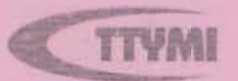

Yu.A. Askarov, A.E. Jabbarov, ru.A. Askarov, A

 $514$ <br> $A83$ 

# **HIZMA GEOMETRIYA VA OMPYUTER GRAFIKASI**

O'quv qo'lianma

- ........ -~-""' .. --~,-- "\

--::: -..:~,

 $514$ <br> $A83$ 

«O'zbekiston temir yo'llari » DATK Toshkent temir yo'l muhandislari instituti

Yu.A.Askarov, A.E.Jabbarov, A.A.Ibragimov

# **CHIZMA GEOMETRIYA VA KOMPYUTER GRAFlKASI**

barcha texnika mutaxassisligi bo'yicha 1 - bosqich bakalavriat talabalari uchun o'quv qo'llanma

 $(I - qism)$ 

.<br>Таши́ИТа

Toshkent- 2011

UDK 514.18

Chizma geometriya va kompyuter grafikasi. **Yu.A.Askarov, A.E.Jabbarov, A.A.lbragimov.** ToshTYMI T.: 2011, 144 bet.

O'quv qo'llanma "Chizma geometrya" nazariyasi bilan "Kompyuter grafikasi" amaliyoti birgalikda aks ettirilgan ilk o'quv qo'llanma sifatida taqdim etiladi.

Ushbu o'quv qo'llanma barcha oily va o'rta maxsus o'quv yurtlarining texnika mutaxassisligi boʻyicha ta'lim olayotgan talabalar uchun mo'ljallangan.

Institut o'quv-uslubiy komissiyasi tomonidan nashrga tavsiya etilgan.

**Taqrizchilar:** T.J.Azimov - professor, (TDTU);  $l.$ Mamurov - t.f.n., dotsent.

© Toshkent temir yo'l muhandislari instituti, 20 II y.

#### So'z **boshi**

Chizma geometriya umumiy geometriyaning bir bo'limi bo'lib, umum injenerlik fanlari qatoriga kiradi va bo'lajak injenerlarning tafak-kurini o'stirishda, hamda mantiqan fikirlash qobilyatini shakillantirishda katta ahamiyatga ega.

Chizma geometriyaning apparati bo'lgan ma'lum qonuniyatlar asosida tekislikda chizilgan borliq olam narsalaming haqiqiy formasi va o'lcharnlarini tiklash imkonini beruvchi tasvirdir. Cbizmada b inolar. o'lchamlarini tiklash imkonini beruvchi tasvirdir. Chizmada bimolar, ishootlar va mashinalami loyhalashga doir har xil masalalar yechniladi. BLU1da chizma tekisligida bajarilgan yasashlar, fazodagi mos aperatsiyalarga mos keladi. Shuning uchun bu fanni o'rganish inson ning, har xii predmetlaming ko'z oldiga keltirish qobiliyatini rivoj lantiradi.

Qo'lingizdagi ushbu kurs O'zbekiston Respublikasi Oliy va o'rta mahsus talim vazirligi tasdiqlagan o'quv dasturi asosida yozilgan bo'lib, barcha oliy texnik o'quv yurtlari hamda qurilish sohasi mutaxasislari ta'lim yo'nalishlari uchun muvofiq kelishi ko'zda tutilgan.

Chizma geometriya kurslarini o'zlashtirishni mustahkan rilash maqsadida har bir bob ohirida takrorlash uchun savollar berilgan.

#### **Shartli belgilar**

A, B, C, D,... yoki 1, 2, 3,... - fazodagi nuqtalar lotin alifbosining bosh harflari yoki raqamlar.

a, b, c, d,... fazoda ixtiyoriy joylashgan chiziqlar lotin alifbosining yozma harflari.

 $\Gamma$ ,  $\Delta$ ,  $\Lambda$ ,  $\Theta$ ... fazoda joylashgan ixtiyoriy sitlar, yunon alifbosining bosh barflari (lotin alifbosining o'xshash harflaridan tashqari).

H- gorizontal proyeksiyalar tekisligi.

V - frontal proyeksiyalar tekisligi.

W- profil proyeksiyalar tekisligi. Lotin alifbosining bosh harflari.

 $P_0$  – ixtiyoriy proyeksiyalar tekisligi.

 $h$  – gorizontal, H – tekislikka parallel chiziq.

 $f$  - frontal,  $V$  - tekislikka parallel chiziq.

 $P$  - profil chiziq,  $W$  - tekislikka parallel chiziq.

x, y, z - proyeksiya o'qlari.

 $x - absissa o'qi.$ 

 $y$  – ordinata o'qi.

 $z$  – applikata o'qi.

0- koordinata boshi, proyeksiya o'qlarining kesishish nuqtasi.

 $(AB) - A$  va B nuqtalaridan o'tuvchi to'g'ri chiziq.

[AB) - A nuqtadan chiquvchi nur.

 $[AB] - A$  va B nuqtalar bilan chegaralangan kesma.

4>- fazo elementlari orasidagi masofa.

 $AB - A$  va B nuqtalari orasidagi masofa. AB kesmaning uzunligi.

 $|Aa| - A$  nuqtadan a chiziqqacha bo'lgan masofa.

 $/AT$  – A nuqtadan  $\Gamma$  sirtgacha bo'lgan masofa.

 $\lambda$ ab $\lambda$  - a va b chiziq orasidagi masofa.

 $IT\Delta$ / $-I$  va  $\Delta$  sirtlar orasidagi masofa.

*1\* \_ burchak (miqdori)

 $a, \, \hat{} \Gamma$  - a chiziq va  $\Gamma$  sirt orasidagi burchak.

 $\alpha$  – chiziq yoki sirtning H tekislikka ogʻish burchagi.

 $\beta$  – chiziq yoki sirtning V tekislikka ogʻish burchagi.

y- chiziq yoki sirtning W tekislikka og'ish burchagi.

 $\varphi$ ,  $\delta$ ,  $\eta$  – ikki geometrik elementlar orasidagi burchak.

 $A_1, A_2, A_3 - A$  nuqtaning gorizontal, frontal, profil proyeksiyalari.

 $a_1, a_2, a_3 - a$  chiziqning gorizontal, frontal, profil proyeksiyalari.

 $\Gamma_1$ ,  $\Gamma_2$ ,  $\Gamma_3$  -  $\Gamma$  sirtning gorizontal, frontal, profil proyeksiyalari.

 $M, N, P, -$  to'g'ri chiziqning gorizontal, frontal, profil izlari.

 $\Gamma_H$ ,  $\Gamma_V$ ,  $\Gamma_W - \Gamma$  sirtning gorizontal, frontal, profil izlari.

# **Geometrik elementlar orasidagi munosabatlar**

- L-to'g'ri burchak
- $\perp$  perpendikulyar;
- $\|$  parallel;
- $\div$  aygash;
- $=$  teng, amal natijasi;
- $\equiv$  ustma-ust tushish;
- $\epsilon$  tegishli;
- $\bigcap$  kesishadi:
- $\Rightarrow$  mantiqiy natija;
- S proyeksiyalar markazi;
- s proyeksiyalar yoʻnalishi.

#### I-ROR

#### 1. Kirish. Fanning vazifasi va maqsadi

Chizma geometriya fanining asosiy vazifasi - uch o'lchamli fazoviy narsalarni tekislik (ikki o'lchamii sirtda) tasvirlash nazariyasini o'rgatishdan iboratdir. Qurilish inshoatlari va texnik fonnalami yaratishdan oidin ulaming modellaridan biri - chizmasi bajariladi. Chunonchi texnik fikr chizma orqali yaqqol, oddiy va tez uzatiladi hamda qabul qilinadi.

Barcha millatlar uchun tushunarli bo'lgan "chizma - texnika tili" bo'lsa, (G.Monj), chizma geometriya uning "gramrnatikasidir" (V.I. Kurdyumov).

Chizma geometriya insonning fazoviy tasavvurini rivojlantirishda eng yaxshi omil bo'lib, u siz hech qanday texnik ijod yuzaga kelmaydi. Bu fan injener uchun Ioyhalashda va bajarilgan loyha bo'yicha biror inshoat, mashina va q.k. lami yaratishda juda zarur. Chizma geometriya tasvirlash metodlarini o'rganishdan tashqari loyhalash va konstruksiyalash amaliyotida uchraydigan turli masalalami, grafik echish usullarini ham ko'rib chiqadi.

Ushbu fan o'z oldiga quyidagilami maqsad qilib qo'yadi:

- berilgan tasvir orqali narsaning geometrik xossalarini namoyon qilish, ya'ni chizmani o'qish.
- predmetlami fazoda o'zaro joylashuviga oid, ya'ni pozitsion masalalami grafik yechish;
- masalalami yechish jarayoni elementar va bir xii operatsiyali bo'laklarga bo'lish mumkinligi, yechishni hisoblash tehnikasi yordamida avtomatlashtira oladigan interasion usullarini hosil qilish imkonoiyatini beradi.
- texnik formalaming murakkab sirtlarini oldindan berilgan parametrlari bO'yicha konstruksiyalashda, chizma geometriya yutuqlari, tadqiqotining boshqa usullarini qo'llashning imkoni yo'q hollarda, ya'ni ko'p komponentli tizimlar holatlari diagrammasini tadqiq qilishda qo'llanilmoqda.

#### 2. Fanning rivojlanish tarixi

#### 1.2.1. O'rta asr Sharq renessansi davri (IX-XV asrlar)

Bu davr olimlari tabiatda va san'atda gannoniya g'oyalarining mavjudligini ularda o'xshashlik, moslik, nisbiylik va proporsionallik xossalari borligi tufayli deb ilgari surishgan.

Chizmalar haqidagi eng avvalgi ma'lumotlar qomusiy olim, o'z zamonasining atoqli muhandisi hisoblangan Yoqub Ibn Isxoq al-Kindiyning (801-866) po'lat eritish manqallari (tigel)ni chizmalar bo'yicha qurish kerakligini tavsiya qiluvchi asarlaridan olingan [1, 89-bet].

O'rta Osiyo Sirdaryo bo'yidagi Faroh qishlog'ida tug'ilgan, xalq orasida ikkinchi Arastu deb nom taratgan Abu Nasr Farobiyning (880-950) "Geometrik figuralarning nafisligi haqidagi ma'naviy mahorat usullari va tabiat sirlari kitobi" deb nomlangan geometrik traktati ajoyib chizmalar bilan taminlangan [1, 89-bet].

Keyinchalik al-Farobiy ushbu traktatining mazmuni Abu-l-Vafa al-Buzjaniyning "Hunarmandlarga geometrik yasashlardan nimalar haqida kerakligi haqidagi kitob" asariga kirgan. O'sha davr hunarmadlari ham qog'ozda, ham amalda geometrik yasashlarga oid masalalami to'g'ri yechish uchun chizmalardan, ulami bajarish uchun esa yog'och va metalldan yasalgan chizg'ich, burchaklik va sirkuldan foydalanishgan. Bularga misol qilib Buxoro shahrida IX-asrda qurilgan Ismoyil Samoniylar maqbarasining (l-rasm) [I, 19-rasm, 55-bet] qurish arkasini (2-rasm) [I, 37-rasm, 96-bet] va gumbaz formasining yasalishini (3-rasm) [I, 38 rasm, 95-bet] keltirish kifoya (Жемчужина 56-95 bet).

Arxitektura doktori M.S.Bulatovning ilmiy tadqiqotlari shuni ko'rsatdiki, Somoniylar maqbarasidagi o'lchamlar mutanosibligida kesmani o'rta va chetki nisbatda bo'lish usuli kuzatiladi.

Somoniylar maqbarasi nisbatlarida topilgan "oltin kesim" holati tasodifiy emas, me'mor arxitektura formalarining geometrik gormonizatsiyasi (uyg'unligini ta'minlash uchun murakkab proporsional nisbatlardan foydalanilgan (96-bet).

Me'morlar kesmani o'rta va chetki nisbatda bolishni Yevklid "Asoslari" ning tariimalaridan Abu-l-Vafa al-Buzianiyning geometrik traktatlari orqali bilganlar. Bundan tashqari Somoniylar maqbarasi qurilishidan bir muncha keyin Abu Ali ibn Sino (980-1035) o'zining "Donishnoma" asarida arifinetik, geometrik va garmonik proporsiyalar mohiyatini ommaviy suratda bayon qilgan. Ayniqsa bu proporsiyalarni amaliyotda qo'llanilishini nazarda tutib, kesmani o'rta va chetki nisbatda bo'lish ustida alohida to'xtalib o'tgan.

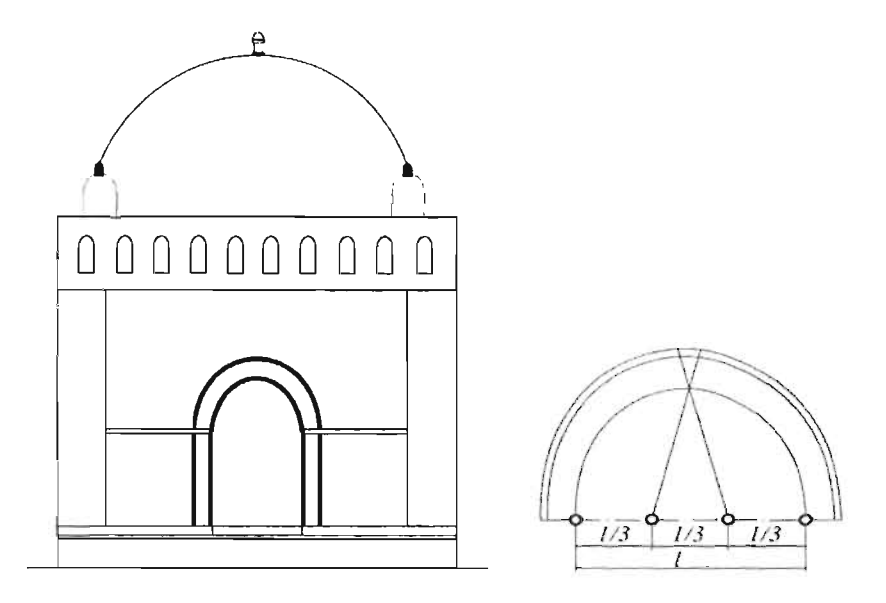

l-rasm

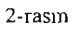

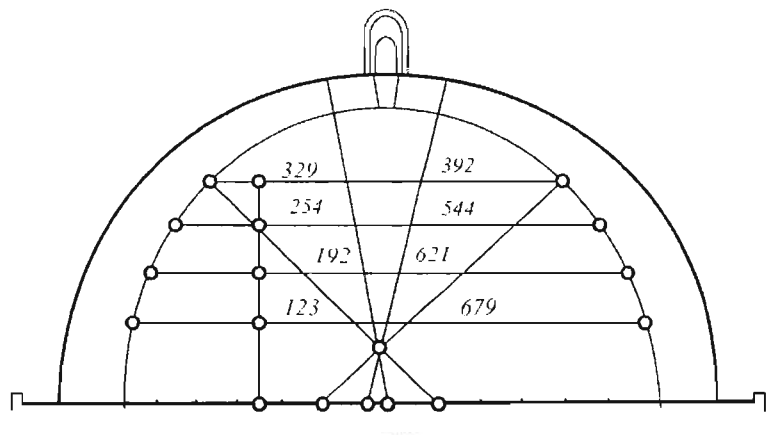

J-raslll

# **1.2.2. Yevropa Uyg'onish davri (Italiya Renessansi) XV-XVI asrlar**

Tasvirlar qurish qoidalarini o'rgatishga bo'lgan urinishlar proyeksiyalar usulini yaratishning boshlanishi bo'lib xizmat qildi.

Tasvirlash usullariga doir ko'pgina asarlar Uyg'onish davrida yaratilgan.

Italyan olimi va arxitektor Leon Batista Alberti (1404-1472) tomonidan 1446- yilda yozilgan perspektiva haqidagi kitob 1511 yilda nashrdan chiqarilgan. Perspektiva qonunlari ("Trattato della pittura") italiyan olimi, rassomi va injeneri Leonardo da Vinchi (1452-1519) tomonidan bayon etilgan. Nemis rassomi va o'yrnakori Albrext Dyurer (147 1-1528) ning 1525 yi lda na hrdan chiqqan asari perspektiva qonunlarini tatqiq qilishga bag'ishlangan. Ushbu asarda vertikal va gorizontal tekisliklarga to'g'ri burchakli proyeksiyalash usuli qo'llanilgan. Ttalyan olimi Gvido Ubaldi (1545-1607) "Perspektivadan oltita kitob" asarida perspektivaning deyarli barcha asosiy masalalarining yechilishining matematik talqinini bergan. Predmetlaming perspektiv tasviri bo'yicha ularning haqiqiy o'lchamlarini topish asoslarini ham G. Ubaldi boshlab bergan. Fransuz matematigi va arxitektori Jirar Dezerg (1593-1662) perspektiva haqidagi 1636 yilda bosilgan asarida perspektiva yasashning koordinatalar metodini bayon qilgan.

Perspektiv va aksonometrik tasvirdagi (Parallel perspektiva) chiziqli va burchak o'lchamlarining o'zgarishi tufayli quruvchilar, dengizchilar va harbiy injenerlik talablarini qondirolmay qoldi. Shu sababli proyeksiyalarning boshqa mukammalroq usullariga ehtiyoj sezila boshladi. Natijada chizma geometriya yana ikki bo' lim bilan to'ldirilib, asosan to'rt bo'limdan iborat bo'ldi: ortogonal proyeksiyalar, sonlar bilan berilgan proyeksiyalar, aksionometrik proyeksiyalar va perspektiva.

# **1.2.3. Fanning yaratilish davri**

Bu paytga kelib ko'pgina tarmoqlarga ega bo'lgan proyeksiyalash metodlari umumiy nazariya ostiga birlashmagan va tarqoq holda mavjud edi.

Fransuz olimi Gospar Monj (1746-1818) barcha tasvirlash usullarini ustivor nazariyaga asoslangan ilmiy tizimga solib 1799 yilda nashr etilgan "Geometrie descriptive" (Chizma geometriya) asarini yaratdi. Bu asar Fransiyaning oliy texnika o'quv yurtlarida darslik sifatida o'qitila boshlandi. Shunday qilib ilk marta "Chizma geometriya" faniga asos solindi.

Chizma geometriya o'quv predmeti tariqasida Yevropaning boshqa mamlakatlariga yoyilib, XIX asr boshlarida Rossiyaga kirib keldi. 1810 yili Peterburg institutining temir yo' l korpusi (hozirgi Sank Peterburg temir yo'l transporti injenerlari instituti) da chizma geometriya fanining o' qitilishi joriy qilindi va mashg'ulotlar G.Monjning shogirtlari Farb va Potye tomonidan fransuz tilida olib borildi. 1818 yilda shu intitutning bitimvchisi, keyinchalik birinchi ms profesori Yakov Aleksandrovich Sevostiyanov ma'ruzalarini rus tilida o'qiy boshladi. U 1821 yili "Chizma geometriya asoslari" darsligini rus tilida nashr ettirdi.

O'zbek tilida "Chizma geometriya kursi" darsligi O'rta Osiyo va Qozog'iston hududida birinchi o'zbek profesori Rahim Xorunov tomonidan 1967 yilda chop etildi va to'rt marta nashr qilindi. R.Xorunov 1938 - 1992 yillar davomida Toshkent temir yo'l transporti injenerlar institutida faoliyat ko'rsatgan. O'zbekistonda chizma geometriyaning rivojlanishiga professorlardan R.Xorunov, Sh.K.Murodov, A.A.Akbarov, RQ.Ismatullaev, T.J.AzimovJar salmoqli hissa qo'shdilar va qo'shmoqdalar.

#### **3. Proyeksiyalash usuUari**

# $\overline{\Pi}$ S *B o-E*   $D \equiv D^{\theta}$  $\leftarrow \text{rasm}_{E''}$

#### **1.3.1. Markaziy proyeksiyalar**

Fazoda S-proyeksiyalar markazi,  $\Pi^0$  – proyeksiyalar tekisligi va A, B, C, D, E nuqtalar berilgan bo'lsin (4rasm). Nuqtalar proyeksiyalarini topish uchun, ularni proyeksiyalar markazi S bilan tutashtiruvchi (proyeksiyalovchi) chiziqlaming  $\Pi^0$  proyeksiya tekisligi bilan kesishish nuqtalari  $A^0$ ,  $B^0$ ,  $C^0$ ,  $D^0$  lar vasaladi.  $SE^{-}$  - chiziq  $\Pi^{0}$  tekislikka parallel  $\degree$ c bo'lgani uchun E nuqtaning proyeksiyasi -  $E^0_{\infty}$  cheksiz uzoq likda joylashgan bo'ladi. To'g'ri chiziq kesmaning proyeksiyasini yasash uchun, kesma uchlarining proyeksiya-

larini tutashtirish kifoya.

Egri chiziqning proyeksiyasini yasash uchun, uning qator nuqtalarining proyeksiyalari o'zaro tutashtiriladi.

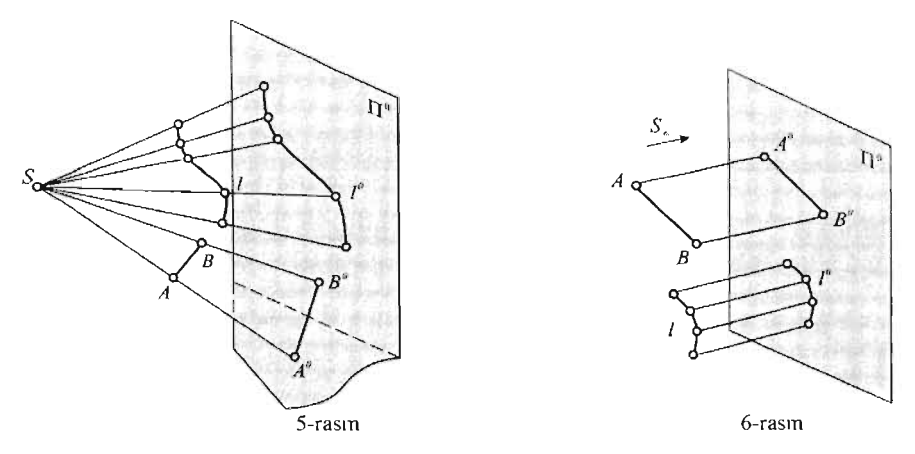

Bunda proyeksiyalovchi chiziqlar to'plami konus sirtini hosil qiladi. Shunga asosan markaziy proyeksiyalar konik proyeksiyalar ham deb ataladi.

Markaziy proyeksiyalarga misol qilib, sun'iy yoritish manba'laridan (sham, lampochka) narsalarining polga, devorlarga tushgan soyalami olish mumkin.

#### **1.3.2. Parallel proyeksiyalar**

Proyeksiyalar markazi S ning ma'lum yo'nalishi  $S_{\infty}$  bo'yicha cheksiz uzoqlashgan deb faraz qilsak, hamma proyeksiyalovchi nurlar  $S_x$ yo'nalishga parallel bo'lib qoladi (6-rasm). Bunga misol qilib quyosh va oydan tushayotgan nurlami ko'rsatish mumkin. Biror bir chiziqning parallel proyeksiyasini yasash uchun, uning qator nuqtalarini proyeksiyalarini topib o'zaro tutashtiriladi.

Bu yerda proyeksiyalovchi chiziqlar to'plami silindrik sirt hosil qilganligi uchun, parallel proyeksiyalar "silindrik proyeksiya"lar ham deb ataladi.

Parallel proyeksiyalar qiyshiq burchakli va to'g'ri burchakli (ortogonal) proyeksiyalarga bo'linadi. Birinchi holda proyeksiyalovchi nurlar proyeksiyalar tekisligi bilan 90° dan kichik burchak hosil qiladi; ikkinchi holda proyeksiyalovchi nurlar proyeksiyalar tekisligiga perpendikulyar bo'ladi.

Parallel proyeksiyalar shartli bo'lishiga qaramasdan (chunki kuzatuvchi proyeksiya tekisligidan cheksiz uzoqlikda emas), uning haqiqiy o'lchamlar nisbatlarini saqlash xossasi va yasashlarning soddaligi tufayli ortogonal, aksonometrik va sonlar bilan belgilangan proyeksiyalarda tasvirlar hosil qilishning asosiy usuli bo'lib qoladi.

#### 4. Proyeksiyalarning asosiy xossalari

# 1.4.1 Markaziy va parallel proyeksiyalar **uchun** umumiy bo'lgan xossalar

- 1. Nuqtaning proyeksiyasi nuqta bo'ladi. Markazda yotgan nuqtaning proyeksiyasi noma'lwn bo'ladi.
- 2. To'g'ri chiziqning proyeksiyasi to'g'ri chiziq bo'ladi. Markazdan o'tgan yoki proyeksiyalar yo'nalishiga parallel to'g'ri chiziqlar proyeksiyalovchi chiziq deyiladi. Proyeksiyalovchi chiziqlaming proyeksiyasi nuqta bo'ladi.
- 3. To'g'ri chiziqda yotgan nuqtaning proyeksiyasi shu to'g'ri chiziqning proyeksiyasida yotadi.

To' g'ri chiziqning nuqtalari proyeksiyalovchi chiziqlar bilan bitta tekislikda yotadi. Bu tekislik proyeksiyalovchi tekislik deyiladi. 5 va 6 rasınlardagi  $ABB<sup>0</sup>A<sup>0</sup> -$  to'rtburchak berilgan AB chiziqni proyeksiyalovchi tekisligidir.

#### 1.4.2. Parallel proveksiyalargagina tegishli qo'shimcha xossalar

1. Kesmaning biror nuqtasi shu kesmani qanday nisbatda bo'lsa, shu nuqtaning proyeksiyasi kesma proyeksiyasini ham shunday nisbatda

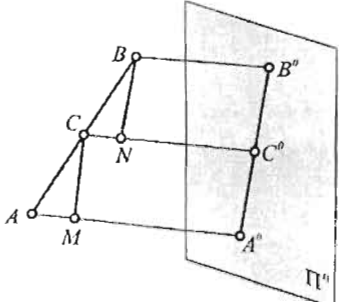

bo'ladi. (7-rasm)

 $\frac{AC}{A} = \frac{A^0 C^0}{A^0}$  $\frac{AC}{CB} = \frac{AC}{C^B B^0}$  ekanligini isbot qilish kerak.

Isbot: C va B nuqtalardan  $A^{0}B^{0}$ proyeksiyalarga parallel qilib CM va BN chiziqlar o'tkaziladi. Natijada ACM va CBN o'xshash uchburchaklar hosil bo'ladi. Bundan  $\frac{AC}{CH} = \frac{CM}{BN}$ ; ma'lumki CM=A<sup>0</sup>C<sup>o</sup>;  $BN=C^0B^0$ 

7-rasm

$$
Demak \frac{AC}{CB} = \frac{A^0 C^0}{B^0 N^0}
$$

2. Parallel to'g'ri chiziqlaming proyeksiyalari ham o'zaro parallel bo'ladi. (8-rasm).

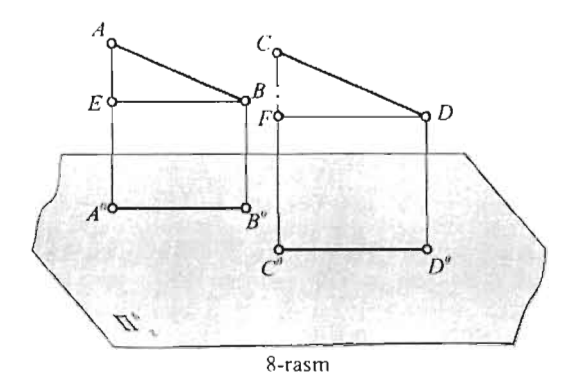

Berilgan: AB **11** CD. Isbot qilish kerak: A °Bo **II** COD<sup>o</sup>

Isbot:  $ABB^{0}A^{0}$  va  $CDD^{0}C^{0}$  proyeksiyalovchi tekisliklar oʻzaro parallel, demak ularning  $\Pi^0$  tekislik bilan kesishish chiziqlari  $A^0B^0$  va  $C^0D^0$ lar ham o'zaro parallel bo'ladi.

3. Ikki parallel to'g'ri chiziq kesmaning nisbati ulaming proyeksiyalari nisbatiga teng. (8-rasm)

Berilgan: AB || CD. Isbot qilish kerak:  $\frac{AC}{CB} = \frac{A^0C^0}{C^0B^0}$ <br>Isbot: B va D nuqtalardan A<sup>0</sup>B<sup>0</sup> va C<sup>0</sup>D<sup>0</sup> proyeksiyalarga parallel qilib

BE va DF chiziqlar o'tkaziladi. Hosil bolgan ABE va CDF uchburchakning o'xshashligi tufayli

 $\frac{AB}{CD} = \frac{BE}{DE}$  ma'lumki BE= A<sup>0</sup>B<sup>0</sup>; DF= C<sup>0</sup>D<sup>0</sup> demak  $\frac{AC}{CB} = \frac{A^0 C^0}{C^0 B^0}$ 

# **5. Proyeksiyalar asosida narsalarning tasvirlash asoslari**

Nuqtalaming yoki boshqa har qanday narsalarning tekislikdagi bitta proyeksiyasi bo'yicha uning fazodagi o'mini, hamda o'ichamlarini aniqlab bo'lmaydi.

9 rasmda ko'nnib turibdiki narsaning tekislikdagi bitta proyeksiyasiga fazoda bir necha shakl to'g'ri kelishi murnkin.

Demak, narsaning fazodagi o'mini yoki o'lchamlarini aniqlash uchun qO'shimcha shartlar kerak bo'ladi. Masalan nuqtaning fazodagi yagona o'rnini aniqlash uchun uning ikkita  $S_1, S_2$  proyeksiyalar markazi bo'yicha hosil qilingan  $A^0$ , va  $A^0$ <sub>2</sub> proyeksiyalardan foydalanish kerak (10-rasm).

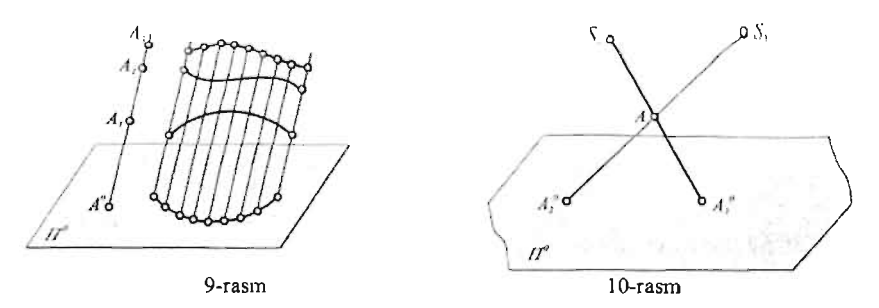

Buning uchun  $A^0_{\;\;1}$ va  $A^0_{\;\;2}$  proyeksiyalar orqali o'tgan proyeksiyalovchi nuqtalarning kesisish nuqtasini belgilash kerak.

.<br>Bunday qo'shimcha shartlar turli usullarda berilishiga ko'ra, fazoviy shakllami tekislikda proyeksiyalash usullari ham ko'p. Chizma geometriya fanida asosan to rtta usul, ya'ni - ortogonal, aksonometrik, sonlar bilan belgilangan va perspektiv proyeksiyalar usullari o'rganiladi.

# **Takrorlash uchun savollar**

- 1. Chizma geometriya fanining asosiy vazifasi nimadan iborat ?
- 2. Chizmani 0 'qish deb nimaga aytiladi ?
- 3. Pozision masalalar deb qanday masalalarga aytiladi?
- 4. Chizma geometriya asosan nechta va qanday bo' limlardan iborat ?
- 5. Chizma geometriya fanining yaratilishiga va rivojlanishiga Evropa, Rossiya va O'zbekiston olimlaridan kimlar katta hissa qo'shishgan?

# **II-BOB**

# **1. Ortogonal proyeksiyalar. Monj metodi**

Ortogonal so'zi qadimiy yunon so'zlaridan iborat bo'lib, "to'g'ri" va "burchak" degan ma'nolami anglatadi. Ushbu kursda proyeksiyalash YO'nalishining proyeksiya tekisligiga perpendikulyar bo' lgan holatigina ko'riladi. Qiyshiq burchakli parallel proyeksiyalar qo'llangan hollarda har

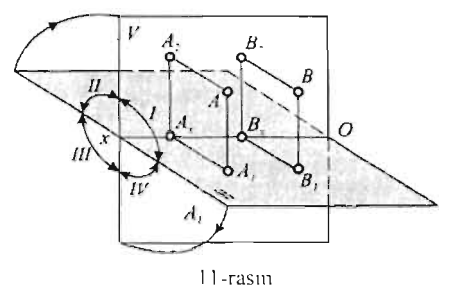

gal alohida eslatib o'tiladi.

Ortogonal proyeksiyalaming mohiyati shundan iboratki, bunda narsaning to'g'ri burchakli proyeksiyalari ikkita o'zaro perpendikulyar proyeksiyalar tekisligida bajariladi.

Tasvirlash usullarining uzoq davr davomida yig'ilib kelgan alohida qoidalari fransuz olimi Gaspar Monj ll-raslll tomonidan I 799-yilda nashr qilingan

"Geometric descriptive" kitobidan sistemalashtirildi va to'g'ri burchakli proyeksiyalar metodi ishlab chiqildi.

#### **2. Nuqtaning ikki tekislik sistemasidagi proyeksiyalari**

O'zaro perpendikulyar bo'lgan ikkita 11 va V tckisliklar fazoni to'rtta chorakka bo'ladi.

H ning yuqori, V ning old qismi  $-1$  chorak;

H ning yuqori, V ning orqa qismi  $-2$  chorak;

H ning pastki, V ning orqa qismi  $-3$  chorak;

H ning pastki, V ning old qismi  $-4$  chorak deb ataladi.

 $H$  – gorizontal proyeksiyalar tekisligi.

 $V$  – frontal proyeksiyalar tekisligi.

H va V proyeksiyalar tekisliklarining kesishish chizig'i OX ni proyeksiyalar o'qi deyiladi.

Ma'iumki nuqtaning bitta proyeksiyasi orqali uning fazodagi o'mini aniqlab bo'lmaydi. Shuning uchun nuqtaning o'zaro perpendikulyar ikki tckislikka proyeksiyalari ko'riladi.

Fazoning birinchi yuzasida joylashgan A nuqta orqali H va V tekisliklarga perpendikulyar tushirib ulaming asoslarini  $\Lambda_1$  va A<sub>2</sub> deb belgilanadi.

 $A_1$  nuqta A nuqtaning gorizontal proyeksiyasi,  $A_2$  - uning frontal proyeksiyasi deyiladi.

AAI va AA2 proyeksiyalovchi nurlar proyeksiya tekisliklariga perpendikulyar.

 $AA_1$  Ax $A_2$  tekislik bo'lganligi uchun, ulaming kesishish chizig'i OX ga ham perpendikulyar bo'ladi. Proyeksiyalovchi  $AA_1$   $AxA_2$  tekislikning OX o'qiga perpendikulyar bo'lgan  $A_1$  Ax va  $A_2$  Ax tomonlari nuqtaning gorizontal - A<sub>1</sub> va frontal - A<sub>2</sub> proyeksiyalarini bog'lab turadi. Endi H tekislikning old qismini

OX - o'qi atrofida pastga 90° ga aylantirilsa u V - tekislik bilan  $jipslashib$ , tekis chizma - epyurni hosil qiladi (12-rasm).

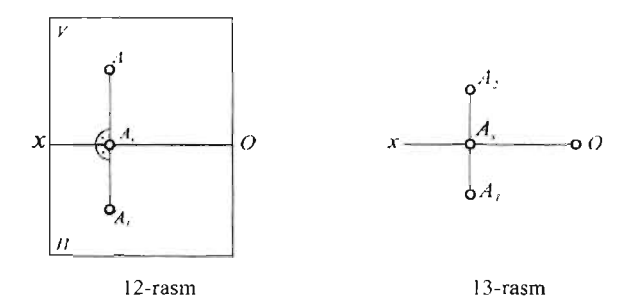

Natijada nuqtaning  $A_1$  va  $A_2$  proyeksiyalarini bog'lovchi chiziq OX o'qiga perpendikulyar bo'lib qoladi. Bu chiziq proeksiyon bog'lanish cbizig'i deyiladi. Tasvirda proyeksiya tekisliklarining chegaralarini hamda H va V belgilarini ko'rsatmasa ham bo'ladi. U holda A nuqtaning tekis chizmasi, ya'ni - epyumi 13-rasmdagi ko'rinishga ega bo'ladi.

Nuqta proyeksiyalarining epyurdagi vaziyati uning qaysi chorakda joylashganiga bog'liq.

Agar B nuqta ikkinchi chorakda joylashgan bo' isa (14-rasm), u holda tekisliklar jipslashgandan so'ng ikkala proyeksiya ham OX o' qidan yuqoridajoylashgan bo'lib qoladi (15-rasm).

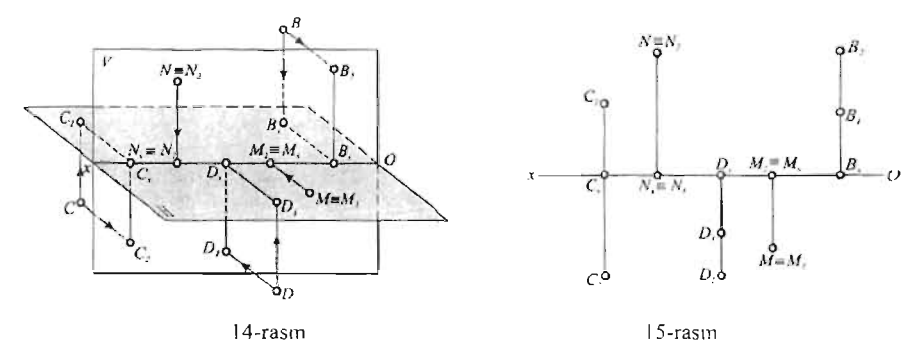

Proyeksiya tekisliklari jipslashgandan so'ng uchinchi chorakda joylashgan C nuqtaning gorizontal proyeksiyasi OX o'qidan yuqorida, frontal proyeksiyasi esa pastda bo'lib qoladi.

Agar D nuqta to'rtinchi chorakda joylashgan bo'lsa, uning ikkala proyeksiyasi ham OX o'qidan pastda joylashgan bo'ladi.

14 va 15-rasmlarda proyeksiya tekisliklarida joylashgan M va N nuqtalar tasvirlangan. Bunda nuqta o'zining proyeksiyalaridan biri bilan ustma – ust tushib, ikkinchi proyeksiyasi OX o'qida joylashadi.

#### **3. Vehta proyeksiya tekisliklari sistemasini hosil qilish**

Predmetning harf bilan belgilangan barcha nuqtalarining ikkita proyeksiyasi uning fazodagi o'rni va formasini to'la aniqlashi mumkinligi yuqorida ko'rib chiqildi. Lekin qurilish konstruksiyalari, mashinalar va har xil injenerlik inshootlarini tasvirlash amaliyotida uchinchi va qo'shimcha proyeksiyalarga extiyoj seziladi. Uchinchi proyeksiyani kiritish bilan proeksion chizmaning aniqligi va detalni tasavvurga keltirishning qulayligiga erishiladi.

16-rasmda o'zaro perpendikulyar bo'lgan ikki tekislik sistemasi, ularga perpendikulyar bo'lgan uchinchi W profil proyeksiyalar tekisligi bilan to'ldirilgan.

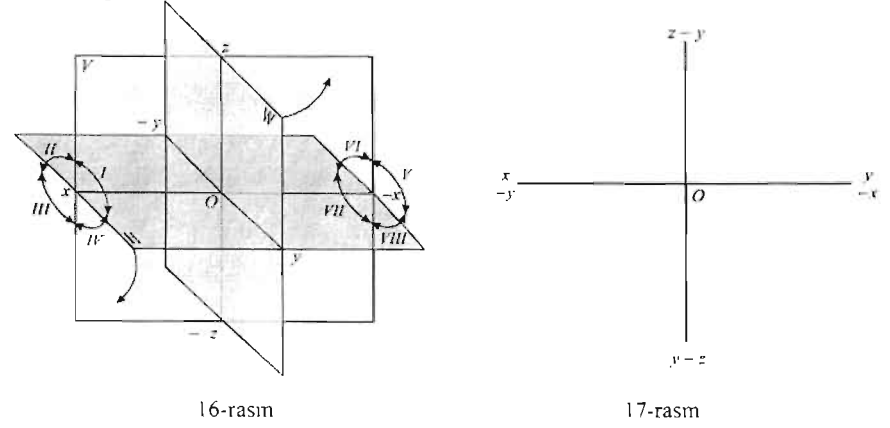

Uehta proyeksiyalar tekisliklari sistemasi fazoni sakkiz qismga bo'ladi. bu qismlar oktantlar deb ataladi. Oktantlaming tartib raqamlari chizmada ko 'rsatilgan. Uehta tekislik sistemasining epyurini hosil qilish uchun H va W tekisliklar  $16 -$  rasmda koʻrsatilgan yoʻnalish boʻyicha aylantirilib V tekislik bilan jipslashtirilgan (17-rasm). Hosil qilingan dekart koordin at

sistemasida keyinchalik proyeksiya o'qlarining manfiy yo'nalishlari ko'rsatilmaydi. Musbat yo'nalishga qarama-qarshi bo'lgan yo'nalish manfiy deb hisoblanadi. OY o'qi H va W tekisliklari uchun umumiy bo'lganligi tufayli ikkiga ajralib qoladi.

# **4. Nuqtaning koordinatalari va uch tekislik sistemasidagi proyeksiyalari**

Nuqtaning fazodagi o'mi va uning proyeksiyalari to'g'ri burchakli dekart koordinatalari bilan aniqlanadi.

Nuqtaning koordinatalari deb uning proyeksiya tekisliklaridan uzoqligini ko'rsatuvchi X, Y, Z harflarga aytiladi.

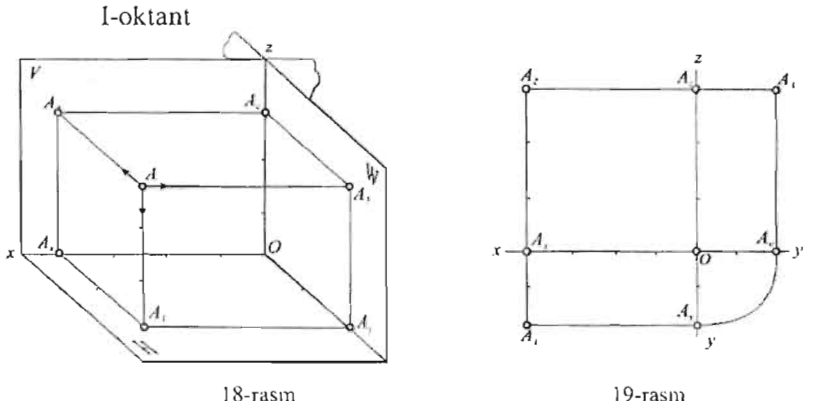

X, Y, Z sonlarni 18-rasmda 1-oktantda tasvirlangan toʻgʻri burchakli koordinatalar parallelepipedining o'lchamlari deb qabul qilinishi mumkin.

 $X = OA_x = AA_3 - absissa$  (kenglik);

 $Y = OA_Y = AA_2 - \text{ordinate (uzunlik)};$ 

 $Z = OA<sub>z</sub> = AA<sub>1</sub> - applikata (balandlik).$ 

Absissa X nuqtadan W tekisligigacha, ordinata  $Y - V$  tekisligigacha, applikata Z - H tekisligigacha bo'lgan masofani ko'rsatadi.

Fazoning koordinatalari bilan berilgan A nuqtasi quyidagicha belgilanadi; A (X, Y, Z). Agar  $X = 40$ ,  $Y = 20$ ,  $Z = 30$  bo'lsa yozuv ushbu ko'rinishga ega bo'ladi: A (40, 20, 30).

Hamma koordinatalari musbat bo'lgani uchun fazoning 1 - oktantida joylashgan A nuqtaning epyuri 19-rasmda koʻrsatilgan.

Nuqtaning berilgan ikkita proyeksiyasi bo'yicha uchinchisini yasash uchun quyidagi uchta qoida mavjud:

- 1. Nuqtaning gorizontal va frontal proyeksiyalari OX o'qiga perpendikulyar bo'lgan chiziqda joylashadi:  $A_1A_2 \perp OX$
- 2. Nuqtaning frontal va profil proyeksiyalari OX o'qiga parallel bo'lgan chiziqda joylashadi:  $A_2A_3 \parallel OX$
- 3. Koordinatalar parallelepipedining proveksiya tekisliklariga perpendikulyar bo'lgan qirralari o'zaro teng:  $A_xA_1 = A_z A_3$ . Qoidaga binoan A nuqtaning profil proyeksiyasi quyidagi tartibda yasaladi:
- 1) A niqtaning gorizontal proyeksiyasidan OY o'qqa perpendikulyar tushirib Ay nuqta topiladi (l9-rasm).
- 2) Topilgan Ay nuqta koordinatalar boshi O nuqta atrofida soat strelkasiga qarshi yoʻnalishda 90° ga aylantirilib, ikkinchi Ay nuqta hosil qilinadi.
- 3) Bu nuqtadan OZ o'qiga parallel ko'tarilgan chiziq,  $A_2$  nuqtadan OX o'qiga parallel o'tkazilgan chiziq bilan kesishib A3 nuqta hosil qilinadi.

Nuqtaning boshqa oktantlardagi berilgan ikkita proyeksiyasi bo'yicha uchinchisini topish uchun ham shu qoidalarga ama! qilinadi.

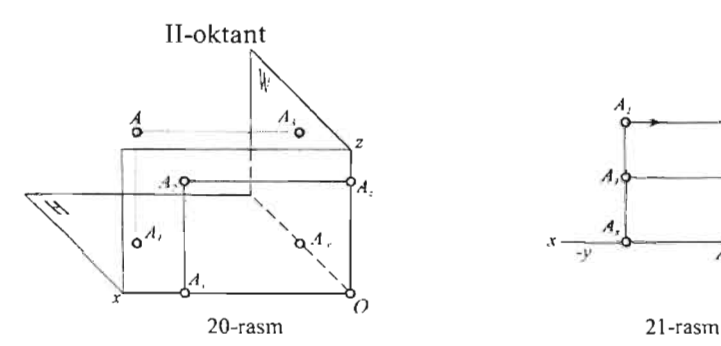

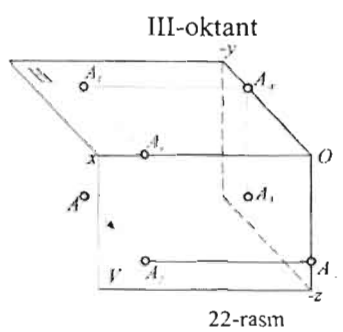

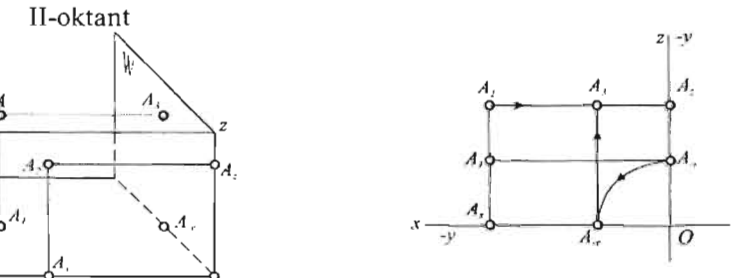

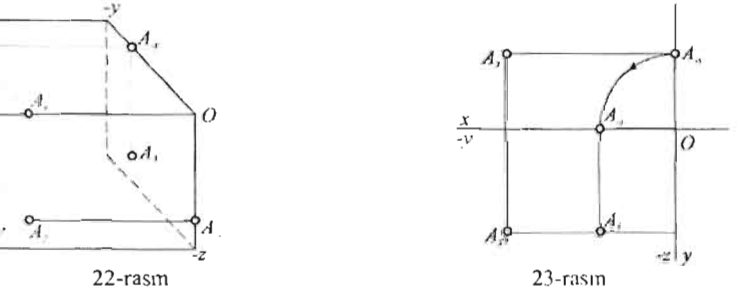

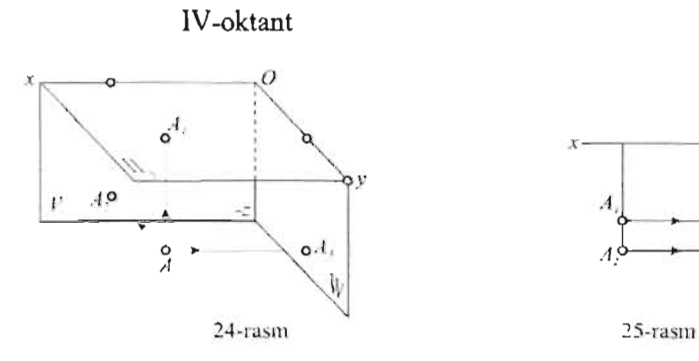

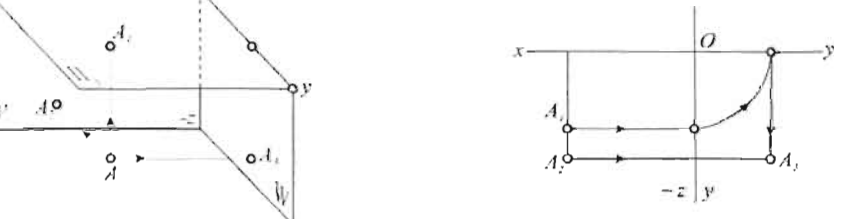

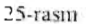

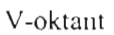

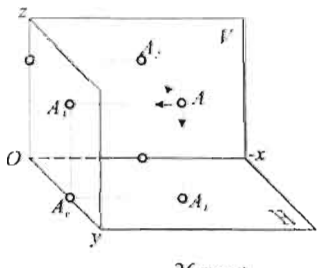

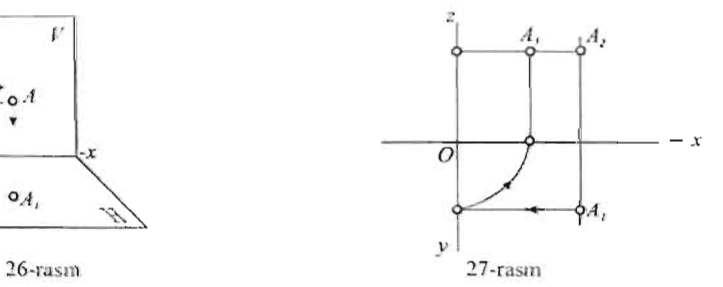

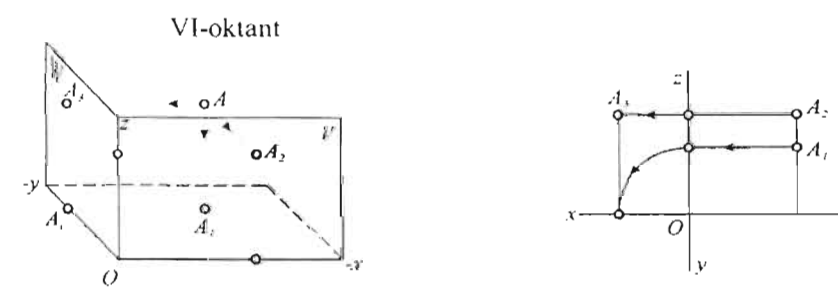

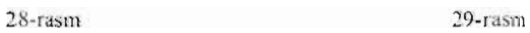

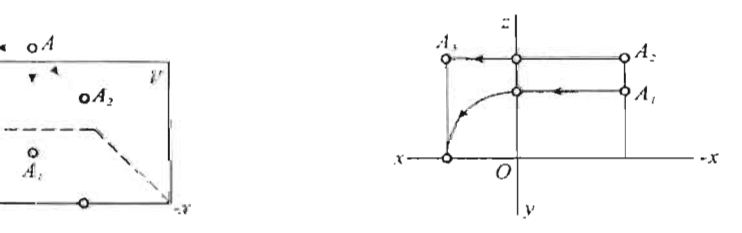

VII-oktant

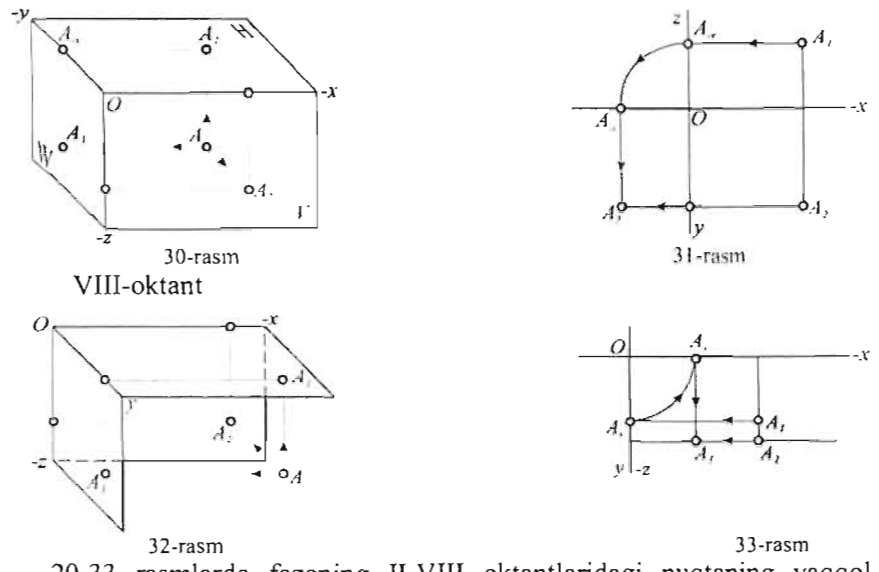

20-33 rasrnlarda fazoning II-VIII oktantlaridagi nuqtaning yaqqol tasviri va epyuri ko'rsatilgan. l-jadvalda barcha oktantlardagi koordinata o'qlarining YO'nalish ishoralari keltirilgan.

I-jadval

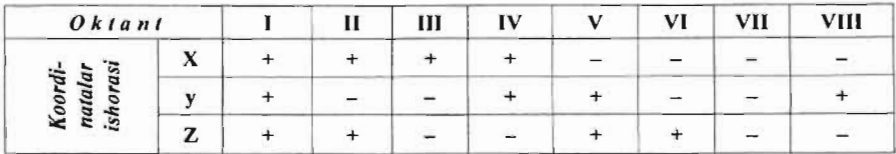

Bu jadval koordinatalari rna'iurn bo'lgan nuqtaning qaysi oktantga tegishli ekanligini tez aniqlashga yordarn beradi. Masalan, A (-x, y, z) nuqta V - oktantga tegishli.

Nuqtaning har bir proyeksiyasi ikkita koordinata bilan aniqlanadi: gorizontal proyeksiyasi A<sub>1</sub> (x, y), frontal proyeksiyasi A<sub>2</sub> (x, z) va profil proyeksiyasi  $A_3(y, z)$ .

Nuqtaning fazodagi o'rni uning ikkita proyeksiyasi bilan ham to'la aniqlanadi. Keyinchalik geornetrik elernentlarning proyeksiyalari ikkita ortogonal tekisliklar sisternasida tasvirlanadi. Uchta ortogonal proyeksiyalar sistemasi esa zarur bo' lgan holatlarda ishlatiladi.

# 5. O'qsiz **chizmalar**

Geometrik figuralarning proyeksiya tekisliklaridan qanday masofada joylashganligi ahamiyatga ega bo'lmay, uning faqat tasvirigina kerak bo'lgan xollarda proyeksiya o'qlari ko'rsatilmasligi mumkin. Bunga sabab frontal proveksivalar tekisligi V ni oldinga - orgaga, gorizontal proyeksiyalar tekisligi II ni yuqoriga - pastga parallel siljishidan proyeksiyalar o'zgannaydi.

lnjenerlik praktikasida geometrik figuralaming Cormalari va o'lcbamlarini yoki geometrik figuralar majmuasining o'zaro joylashuvini aniqlash uchun tuziladigan chizmalarda proyeksiya o'qlari ko'rsatilmaydi.

35-rasmuagi ikkita chizmani taqqoslash sbuni kO'rsatadiki, birinchi holda H va V tekisliklarinig holati ularning kesishish chizig'i OX ni o' tkazish orqali o'matiladi va A nuqtadan o'sha tekisliklargacha bo'lgan masofalar aniqlanadi. Ikkinchi chizmada esa A nuqtaning proyeksiya tekisliklariga nisbatan joylashuvi ahamiyatga ega emas, chunki proyeksiyalar o'qi mavjud emas. Bunda asosan proyeksiyalar bog' lanish chizig'i muhim o'rin tutadi.

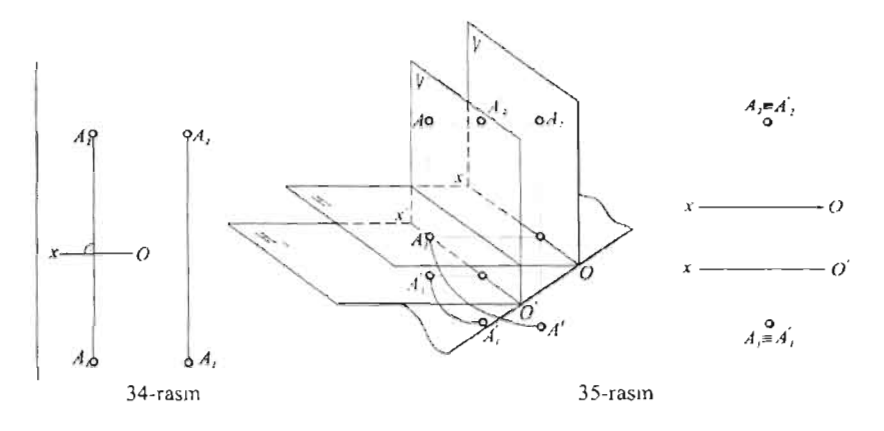

Agar berilgan o'qsiz chizmada proyeksiyalar o'qini o'tkazish zarur bo'lib qolsa, uni proeksio'n bog'lanish  $(A_1A_2)$  chizig'iga perpendikulyar qilib o'tkazish shart. Lekin (qo'shimcha shartlar berilmagan bo'lsa) o'qni proeksio'n bog'lanish chizig'ining qaysi nuqtasidan o'tkazishning asl0 farqi yo'g.

Darhaqiqat, proyeksiyalar o'qini o'tkazish orgali H V ikki yoqli burchakoing berilgan nuqtaga nisbatan qandaydir vaziyati belgilanadi. Chizmada o'qni yoqoriga yoki pastga ko'chirish H V ikki yoqli burchakni bissektor tekislik yo'nalishi (00') bo'ylab yangi H' V' vaziyatga siljitishga mos keladi (35-rasm, chapdaga chizma). OX o'qi A<sub>1</sub>  $A_2$  proyeksiyalariga mos kelsa, O'X' o'qi esa  $A_1$ '  $A_2$ ' proyeksiyalariga mos keladi. Proyeksiyalar o'qining ikkala vaziyatida ham nuqta proyeksiyaJarining vaziyati o'zgannaydi:

 $A_1 = A_1$ ' va  $A_2 = A_2$ ' (35-rasm, o'ngdagi chizma).

 $O$ 'qsiz chizmalarda nuqtaning berilgan ikkita proyeksiyasi bo'yicha uchinchisini topishda chizmaning doimiy chizig'idan foydalanish qulaydir. YOY burchakning bissektrisasi  $K_0$ - chizmaning doimiy chizig'i deyiladi (36-rasm).

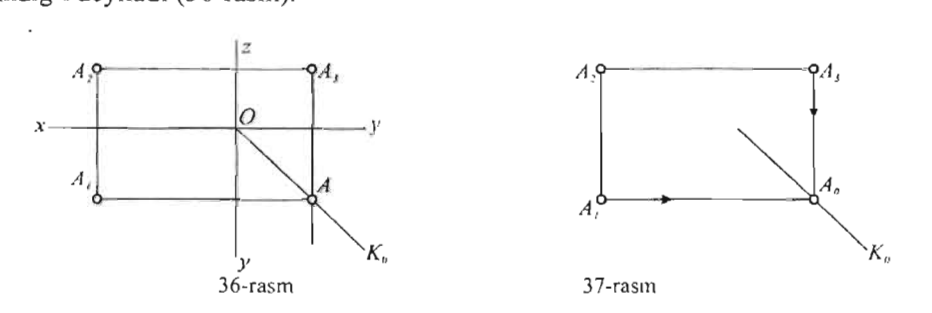

Agar o'qsiz chizmada nuqtaning uchta proyeksiyasi ma'lum bo'lsa chizmaning doimiy chizig'i  $K_0$  quyidagicha yasaladi nuqta (37-rasm). Nuqtaning gorizontal proyeksiyasi -  $A_1$  dan o'tgan gorizontal chiziq, profil proyeksiyasi - A<sub>3</sub> dan o'tgan vertikal chiziq bilan kesishib A<sub>0</sub> nuqta topiladi.

Topilgan A<sub>0</sub> nuqta orqali A<sub>1</sub> A<sub>0</sub> A<sub>3</sub> burchakning bissektrisasi -  $K_0$ o'tkaziladi (37 -rasm).

Berilgan nuqtalar to'plamida birorta nuqtaning uchta proyeksiyasi ma'lum bo'lsa qolgan nuqtalaming berilgan ikkita proyeksiyasi bo'yicha *A.* -,-,---- ,- ----------- --- *J/,* uchinchisini topish qiyin emas.

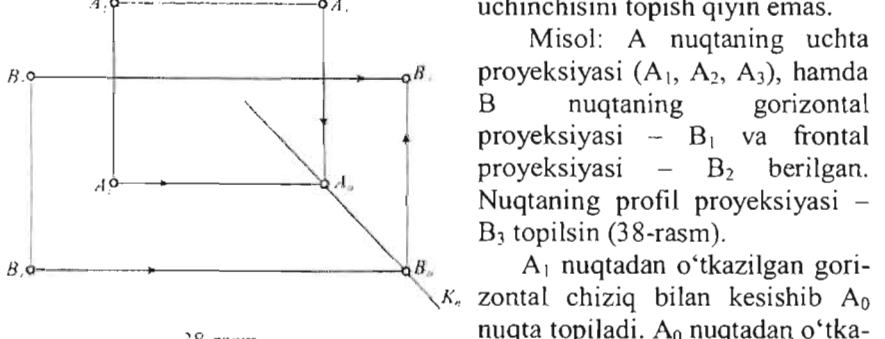

Misol: A nuqtaning uchta proyeksiyasi  $(A_1, A_2, A_3)$ , hamda B nuqtaning gorizontal proyeksiyasi  $- B_1$  va frontal Nuqtaning profil proyeksiyasi -<br>B<sub>3</sub> topilsin (38-rasm).

zontal chiziq bilan kesishib  $A_0$ 38-rasm nuqta topiladi. Ao nuqtadan o'tkazilgan chizmaning doimiy chizig'i  $- K_0$  yordamida  $B_3$  nuqta hosil qilinadi.

K<sub>0</sub> chiziqdan foydalanib fazoning boshqa oktantlarida ham joylashgan nuqtalarining ikkita proyeksiyasi boʻyicha uchinchisini topish mumkin

Chizmadagi nuqta belgisi, uning qaysi oktantdaligini ko'rsatadi:

 $5 - n$ uqta  $5 - oktantda$ ,

8 - nuqta 8 - oktantda va hokazo.

Bu yerda koordinata boshi 0 nuqta chizmaning doimiy chizig'i  $K_0$  ning  $A_0 - I_0$  qismida joylashgan bo'lishi kerak.

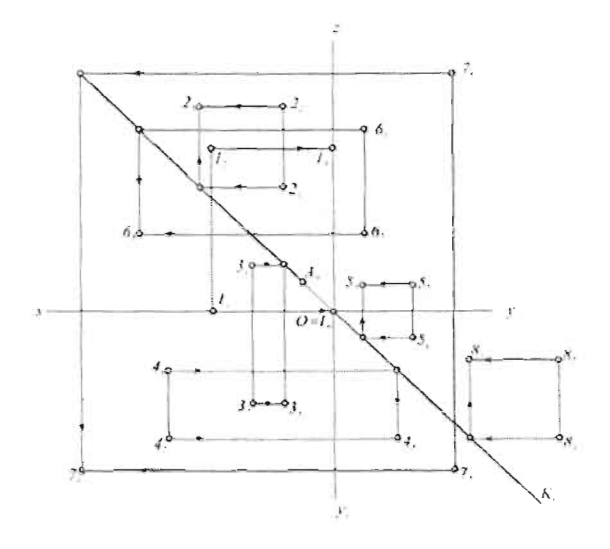

39-rasm

#### **Takrorlash uchun savollar**

- 1. Proyeksiyalashning qanday usullari mavjud ?
- 2. Markaziy va parallel proyeksiyalarga misollar keltiring va farqini ayting.
- 3. Parallel proyeksiyalarning qanday turlari bor ?
- 4. Proyeksiyaning asosiy xossalari nimadan iborat ?
- 5. Ortogonal proyeksiyalarning mohiyati nimadan iborat ?
- 6. G.Monj metodi deb qanday metodga aytiladi?
- 7. lIqtaning koordinatalari deb nimalarga aytiladi?
- 8. Nuqtaning fazodagi o'nUlll belgilash t1chun ulling nechta 8. Nuqtaning fazodagi o'rnini<br>proyeksiyasini berish kerak?

# **6. Komputer grafikasi**

*Komputer grafikasi haqida umumiy ma'lumotlar. CAD (Loyihalashning avtomatlashtirilgan tizimlari SAPR) rivojlanish tarixi.* 

Komputer grafikasi rivojlanishi tarixi XX asming 60 - yillariga to'g'ri keladi bu jarayon axborot va yuqori texnologiyalami jadal rivojlanishi bilan bog'liq bo'ldi. Hozirgi davrda har bir sohada komp'yuter texnologiyalarining keng qo'llanilishiga guvoh bo'lishimiz mumkin. Shu jumladan grafika sohasida ham. Keyingi davrda "Komputer grafikasi" termini keng qo' llanila boshladi hamda turli soha vakillarining kuchli quroliga aylanib ulgurdi. Ayniqsa, bu soh ada rivojlanayotgan loyihalash, dizayn va konstruktorlik hujjatiarini tayyorlashda keng qo'llanilayotgan LAT - CAD (CAD/CAM/CAElPDM) dasturlarini alohida ko'rsatib o'tish lozim.

# *Komputer grafikasi furlari*

Komputer grafikasi bu komp'yuter yordamida har qanday tasvirni yaratish, tahrirlash, qog'ozga tushirish jarayoniga aytiladi. Kornputer grafikasi tizimlari interaktiv holda bo' lib, u monitorda qanday shaklda yaratilgan va tahrirlangan bo'lsa shu holda qog'ozga tushirish mumkin. Komputer grafikasi asosan ueh piksel, vektor va fraktal grafika turlariga bo' linadi.

- ] . Piksel grafikasi bu komp 'yuter monitorining eng kichik nuqtasi (picxel) yordamida hosil qilinadi, ya 'ni odatdagi tasvir sodda rna' lum bir rangga ega bo' Igan nuqtalar majmuidan tashkil topadi. Bu grafika turi asosan fotolami qayta isblash, rangtasvir, bosma nashrlarni bezashda va ularni komp 'yuter yordamida tahrirlash jarayonida ishlatiladi.
- 2. Vektor grafikasi bu chiziq konturlarining matematik apparatidagi formulalar hosilasi bo'lib, ularni interaktiv holda egri chiziqlarga aylantirish, ularni joyida tahrirlash, imkoniyati borligi bilan farqlanadi. Bularga NURBS va hususiy holda esa Bez'e egri chiziqlari misol qilib keltirishimiz mumkin. Bularning ikkisi uch o'lchamli (3D) grafikada, oxirgisi ikki o'lehamli (2D) grafikada qo' llaniladi. Vektor grafikasi matematik fonnula funkciyalarga asoslanadi.
- 3. Fraktal grafika bu frakaUarga asoslangan grafika turi hisoblanadi.

Raqamli grafika dastur turlari juda xilma-xil bo'lib, ular ishlatilish sohalariga qarab bir necha turlarga bo' linib ketadi. Masalan: rastr grafikasi yordamida fotolarni qayta ishlash, tahrirlash, reklama bannerlarini yaratish, ikki o'lchamli animateiva ishlar uchun asosan Adobe firmasining Adobe Photoshop, Corel firmasining Corel Photo - paint hamda ACD finnasining Canvas, lacromedia kompaniyasining Free Hand va h.k. lami misol qilib keltirish mumkin. (Mazkur firma va kompaniyalaming Web - grafikasini yaratish dasturlari ham mavjud). Vektor grafikasi yordamida esa turli xildagi rasm, graftk, iUyustraciyani bezash ulami bosma jamyoniga tayyorlash, ikki o'lchamli animatciyalami yaratish munkin. Ularga yuqorida nomlari keltirilgan firmalarning Adobe Illustrator, Coral Draw, Macromedia Flash va boshqa dasturlarni misol qilib keltirish mumkin. Yuqorida nomlari keltirilgan dasturlar ikki o'lchamli (2D) grafika dasturlari qatoriga kiritish mumkin.

Komputer grafikasining yana bir katta keng tarmoqli sohasi bu uch o'lehamli (3D) grafika turi bo' lib, unda turli murakkabliklarga ega bo' lgan sahna va rasmlar juda katta foto aniqlikda tasvirlash, ularni animatciya qilish imkoniyati borligi bilan faqlanadi. Bu grafika turi asosan loyihalangan ishlami bezashda, dizaynerlik ishlarida va animatcion reklama, animatcion filimlami suratga olish jarayonida, turli real dinamik holatlarni imitatciya qilish, ilmiy tekshirish, o'quv hamda xarbiy trenajerlarda, komp'yuter o'yinlarini, badiiy fiI'mlar uchun turli murakkablikka ega bo'lgan maxsus effektlarni yaratish jarayonida ishlatiladi. Bu dasturlarga asosan Autodesk kompanayasining Autodesk Maya, 3ds MAX boshqa firmalarning Softimage, Realsoft, Light Wave va h.k. lami misol qilib ko'rsatish mumkin. Bu grafika turi o'zlashtirish qiyin sohalardan hisoblanadi.

Komputer grafikasining yana bir turi komp yuter yordamida loyihalashning avtomatlashgan tizimi ya 'ni CAD dasturlari hisoblanadi.

#### 7. **CAD dasturlari**

Komp'yuterda loyihalash, chizish, konstruktorlik hujjatlarini tartibga keltirish ulaming turli parametrlarini o'lchash va hisob  $-$  kitob qilish uchun CAD dasturlaridan keng foydalaniladi. (Система автоматизированного проектирование) bu dasturlar o'zining ishlatilishi qulayligi, foydalanuvchi uchun tushunarli tartibda ishlanganligi bilan farqlanadi. Ayniqsa bu dasturlar foydalanuvchi va mutaxsassis uchun birday qulayligini aytib o'tisb lozim.

 $CAD$  dasturlarining rivojlanish tarixi XX asming  $60-70$  - yillariga to'g'ri keladi. Bu davrda tuzilgan dasturlar asosan hisob kitob ishlari, sodda ikki o'lehamli, tekis yuzada bajariladigan chizmalarga asoslangan edi. Bu davrdagi EHMlaming o'lehamlari kattaligi va hisoblash imkoniyatining chegaralanganligi bu sohaning keng yoyilishiga imkon berrnadi. Bu davrda dasturlar bilan ishlash ilmiy izlanish sifatida olib borilar, hamda ilmiy tekshirish institutlarida foydalanish imkoniyati bor edi. XX asming 70 - yillariga kelib sanoat, ishlab chiqarish, elektronikaning jadal rivojlanishi bu sohani ishlab chiqarish jabhalari va konstruktorlik byurolariga olib kirdi. Endi bu "elektron kul'man"dan EHMlami sotib olish, ulami ishlata oladigan zavod, fabrika va boshqa tashkilotlar foydalana boshladilar. 80 - yillarga kelib nisbatan arzon, qulay, hisoblash takti tez komp 'yuterlaming yaratilishi CAD dasturlarini oddiy foydalanuvchilarga ham ishlash imkoniyatini berdi. Mazkur davrda sirtlarning fazoviy modellarini yaratish, ularni dastur yordamida massasini aniqlashdan boshlab to kinematik, dinamik, termik hamda vibracion ko'rsatkichlarini loyihalash va bevosita stanoklarda (dastur yordamida) yaratish birinchi planga chiqdi. 90 - yillarga kelib esa bu dasturlardan foydalanuvchilar soni mingdan ortib ketdi. Xozir mazkur dasturlaming bir necha o'nlab turlari mavjud. Ular narxi ishlash va ishlatish imkoniyati bilan bir - biridan farqlanadi. Bulardan massiv, keng imkoniyatli "og'ir" CADIar ya 'ni katta zavod va fabrikalarda ishlatiladigan dastulardan franciyaning EUCLID QUANTUM (Matra Datavision firmasi), amerikaning Pro/Engineer (Parametric Technology Corporation), Unigraphics (Unigraphics Solutions), SATIA (IBM), CADDS 5 (Computervision) va nisbatan "Yengil" hamda arzon germaniyaning CADdy (ZIEGLER-Informatics GmbH), amerikaning AutoCAD, Revit (Autodesk, Inc.), MicroStation (Bentley Systems, Inc.), Vengriyaning ArchiCAD (Graphisoflt), Rossiyaning Kompas 3D dasturlarini misol qilib keltirish mumkin. Mazkur dasturlar bilan ishlashning ta' lim jarayoniga keng tatbig'i sanoat va ishlab chiqarishning yuqori hamda samarali bosqichga olib chiqishni kafolatlaydi.

# **8. AutoCAD tizimi to'g'risida umumiy ma'lumot**

AutoCAD dasturi yordamida turli murakkablikka ega bo'lgan chizmalami chizish, ulami loyihalash, turli chop qilish uskunalarida bosish (printer, plotter) uch 0' lchamli modelini yaratish va sodda animatcion roliklami (обходная аниматция) yaratish mumkin. AutoCAD tizimida biz biror - bir masalani (chizmani) ishlashimiz uchun AutoCAD dasturi to'g'risida yetarli ma'lumotga ega bo'lishimiz, hundan tashqari komp'yuter, Windows operacion tizimi haqida tushuncha bo'lishi shart. AutoCAD dasturi Windows operacion tizimida ishlaydigan boshqa dasturlar kabi ishchi stolidagi piktogramma orqali yuklanadi. Agar ishchi stolida bu piktogramma bo'lmasa, u holda boshqa dasturlar kabi Pusk -Programmiu Autodesk AutoCAD orqali yuklasa ham bo'ladi. Dastur Yllklanganda quydagi AutoCAD oynasi paydo bo'ladi.

AutoCAD oynasi quyidagi piktogramma, asboblar paneli va dastur qatorlaridan iborat:

- I. Menyular satri.
- 2. Standart asboblar paneli.
- 3. Ob'ekt xususiyatlari paneli.
- 4. Buyruqlar qatori oynasi.
- 5. Holatlar qatori (koordinata hisoblagich)
- 6. Grafik oyna yoki grafik maydon.
- 7. Boshqaruv pulti.

Qo' yilgan vazifaga qarab dastur oynasiga kerakli asboblar panelini joylashtirish mumkin. Bundan tashqari standart menyular satridan foydalanish mumkin.

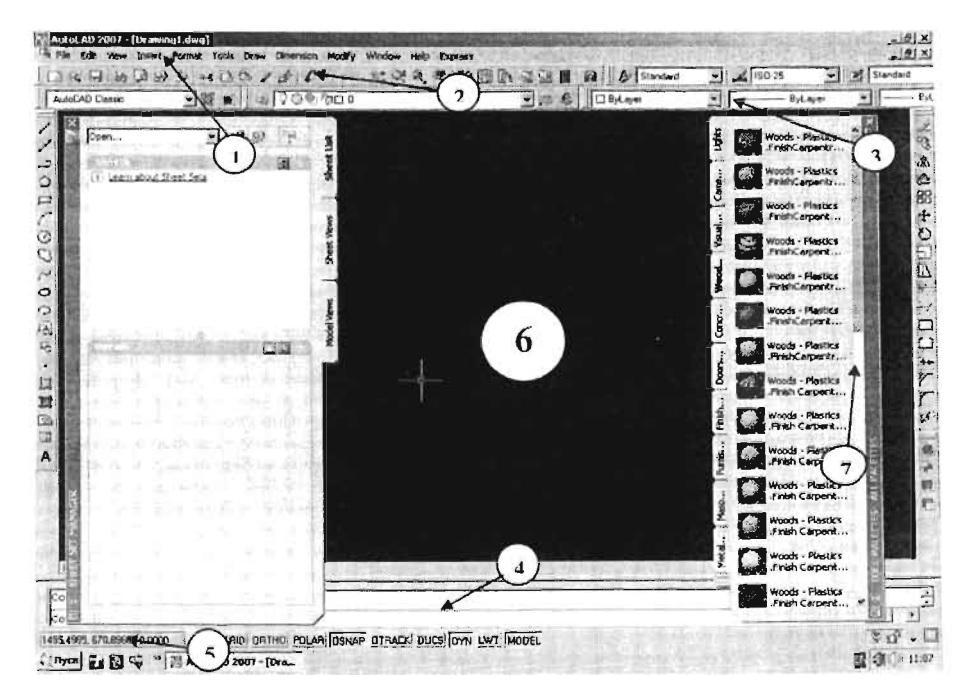

( 1- Dasturdan to' la adabiyotlardan foydalanish tavsiya etiladi: *T.* COKOJ1Oea"AutoCAD *ORR*  cmyoeHina "[Jumep *2005,*  foydalanish uchun quyidagi qo'shimcha Николай Полейшук, Вилга Совельева

<sup>"</sup>AutoCAD 2007" БХВ-Петербург 2006, Уваров А.С. "AutoCAD для *KOHcmpYKmopoB" MocKBa 2007. Xolliev Q.J "AutoCAD" Tashkent 2009)* 

Asosan tekis yuzada tasvirlanadigan (2D) chizmalami chizish uchun bizga chizish (Draw), tahrirlash (Modify), ob'ektga bog'lash (Snap), o'lebam qo'yish (Dimension) asboblar panellari zarur bo'ladi. Qo'shimcha asboblar paneli zarur paytda, masalan ishlash jarayonida ko'rsatiladi. A vval AutoCAD dasturi yuklanganda Startup muloqot oynasi ochiladi.

Mazkur oyna orqali kerakli chizma shablonini yuklash, o'lchov birligini ko'rsatish zarur bo'ladi. Yangi ochilgan AutoCAD dasturida foydalanuvchi uchun ikki xiI 3D Modeling va AutoCAD Classic rejimlari taklif etiladi. (AutoCAD 2007) Ulardan 3D Modeling uch o'lchamli modellami yaratish va tahrirlashda keng ishlatiladigan asboblar panelidan iborat bo'lsa, AutoCAD Classic rejimi chizmalami chizish, o'lcham go 'yish va boshga tahrirlash ishlari uchun keng ishlatiladigan panellar gatoridan iborat. Dasrur yuklanganda AutoCAD Classic rejimini yuklash taklif etiladi. Mazkur oyna boshqaruv pul'ti va bir necha asboblar panelidan iborat bo'ladi. Zarur bo' lgan qo'shimcha asboblar panelini ch iqarish uchun xohlagan mavjud bo' lgan asboblar paneliga kursomi olib borib, sichqoncha o'ng tugmasi bosiladi. Paydo bo'lgan panellar nomini tanlab sichgonchani chap tugmasini bosish zarur. Bunda ekranning katta qismida suzuvchi asboblar paneli paydo bo'ladi. Kursor yordamida mazkur panellami dastur oynasining xohlagan burchagiga joylashtirish mumkin.

AutoCAD dasturining yugori qismida menyular qatori joylashgan bo' lib, unda dasturda mavjud bo'lgan barcha buyruqlar mujassamlashgan. Asboblar panellariga kiritilmagan buyruqlami mazkur qatordan chiqarish mumkin. Menyu satrining pastki qismida standart asboblar paneli, Styles (matn, o'lcham, jadval stilini yaratish), Workspace (lshchi fazosini o'matish), Layers (qatlam yaratish), Properties (ehizig xususiyatlari), Draw (ehizish), Modify (taxrirlash), Draw order (ehizish ketma - ketligi) panellari mavjud. Dastuming quyi qismida buyruqlami kiritish oynasi, koordinata o'lchagich, mavjud rejim tugmalari, qatorlar holatini sozlash menyusidan tashkil topgan.

# *Mavjud rejim tugmalari*

Bu rejim tugmalari panelida guydagi tugmalar mavjud bo'lib, ular chizma chizish va taxrirlashda kerak bo'lgan rejimlarga 0 'tkazishdan iborat Tugmalami bosilgan holati ulaming aktivligidan, aksi esa rejimlaming aktiv emasligidan dalolat beradi. (Quyidagi rejimlami aktiv klavishalar orgali kiritish mumkin)

SNAP GRID ORTHO POLAR OSNAP OTRACK DUCS DYN LWT MODEL

- 1 2 4 5 6 7 8 9 10
- 1. Qadamga bog'lash rejimi. (F9)
- 2. Dastur to'rini yoqish o' chirish. (F7)
- 3. Ortogonal rejim. (FS)
- 4. Outbiy rejimi. (F10)
- 5. Bog'lash rejimi. (F3)
- 6. Qutbiy kuzatuv rejimi. (F 11)
- 7. Foydalanuvchi koordinatalar sistemasiga 0 'tish.
- 8. Dinamik kuzatuvni yoqish o'chirish. (F12)
- 9. Chiziqlar qalinligini ko'rsatish.
- 10. Dasturning model rejimini yoqish.

# *Draw (chizish paneli)*

Mazkur chizish paneli orqali chizmalarni chizish, chiziq oralarini shtrixlash, matn yozish, bloklar hosil qilish va jadvallar bilan ishlovchi buyruqlar to 'plamidan iborat. Draw asosiy chizish paneli hisoblanadi. Chizish paneli quydagi qismlardan iborat:

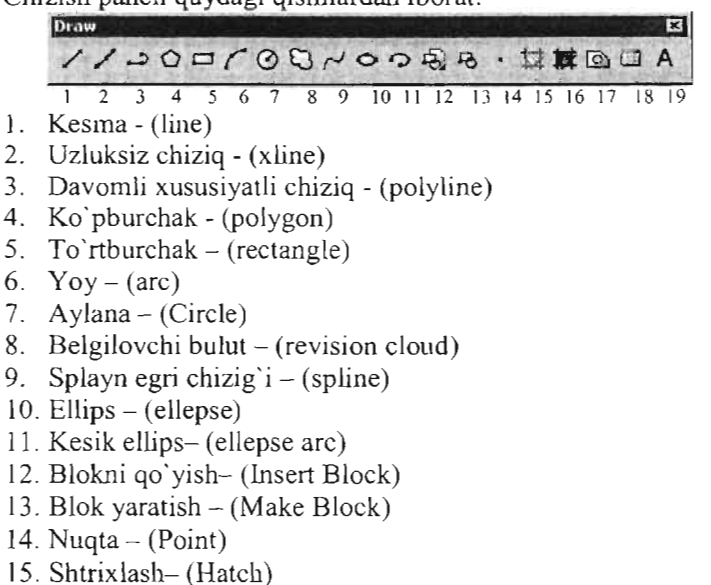

- 16. Gradient (Gradient)
- 17. Region (Region)
- 18. Jadval yaratish (Insert Table)

# 19. Ko`pqatorli matn - (Multiline text)

*Modify (tahrirlash paneli)* 

Modify paneli buyruqlari har qanday hosil qilingan chiziq va yoylarni tahrirlash uchun ishlatiladi. Modify panelining buyruqlari quyidagilardan iborat:

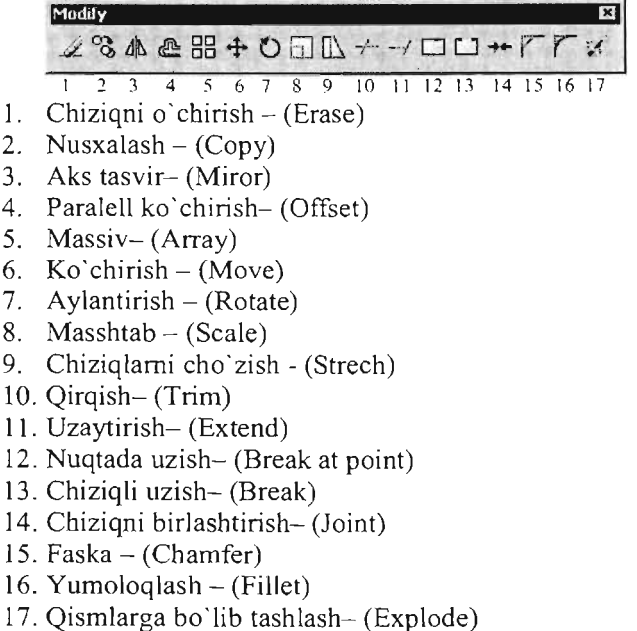

# *Objekt Snap (Db 'ektga bog 'lash)*

Mazkur asboblar paneli ob'ektlarga bog'lash rejimi bo'lib, bunda har qanday chiziqlami bir - biriga bog' lash, ulaming kerakli nuqtalarini belgilash, bir chiziqni ma'lum kerakli qismga ulash uchun yordamchi (kerakli!) vosita hisoblanadi. AutoCAD tizirnida interaktiv holda (bevosita ekranda AutoCAD kursori orqali) bajariladigan chizmalarni mazkur rejirnni qo'llamasdan turib ishlash irnkoniyati yo'q! *(2-chizmalar aniq koordinatalar orqali buyruqlar oynasidan kiritilganda bog'lash/arga ehtiyoj kamayishi mumkin)* Mazkur rejirnning har qanday turidan unurnli va samarali foydalanish uchun quydagi vazifani bajaring: yuqorida ko'rsatilgandek Objekt Snap panelini chiqaring va Objekt Snap - Osnap

Settings yuklang, paydo bo'lgan Drafting Setings oynasidan Objekt Snap bo'limini tanlab, Select all tugmasini bosing. OK tugmasini bosib, buyruqni tasdiqlang (eslatma: bunday bog'lash rejimi bilan ishlash ob'ektga bog' lanish belgilarini bilishni talab etadi. Aks holda chiziq boshqa nuqtaga bog' lanib qolishi mumkin). Aktiv klavish F3 tugmasini bosib esa, bog' lashlarni o'chirib yoqish mumkin. Objekt Snap panelida quyidagi bog'lanishlar mavjud:

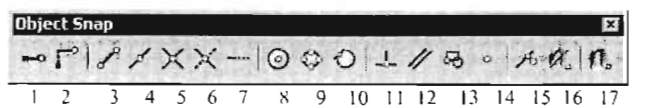

- I. Kuzatuv nuqtasi (Temporary track point)
- 2. Ma'ium bir kuzatuv nuqtasidan uzoqlikda- (Snap From)
- 3. Chiziq uchlariga bog' lash  $-$  (Snap to Endpoint)
- 4. Chiziq markaziga bog'lash (Snap to Midpoint)
- 5. Kesishgan chiziqlar nuqtasi (Snap to intersect)
- 6. Mayhum kesishgan chiziqlar nuqtasi  $-$  (Snap to apparent intersect)
- 7. Chiziq davomiga bog'lash  $=$  (Snap to extension)
- 8. Markaz (Aylana, ellips, yoy markazlari) (Snap to center)
- 9. Aylana, ellips kvadrantlari (Snap to quadrant)
- 10. Urinma  $-$  (Snap to Tangent)
- I I. Chiziqqa perpendikulyar- (Snap to Perpendicular)
- 12. Chiziqqa paralell- (Snap to Paralell)
- 13 . Qo' yish nuqtasi- (Snap to lnsert)
- 14. Nuqtaga bog'lash- (Snap to Node)
- IS . Eng yaqin nuqtaga bog' lash- (Snap to Nearest)
- 16. Bog'lashlami o'chirish-yoqish- (Snap to None)
- 17. Bog'lashlar rejimi oynasini ochish- (Osnap to Setting)

*Dimenision (O'/cham qo 'yish paneli)* 

O'lchamlar asboblar paneli chizmalarga o'lchamlar qo'yish, o'lchash ularni tahrirlash uchun ishlatiladi. Bu panelda quyidagi tugmalar mavjud:

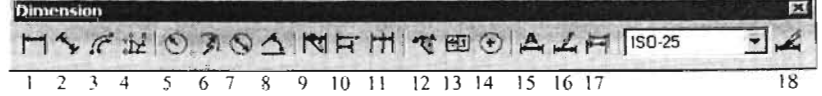

- I. Chiziqli 0' lcham. (Ortogonal 0' leham qo' yish) (Linear)
- 2. Paralell o'leham. (Qiya o'leham qo'yish) (Aligned)
- 3. Yoy uzunligi  $-(Arc Length)$
- 4. Ordinata bo'yicha o'leham qo'yish- (Ordinate)
- 5. Aylana radiusi (Radius)
- 6. Siniq o'lchamli radius- (Jogged)
- 7. Aylana diametri  $-$  (Diametr)
- 8. Burchak o'lchami  $-$  (Angular)
- 9. Tez o'leham qo'yish. (Bir necha ob'ekt nuqtalari orqali o'leham  $qo'yish$  – (Quck Dimension)
- 10. Asosiy (avvalgi) nuqtadan chiquvchi o'leham- (Baseline)
- J 1. Davomli o'leham- (Continue)
- 12. O'lehamlami ko'chirish- (Quck Leader)
- 13. Dopusk- (Tolerance)
- 14. Aylana, yoy markazlarini belgilash- (Center Mark)
- 15. O'lchamlami o'zgartirish  $-$  (Dimenasion Edit)
- 16. O'lchamlar matnini 0 'zgartirish (Dimenasion Text Edit)
- 17. O'lchamlami yangilash (Dimenasion Update)
- 18. O'lchamlar stili (Dimenasion Stiyle)

Bundan tashqari AutoCAD dasturida bir necha 0 'nlab asboblar paneli mavjud bo'lib, ulaming har birining o'z vazifasi mavjud. Bu buyruqlami buyruqlar darchasidan kiritish ham mumkin. Buyruqlaming qisqartma shaklini esa asosiy menyular panelidagi Tools - Customize - Edit Programm Parametrs(acad.pgp) faylidan bilib olish mumkin.

AutoCAD dasturida ishlash tartibining bir necha usuli mavjud bo'lib, foydalanuvchi bilim darajasi va dasturdan to' la foydalanish imkoniyatidan kelib chiqib bir necha toifaga bo' lish mumkin.

Birinchi toifa foydalanuvchilari: bu mazkur dasturdan foydalanish uchun bevosita ekran kursoridan foydalanib (asboblar panelidagi tugrnalardan foydalangan holda) chizma chizish, ulami tahrirlash, chop etish imkoniyatlari bilan chegaralanadilar.

Ikkinchi toifa foydalanuvchilari: imkoniyatlaridan to'la foydalangan holda dastur buyruqlarini buyruq lar oynasidan kiritish, ulami tahrirlash, ma'lum foydalanuvchi sozlashlarini (nastroyka) amalga oshirib foydalanuvchi uchun qulay sharoitda ishlash imkoniyatiga ega bo'ladilar.

Uchinchi toifa foydalanuvchilari: yuqoridagi ikki hususiyatni jamlagan holda bevosita dastur kodlari bilan ishlash ularga o'zgartirish va qO'shimchalar qilish, AutoCAD dasturidagi dasturlash imkoniyatidan foydalanib, bevosita qo'shimcha ma'lum ixtisoslashgan SAPR (CAD) dasturlarini yaratish imkoniyatiga erishadilar.

Yuqorida ta'kidlangandek, AutoCAD dasturida biror bir buyruqni yuklash uchun asboblar panelidagi kerakli buyruqlardan foydalaniladi. Mazkur buyruqlaming altemativ varianti bu bevosita buyruqlar oynasidan foydalangan holda klaviatura orqali kiritishdir. AutoCAD dasturi bu bevosita foydalanuvchi va dastur orasidagi interaktiv muloqot tarzida bo'lib, xar bir berilgan buyruqqa dastur javob kutadi. Bu jarayon muloqotlar oynasida o'z aksini topadi. Agar dasturda mavjud bo'lgan buyruqqa ijobiy javob yoki ko'rsatilgan koordinatalami aniq berilsa, dastur buyruqni ekranga chiqaradi aks holda buyruq mavjud emasligini yoki koordinatalarni qayta kiritishni so' raydi. Buyruqni asboblar panelidan yuklash uchun mazkur paneldagi biror bir buyruq ustiga kursomi olib borib so 'ng sichqoncha chap tugmasi bir martta bosiladi, yuklangan buyruq buyruqlar oynasida 0 'z aksini topadi. Endi bu buyruqni bevosita buyruqlar oynasidan yoki ekrandagi kursor orqali chiqarish mumkin.

\_t .. ·\_... ~' \_\_\_\_\_\_\_\_ --:-:--:---:--'." \_\_\_\_ . \_\_ .::: ~::il" Dasrurdagi biror bir buyruqni tasdiqlash uchun ENTER yoki PROBEL klavishlari ishlatiladi.

*(Amaliy mashqlardagi buyruqni tasdiqlang(!) iborasi yuqoridagi lugma/arni bosish uchun ish/ati/adi).* Mazkur klavishalar orqali bitta oldin yuklangan buyruqni qayta yuklash uchun ham ishlatish mumkin. Buyruqdan chiqish uchun ESC klavishasi bosiladi.

*(!)Amaliy mashqlardagi buyruqdan chiqish iborasi UChUfl ESC lugmasini bosishni tushunish kerak.* 

#### *Konlekst menu*

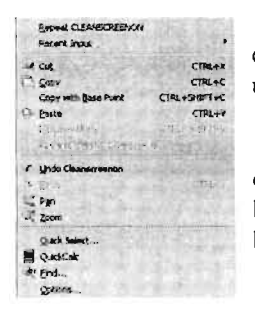

Bu menu AutoCAD dasturida keng ishlatilib dastur imkoniyatlarini kengaytiradi. Bu menuni ochish CRACE uchun kursomi AutoCAD oynasiga olib borib so'ng

sichqoncha tugmasining o'ng bosiladi. tomoni Menu bir nechta qo'shimcha buyruqlami

asboblar panelidan foydalanmasdan ishlatish imkoniyatiga ega. Ularda obektlami nusxalash, qirqib olish, buyruqni oldga - ortga qaytarish, dastur sozlash oynasi, kalkulator va

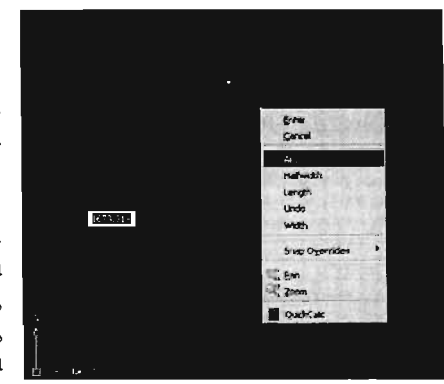

h.k. ni ko'rish mumkin. Agar dasturga ma'lum buyruq yuklanib, so'ng kursomi dastur oynasi ichga olib borib, sichqoncha 0 'ng tugmasi bosilganda buyruqning qo' shirncha hossalarini chiqarish va ishlatish mumkin. Bu menu qaysi buymq yuklanganiga qarab undagi buyruq va hossalari 0 'zgaradi. Keltirilgan rasmda *polyline* buyrug'ining qo'shmcha buyruqlarini ko'rish mumkin. Unda ENTER (buyruqni tasdiqlash), buyruqdan chiqish, yoy, chiziq kengligi, balandligi, ortga qaytish, obektga bog'lash rejimlari va h.k. Mazkur buyruqlami buyruqlar oynasida ham kuzatish hamda taxrirlash mumkin.

#### *Ob 'ektlarni belgilash tartibi*

AutoCAD dasturida biror bir geornetrik ob 'ektni belgilash uchun sichqoncha ishlatiladi. Bunda AutoCAD kursorining ahamiyati katta. AutoCAD kursori bu grafik ekranda harakat qiluvchi o`rtasi kvadrat va perpendikulyar kesishgan chiziqdan iborat kursor ko'rinishidir. Kursoming parametrlarini, ya ni kesishgan chiziq va kvadratning o'lchamlarini 0' zgartirish mumkin.

Ekrandagi kursomi ob' ektga olib boring va sichqoncha chap tugmasini bosing. Ob' ekt belgilanadi. Shu usulda bir necha ob' ektlami belgilash mumkin. Mazkur ob'ektlar to'plamidan biror ob'ektni chiqarib tashlash uchun esa shu ob' ektga qayta faqat SHIFT tugmasini bosib turib belgilash kifoya.

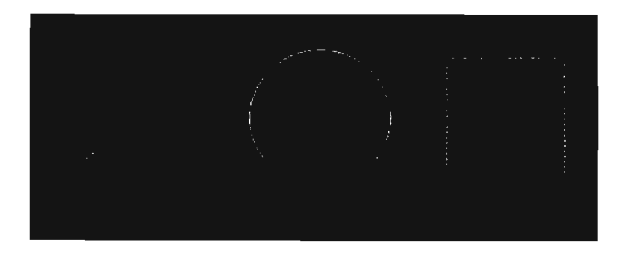

 $Ob'$ ektlami belgilashning yana bir usuli  $-$  ichiga oluvchi ramka usuli bo'lib, bunda ramka ichiga tushgan ob' ektlar belgilanadi.

AutoCAD kursorini belgilanuvchi ob' ektlaming yuqorigi chap tarafiga olib boring va o'ng past tarafga tortib mazkur tugmani qayta bosing. (belgilanuvchi ob'ektlar mazkur ramkaga to'liq kirishi shart!). Ramka ichiga kirgan ob' ektlar belgilanadi.

Belgilashning yana bir usuli tegib o'tuvchi ramka usuli bo'lib, bunda belgilovchi ramka ob'ektlarga tegib o' tishi kifoya qiladi.

Kursomi belgilanuvchi ob' ektlaming o'ng past tarafiga olib boring, sichqonchani chap tugmasini bosib yuqori chap tarafga torting. Ramka tegib 0' tgan ob' ektlar belgilanadi.

# *Ob 'ektlarni* 0 *'chirish*

Ob' ektlarni o' chirish uchun avval ularni kursor orqali belgilab so'ng klaviatura orqali DELETE tugmasi bosiladi. Boshqa usul Modify - Erase buyrug' oi yuklab Ob ' ektlar belgilanadi song sichqoocha chap tugmasi yoki ENTER bosiladi. Buyruqlar oynasidan All yozuvi kiritilganda chizmadagi hamma ob'ektlami o'chirish mumkin

# *AutoCAD oynasida xarakatlanish (artibi*

Umuman har qanday chizma fazosi holatlarida AutoCAD oynasida harakatlanishga majbur bo 'lamiz, ya 'ni chizmalarni ekran holatida kattalashtirish, kichiklashtirish va chizmalarning ma'lum bir qismini ko'rish, ulami chop etish uchun qismlami kattalashtirish kerak bo'ladi. Oynada harakatlanishniog eng oddiy va samarali usullaridan biri btl sichqonchaning o'rta rolikli tugmasi yordamida barakatlanisbdir. Mazkur rolikni oJdinga aylantirish chizma fazosini kattalashtirishga, orqa tomonga aylantirish esa chizma fazosini kichiklashtirishga hizmat qiJadi. Bunda AutoCAD kursori chizmaning qay qismida bo'Jsa shu qismi kattalashtirisb - kichiklashtirisbga uchraydi .

Yana bir samarali harakatlanisb tartibi bu sicbqoncha roligini bosib turib (tugmani qo 'yib yubormagan holda) chizrnani surisbdan iborat. Bunda AutoCAD oynasida panja tasviri hosil bo'ladi, ana shundan keyin chizmani xohlagan tomonga surisb mumkin.

Kattalashtirishning yana bir usuli sichqoncha roligini ikki martta (tez) bosishdir. Bunda AutoCAD oynasiga joylashmagan har qanday ob'ekt oynaga to'liq joylashadi. Bu usul AutoCAD dasturida yangi ishlayotgan foydalanuvchilar uchun qulaylik tug'diradi, chunki ob' ektni harakatlantirish, ko' chirish, nusxalash, va h.k. holatlarda ob' ekt chizmadan juda uzoqda joylashib qolishi mumkin. Mazkur tugmani bosib keraksiz chiziqlarni o' chirib tashlash mumkin.

Xuddi shu usullarning ba' zilari AutoCAD dasturining *Zoom* panelida o'z aksini topgan. Bu panelda quydagi buyruqlar mavjud:
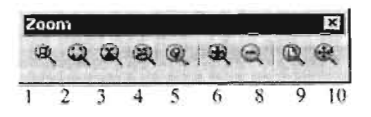

- I. Ramka ichini kattalashtirish.
- 2. Dinamik kattalashtirish.
- 3. Mashtabni ko'rsatib kattalashtirish.
- 4. Markazni ko'rsatib kattalashtirish.
- 5. Belgilangan ob' ektni kattalashtirish.
- 6. Ekranni kattalashtirish.
- 7. Ekranni kichiklashtirish.
- 8. Barcha ob' ektlarni ko'rsatish.
- 9. Chizma limitini kattalashtirish.

# 9. Amaliy mashg'ulot

# *Titul varag'i*

Mazkur vazifani bajarish uchun biz AutoCAD dasturida ma'lum sozlashlami amalga oshirishimiz lozim. Avvalo, o'leham birligini *mm*  hisobiga o'tkazishimiz zamr. Buning uchun menyular panelidan Menu - Format - Units - Units to scale inserted content dan *mm* hisobini tan lash zarur hamda chizish chegarasini belgilash uchun Menu - Format -Drawing Limits dan A4 formati o'lchami buyruqlar oynasidan kiritiladi.

Specify lower left corner or  $fON/OFF$ ] <0.0000,0.0000>: 210,297

Endi yuqoridagi o' lchamlar bo'yicha format qog'ozi va ramkasi chizish buyrug'i orqali amalga oshiriladi. Mazkur qog'oz o'1chamlari va ramkasi keyingi ishlarni amalga oshirish uchun qolip (shablon) vazifasini bajaradi.

Yozuvlarni bajarish uchun shrift turlari, balandliklari, qiyaliklarini sozlash zarur bo'ladi. Buning uchun *Styles* panelidan *Text Style* bandi tanlanib, undan shrift turi *Fonts Name dan ISOCTEUR* tanlanadi. Bunda uning balandligi *Height* 3.5 kiritiladi, shriftning qiyaligi esa, *Oblique Angle*  15 qiyaligi kiritiladi. New tugmasi bosilib, shrift turi 3.5 kiritiladi. Qolgan shrift turi va balandliklari ham xuddi shu tartibda amalga oshirilib, saqlab qo'yish mumkin. Agar shrift nomi o'miga ulaming balandliklari kiritilsa *Multiline Text* yoki *Single Line Text* buyruqlari yuklanganda buyruqlar darchasidan ularning balandliklarini kiritish kifoya qiladi.

Ishimizni davom ettirish uchun qatlam yaratish kerak. Qatlam bu - dasturda ob'ektlarning ma'lum bir mantiqiy turlarga ajratish uchun ishlatiladi.

Bunda biz chiziqlar rangini, turini hamda qalinliklarini belgilab, ma'lum bir nom ostida saqlashimiz mumkin. Chizmalami chizish va tahrirlash jarayonida mazkur chiziq qatlamlami o'chirib, muzlatib qo'yish imkoniyati yaratiladi. Qatlam yaratish uchun *Qatlamlar* panelidan Layer - *Layers properties Manager* tugmasi bosiladi va quyidagi qatlam yaratish menejeri oynasi ochiladi, undan yangi qatlam yaratish turmasi New layers bosiladi.

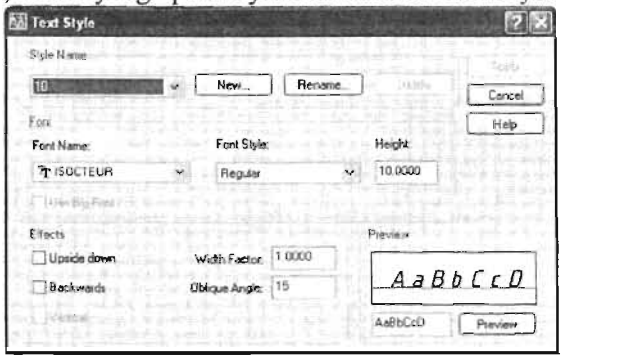

Hosil qilingan yangi qalmlarga nom (Name), Rangi (Color), Chiziq turi (Linetype), Chiziq qalinligi (Lineweight) beriladi. Chiziq rangi, turi va qalinligini ko'rsatish jarayonida qo'shimcha muloqot oynasidan zarur ko'rsatkichlar tanlanadi. So'ng Apply tugmasini bosib buyryqlar tasdiqlanadi va OK tugmasini bosib *Layers properties Manager* oynasidan chiqiladi.

Keyingi vazifa qog'oz formatini belgilab, uning ramkasini chizib olishdan iboratdir.

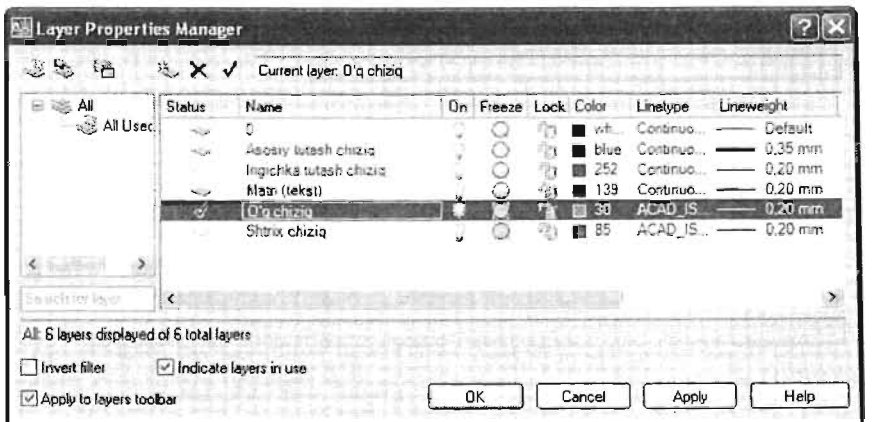

Qog'oz forrnatini chizish uchun bir qancha usullardan foydalanish mumkin. Eng qulay va aniq yo'l bu - absolyut va nisbiy koordinatalar orqali buyruqJar oynasidan kiritish bilan ifodalanadi. Draw - Line byrug'ini yuklab, buyruqlar oynasidan, absolyut koordinatalar orqali quyidagi qiyrnatlar kiritiladi.

*Command: fine LINE Specify first point: 0,0*  Specify next point or [Undo]: *297,0* 

*Specify next point or [Undo}: 297.210* 

*Specify next point or [Close/Undo}: 0.210* 

*Specijji next point or [Close/Undo]: 0,0*<br>
Shunda qog`oz formatining sathi

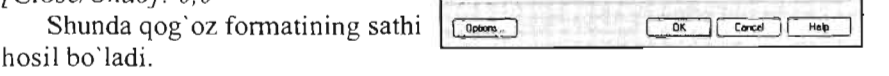

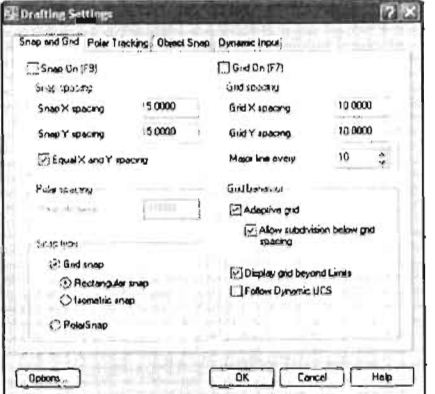

Standart ramkani hosil qilish uchun Draw - Line buyrug'ini yuklab, buyruqlar oynasidan quyidagi koordinatalar kiritiladi.

*Command: line LINE Specify first point: 20,5 Specify next point or [Undo): 292,5 Specify next point or [Undo}: 292,205 Spec[(y next point or [Close/Undo}: 20,205 Specify next point or [Close/Undo}: 20,5* 

Mazkur buyruqlar natijasi format qog'oz ichidagi (hoshiyasi) ramkasi chiziladi.

Shunday usulda nisbiy va qutbiy koordinatalar bilan ham buyruq kiritish imkoniyati mavjud.(Mazkur koordinatalar sistemasida buyruqlar *kiritish va ular to 'g'risida to 'fiq ma 'tumor uchun yuqorida qayd qilingan adabiyotlarga murojaat qilinsin.)* 

Interaktiv holda, ya'ni sichqoncha yordamida qadam hamda to'rga bog'lab ham chizmalami chizish mumkin. Buning uchun *Object snap - Snap settings* bog'lash rejimiga kirib sozlash bo' limidan quyidagi ko'rsatkichlami kiritish lozim.

Endi bevosita to 'rga bog' lash yoki absolyut, nisbiy koordinatalar yordamida kerakli joylarga nuqtalar qo'yamiz. Bu nuqtalar bizga matnni kerakli joyga joylash imkonini beradi. Yoki bevosita matnni kerakli koordinatalar yordamida o'mini ko'rsatish lozim. Draw - Multiline Text buyrug'ini yukJang va ekranning bo'sh qismiga (qog'oz fonnatning markaziy qismiga) kursoming chap tomonini bosgan holda o' ng tarafning past qismiga qarab tortiladi. Shunda matnni formatlash paneli Text Formatting ochiladi va hosil qilingan shrift turi (stili) Style bandidan tanlanadi va kerakli matn so'zi kiritiladi. OK tugmasi orqali buyruq tasdiqlanadi.

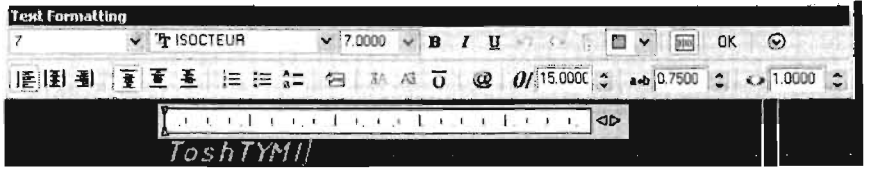

Endi matnni kerakli nuqtaga olib borish uchun quyidagi buyruqni bajaring:

Modify - Move buyrug' ini yuklang. Kursor orqali yozilgan matnni belgilang va kursomi matnning old pastki qis- $r_a$ ,

miga olib boring, klaviatura orqali Shift tugmasini bosib turib, sichqonchaning o'ng tugmasi bosiladi. Paydo bo'lgan bog'lash rejimlaridan Node bandini tanlang. Kursor te- <sup>~</sup>*<sup>0</sup>* gishli ko' rinish oladi. Klaviatura orqali buyruqlar oynasidan tegishli koordinatalami kiriting va buyruqni Enter tugmasi orqali tasdiqlang. Bunda matn zarur joyda joylashadi. *Command: MOVE* 1 *found a* 

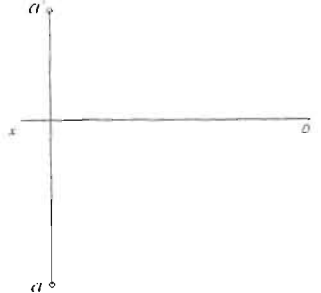

*SpecifY base point or [Displacement) <Displacement>: Specify second point or* 

*<usefirst point as displacement>:* 40,190

Shu tartibda muqova varag'i matnlari kiritiladi va kerakli koordinatalarga joylashtiriladi.

Matnlar va asosiy tutash chiziqlar belgilanib, *layers* qatlamlar panelidan yaratilgan qatlamlarga 0 'tkaziladi.

# **10. N uqta va** to' g' **ri chiziqning proekciyalarini yasash**

*Buvruqlar oynasidan fO ydalanib. kerakli koordinatalar bo 'yicha nuqlani qurish usuli.* A *nuqtaning koordinatalari* (J 00, 40, 30). *Mazkur usul absolVtlf koordinalalar sislemasidan fovdalanib qurilgan.* 

Mazkur masalani AutoCAD dasturida echish uchun Draw (Chizish), Modify (tahrirlash) asboblar paneli zarur bo'ladi, Birinchi navbatta nuqta shaklini belgilab olamiz. Buning uchun kursor yordamida menyular satridan Format - Point stile buyrug'ini yuklaymiz. Ochilgan oynadan nuqta shaklini va o'lchamini tanlaymiz. Draw - Line buyrug'ini yuklab  $chizi$ qning quyidagi absolyut koordinatalami kiritamiz: X o'qining koordinatalarini kiriting.

Command: line

Specify first point: 300,300

Specify next point or [Undo]: 200,300

Specify next point or [Undo]: Enter ni bosing.

A nuqtaning koordinatalarini kiriting:

Command: line

LINE Specify first point:

210,240

Specify next point or [Undo]: 210,240

(eslatma: har bir koordinata nuqtalari kO'rsatilgandan keyin ENTER tugmasini bosib, buyruqni tasdiqlang.)Bizda ikki kesishgan chiziq hosil bo'ldi, endi Draw - Point buyrugini yuklab A nuqtaning proekciyalarini qo 'yib chiqamiz.

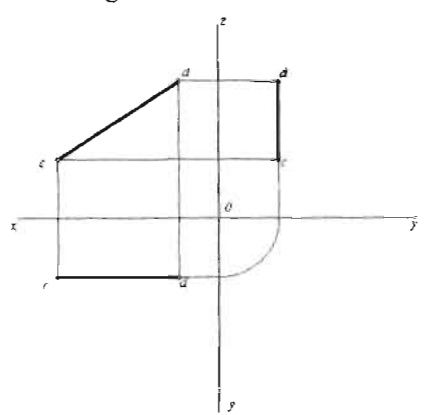

Text - *Multiline Text* yoki *Single Line Text* buyrug'ini yuklab nuqta va X 0 'qining ishoralari qo 'yiladi.

 $C$  va  $D$  to`g`ri chiziqning gorizontal, frontal, profil proekcivalari *chizilsin.* C *(80.30.30); D (20.30. 70)* 

Draw - Line buyrug'ni yuklab buyruqlar darchasidan quyidagi chiziqning absolyut koordinatalarini kiriting:

X,Y o'qining koordinatalari. Command: line Specify first point: 100,150 Specify next point or [Undo]: 300,150 Specify next point or [Undo]: Buyruqni tasdiqlang.

Z,Y o'qining koordinatalari.

Command: line

Specify first point: 200,50

Specify next point or [Undo]: 200,250

Specify next point or [Undo]: Buyruqni tasdiqlang.

C,D chiziqning gorizontal proekciyasi.

Command: line

Specify first point: 120,120

Specify next point or [Undo]:

180,120

Specify next point or [Undo]: Buyruqni tasdiqlang.

C,D chiziqning frontal

proekciyasi.

Command: line

Specify first point: 120,180<br>Specify next point or [Undo]:

180,220

Specify next point or [Undo]:

Buyruqni tasdiqlang.

C,D chiziqning profil proekciyasi.

Command: line

- LINE Specify first point: 230,180
- Specify next point or [Undo]: 230,220

Buyruqni tasdiqlang.

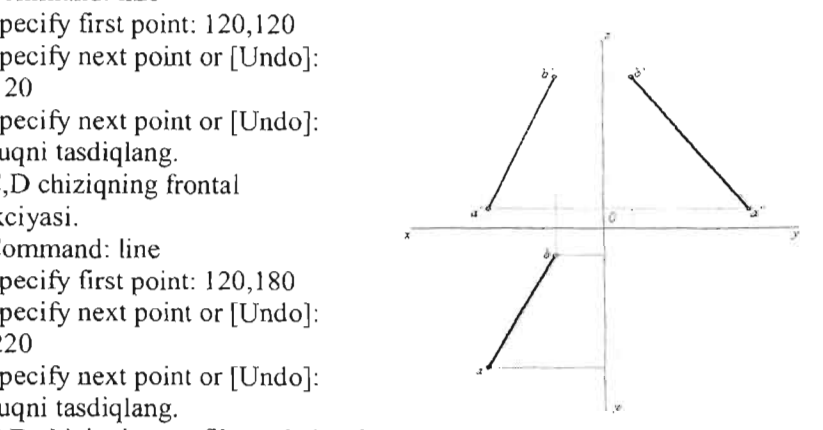

Ekranda koordinata o'qlari va to'gri chiziq proekciyalari hosil bo'ldi endi Draw - Line buyrug'ni qayta yuklab kursor yordamida to'g'ri chiziq proekciyalarini bog'lab chiqish kerak. Draw - Point buyrug'ini yuklang va kursor yordamida C,D chiziq proekciyalari uchlariga nuqtalar qo'ying. Text - Multiline Text buyrug'ini yuklab chizmaning tegishli ishoralarini qo'ying. Asosiy tutash, o'g, yordamchi tutash chiziqlami alohida - alohida belgilab shu chiziqlar uchun yaratilgan qatlamlarga o'tkazing.

*Umumiv xolatdagi A va B fo* 'g *'ri chiziqning gorizontal, frontal, profit proekcivalari chizilsin va xaqiqiv kaflaligi topi/sin.* 

X, Y, Z koordinata o'q1ari. A (60,75,10) ; B(25,15,80)

Draw - Line buyrug'ini yuklab chiziqning quyidagi absolyut koordinatalarni buyruqlar darchasidan kiriting:

X,Y o'qining koordinatalari.

Command: line

Specify first point: 100,150

Specify next point or [Undo]: 300,150

Specify next point or [Undo]: Buyruqni tasdiqlang.

Z,Y o'qining koordinatalari.

Command: line

Specify first point: 200,50 Specify next point or [Undo]: 200,250 Buyruqni tasdiqlang. A, B to' g' ri chiziqning (asosiy tutash chiziq qatlami) koordinatalari. Command: line Specify first point: 140,75 Specify next point or [Undo]: 175,135 Specify next point or [Undo]: Buyruqni tasdiqlang. Command: line Specify first point: 140,160 Specify next point or [Undo]: 175,230 Specify next point or [Undo]: Buyruqni tasdiqlang. Command: line Specify first point: 215,230 Specify next point or [Undo]: 275,160 Buymqni tasdiqlang. Draw - Line buyrug'ni qayta yuklab yordamchi tutash chiziqlar koordinatalarini kiriting: (yordamchi tutash chiziq qatlamiga 0 'tib) Command: line Specify first point: 140,160 Specify next point or [Undo]: 140,75 Specify next point or [Undo): Buyruqni tasdiqlang. Command: line LINE Specify first point: 175,230 Specify next point or [Undo]: 175,135 Specify next point or [Undo]: Buyruqni tasdiqlang. Command: line LINE Specify first point: 140,160 Specify next point or [Undo]: 275,160 Specify next point or [Undo]: 275,150 *b'* Specify next point or [Close/Undo]: 200,75 Specify next point or [Close/Undo]: 140,75 Specify next point or [Close/Undo]: Buyruqni tasdiqlang. Command: line  $\ddot{\circ}$ LINE Specify first point: 175,230 Specify next point or [Undo]: 215,230 Specify next point or [Undo): 215,150 Specify next point or [Close/Undo]: 200,135 . , *a*  Specify next point or [Close/Undo]: 170,135 Buyruqni tasdiqlang.

Chizmada X o'qi, A, B chiziq proekciyalari, uni bog'lovchi tutash chiziqlar namoyon bo'ldi. Draw - Point buyrug'ini yuklab A, B kesma chlariga nuqtalar qo'ying va uning ishoralarini Multiline Text buyrug' yordamida belgilab chiqing. Chizmaga o'lcham qo' yish uchun Diminesion Linear buyrug'ini yuklab kursor orqali chiziqning ikki uchinni ko'rsating va kursorni yonga tortib ENTER tugmasini bosing. Qiya o'lchamlami esa Diminesion - Aligned bu yrug' dan foydalaning.

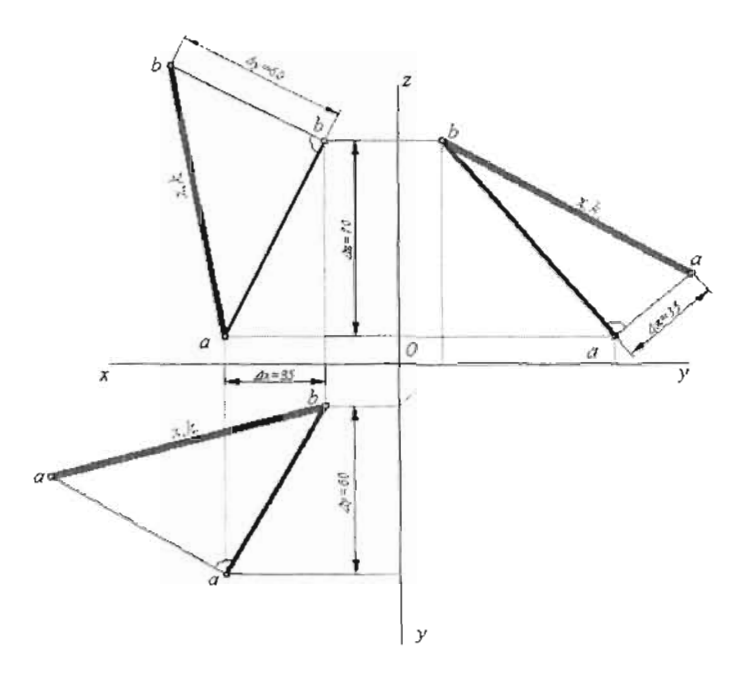

(ehizmaning tugallangan holati).

#### **Takrorlash uchun savollar**

- 1. Komp 'yuter grafikasi deganda nimani tushunasiz?
- 2. Komp 'yuter grafikasining qanday turlari mavjud va ular bir-biridan nimasi bilan farqlanadi?
- 3. Vektor grafikasida ishlaydigan asosiy dasturlami ayting.
- 4. CAD dasturlari deganda nimani tushunasiz va bu dasturlar nimalar uchun mo'ljallangan?
- 5. AutoCAD dasturi interfeysidan 0 'rin olgan ob' ektlar xususiyati paneli qanday vazifani bajaradi?
- 6. AutoCAD dasturidagi rejim tugmalari qanday vazifalami bajaradi va ular qaysilar?
- 7. Draw panelidan o'rin olgan va bloklami yaratish uchun xizmat qiluvchi buyruqni ko' rsating. 1. Insert Block, 2. Make Block, 3. Block Editor.
- 8. Objekt Snap suzib yuruvchi panelini qanday chiqarish mumkin va bu panelning asosiy vazifasi nimalardan iborat?
- 9. Bog'lashlarni o'chirib yoqish uchun qanday aktiv klavishdan foydalaniladi?
- 10. Snap to Perpendicular buyrug'i nima uchun ishlatiladi?
- 11. Dimenision panelidan o'rin olgan Arc Length buyrug'i nima uchun qo'llaniladi?
- 12. Mavjud rejim tugmalaridan o'rin olgan LWT tugmasi nima uchun javob beradi?
- ] 3. l.G'3, 2. G'S, 3.G'7, 4.G'8, S.G' 10 Mazkur aktiv tugmalaming qaysi biri ortogonal rejimni aktivlashtirishga mo'ljallangan?

### III-BOB

## 1.To'g'ri chiziqning proyeksiyalari. Umumiy vaziyatdagi to'g'ri chiziq

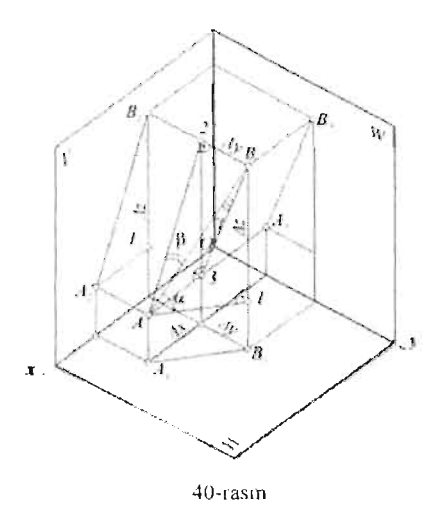

To'g'ri chiziqning uzunligi cheksiz bo' lganligi uchun chizmada uning biror qismi yoki kesmasi bilan tasvirlanadi. To'g'ri chiziq qismi biror nuqtasining ikkita proyeksiyasi (yoki koordinatalari) va yo'nalishi bilan boriladi. Kesma esa to'g'ri chiziqning bir  $-$  biridan farqli ikki nuqtasining proyeksiyalari (yoki koordinatalari) bilan beriladi.

40-rasmda AB to'g'ri chiziqning fa zoviy holati va uchta proyeksiya tekislik-Jaridagi proyeksiyalari tasvirlangan. Kesmaning A va B uchlari proyeksiya tekisliklaridan har xil uzoqlikda boʻlganligi uchun, kesma H, V, W proyeksiya tekisliklarining har biriga

og'ma bo'ladi. Demak, kesmaning uchchala proyeksiyasi ham uning o'zidan qisqa bo'lib tasvirlanadi.

 $\alpha$ ,  $\beta$ ,  $\gamma$  - AB kesmaning H, V, W - proyeksiya tekisliklariga og'ish burchaklari. Proyeksiya tekisliklarining har biriga og'ma bo' lgan, ya'ni proyeksiya tekisliklarining hech biriga parallel bo'lmagan to'g'ri chiziq, umumiy vaziyatdagi to'g'ri chiziq deyiladi.

Epyurda umumiy vaziyatdagi to'g'ri chiziq kesmasining proyeksiyalari proyeksiya o'qlarining barchasiga og'ma bo'ladi (41-rasm).

# 2. Kesmaning uzunligi va proyeksiya tekisliklariga og'ish burchaklarini yasash

40-rasmda gipotenuzasi AB umumiy bo'lgan uchta to'g'ri burchakli uchburchaklar tasvirlangan:  $\triangle AB1$ ,  $\triangle AB2$ ,  $\triangle AB3$ . Bu yerda AB gipotenuza kesmaning haqiqiy uzunligiga teng.

Gorizontal proyeksiyalar tekisligi - H ga perpendikulyar bo'lgan  $\triangle$ ABI da:

katet  $AI = A<sub>1</sub> B<sub>1</sub>$ ; katet B1 =  $Z_B - Z_A = \Delta Z$ .

Frontal proyeksiyalar tekisligi - Vga perpendikulyar boʻlgan  $\triangle$ AB2 da:

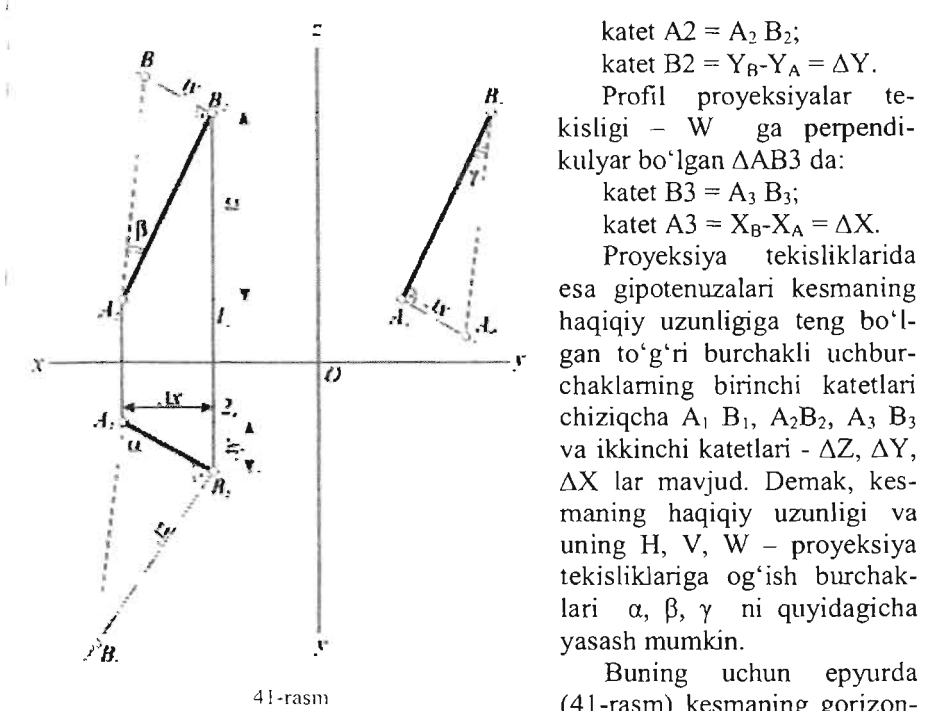

katet  $A2 = A_2 B_2$ ; katet B2 =  $Y_B - Y_A = \Delta Y$ .

Profil proyeksiyalar tekisligi  $-W$  ga perpendikulyar bo'lgan  $\triangle$ AB3 da:

katet  $B3 = A_3 B_3$ ;

katet  $A3 = X_B - X_A = \Delta X$ .

Proyeksiya tekisliklarida esa gipotenuzalari kesmaning haqiqiy uzunligiga teng bo'l- $\frac{dx}{d}$ , gan to'g'ri burchakli uchburchaklarning birinchi katetlari chiziqcha  $A_1$   $B_1$ ,  $A_2B_2$ ,  $A_3$   $B_3$ va ikkinchi katetlari -  $\Delta Z$ ,  $\Delta Y$ ,  $\Delta X$  lar mavjud. Demak, kesmaning haqiqiy uzunligi va uning H, V,  $W -$  proyeksiya tekisliklariga og'ish burchaklari  $\alpha$ ,  $\beta$ ,  $\gamma$  ni quyidagicha

41-rasm **1988** Buning uchun epyurda<br>(41-rasm) kesmaning gorizon-

tal, frontal va profil proyeksiyalaridan foydalanib, to' g'ri burchakli AB 1, AB2, AB3 uchburchaklariga teng uchburchaklar yasash kerak shuning uchun bu usul to'g'ri burchakli usuli deyiladi.

Epyurda A<sub>2</sub> nuqtadan OX ga parallel qilib o'tkazilgan chiziqning  $B_1$  $B_2$  - proeksion bog'lanish chizig'i bilan kesishgan nuqtasi 12 topiladi. Endi kesmaning gorizontal proyeksiyasi –  $A_1 \cdot B_1$  ning biror uchidan, masalan B<sub>1</sub> uchidan o'tkazilgan perpendikulyar bo'yicha B<sub>2</sub> 1<sub>2</sub> =  $\Delta Z$ kesmani qo'yib  $B_0$  nuqta aniqlanadi.  $A_1$   $B_0$  – gipotenuza kesmaning haqiqiy uzunligiga teng va  $\Delta Z$  - katet qarshisidagi  $\alpha$  burchak, uning gorizontal proyeksiyalar tekisligi  $-P_1$  ga ogʻish burchagi boʻladi.

Chizmadan ko'rinib turibdiki, agar kesmaning faqat haqiqiy uzunligini topish zarur bo'lsa, to'g'ri burchakli uchburchakni istalgan proyeksiyada yasash kifoya.

Kesrnaning biror proyeksiya tekisligiga og'ish burchagini topish kerak bo'lsa, to'g'ri burchakli uchburchakni aynan o'sha proyeksiya tekisligida yasash zarur.

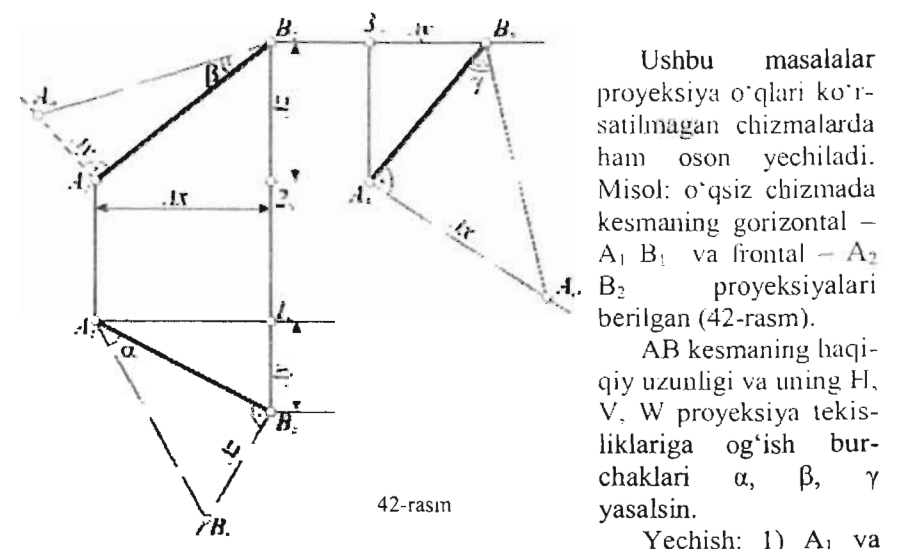

Ushbu masalalar proyeksiya o'qlari ko'rsatilmagan chizmalarda bam oson yechiladi. Miso!: o'qsiz cbizmada kesmaning gorizontal - $A_1$   $B_1$  va frontal  $-A_2$ B2 proyeksiyalari berilgan (42-rasm).

AB kesmaning haqiqiy uzunligi va lming H, v, uzunligi va uning 11, liklariga og'ish bur $h$ iklariga ogʻish burchaklari  $\alpha$ ,  $\beta$ ,  $\gamma$ 

A<sub>2</sub> nuqtalar orqali gorizontal chiziqlar o'tkazilib,  $B_1$ ,  $B_2$  proeksion bog'lanish chizig'ida  $1_0$  2<sub>0</sub> nuqtalar belgilanadi.

2)  $\Delta Z$ ,  $\Delta Y$ ,  $\Delta X$  masofalar aniqlanadi.

3)  $A_2$  nuqtadan o'tkazilgan gorizontal chiziqda,  $B_1$ ,  $B_2$  bog'lanish chizig'ining o'ng tomonida (I oktantdagi nuqta proyeksiyalarining joylashuviga asosan)  $A_3$  nuqta belgilanadi.

4)  $A_3$  nuqtadan o'tkan vertical chiziq,  $B_2$  nuqtadan o'tuvchi gorizontal chiziq bilan kesishib  $3<sub>0</sub>$  nuqta hosil qilinadi.

5)  $3<sub>0</sub>$  nuqtadan gorizontal chiziq bo'yicha  $\Delta$ Y masofa qo'yilib B<sub>3</sub> nuqta topiladi va kesmaning profil proyeksiyasi  $A_3 B_3$  yasaladi.

6) AB kesmaning haqiqiy uzunligi va  $\alpha$ ,  $\beta$ ,  $\gamma$  burchaklarni yasash chizmadan tushunarli.

# 3. Hususiy vaziyatdagi to'g'ri chiziqlar

Proyeksiya tekisliklariga parallel va perpendikulyar bo'lgan to'g'ri chiziqlar hususiy vaziyatdagi to'g'ri chiziqlar deyiladi.

# 3.3.1. Proyeksiya tekisliklariga parallel to'g'ri chiziqlar

Proyeksiya tekisliklariga parallel to'g'ri chiziqlar *sath chiziq/ari* deb ham ataladi.

*A. gorizontal proyeksiyalar tekisligiga parallel to 'g'ri clliziqiar* 

AB  $\parallel$  P<sub>1</sub>. Bunday to 'g'ri chiziq *gorizontal* – h deb ataladi (43-rasm).

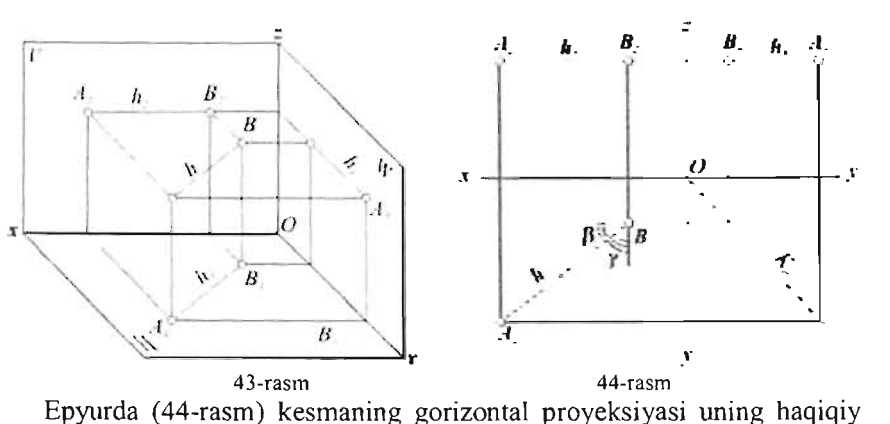

uzunligiga teng:  $A_1 B_1 = AB$ .

Kesmaning frontal proyeksiyasi A<sub>2</sub> B<sub>2</sub> || OX, profil proyeksiyasi A<sub>3</sub>  $B_3 \parallel OY$ .

 $A_1$  B<sub>i</sub> proyeksiyaning OX o'qi bilan hosil qilgan burchagi kesmaning  $f(x)$  bilantal proyeksiyalaring  $(x)$  o qilgilar hosil qilgan burchagi keshlamlig l proyeksiyalar tekisligi ( $H$ ) bi

 $(X \cap P, Y = 90 \neq P$ burchagi - y.

#### *B. Frontal proyeksiyalar tekisligiga parallel to'g'ri chiziqlar*  CD " V. Bunday to'g'ri chiziq *qisqachafrontal-* f deb ataladi (45-rasm).

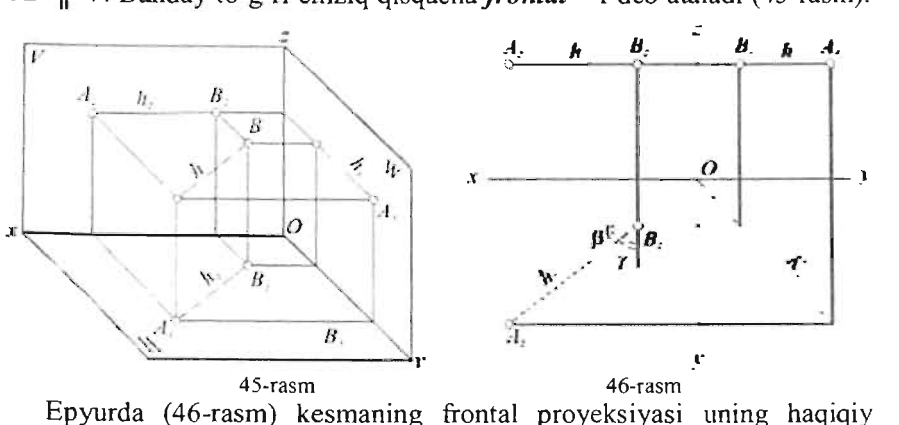

uzunligiga teng:  $C_2 D_2 = CD$ .

 $C_1 D_1 \parallel OX$ ;  $C_3 D_3 \parallel OZ$ . a,  $\gamma$  – CD kesmaning H va W tekisliklariga og'ish burchaklari.

#### C. *Profil proyeks;yalar tekisl;g;ga parallel to 'g'r; chiziqiar*  EF II W. Bunday to'g'ri chiziq qisqacha *profil* - p deb ataladi (47-

 $\frac{1}{2}$ Epyurda (48-rasm) kesmaning profil proyeksiyasi uning haqiqiy

uzunligiga teng:  $E_3 F_3 = EF$ .

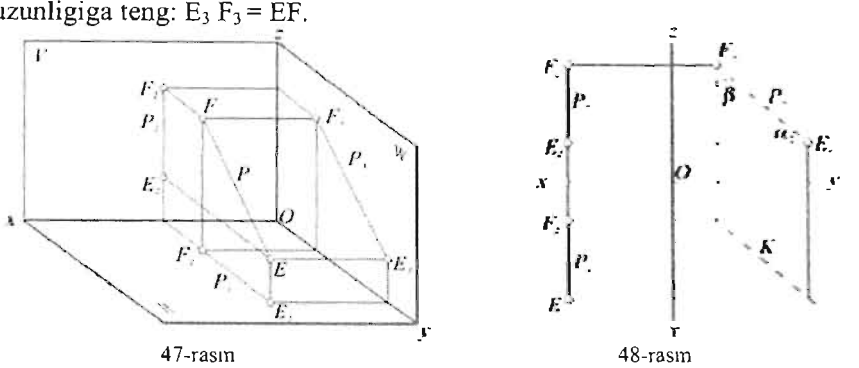

 $E_1 F_1$ ,  $E_2 F_2 \perp OX$ . a,  $\beta$  – EF kesmaning H va V tekisliklariga og'ish burchaklari.

# 3.3.2. Proyeksiya tekisliklariga perpendikulyar to'g'ri chiziqlar

Proyeksiya tekisliklariga perpendikulyar to'g'ri chiziqlar *proyeksiyalovchi to'g'ri chiziqlar* deyiladi.

*B. Gorizontai proyeksiya/ar tekisliklariga perpendikulyar to 'g'ri cltiziq.* 

 $\overline{AB}$   $\perp$  H. Bu to'g'ri chiziq *gorizontal proyeksiyalovchi* to'g'ri chiziq deb ataladi (49-rasm).

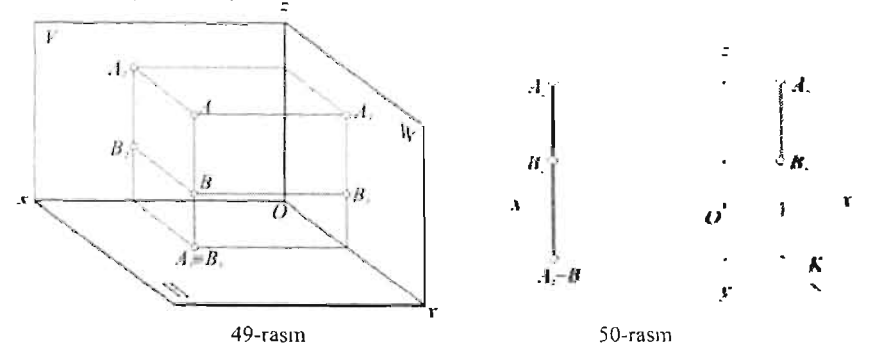

Gorizontal proyeksiyalovchi to'g'ri chiziqning gorizontal proyeksiyasi nuqta  $(A_1 \equiv B_1)$  ko'rinishida tasvirlanadi, chunki u o'zining barcha nuqtalarini shu nuqtaga proyek siyalaydi. Toʻgʻri chiziqning boshqa proyeksiyalari OZ o'qiga parallel bo'ladi (50-rasm).

C. *Frontal proyeksiya/ar tekisligiga perpendiku/yar to 'g 'r; chiziq* 

 $AB \perp V$ . Bu to'g'ri chiziq *frontal proveksivalovchi* to'g'ri chiziq deb ataladi (51-rasm).

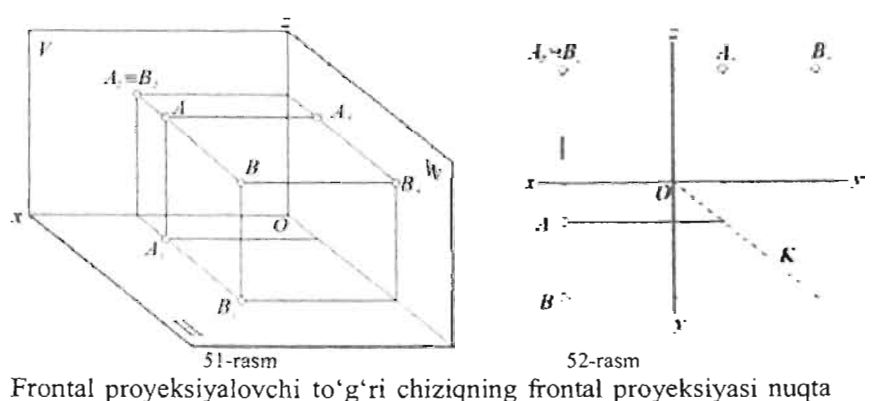

(A*2*=B*1)* ko'rinishida tasvirlanadi. To'g'ri chiziqning boshqa proyeksiyalari OY o'qiga parallel bo'ladi (52-rasm).

*D. Profil proyeksiyalar tekisliklariga perpendikulyar to 'g'ri chiziq* 

 $AB - W$ . Bu to'g'ri chiziq *profil proyeksiyalovchi* to'g'ri chiziq deb ataladi (53-rasm).

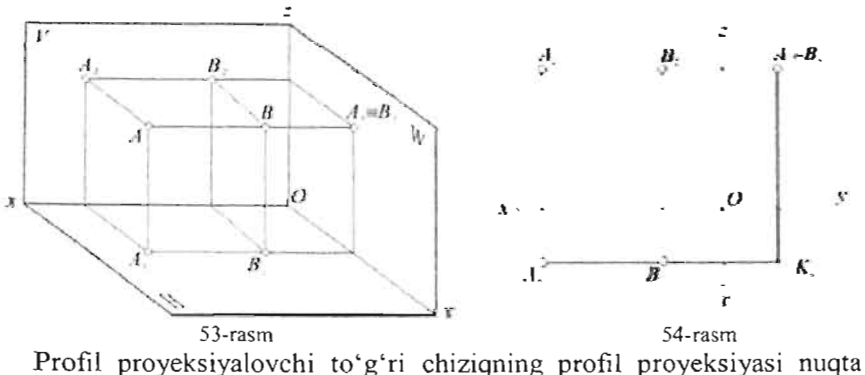

 $(A_3 \equiv B_3)$  ko'rinishida tasvirlanadi. To'g'ri chiziqning boshqa proyeksiyalari OY o'qiga parallel bo'ladi (54-rasm).

### 4. Kesmani teng bo~laldarga va berilgan nisbatda bo'lish

Kesmani teng bo'laklarga (masalan,  $n = 5$ ) bo'lish quyidagi tartibda bajariladi (55-rasm):

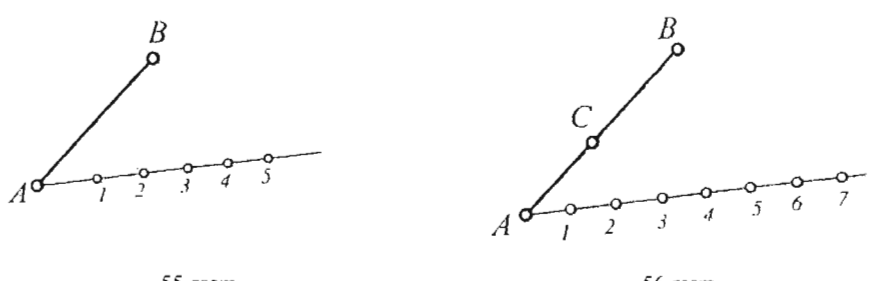

<sup>55</sup>-rasm<br>I) Kesmaning ixtiyoriy, masalan A uchidan ixtiyoriy burchak ostida nur o'tkaziladi;

2) O'tkazilgan nurga  $n = 5$  ta bir xil kesma qo'yiladi;

3) Oxirgi 5 nuqtani kesmaning ikkinchi B uchi bilan tutashtiriladi;

4) Qolgan nuqtalardan 5B chiziqqa parallel qilib o'tkazilgan chiziqlar AB kesmani teng bo'laklarga bo'ladi. AB kesmani AC/CB=3/4 nisbatta bo'luvchi C nuqtani shu yo'sinda aniqlash mumkin: Kesmaning A uchidan ixtiyoriy burchak ostida o'tkazilgan nurga 3+4=7 ta bir xii kesma qo'yiladi (56-rasm). 7 nuqta B nuqta bilan tutashtiriladi. 3 nuqtadan 7 B chiziqqa parallel qilib o'tkazilgan  $B_1$ chiziq AB kesma bilan kesishib C nuqtani hosil qiladi. Bu usuldan foydalanib epyurda (57-rasm)  $B_1^R$ berilgan AB profil chiziqqa tegishli C nuqtaning berilgan frontal proyeksiyasi bo'yicha gorizontal  $C_1$ proyeksiyasini toppish mumkin.

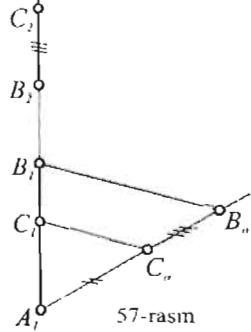

Buning uchun A<sub>1</sub> nuqtadan ixtiyoriy burchak . Buning uchun A<sub>1</sub> nuqtadan ixtiyoriy burchak . 67-rasm ostida o'tkazilgan nurga A<sub>1</sub> C<sub>0</sub> = A<sub>2</sub> C<sub>2</sub> va C<sub>0</sub> B<sub>0</sub> =  $A_1^0$  .

 $C_2$   $B_2$  masofalarni qo'yib  $C_0$  va  $B_0$  nuqtalar topiladi.  $C_0$  nuqtadan  $B_0$   $B_1$ chiziqqa parallel qilib o'tkazilgan chiziq  $A_1 B_1$  proyeksiya bilan kesisishi  $C_1$  nuqtani hosil qiladi.

# 5. To'g'ri chiziqning izlari

To'g'ri chiziqning proyeksiya tekisliklari bilan kesishish nuqtalariga to'g'ri chiziqning izlari deyiladi.

58-rasmda AB to'g'ri chiziqning gorizontal proyeksiyalar tekisligi  $P_1$ bilan kesishish nuqtasi M va frontal proyeksiyalar tekisligi  $P_2$  bilan kesishish nuqtasi N ko'rsatilgan .

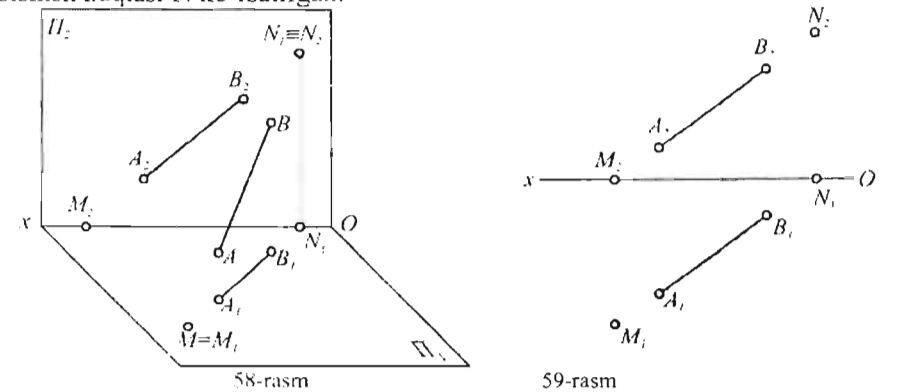

 $M - AB$  to 'g' ri chiziqning gorizontal izi;

 $N - AB$  to'g'ri chiziqning frontal izi.

Gorizontal izning gorizontal proyeksiyasi izining o'zi bilan ustma-ust tushadi, ya'ni M  $\equiv M_1$ , izning frontal proyeksiyasi esa OX o'qida bo'ladi,  $M_2 \in OX$ .

Frontal izning frontal proyeksiyasi izining o'zi bilan ustma-ust tushadi, ya'ni  $N \equiv N_2$ , izning gorizontal proyeksiyasi esa OX o'qida bo'ladi,  $N_1 \in$ OX.

Demak, to'g'ri chiziqning gorizontal izini yasash uchun (59-rasm) AB to'g'ri chiziqda Z koordinatasi nolga teng bo'lgan nuqtani topish kerak. Y nuqta tog'ri chiziqning frontal proyeksiyasi  $-$  A<sub>2</sub>B<sub>2</sub> ning OX o'qi bilan kesishish nuqtasi M<sub>2</sub> da bo'ladi. Izning gorizontal proyeksiyasi esa M<sub>2</sub> dan

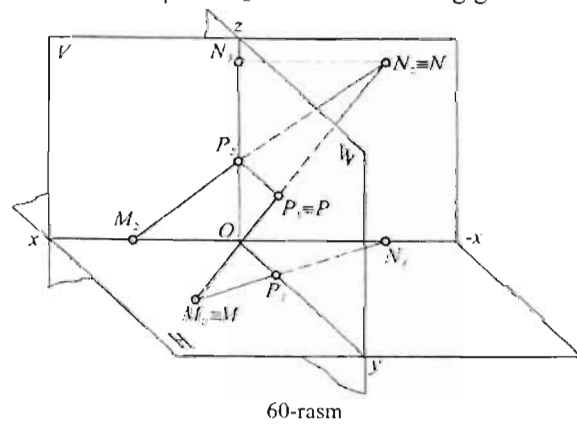

OX o'qiga perpendikulyar qilib o'tkazilgan proeksion bog'lanish chizig'ining to'g'ri chiziqning gorizontal proyeksiyasi AIBI bilan kesishish nuqtasi  $- M_1$  da bo'ladi. To'g'ri chiziqning frontal izini yasash uchun esa AB to'g'ri chiziqda  $Y -$  koordinatasi nolga teng bo'lgan nuqtani topish za-rur. Y nuqta toʻgʻri chiziqning gorizontal proyeksiyasi - A<sub>1</sub>B<sub>1</sub> ning OX o'qi bilan kesishish nuqta - N<sub>1</sub> da bo'ladi. Frontal proyeksiyasi - N<sub>2</sub> esa to'g'ri chiziqning frontal proyeksiyasi - A<sub>2</sub> B<sub>2</sub> da topiladi.

M va N izlarining o'rniga qarab, to'g'ri ehiziq fazoning qaysi choraklaridan o'tganligini anglash mumkin. 58-rasmda AB to'g'ri ehiziq IV, I va V choraklardan o'tadi.

60-rasmda umumiy vaziyatdagi to'g'ri ehiziq uehehala proyeksiya tekisligini ham kesib o'tadi P - to'g'ri chiziqning profil izi, a'zining profil proveksiyasi bilan ustma – ust tushadi  $P \equiv P_3$ .

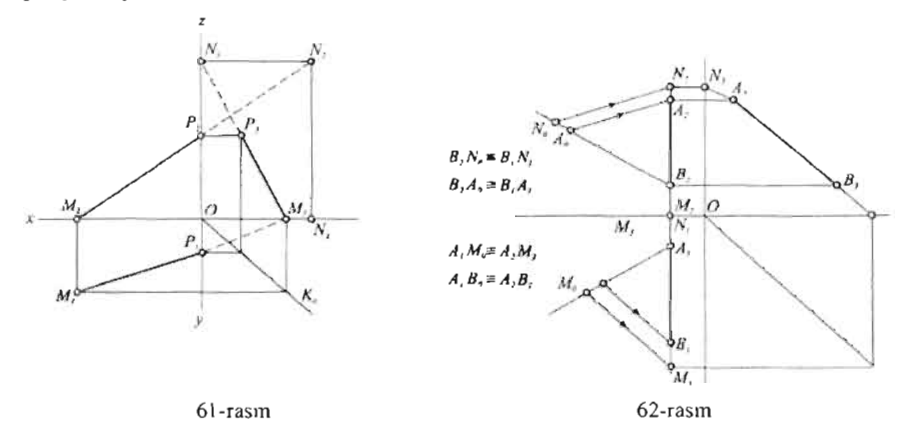

To'g'ri chiziqning profil izini topish uchun, unda  $X -$  koordinatasi nolga teng bo'lgan nuqtani topish kerak. Buning uchun, to'g'ri chiziq frontal proyeksiyasining OZ o'qi bilan kesishgan nuqtasi P2 ni va gorizontal proyeksiyasining OY o'qi bilan kesishgan nuqtasi  $P_1$  ni topish kerak. Topilgan P<sub>1</sub> va P<sub>2</sub> nuqtalar orqali P<sub>3</sub> topiladi (61-rasm). Proyeksiya tekisligiga parallel (sath) to'g'ri chiziqlarning ikkita izi, perpendikulyar (proyeksiyalovehi) to' g'ri ehiziqlaming esa bitta izi bo'ladi.

62-rasmda AB profil chiziqning izlari uning profil proyeksiyasi yordamida topilgan. Bundan tashqari shu rasmning o'zida kesmaning izlari uning profil proyeksiyasidan foydalanmasdan, ya'ni kesmani berilgan nisbatta bo'lish usuli orqali topish ko'rsatilgan. Ma'lumki,  $A_2B_2:B_2M_2=A_1B_1:B_1M_1$ , shuning uchun,  $A_1B_1$  - proyeksiyaning  $A_1$ uchidan ixtiyoriy burchak ostida o'tkazilgan chiziqqa  $A_1B_0 = A_2B_2$  va  $A_1M_0 = A_2M_2$  kesmalar qo'yilib  $B_0$  nuqta  $B_1$  nuqta bilan tutashtiriladi. M<sub>0</sub> nuqtadan esa  $B_0B_1$  yo'nalishga parallel qilib o'tkazilgan chiziqning  $A_1B_1$ proyeksiya bilan kesishish nuqtasi  $M_1$  topilgan.

Kesmaning frontal izi N<sub>2</sub> esa  $B_1A_1:A_1N_1=B_2A_2:A_2N_2$  nisbatdan foydalanib topilganligi chizmadan ravshan.

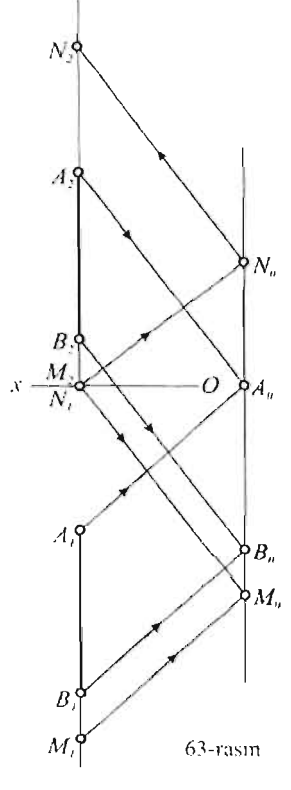

Profil to'g'ri chiziqqa tegishli nuqtaning noma'lum proyeksiyasini aniqlash uchun quyidagi grafik usuldan ham foydalanish mumkin.

63-rasmda profil to'g'ri chiziq izlarining nomalum proyeksiyalari ko'rsatilgan:  $A_1B_1$ nuqtalar orqali ixtiyoriy yo'nalihsda o'tkazilgan o'zaro parallel nurlar  $A_2$   $B_2$  nuqtalardan mos ravishda o'tkazilgan o'zaro parallel nurlar bilan *N*<sub>*n*</sub> kesishib nurlarning sinish chizig'i  $-A_0$  B<sub>0</sub> ni hosil qiladi. N<sub>1</sub> va M<sub>2</sub> nuqtalardan parallel qilib o'tkazilgan chiziqlar  $A_0$   $B_0$  bilan kesishib N<sub>0</sub> va Mo nuqtalar topiladi. Bu nuqtalardan mos ravishda  $o'tkazilgan$   $\|chi\|$  chiziqlar AB kesmaning proyeksiyalari bilan kesishib izlangan  $M_1$  va  $N_2$ nuqtalarni beradi.

Ko'rsatilgan yasashning o'rinliligi parallel to' g'ri chiziqlar bilan kesilgan ikki ixtiyoriy *B"* to'g'ri chiziq kesmalaming xossalaridan kelib  $M_{\mu}$  chiquvchi ushbu nisbatlar

 $A_2B_2 : B_2M_2 = A_0B_0 : B_0M_0 = A_1B_1 : B_1M_1$  $B_1A_1$  :  $A_1N_1 = B_0A_0$  :  $A_0N_0 = B_3A_3$  :  $A_3N_3$ bilan ifodalanadi.

## **6. Ikki to'g'ri chiziqning o'zaro joylashuvi**

Fazoda ikki to'g'ri chiziq parallel, kesishuvi va uchrashmas bo'lishi mumkin.

Parallel to'g'ri chiziqlar. Agar fazoda ikki to'g'ri chiziq o'zaro parallel bo'lsa, parallellik xossasiga asosan (1.4.2. 8-rasm) ularning proyeksiyalari ham parallel bo'ladi.

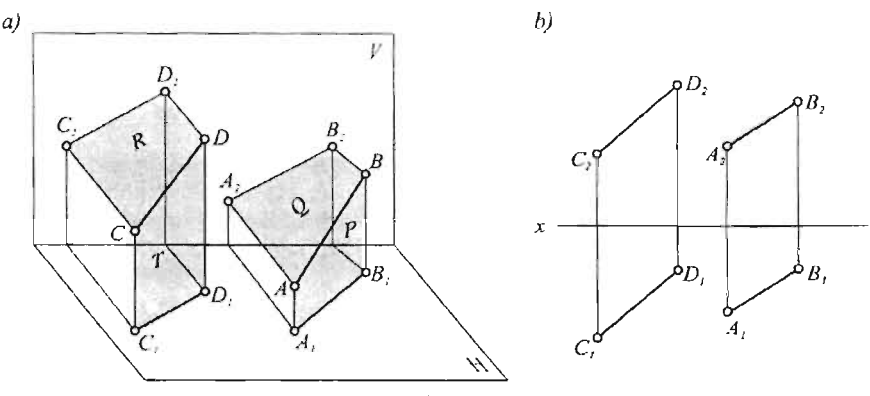

64-rasm

64-rasm, ada AB **JI** CD ga to'g'ri chiziqlar orqali o'tkazilgan gorizontal proyeksiyalovchi P T tekisliklar H tekislik bilan, hamda frontal proyeksiyalovchi Q  $\parallel$  R tekisliklar V tekislik bilan kesishib, mos ravishda  $A_1B_1$ || $C_1D_1$  va  $A_2B_2$ || $C_2D_2$  chiziqlarni hosil qiladi. Demak, epyurda (64rasm, b) parallel to'g'ri clliziqlaming bir nomli proyeksiyalari o'zaro parallel boʻladi.

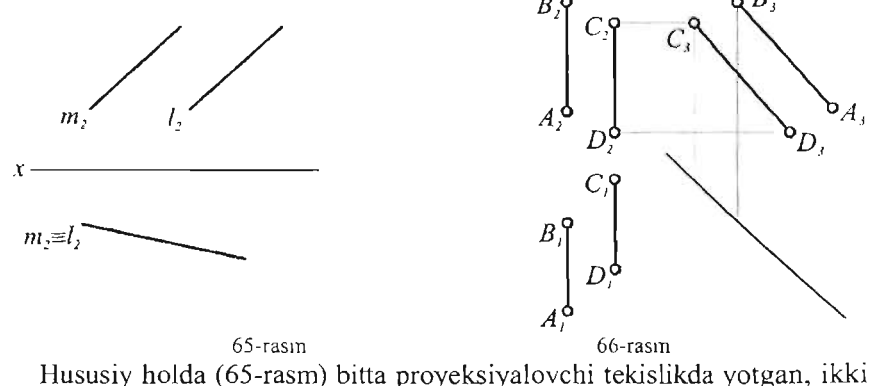

profil bo'lmagan **mill** to'g'ri chiziqlaming bir nomli proyeksiyalari ustma - ust tushadi bunday toʻgʻri chiziqlarning vaziyati ustma - ust tushmagan proyeksiyalari orqali oson aniqlanadi.

Profil to'g'ri chiziqlaming vaziyatini aniqlash uchun ularning profil proyeksiyalarini yasash kerak bo'ladi (66-rasm). Agar profil to'g'ri chiziqlar o'zaro parallel bo'lsa, nurlarning sinish chiziqlari ham o'zaro parallel bo'ladi (67-rasm), ya'ni A<sub>0</sub>B<sub>0</sub>  $\|C_0D_0 \Rightarrow AB\|CD$ .

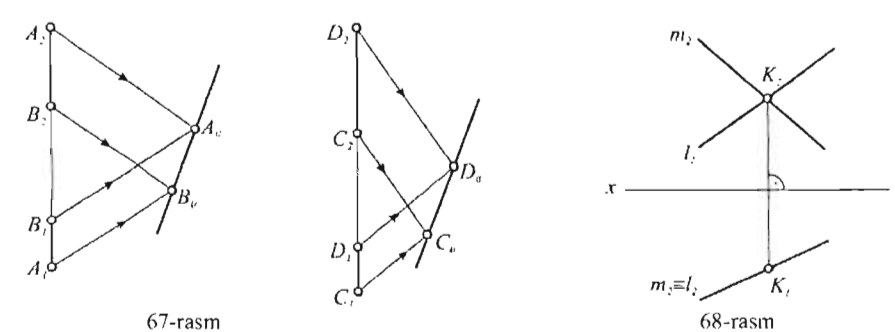

Kesishuvchi to'g'ri chiziqlar.

Fazodagi kesishuvchi to'g'ri chiziqlaming proyeksiyalari ham kesishuvchi bo' lib tasvirlanadi. AB va CD kesishuvchi chiziqlardan o'tkazilgan (G8 -rasm, a) gorizontal proyeksiyalovchi (P, T) va frontal proyeksiyalovchi  $(O, R)$  tekisliklaming o'zaro kesishish chiziqlari (KK<sub>1</sub> va  $KK<sub>2</sub>$ ) X o'qiga perpendikulyar bo'lgan tekislikka tegishlidir. Shuning uchun chiziqlaming kesishish nuqtasining proyeksiyalari X o'qiga perpendikular bo'lgan proeksion bog'lanish chizig'i  $(K_1 K_2)$  da joylashadi (68-rasm b).

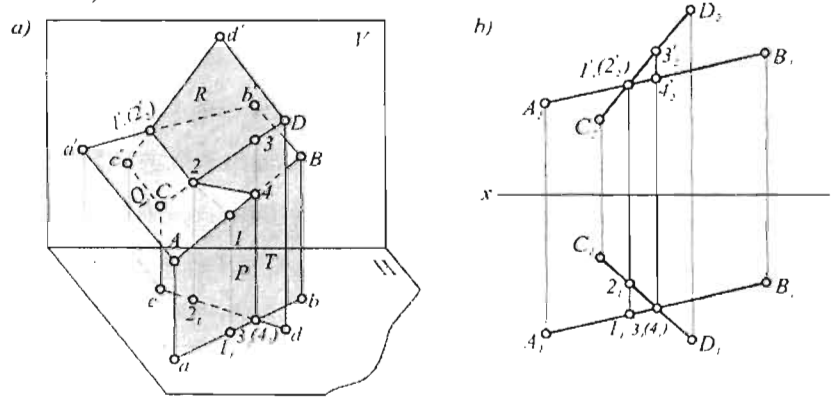

69-rasin

Bitta proyeksiyalovchi tekislikda yotgan kesishuvchi (m  $\cap$  l) to'g'ri chiziqlaming bir nomli proyeksiyalari ustma - ust tushib qolgan holda (69 rasm), kesishish nuqtasini topish chizmadan tushunarli.

Profil chiziqlaming kesishish nuqtasini aniqlash uchun ulaming profil proyeksiyalarini (70-rasm), yoki nurlaming sinish chiziqlarini yasash kerak bo'ladi (71-rasm).

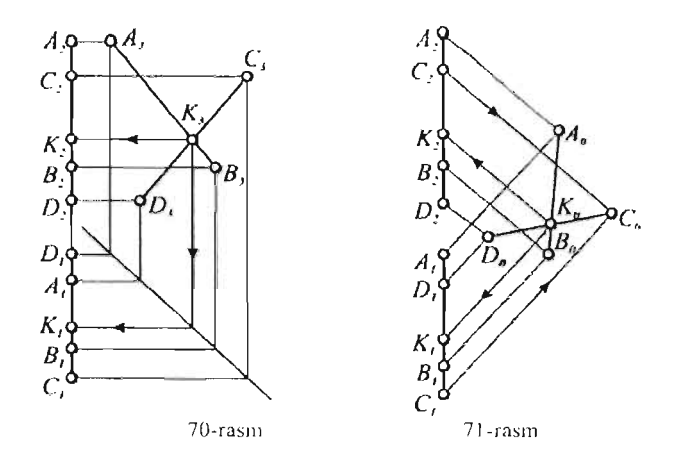

# *Ayqaslz to 'g'ri chiziqlar*

Fazoda uchramaydigan to'g'ri chiziqlar ayqash to'g'ri chiziqlar deyiladi. AB va CD ayqash to'g'ri chiziqlardan o'tkazilgan (72-rasm, a) gorizontal proyeksiyalovchi  $(P, T)$  va frontal proyeksiyalovchi  $(Q, R)$ tekisliklaming o'zaro kesishish chizig'i (I 2 4 3) fazoviy siniq chiziq bo'lib, bir tekislikda yotmaydi. Shu ababli ayqash to'g'ri chiziqlar proyeksiyalaming kesishish nuqtalari X o'qiga perpendikulyar bo'lgan bitta proeksion bog'lanish chizig' idajoylasbmaydi (72-rasm, b).

O'zaro ayqash profil chiziqlarning profil proyeksiyalari, yoki nurlaming sinish cbiziqlari o'zaro parallel bo'ladi.

*KOllkllrent nllqtalar.* 72-rasm, b da J va 2 nuqtalar frontal proyeksiyalar tekisligiga nisbatan, 3 va 4 nuqtalar esa gorizontal proyeksiyalar tekisligiga nisbatan konkurent nuqtalar deyiladi. Konkurent nuqtalaming kuzatuvchidan uzoqroq turgani koʻrinmas boʻlib qavs ichida yoziladi. Konkurent nuqtalar yordamida geometrik figuralaming ko'rinar va ko'rinmas qismlari aniq lanadi. Demak, rasmdagi AB - chiziqqa tegishii 1 nuqta V tekislikka nisbatan, CD chiziqqa tegisbli 3 nuqta h tekislikka nisbatan ko'rinar bo'ladi.

#### 7. lkki to'gi chiziq orasidagi burchakning proyeksiyalari

Burchak tekisligi proyeksiya tekisligiga parallel bo'lmasa unung proyeksiyasi o'ziga teng bo'lmaydi. Burchak tomonlarining proyeksiya tekisligiga nisbatan bususiy vaziyatlaridagina uning proyeksiyalari bo'yicha kattaligi haqida fikr yuritish mumkin.

1 - xossa. Kattaligi O· dan 180· gacha bo'lgan har qanday burchakning tekisligi proyeksiya tekisligiga parallel bo'lsa, uning proyeksiyasi o'ziga teng bo'ladi. 72-rasmda tomonlari H tekislikka parallel bo'lgan to'g'ri ∠  $B_1$  A<sub>1</sub> C<sub>1</sub> =  $\angle$  BAC, o'tkir  $\angle$  C<sub>1</sub> A<sub>1</sub> D<sub>1</sub> = CAD va o'tmas burchak  $B_1$  A<sub>1</sub>  $D_1 = \angle$  BAD burchaklar tasvirlangan.

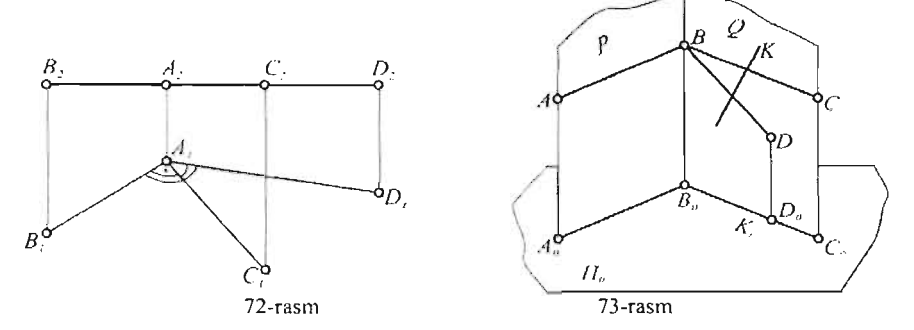

2 - xossa. To'g'ri burchakning biror tomoni proyeksiya tekisligiga parallel bo'lsa uning proyeksiyasi ham to'g'ri burchak bo'ladi.

Fazoda ikkala tomon ihtiyoriy -  $P_0$  proyeksiya tekisligiga parallel bo'lgan to'g'ri burchak berilgan bo'lsin (73-rasm).  $\angle$  ABC = 90°  $\Rightarrow$  $A_0B_0C_0 = 90^\circ$ .

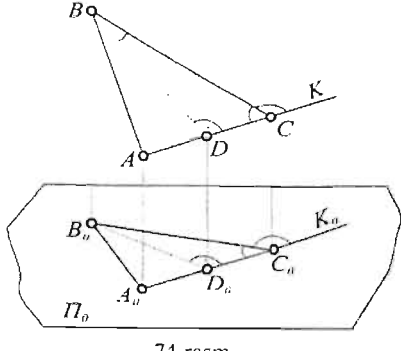

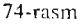

Ikkinchi tomondan, ABC to'g'ri burchak tomonlarini Po tekislikka proyeksiyalovchi P va Q tekisliklar ham o'zaro perpendikulyar bo'ladi:

 $P \beta Q$ , demak AB  $\beta Q$ .

Shuning uchun Q tekislikda yotuvchi har qanday BO hamda AB ga ayqash bo'lgan K to'g'ri chiziqlar ham

AB ga perpendikulyar bo'ladi.

Demak, $\angle$ ABD= $\angle$ A<sub>0</sub>B<sub>0</sub>D<sub>0</sub>=90<sup>°</sup>;

 $\angle$ ABK= $\angle$ A<sub>0</sub>B<sub>0</sub>K<sub>0</sub>=90<sup>°</sup>.

3 - xossa. Agar o'tkir yoki o'tmas burchakning bir tomoni proyeksiya tekisligiga parallel bo'lsa, o'tkir burchakning proyeksiyasi o'zidan kichik, o'tmas burchakning proyeksiyasi o'zidan katta bo'ladi.

 $\triangle$ ABCning AC tomoni P<sub>0</sub> tekislikka parallel bo'lsin (74-rasm). Uchburchakning B uchidan AC tomoniga BO perpendiku\yar tushirilgan. Bunda C<sub>0</sub>D<sub>0</sub>=CD, B<sub>0</sub>D<sub>0</sub><BD, B<sub>0</sub>C<sub>0</sub><BC demak,  $\angle D_0B_0C_0=90^\circ$ , chunki LBDC to'g'ri burchakdir. Shuning uchun, BCD o'tkir burchakning BoCoDo proyeksiyasi o'zidan kichik bo'ladi. BCD burchakka qo'shni

o'lgan BCK o'tmas burchakning proyeksiyasi o'zidan katta bo'ladi, ya'ni<br>  $B_0C_0K_0 > \angle BCK$ . Ushbu xossani kubning diagonali va tomoni asosidagi<br>
urchak misolida ham isbotlash mumkin (75-rasm).<br>  $K = \begin{pmatrix} 0 & ACD & O'$ tkir burch  $\angle B_0C_0K_0>\angle BCK$ . Ushbu xossani kubning diagonali va tomoni asosidagi burchak misolida ham isbotlash mumkin (75-rasm).

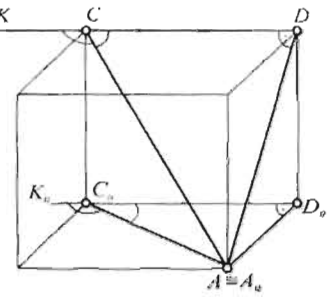

75-rasm

bo'ladi, ya'ni *LAuCoKo* >LACK.

# ACD o'tkir burchakning CD<br>tomoni proyeksiyasi tekisligiga parallel bo'lsa,  $C_0D_0=CD$ . *LCDA=90°* bo'lgani uchun  $\angle C_0D_0A_0=90^\circ$ . Bu yerda  $A_0D_0$ va  $A_0C_0$  AC. Demak,  $\angle A_0 C_0 D_0 \leq \angle ACD$ .

Shuning uchun, o'tkir burchak AoCoDo ni 180° ga to'ldiruvchi o'tmas burchak  $A_0C_0K_0$  o'zidan katta

# **Takrorlash uchun savollar**

- 1. To'g'ri chiziq va kesma chizmada qanday beriladi?
- 2. Chizmada kesma uzunligini aniqlashning qanday usullari bor?
- 3. To'g'ri burchakli uchburchak usuli qanday usul?
- 4. Xususiy vaziyatdagi to'g'ri chiziqlar deb qanday to 'g'ri chiziqlarga aytiladi?
- 5. Qanday chiziqlarga satx, chiziqlari deyiladi?
- 6. Gorizontal, frontal va profit chiziqlar deb qanday chiziqlarga aytiladi?
- 7. Qanday chiziqlarga proekciyalovchi to'g'ri chiziqlar deyiladi?
- 8. To'g'ri chiziqning izi (izlari) nima?
- 9. To'g'ri chiziqning qachon bitta, ikkita va uchta izlari bo'ladi?
- 10. Fazoda ikki to'g'ri chiziq qanday joylashadi?
- 11. Ikki to'g'ri chiziqlar orasidagi burchakning proekciyalari nechta xossalari bor?
- 12. To' g'ri burchak proekciyasi xossasini ayting?

#### **IV-BOB**

# **4.1. Tekislik. Tekislikning epyurda berilish usullari**

Umumiy holda epyurda tekislik proyeksiyalari bilan berilishi mumkin emas, chunki tekislikning  $P_1$  va  $P_2$  proyeksiya tekisliklaridagi proyeksiyalari hamma proyeksiya tekisliklarini butunlay qoplab qo'yadi. Shuning uchun umumiy holda tekislikning proyeksiyalari uning fazodagi vaziyatini aniqlay olmaydi.

Shunday qilib, tekislikni epyurda geometrik elementlari, ya'ni nuqtalari va to'g'ri chiziqlari orqali berishga to'g'ri keladi.

Tekislikning fazodagi vaziyati quyidagi elementlaming proyeksiyalari bilan aniqlanadi (76-rasm):

- I. Bir to' g'ri chiziqda yotrnagan uchta nuqta (A, B, C).
- 2. Bir to'g'ri chizig'i va unda yotrnagan nuqta (m, C).
- 3. Kesishmagan ikkita toʻgʻri chiziq (m  $\cap$  n).
- 4. Ikkita parallel to 'g'ri chiziq (m $\|$ n).

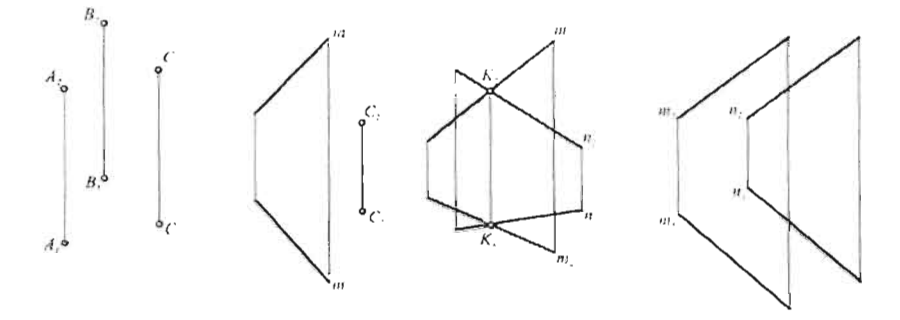

76-rasm

Tekislikni uchta nuqtasi bilan berilishi eng umumiy usuldir.

Istagan paytda tekislikni berilish usullarining biridan xohlagan biriga o'tish mumkin:

1 - usuldagi istalgan ikki nuqta o'zaro tutashtirilsa 2-usul;

1 - usuldagi biror nuqta qolgan ikkitasi bilan tutashtirilsa 3-usul;

1 - usuldagi ixtiyoriy ikki nuqta tutashtirilib, uchinchisidan unga parallel chiziq o'tkazilsa 4-usul hosil bo'ladi.

Tekislik epyurda uchburchak, parallelogram va ixtiyoriy tekis ko'p burchakning proyeksiyalari bilan ham berilishi mumkin. Agar tekislik epyurda berilgan bo'lsa, unda har xii planimetrik yasashlarini bajarsa bo'ladi. Masalan, ABC uchburchakning bissektrisasi va medianalari, unga

tashqi va ichki chizilgan aylana markazlarini lopish kerak bo'lsin. Buning uchun uchburchak tomonlarining haqiqiy uzunliklarini 3.2-§ dagi usul bilan topib, uchburchakning haqiqiy ko'rinishi uch tomoni bo'yicha yasaladi. Uchburchakning haqiqiy ko'rinishida talab etilgan yasar bajariladi. Uchburchak tomonlarida topilgan yangi nuqtalar kesmani berilgan nisbatda bo'lish  $(3.4 - \S)$  usuli yordamida uchburchakning proyeksiyalariga o'tkaziladi.

### **4.2. Tekislikning izlari**

Tekislikning izlari deb, uning proyeksiya tekisliklari bilan kesishish  $u$ chiziqlariga aytiladi. 77-rasmda P tekislik proyeksiya tekisliklarini  $P_H$ ,  $P_V$ ,  $P_W$ chiziqlar bo'yicha kesib o'tgan.

 $P_H$  – tekislikning gorizontal izi;

 $P_V$  – tekislikning frontal izi;

 $P_w$  – tekislikning profil izi.

 $P_x$ ,  $P_y$ ,  $P_z$  - izlarning uchrashuv nuqtalari. Bu nuqtalar tekislikning proyeksiya 0' q lari bilan kesishish nuqtalaridir.

Tekislik izlarining berilish usuli, uni  $h$ ) kesuvchi ikki to'g'ri chiziq  $(P_h \cap P_y = P_x)$ , yoki uchta nuqta (Px, Py, Pz) orqali berilish usulining hususiy holidir.

Tekislikni uchta nuqta bilan berilishi  $\Delta P_x P_y P_z$  orgali berilgan deb qaralsa, uning  $\alpha$ r<sub>x</sub>r<sub>y</sub>r<sub>z</sub> ordan benigan deb daraisa, uning  $\alpha$ <br>gorizontal proyeksiyasi  $\Delta P_xOP_y$  frontal  $\alpha$ proyeksiyasi  $\Delta P_x P_z O$ , profil proyeksiyasi esa  $\triangle$ OP<sub>z</sub>P<sub>y</sub> lardan iborat bo'ladi.

Tekisliklaming izlari bilan berilishi boshqa usullarga qaraganda birmuncha yaqollroq bo'lib, uning fazodagi vaziyatini tasavvur qilish yengilroq kechadi.

Epyurda tekislik gorizontal izi  $P_h$  ning frontal proyeksiyasi va frontal izi (Py)ning gorizontal proyeksiyasi OX o'qida joylashadi. Profil izi  $(P_w)$ ning gorizontal proyeksiyasi OY o'qida, frontal proyeksiyasi esa OZ o'qida bo'ladi.

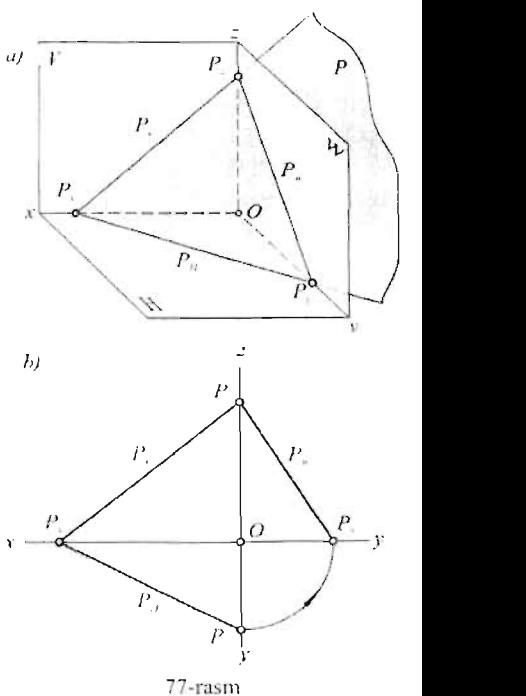

# 4.3. Ko'tariluvchi va pasayuvchi to'g'ri chiziq va tekislik

To'g'ri chiziq. 78-rasmda tasvirlangan to'g'ri chiziqning kuzatuvchiga yaqin turgan A nuqtasi (kuzatuvchi V tekislikka yuzlangan) pastroq joylashgan, kuzatuvchidan uzoq turgan B nuqtasi esa yuqoriroq joylashgan. Bunday to'g'ri chiziqlar ko'tariluvchi deyiladi.

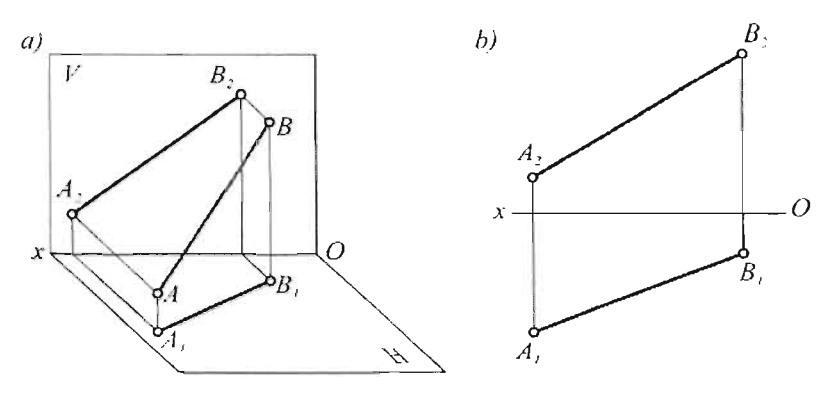

78-rasm

Epyurda (78-rasm, b) ko'tariluvchi to'g'ri chiziqning proyeksiyalari X o'qi bilan uchrashish uchun qarama - qarshi tomonga yo'nalsa, vertikal (bog'lanish) chiziq bilan kesishish uchun bir tomonga YO'naladi.

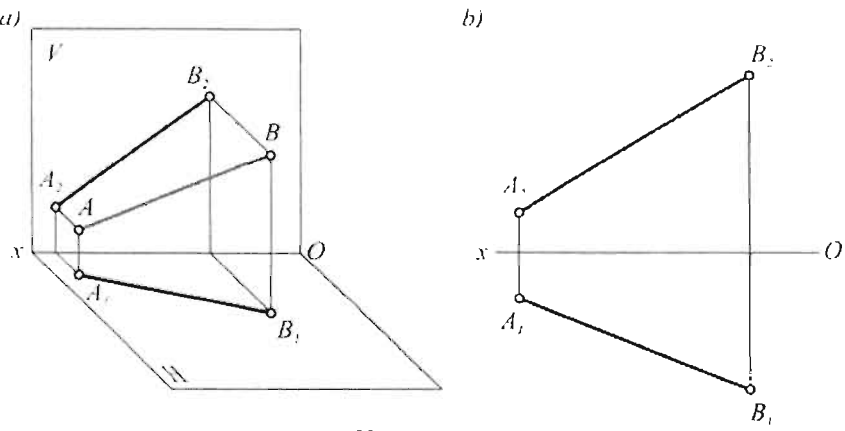

79-rasm

79-rasmda tasvirlangan AB to'g'ri chiziqning A nuqtasi B nuqtasiga qaraganda kuzatuvchidan uzoqlashgan sari pasaya boshlaydi. Bu to'gri chiziq pasayuvchi deyiladi.

Epyurda 79-rasm, b to'g'ri chiziqning proyeksiyalari X o'qi bilan

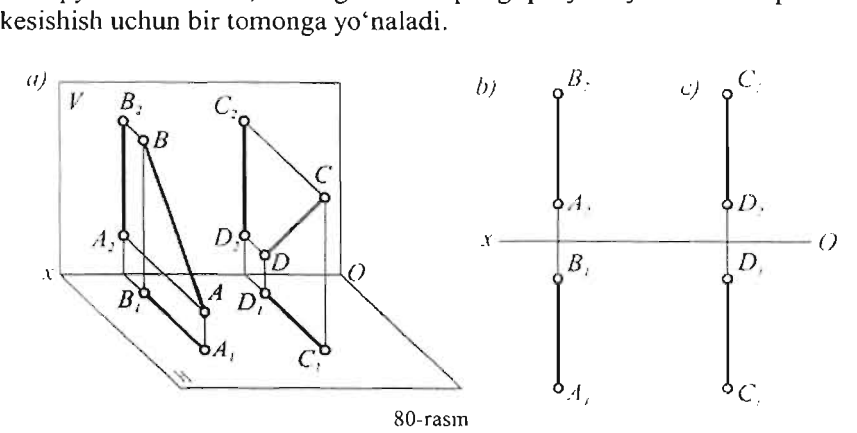

Yuqoridagi mulohazalar faqat umumiy vaziyatdagi va profil toʻgʻri chiziqlargagina tegishli.

80-rasmda AB va CD profil to'g'ri chiziqlar tasvirlangan epyurda lo'g'ri chiziqning bir nuqtasidan ikkinchisiga yo'nalish bir tomonga bo'lsa, bu chiziq ko'tariluvchi bo'ladi (80-rasm, b). Pasayuvchi bir nuqtasidan ikkinchi nuqtasiga o'tish qarama - qarshi yo'naladi. (80-rasm, c).

Tekislik. Agar tekislik kuzatuvchidan uzoqlashgan sari yuqori ko'tarilsa, tekislik ko'tariluvchi deyiladi (81-rasm).

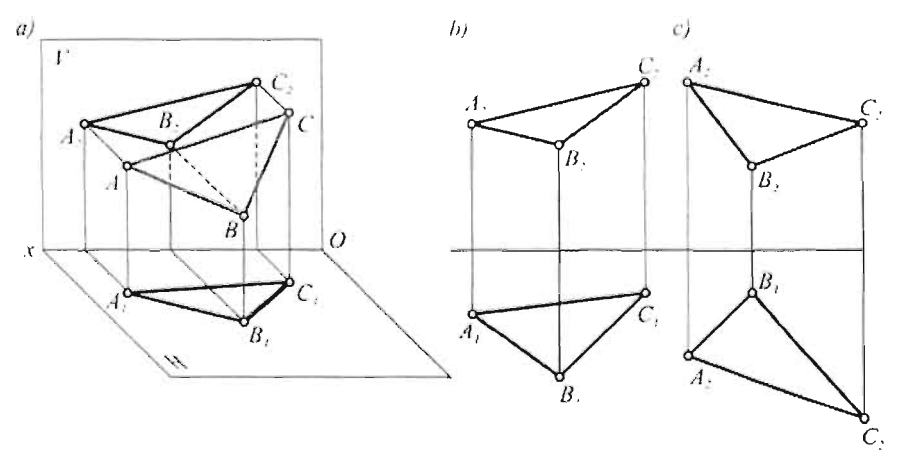

81-rasm

Tekislik kuzatuvchidan uzoqlashgan sari pastga tusha boshlasa pasayuvchi tekislik deyiladi.

Epyurda tekislik  $\triangle ABC$  bilan berilganda, uning proyeksiyalarining uchlarini aylanish yo'nalishi bir xiI (soat strelkasiga teskari) bo'lsa, kO'tariluvchi tekislik bo'ladi (81-rasm, b).

 $\triangle$ ABC proyeksiyalar uchlarining aylanish yoʻnalishi qarama - qarshi bo'lsa soat strelkasi bo'yicha,  $A_2B_2$  C<sub>2</sub> proyeksiya esa, soat strelkasiga qarshi yo'nalgan.

Tekislikning izlari uchrashuv nuqtasi  $P_x$  dan bir tomonda joylashsa ko'tariluvchi (82-rasm, a), ikki tomonida joylashganda esa pasayuvchi bo'ladi (82-rasm, b).

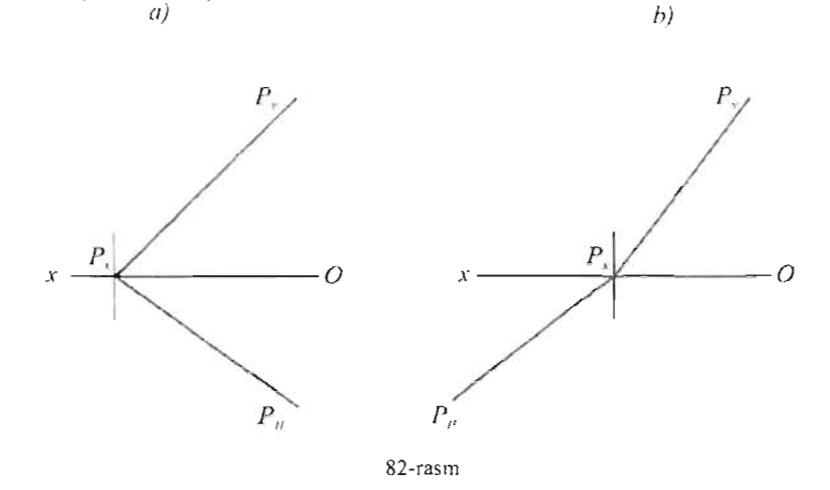

# **4.4. Tekislikning proyeksiya tekisliklariga nisbatan vaziyatlari**

Tekislik proyeksiya tekisliklariga nisbatan uch xiI: og'ma, perpendikulyar va parallel vaziyatda bo'lishi mumkin.

# **1.** *Umumiy vaziyatdag; tekislik.*

Proyeksiya tekisliklariga parallel ham, perpendikulyar ham bo'lmagan, ya'ni og'ma tekisliklar umumiy vaziyatdagi tekislik deyiladi.

Bundan keyin umumiy vaziyatdagi tekislik bir so'z bilan, ya'ni tekislik deyiladi. Epyurda tekislik o'zining elementlaridan tashqari (nuqta, to'g'ri chiziq) ikkita izi bilan to'la ifodalanadi. Kerak bo'lsa uchinchi izi 77-rasm, b da kO'rsatilganday yasaladi. Epyurda tekislikning ikkala izi ham X o'qi bilan o'tkir burchak hosil qiladi. 83-rasmda ikkita izi bir to'g'ri chiziqda joylashgan tekislikning uchinchi izini yasash ko'rsatilgan.

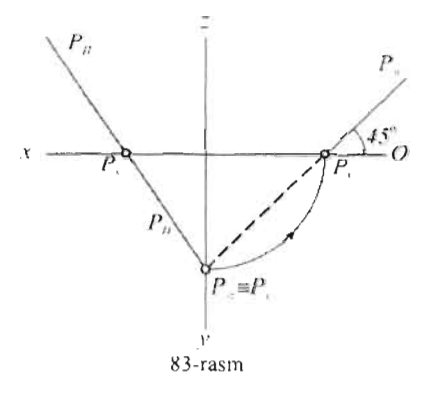

Ma'lwnki tekislikning uchinchi izi  $P_{\lambda}$  P<sub>x</sub> nuqtalardan o'tadi demak, ikkala izi bir to'g'ri chiziqda yotgan tekislik **H,** V tekisliklarga bir xii qiyalikka ega. Pw iz esa OY o'qi bilan 45° li burchak hosil qiladi.

*2. Proyeksiyalovchi tekisliklar.*  Proyeksiya tekisliklariga perpendiku-Iyar tekislik proyeksiyalovchi tekislik deyiladi. Proyeksiyalovchi tekisliklar uch xil bo'ladi:

**Gorizontal- proyeksiyalovchi tekislik (84-rasm).** 

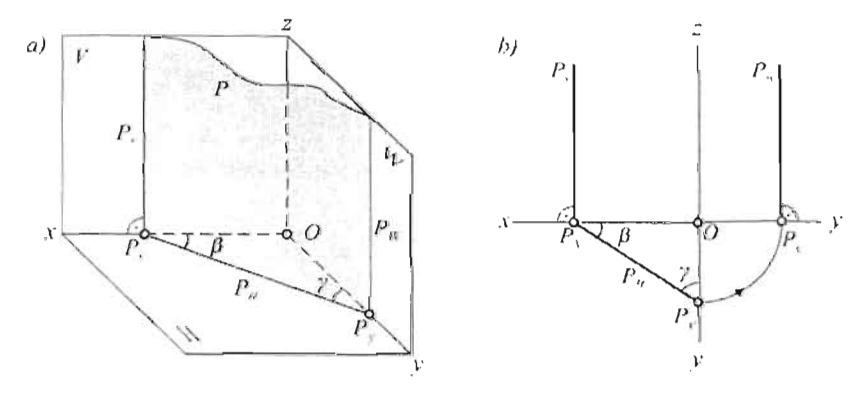

84-rasm

Gorizontal - proyeksiyalovchi tekislik OZ proyeksiya o'qiga parallel bo'lgani uchun, uning frontal profil  $(P_v, P_w)$  izlari ham OZ ga parallel bo'ladi. Demak, P<sub>v</sub> doimo OX o'qiga, P<sub>w</sub> esa OY o'qiga perpendikulyar bo'ladi.

Epyurda (84-rasm, b) P tekislikning Y, W tekisliklariga og'ish burchaklari  $\beta$ ,  $\gamma$  hagigiy kattalikda tasvirlanadi.

## **Frontal proyeksiyalovchi tekislik (85-rasm).**

**Frontal proyeksiyalovchi tekistik** OY o' qiga parallel bo' ladi. Gorizontal va profil ( $P_H$ ,  $P_W$ ) izlari OX va OZ o'qlariga perpendikulyar. Il va W tekisliklariga ogʻish burchaklari  $\alpha$  va  $\beta$  epyurda (85-rasm, b) haqiqiy kattalikda tasvirlanadi.

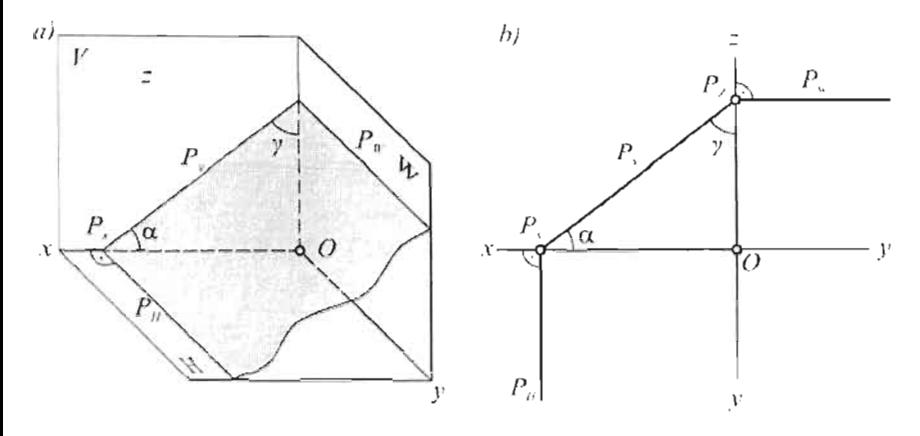

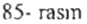

#### Profil - proyeksiyalovchi tekislik (86-rasm)

Profil proyeksiyalovchi tekislik OX o'qiga parallel bo'ladi. Gorizontal va frontal (P<sub>H</sub>, P<sub>V</sub>) izlari P<sub>H</sub>, P<sub>V</sub> ham OX o'qiga parallel bo'ladi. Epyurda (86-rasm, b)  $\alpha$  va  $\beta$  burchaklar haqiqiy kattalikda tasvirlanadi.

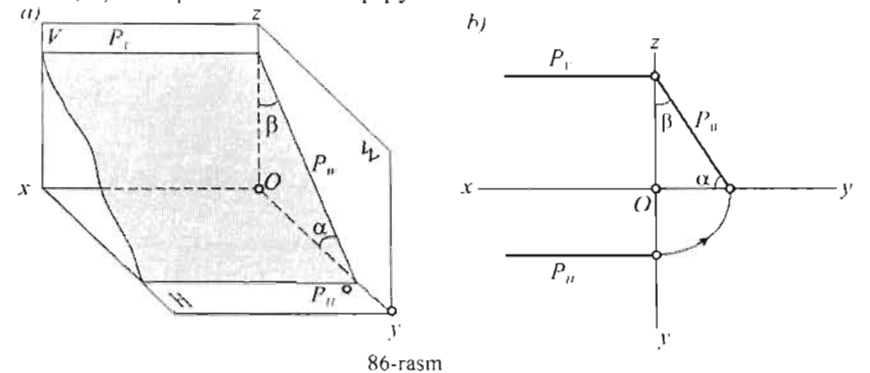

Proyeksiyalovchi tekisliklaming proyeksiya o'qlaridan o'tgan holatlari:

Bunday tekisliklaming proyeksiya o'qidan o'tuvchi ikkita izi berilgan bo'isa ham, ulaming fazodagi vaziyatini aniqlab bo'imaydi. Masalan, (87 rasmda) OZ o'qidan o'tuvchi P tekislikning ikkita izi P*v* = Pw, (88-rasmda) OY o'qidan o'tuvchi R tekislikning  $R_M \equiv R_W$  izlari va (89-rasmda) OX o'qidan o'tuvchi Q tekislikning  $Q_M \equiv Q_W$  izlari ularning fazodagi o'rnini aniqlamaydi. Bu holda P tekislikning birorta A nuqtasi, R tekislikning B nuqtasi va Q tekislikning C nuqtasi berilgan bo'lishi kerak.

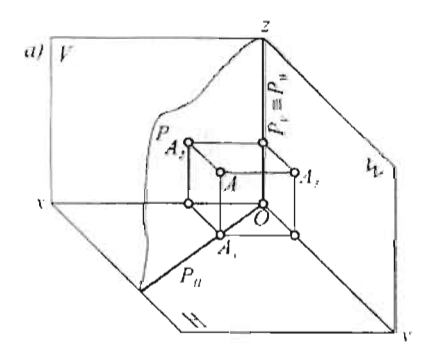

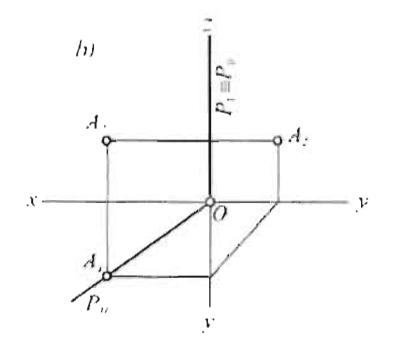

X7-raSIl1

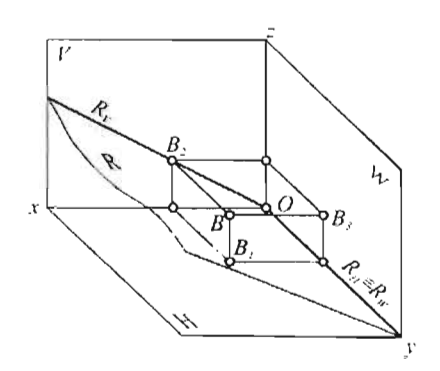

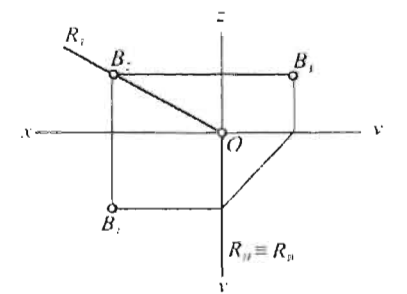

88-rasm

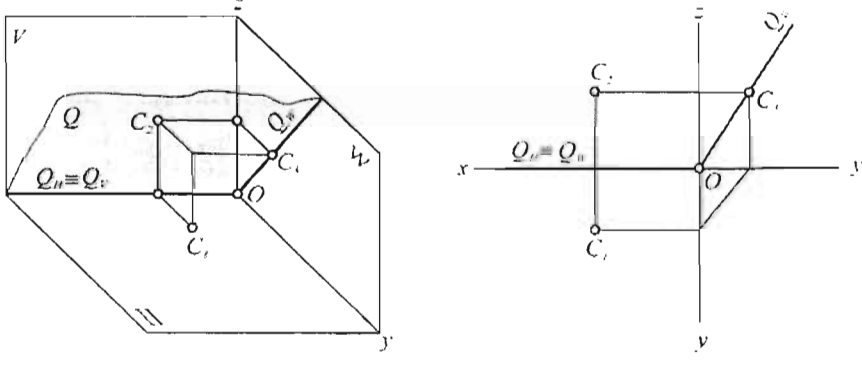

89-rasm

**Ma'lwnki, proyeksiyalovchi tekislik unga perpendikulyar bo'lgan proyeksiya tekisligidagi bitta izi bilan to'la ifodalanadi. Shuning uchun,**  proyeksiya o'qlaridan o'tuvchi tekisliklaming koordinata boshi (0) dan o'tuvchi P<sub>H</sub> (87-rasm, b), R<sub>v</sub> (88-rasm, b) va Q<sub>w</sub> (89-rasm, b) bitta izi , ulaming fazodagi o'mini aniq belgilaydi.

*Bissektor tekisliklar.* OX proyeksiya o'qidan o'tuvchi H va V tekislilarga bir xiI qiyalikda bo' Jgan tekisliklar bissektor tekisliklar deyiladi.

90-a rasmda 1 va 3 - chorakdan o'tuvchi P bissektor tekislikning epyuri tasvirlangan.

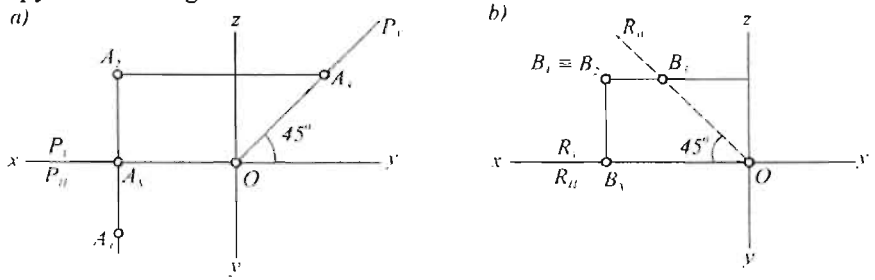

90·rasm

P - bissektor tekislikning X o'qidan baravar uzoqlikdagi (A<sub>X</sub> A<sub>1</sub> = A<sub>X</sub>  $A_2$ ) ixtiyoriy A nuqtasi ZOY burchak bissektrisasi P<sub>w</sub> bilan berish kifoya. 90-b rasmda 2 va 4 - choraklardan o'tuvchi R bissektor tekislikning epyuri ko'rsatilgan. R tekislikning ixtiyoriy B nuqtasi yoki XOZ burchak bissektrisasi Rw bilan aniqlanadi.

*Proyeksiya tekisliklariga parallel tekisliklar.* Bunday tekisliklar *sath tekisliklari* deb ataladi.

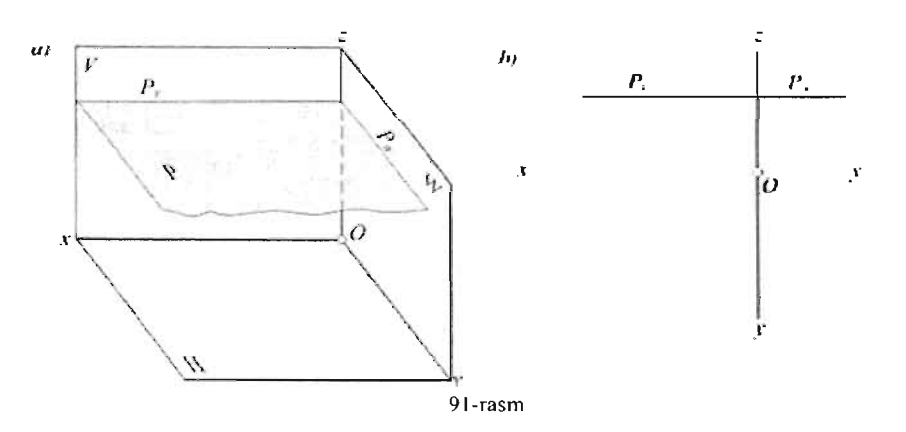

91-rasm, a da gorizontal - sath tekisligi ( $P \parallel H$ ) koʻrsatilgan. Epyurda (91-rasm, b) bu tekislikning OX o'qiga parallel bitta P<sub>y</sub> izi bilan berish kifoya  $(P_v \| OX)$ .

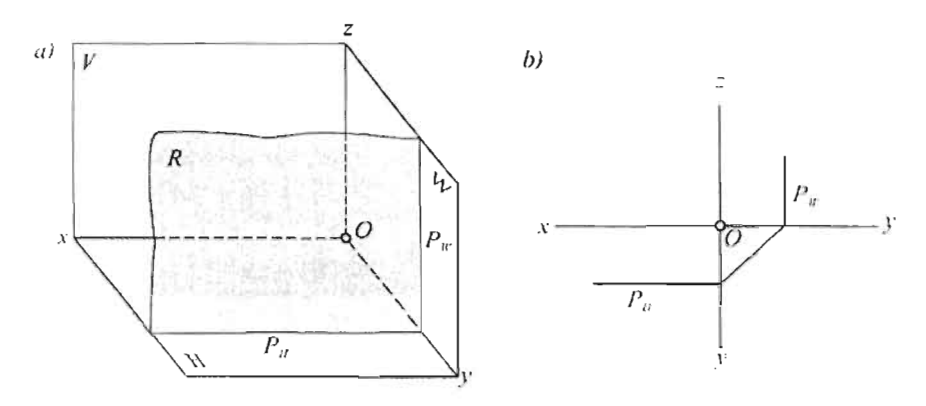

92-rasm

92-rasm, a) da keltirilgan frontal - sath tekisligi ( $R \parallel V$ ) epyurda (92rasm, b) OX o'qiga parallel bitta P<sub>II</sub> izi bilan to'la beriladi (P<sub>II</sub> $\|\text{OX})$ .

93-rasm, a) da koʻrsatilgan profil -- sath tekisligi (Q $\parallel$ W) ning epyurda (93-rasm, b) bitta izi  $Q_v \beta OX$ , yoki  $Q_H \beta OX$  bilan ifodalanadi.

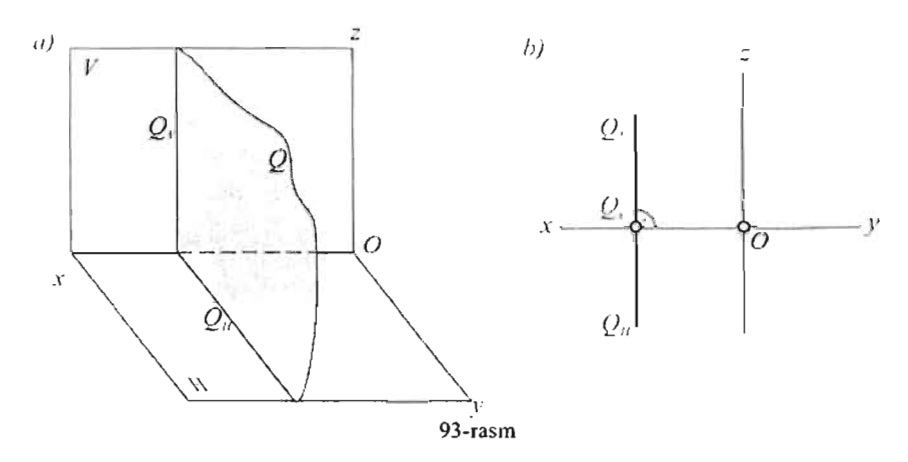

# 4.5. **Tekislikdagi** to'g'ri **chiziq va nuqtalar**

Epyurda berilgan tekislikdagi to'g'ri chiziqning proyeksiyalarini yasash, elementar geometriyaning quyidagi qoidasiga asoslangan:

To'g'ri chiziq tekislikning ikkita nuqtasidan o'tishi, yoki tekislikning bir nuqtasidan o'tib shu tekislikka parallel bo'lgan to'g'ri chiziqga parallel bo'lishi kerak.

94-rasm, a) da P tekislikning M va N nuqtalaridan o'tkan MN to'g'ri chiziq, 94-rasm, b) da esa shu to'g'ri chiziqning proveksivalari koʻrsatilgan.

Bundan ushbu qoida kelib chiqadi:

Agar to'g'ri chiziqning izlari tekislikning bir nomli izlaridan bo'lsa, u shu tekislikda yotadi. Agar tekislik bir nuqtasi va to'g'ri chizig'i orqali berilgan bo'lsa, unda yotgan to'g'ri chizqning proyeksiyalarini yasash uchun, tekislikning izlarini topish kerak emas.

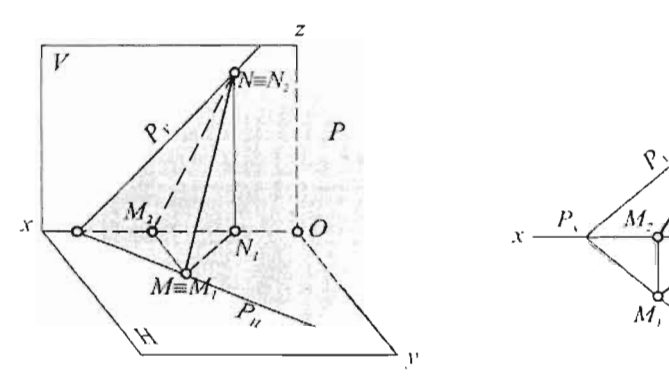

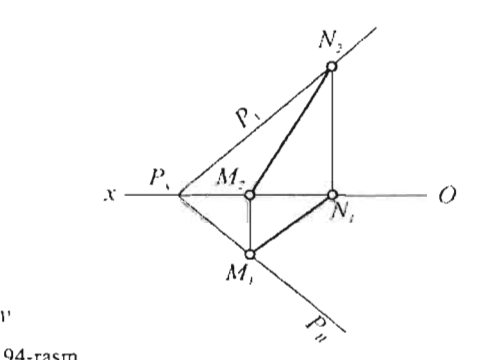

94-rasm

95-rasmda A nuqta va L chiziq orqali berilgan tekislikda yotuvchi

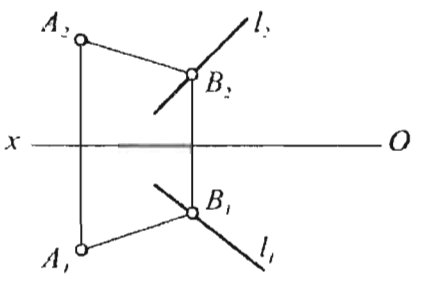

ixtiyoriy AB chiziqning proyeksiyalarini yasash koʻrsatilgan.

A, L tekislikning L chizig'ida (qo'shimcha shartlar berilmaganda) *<sup>x</sup>*--!----+-------o ixtiyoriy B nuqta tanlab olinadi va uning ikkinchi proyeksiyasi  $B_1$   $B_2$ bog'lanish chizig'i yordamida topiladi. AB to'g'ri chiziq A, L tekislikka tegishli, chunki u tekislikning ikkita nuqtasidan (A, B) o'tkan.

95-rasm Tekislikdagi nuqtaning proyeksiyalarini yasash quyidagi qoidaga asoslanadi:

Nuqta tekislikka tegishli bo'lishi uchun, u tekislikda yotgan to'g'ri chiziqda joylashishi kerak.

96-rasmda turli usullarda berilgan tekisliklarda yotuvchi nuqtaning yetishmagan proyeksiyasini yasash ko'rsatilgan.

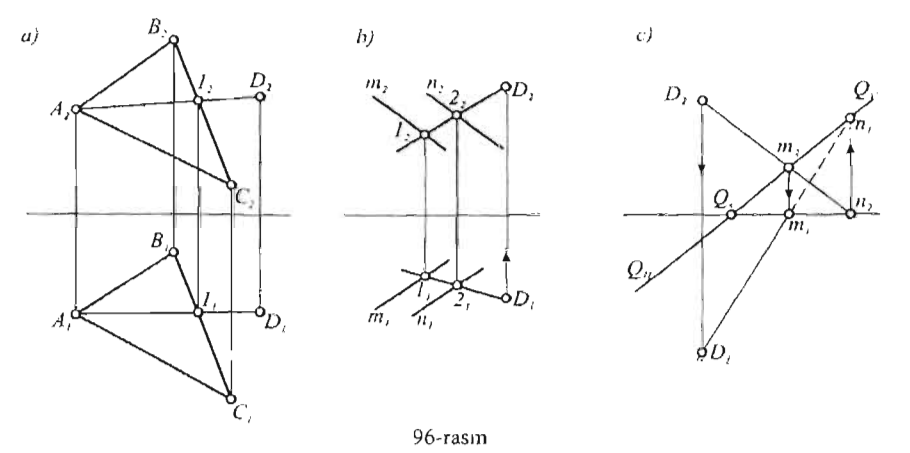

96-rasm, a) da  $\triangle$  ABC da yotuvchi D nuqtaning frontal proyeksiyasi D<sub>2</sub>  $b^{\text{total}}$  a va D nuqtalar tekislikka tegishli bo'lgani uchun, ulami tutashtiruvehi ehiziq Be tomonini I nuqtada kesib olanini I nuqtaning I nuqtaning I nuqtaning I nuqtaning I nu<br>I nuqtaning birlik I nuqtaning I nuqtaning I nuqtaning I nuqtaning I nuqtaning I nuqtaning I nuqtaning I nuqta tutashtiruvchi chiziq BC tomonini 1 nuqtada kesib o'tadi. 1 nuqtaning gorizontal proyeksiyasi 1; topilib, A<sub>1</sub> Iuqta bilan tutashtiriladi. A<sub>1</sub> I<sub>1</sub> chiziqda nuqtaning gorizontal proyeksiyasi  $D<sub>1</sub>$  topiladi.

96-rasm, b) da m || n chiziqlar orqali berilgan tekislikda joylashgan nuqtaning gorizontal proyeksiyasi D<sub>1</sub> berilgan. D<sub>2</sub> ni topish uchun, nuqta orqali ixtiyoriy 12 chiziq o'tkazilgan. Chiziqning frontal proyeksiyasi 12 22 da nuqtaning frontal proyeksiyasi  $D_2$  joylashadi.

96-rasm, c) da Q tekislikda yotuvchi D nuqtaning gorizontal proyeksiyasini topish uchun, tekislikning D nuqtasidan o'tuvchi ixtiyoriy m n chizig'idan foydalanilgan.

Shunday qilib tekislikda nuqta olish uchun, oldin unda ixtiyoriy to'g'ri chiziq olib, shu to'g'ri chiziqda ixtiyoriy nuqtani belgilash kerak ekan.

# **4.6. Tekislikning mahsus chiziqlari**

Tekislikning sath chiziqlari va eng katta qiyalik chiziqlari uning mahsus chiziqlari deyiladi.

Sath chiziqlari deb tekislikda yotuvchi va proyeksiya tekislikIariga parallel ehiziqlarga aytiladi.

Sath chiziqlari ueh xiI bo'ladi: tekislikda yotuvchi va H, V, W tekisIiklarga parallel chiziqlar gorizontal, frontal va profil chiziq deyiladi.
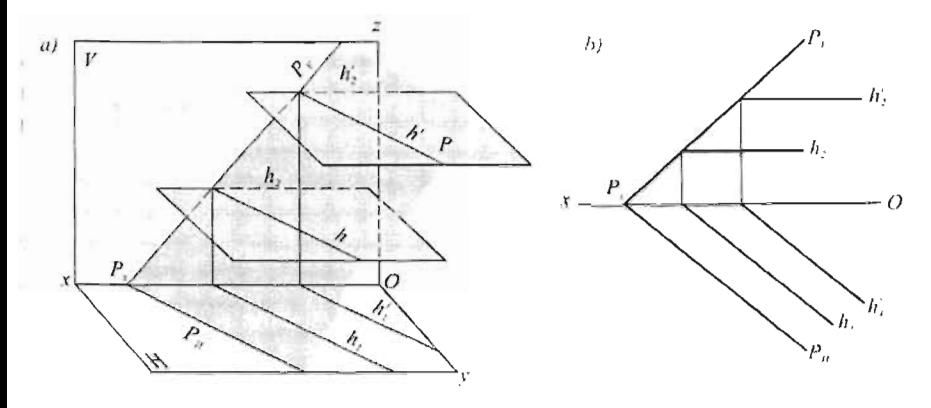

97-rasm

97-rasm, a) da P tekislikning gorizontallari -  $P_H$ , h, h' chiziqlar shu tekislikning gorizontal tekisliklar bilan kesishish chizig'i sifatida kO'rsatilgan.

Epyurda (97-rasm, b) fazoda o'zaro parallel bo'lgan  $P_H$ , h, h' chiziqlaming gorizontal proyeksiyalari  $P_{H_1}$ , h<sub>1</sub>, h<sub>1</sub> lar ham o'zaro parallel bo'ladi. Frontal proyeksiyalari h<sub>2</sub>, h'<sub>2</sub> chiziqlar esa OX o'qiga parallel bo'lishi rasmdan tushunarli.

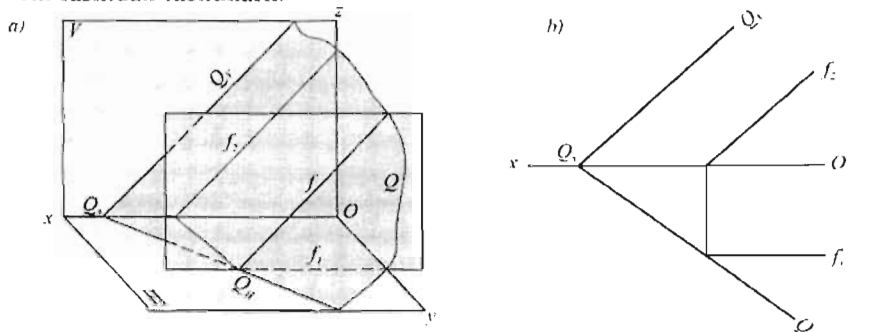

98-rasm I

98-rasm, a) da Q tekislikning frontallari  $-Q_v$ , f shu tekislikning frontal tekisliklar bilan kesishish chizig'idir. Epyurda (98-rasm, b) frontalning frontal proyeksiyasi f<sub>2</sub> tekislikning frontal izi  $Q_V$  ga parallel, gorizontal proyeksiyasi  $f_1$  esa OX o'qiga parallel bo'ladi.

99-rasm, a) da R tekislikning profil chiziqlari -  $R_W$ , P shu tekislikning profil tekisliklar bilan kesishish chizig'i kabi tasvirlangan. Epyurda (99 rasm, b)  $P_1$ ,  $P_2$  laming OX o'qiga perpendikulyarligi,  $P_3$  R<sub>w</sub> ga parallel ekanligi chizmadan ravshan.

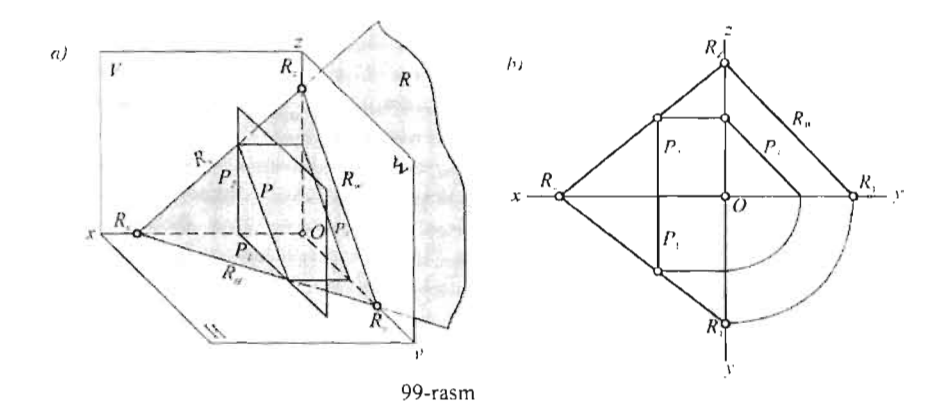

Agar tekislik nuqtalari va to'g'ri chiziqlari orqali berilgan bo'Isa, sath chiziqIarining proyeksiyalari quyidagi tartibda o'tkaziladi:

Oldin gorizontalning frontal proyeksiyasi, frontalning esa gorizontal

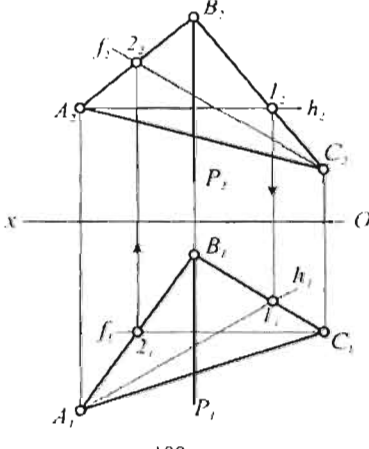

IOO·rasm

*. B.* proyeksiyasi OX o'qiga parallel ravishda, profil chiziqning ixtiyoriy proyeksiyasi OX ga perpendikulyar qilib chiziladi va ular asosida qolgan proveksiyalari ular asosida<br>yasaladi.

Tekislik  $\triangle$  ABC bilan berilganda  $P_{\lambda}$  **i**ekislik  $\Delta$  ABC bilan berilganda<br>  $\therefore$  (100-rasm) gorizontalning frontal pro-<br>  $\therefore$  veksiyasi – h<sub>2</sub> uchburchakning A<sub>2</sub> uchidan OX o'qiga parallel qilib o'tkaziladi a 8 2 C tomoni bilan kesishgan nuqtasi ra D<sub>2</sub> C<sub>3</sub> tomom bhan Resistigan naqtasi  $l_2$  belgilanadi. So'ngra proeksion<br>bog'lanish chizig'i yordamida B<sub>1</sub> C<sub>1</sub>  $\sigma_s$  tansu curigum yordamida  $D_i$   $\subset_i$  $\frac{1}{2}$ tutashtirilib gorizontalning gorizontal<br>proyeksiyasi - h<sub>i</sub> hosil qilinadi.

Bu yerda h<sub>2</sub> ni B<sub>2</sub> yoki C<sub>2</sub> uchlardan ham o'tkazsa bo'lar edi, u holda  $l_2$  nuqtani topish uchun C<sub>2</sub> A<sub>2</sub> tomonni yoki A<sub>2</sub> B<sub>2</sub> tomonni davom ettirib, ortiqcha yasashlami bajarishga toʻgʻri kelar edi.

Uchburchakda frontal o'tkazish uchun oldin C<sub>1</sub> nuqta orqali OX ga parallel qilib frontalning gorizontal proyeksiyasi  $f_1$  o'tkaziladi va  $A_1$  B<sub>1</sub> tomonda 21 nuqta belgilanadi. 22 nuqta topilgandan so'ng uni  $C_2$  bilan tutashtirib, frontalning frontal proyeksiyasi  $-$  f, hosil qilinadi.

Profil chiziq P ning ikkala proyeksiyasi ham OX ga perpendikulyar a kulun.<br>Gund

## **Tekisliirning eng katta qiyalik chiziqlari**

Tekislikning sath chiziqlariga perpendikulyar bo'lgan chiziqlar shu

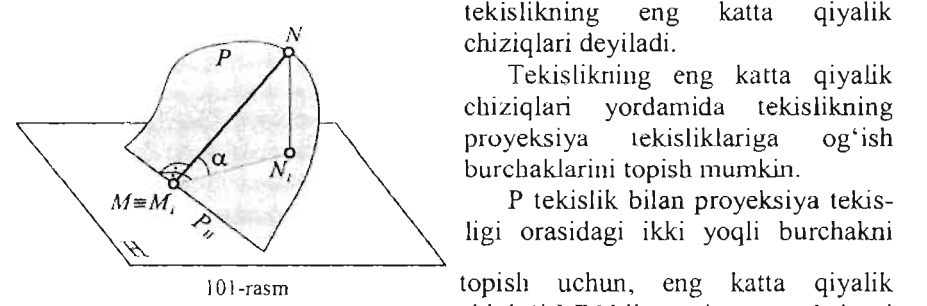

tehisikniyar boʻlgan chiziqilar shu tekislikning eng<br>chiziqlari deyiladi. Tekislop eng katalog eng katalog eng katalog eng katalog eng katalog eng katalog eng katalog eng katalog eng k<br>Teknologi

rekislikning eng katia qiyalik chiziqlari yordamida tekislikning<br>proyeksiya tekisliklariga ogʻish burchaklarini topish mumkin. r tekislik bilan provensiya tekislik bilan provensiya tekislik bilan provensiya tekislik bilan provensiya tekn<br>Panalan provensiya teknologiya teknologiya teknologiya tekshirilgi bilan provensiya teknologiya teknologiya te

P tekislik bilan proyeksiya tekis-

topish uchun, eng katta qiyalik<br>chizig'i MN bilan uning proyeksiyasi

tekisliklarning gorizontal, frontal<br>va profil chiziqlariga va profil chiziqlariga<br>
perpendikulyar bo'lgan rpendikulyar boʻlgan

n kiloya.  $\mu = \max_{\mathbf{p}} \mathbf{p}$  tekislikning H  $\frac{1}{2}$  $\frac{1}{2}$ topilsin vuonnagi $\frac{1}{2}$ 

rziqiaming naqi

 $M_1$  N<sub>J</sub> orasidagi burchakni topish kerak (101-rasm).  $\frac{S}{S}$  duchakin topisli kerak (TOT-Tashi).

 $t_{\text{full}}$  on the individual operation of the individual  $\alpha$  is the induced individual shutter in the induced individual show  $\alpha$ tekisliklariga og'ish burchaklari -  $\alpha$ ,  $\beta$ ,  $\gamma$  larni topish uchun shu

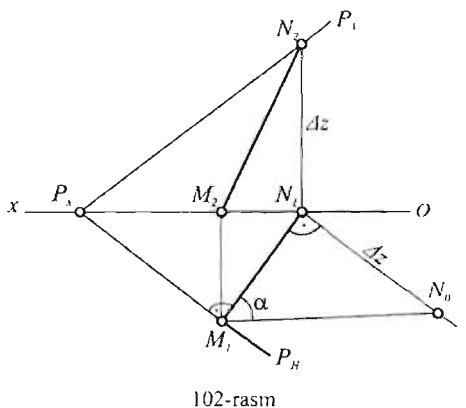

*N* **(III)** *N* **I PHONE**  $N_a$  $\gamma$  is the periodic periodic perpendicular perpendicular  $\gamma$ lizonialiga perpendikulyar qilib o'tkazilgan ixtiyoriy MN chiziqning gorizontal proyeksiyasi<br> $M_1$  N<sub>J</sub> hamda P<sub>H</sub> ga perpendi-

kulyar bo'ladi.

 $\frac{1}{2}$  unique unique unique interviewed in  $\frac{1}{2}$  PH is  $\frac{1}{2}$  PH is  $\frac{1}{2}$  PH is  $\frac{1}{2}$  PH is  $\frac{1}{2}$  PH is  $\frac{1}{2}$  PH is  $\frac{1}{2}$  PH is  $\frac{1}{2}$  PH is  $\frac{1}{2}$  PH is  $\frac{1}{2}$  PH is  $\frac{1}{2}$  PH is o'uuung u naur.<br>2002 - Maria programming frontal provincial provincial provincial provincial provincial provincial provincial

 $\frac{1}{2}$  MS chiziqning homal proyeksiyasi - M<sub>2</sub> N<sub>2</sub> tophadi.

3) MN chiziqning haqiqiy kattaligi –  $M_1$  N<sub>0</sub> to'g'ri burchakli uchburchak usulida yasaladi.  $\Delta Z$  katet qarshisidagi burchak  $\alpha$  bo'ladi.

 $2 -$  misol:  $\Delta$  ABC tekislikning V tekislikka ogʻish burchagi  $-\beta$  topilsin (103-rasm).

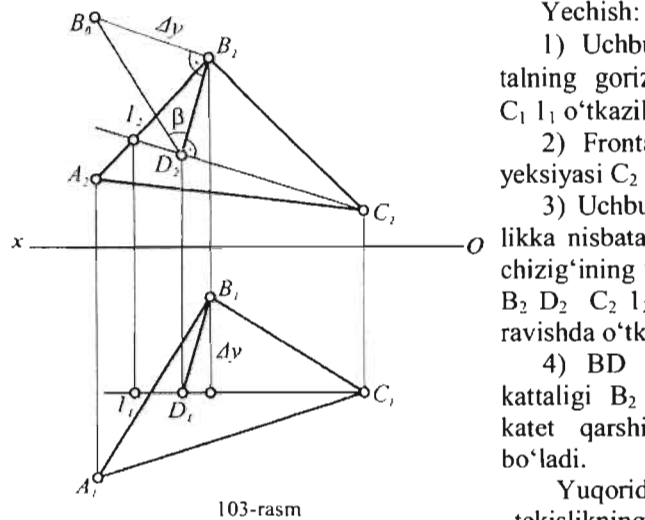

1) Uchburchakda C1 frontaining gorizontal proyeksiyasi C1 11 o'tkaziladi

2) Frontalning frontal proyeksiyasi  $C_2$  1, yasaladi.

3) Uchburchakning V tekis*x --+--+--1--4------4---0* likka nisbatan eng katta qiyalik chizig'ining frontal proyeksiyasi  $B_2$ ,  $D_2$ ,  $C_2$ ,  $1$ ,  $g$ a perpendikulyar ravishda o'tkaziladi.

4) BD chiziqning haqiqiy kattaligi  $B_2$   $B_0$  yasaladi.  $\Delta$  Y katet qarshisidagi burchak  $\beta$ bo'ladi.

Yuqorida ko'rib o'tilgan 103-rasm tekislikning mahsus chiziqlari

orasida ayniqsa tekislikning gorizontallari va frontallari masalalar yechishda ko'p ishlatiladi. Chunki, bu chiziqlami chizishning osonligi, ulami yordamchi chiziqlar sifatida qo'llashni juda qulaylashtiradi. Buni quyidagi misolda ko'rish mumkin.

Misol: P tekislikda yotgan A nuqtaning berilgan frontal proyeksiyasi A2 gorizontal proyeksiyasi topilsin.

Bu masala 104-rasm a va c da frontal - f yordamida, 104-rasm b va d  $da$  esa gorizontal – h yordamida yechilgan.

Demak, tekislikning gorizontallaridan foydalanib unda yotkan har qanday shakilning noma'ium proyeksiyasini yasash mumkin.

105-rasm, a) da P tekislikka tegishli uchburchakning berilgan frontal proyeksiyasi  $\Delta$  A<sub>2</sub> B<sub>2</sub> C<sub>2</sub> bo'yicha gorizontal proyeksiyasi  $\Delta$  A<sub>1</sub> B<sub>1</sub> C<sub>1</sub> gorizontallar yordamida yasalgan.

I05-rasm, b) da shu masala Q tekislikning frontallaridan foydalanib yechilgan.

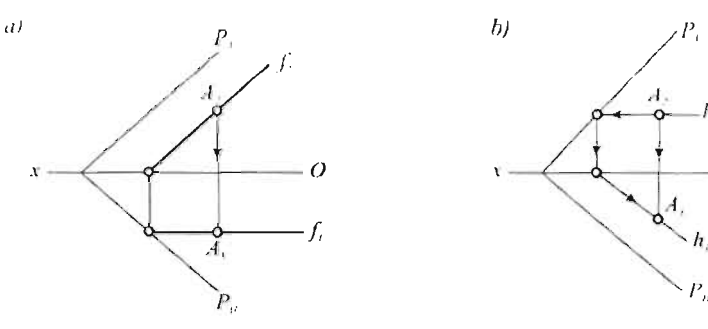

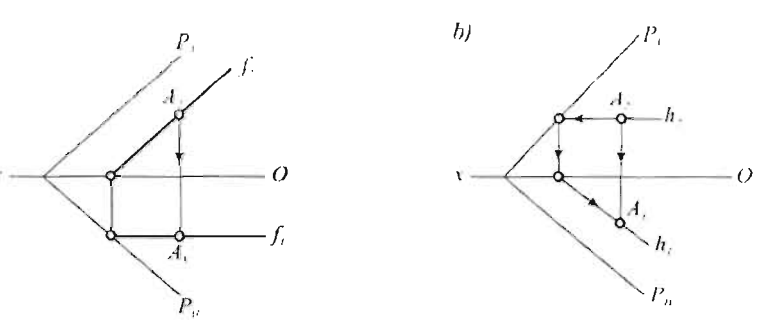

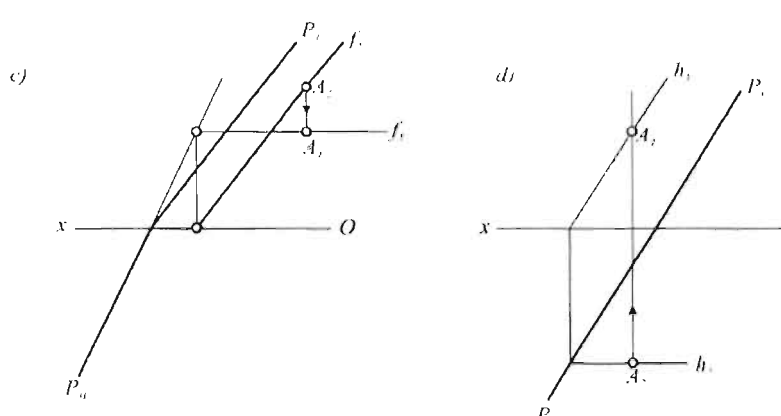

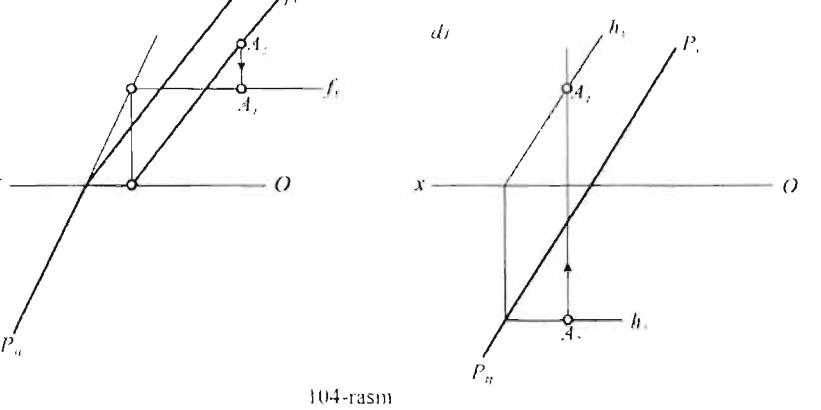

¥

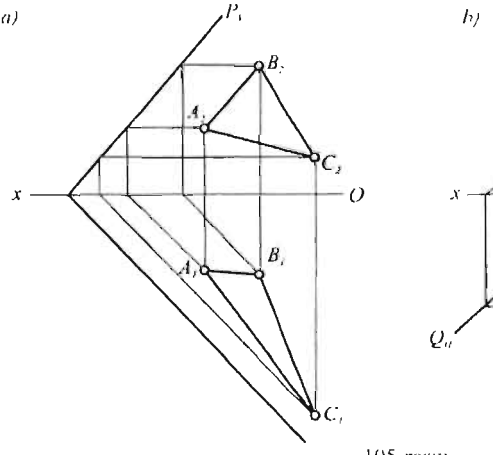

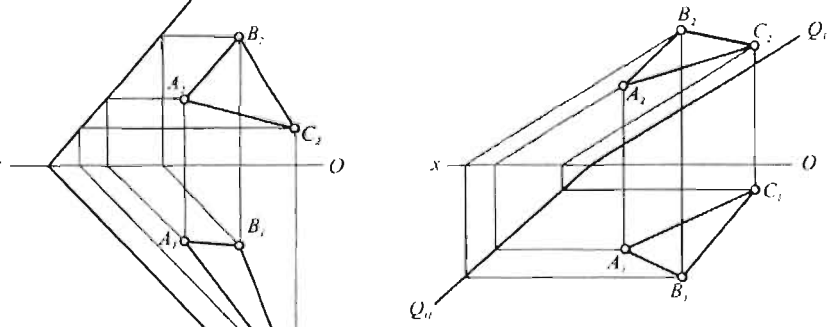

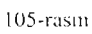

## **4.7. Nuqtalar va to'g'ri chiziqlar hilan berilgan tekislikning izlarini yasash**

Nuqtalar va to'g'ri chiziqlar bilan berilgan tekislikning izlarini yasash uchun, shu tekislikda yotuvchi ikkita ixtiyoriy chiziqning (l06-rasm, a) izlarini yasab ulami tutashtirish kifoya.

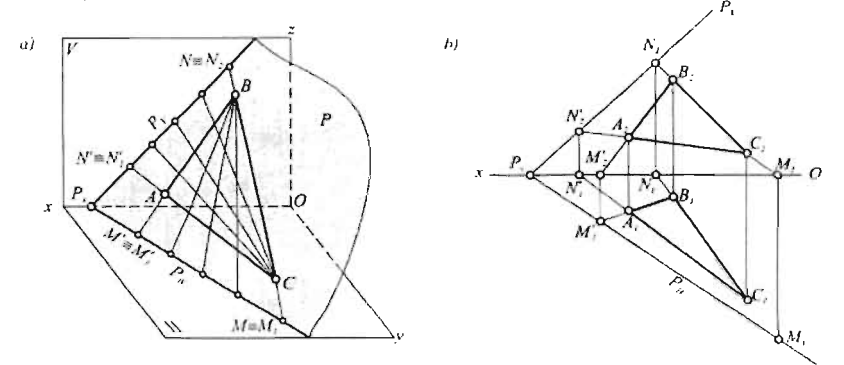

106-rasm

Epyurda (1 06-rasm, b) BC tomonning gorizontal izini yasash uchun, unda Z koordinatasiga teng nuqtani aniqlash kerak  $(3. 5 - \S)$ . Buning uchun tomonning frontal proyeksiyasi  $B_2 C_2$  ning OX o'qi bilan kesishish

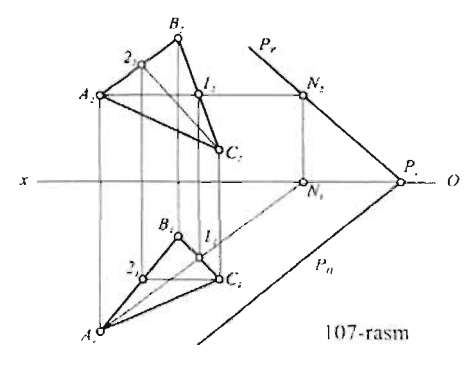

nuqtasi M2 topilib, proeksion bog' lanish chizig'i yordamida M<sub>1</sub> aniqlanadi. BC tomonning frontal izini yasash uchun, unda Y koordinatasi nolga teng nuqtani aniqlash zarur. Bu nuqta tomonning  $\sim_{N_1}$   $\sim_{N_2}$   $\sim_{N_3}$  gorizontal proyeksiyasi B<sub>1</sub> C<sub>1</sub> ning OX o'qi bilan kesishish nuqtasi  $N_1$ da bo'ladi. Huddi shu tahlitda boshqa bir ixtiyoriy tomonning izlari topilib, bir nomli proyeksiyalari tutashtiriladi. Hosil boʻlgan

 $P_H$  va P<sub>V</sub> izlarining uchrashuv nuqtasi P<sub>X</sub> OX o'qida bo'lishi shart.

Tekislikdagi umumiy vaziyatdagi to'g'ri chiziqlaming izlari chizma chegarasidan chiqib ketadigan hollarda tekislikning gorizontali va frontalidan foydalanish qulay.

107-rasmda  $\triangle$  ABC ning A1 - gorizontali va C2 - frontali o'tkazilgan. Al gorizontalining frontal izi - A<sub>2</sub> nuqtasidan C<sub>2</sub> 2<sub>2</sub> ga parallel qilib P<sub>v</sub> - iz chiziladi. Hosil bo'lgan P<sub>X</sub> nuqtadan A<sub>1</sub> 1<sub>1</sub> ga parallel qilib P<sub>H</sub> o'tkaziladi.

### **4.8. Proyeksiyalovchi tekislikning xossalari**

H tekislikka perpendikulyar tekislik gorizontal proyeksiyalovchi tekislik deyiladi (108-rasm). Bu tekislik o'zining barcha nuqtalari, to'g'ri chiziqlari va tekis shakillarini bir to'g'ri chiziqqa, ya'ni gorizontal  $proyeksiyasi - P<sub>H</sub> ga proyeksiyalaydi.$ 

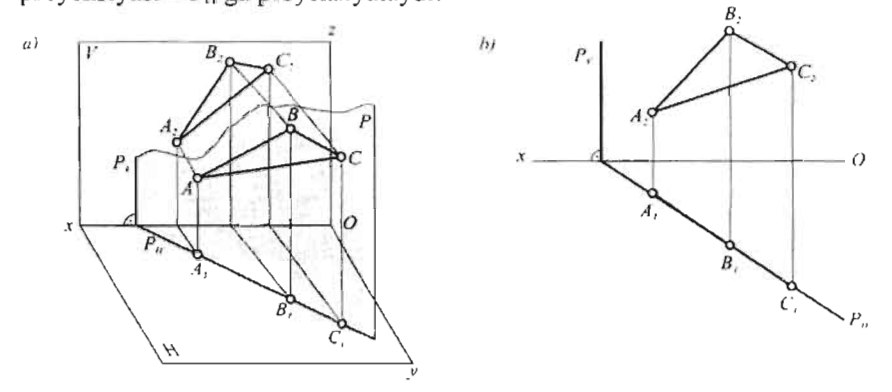

I08-rasm

Proyeksiyalovchi tekislikni ikki nuqtasi yoki bir toʻgʻri chiziq P<sub>H</sub> bilan berish mumkin (108-rasm, b).

V - tekislikka perpendikulyar tekislik frontal proyeksiyalovchi tekislik deyiladi

(109-rasm, a). Bu tekislik o'zining barcha eLementlarini bir to'g'ri chiziqqa, ya'ni frontal proyeksiyasi -  $\overline{Q}_V$  ga proyeksiyalaydi. Frontal proyeksiyalovchi tekislikni bitta Qy -izi bilan berish mwnkin (I09-rasm, b).

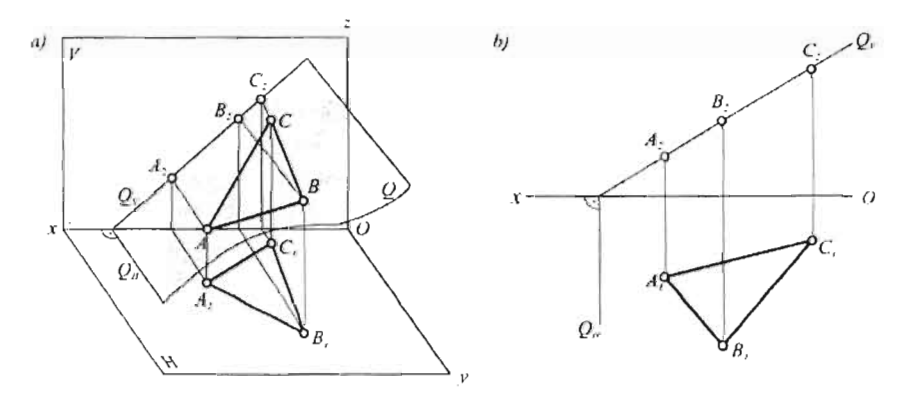

I09-rasm

W - tekislikka perpendikulyar tekislik profil proyeksiyalovchi tekislik deyiladi ( $110$ -rasm, a). Bu tekislik o'zining barcha elementlarini profil izi -Rw ga proyeksiyalaydi. Profil proyeksiyalovchi tekislikni OX o'qiga parallel ikkita izi -  $R_H$  va R<sub>V</sub> bilan berish qulay (110-rasm, b).

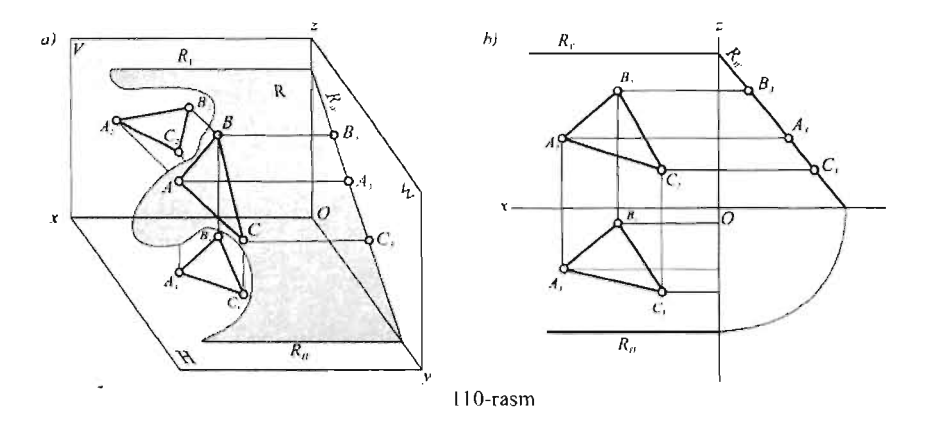

## **Takror1ash uchun savollar**

- 1. Tekislik epyurda qanday usullar bilan beriladi ?
- 2. Tekislikning izlari deb qanday chiziqlarga aytiladi?
- 3. Ko'tariluvchi chiziqlar deb qanday chiziqlarga aytiladi?
- 4. Qanday chiziqlarga pasayuvchi chiziqlar deyiladi?
- 5. Ko'tariluvchi va pasayuvchi tekisliklaming izlari joylashuvini asosiy farqi nimada?
- 6. Tekislik proekciya tekisliklariga nisbatan qanday vaziyatda bo'lishi mumkin?
- 7. Proekciyalovchi tekisliklar deb qanday tekisliklarga aytiladi?
- 8. Bissektor tekislik qanday tekislik?
- 9. Qanday tekisliklarga satx tekisliklari deyiladi?
- 10. To'g'ri chiziqning tekisLikka tegishlilik qoidasi nimadan iborat?
- 11. Qachon nuqta tekislikka tegishli bo' ladi?
- 12. Qanday chiziqlarga tekislikning eng katta qiyalik chiziqlari deyiladi?
- 13. Qanday chiziqlar tekislikning max sus chiziq (gorizontal, frontal va profil) lari deyiladi?

# 4.9. To'g'ri chiziq va tekislikning izlarini AutoCAD dasturida qurish

Mazkur masala to'g'ri chiziq va tekislikning izlarini topishga doir bo'lib, AutoCAD dasturida masala yechish jarayonida bir qancha buyruqlar POLYLINE, TRIM, EXTEND funkciyalarini bilib olish mumkin.

To'g'ri chiziq va tekislikning izlarini yasashga doir masalani asbsolyut koordinatalar yordamida qurish. A (147,30,10), B (67,10,65), C (32,85.25)

Qog'oz fonnatini (A3) belgilab olish: Draw - Polyline buyrug'ni yuklab quyidagi koordinatalarni kiriting.

PLINE

Specify start point: 0,0

Current line-width is 0.0000

Specify next point or [Arc/Halfwidth/Length/Undo/Width]: 420.0

Specify next point or [Arc/Close/Halfwidth/Length/Undo/Width]: 420,297

Specify next point or [Arc/Close/Halfwidth/Length/Undo/Width]: 0,297

Specify next point or [Arc/Close/Halfwidth/Length/Undo/Width]: close (c) Buyruqni tasdiqlang. ENTER ni bosib buyruqni qayta yuklag.

Qog' oz ramka i koordinatalari: (absolyut koordinatalar)

Command: PLINE

Specify start point: 20,5

Current line-width is 0.0000

Specify next point or [Arc/Halfwidth/Length/Undo/Width]: Width (chiziq qalinligi)

Specify starting width <0.0000>: 0.5

Specify ending width <0.5000>: 0.5

Specify next point or [Arc/Halfwidth/Length/Undo/Width]: 415.5

Specify next point or  $[Arc/Close/Halfwidth/Length/Undo/Width]$ : 415,292

Specify next point or  $[Arc/Close/Halfwidth/Length/Undo/Width]$ : 20,292

Specify next point or [Arc/Close/Halfwidth/Length/Undo/Width]: c Qog'oz ramkasi koordinatalari: (nisbiy koordinatalar orqali kiritish) Command: PUNE

Specify start point: 20,5

Current line-width is 0.5000

Specify next point or [Arc/Halfwidth/Length/Undo/Width]: @395,0

Specify next point or [Arc/Close/Halfwidth/Length/Undo/Width]: @0,287

Specify next point or [Arc/Close/Halfwidth/Length/Undo/Width]: @-395,0

Specify next point or [Arc/Close/Halfwidth/Length/Undo/Width]: c

X o'qi koordinatalari.

Command: PLINE

Specify start point: 70,155

Specify next point or [Arc/Halfwidth/Length/Undo/Width]: Width (chiziq qalinligi)

Specify starting width <0.0000>: 0.3

Specify ending width <0.3000>: 0.3

Specify next point or [Arc/Halfwidth/Length/Undo/Width]: 300,155

Endi X o'qining koordinata boshini belgilab olamiz.

Command: LINE Specify first point: 300,160

Specify next point or [Undo]: 300,150

:(nisbiy koordinatalar)

Command: PLINE

Specify start point: 70,155

Current line-width is 0.3000

Specify next point or  $[Arc/Halfwidth/Length/Undo/Width]:$   $@230,0$ 

Specify next point or [Arc/Close/Halfwidth/Length/Undo/Width]:

Command: LINE

LINE Specify first point: 300,160

Specify next point or [Undo]: @0,-10

(A,B,C) uchburchakning frontal proekciyadagi koordinatalarini kiriting:

Command: PLINE

(A) nuqtani ko'rsating:

Specify start point: 153,165

Current line-width is 0.5000

Buyruqni tasdiqlang.

(B) nuqtani ko'rsating:

Specify next point or [Arc/Halfwidth/Length/Undo/Width]: 233,220 Buyruqni tasdiqlang.

(C) nuqtani ko'rsating:

Specify next point or [Arc/Close/Halfwidth/Length/Undo/Width]: 268,180

Uchburchakni yoping:

Specify next point or [Arc/Close/Halfwidth/Length/Undo/Width]: c Shu tartibda (A,B,C) nuqtalarining gorizontal proeciyalarini kiriting: Command: PLINE

Specify start point: 153,125 Current line-width is 0.5000 Specify next point or [Arc/Halfwidth/Length/Undo/Width]: 233,145 Specify next point or [Arc/Close/Halfwidth/Length/Undo/Width]: 268,70

Specify next point or [Arc/Close/Halfwidth/Length/Undo/Width]: c

Endi LINE buyrug'i bilan uchburchaklarning uchlarini tutash chiziqlar Endi Erive buying 1 bilan de<br>
1-10 ordamida birlashtirib chiqing.

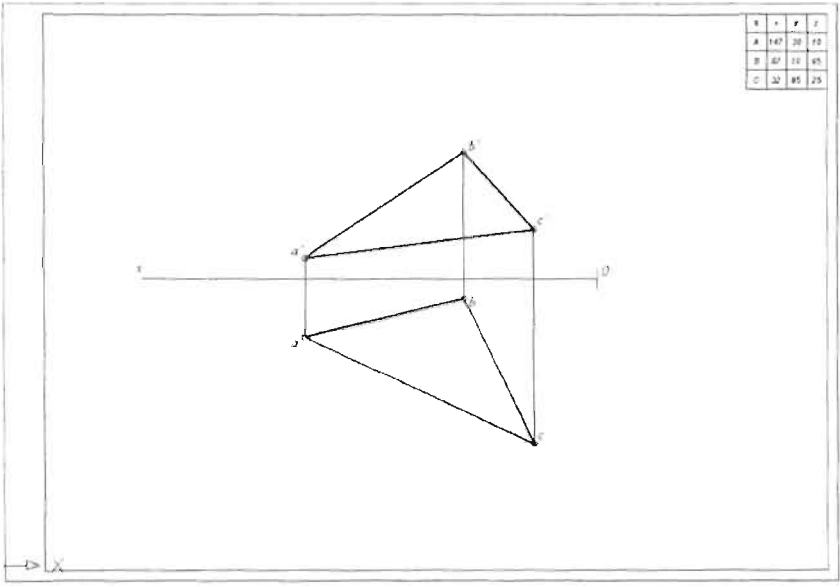

Xuddi shu uslubni nuqta koordinatalari yordamida bajarish mumkin. Bunda menyular satridan Draw  $-$  Point  $-$  Multiplie point buyrug'i tanlanadi, buyruqlar oynasida quydagi savol paydo bo'ladi (Specifity point - Nuqtani ko'rsaling) va ketma-ket yuqorida qayd qilingan chizma koordinatalari kiritiladi. Har bir nuqtaning koordinatalari ko' rsaliiganidan keyin ENTER bilan tasdiqlab turiladi, buyruqdan chiqish uchun ESC bosiladi.

Endi uchburchaklaming uchlari va tutash chiziqlarni LINE buyrug'i yordamida nuqtalarga kursor yordamida birin - ketin birlashtirib chiqish kerak. Masala shartidan kelib chiqqan holda uchburchakning izlarini ya'ni, har bir chiziqning proekciyalar tekisligi bilan kesishgan nuqtasini topish uchun ucbburchakning qulay tomonlarini X 0 'qigacha davorn ettirish talab qilinadi, bu jarayonda shuni unutmaslik kerakki, chiziq

uchidan chiqqan va X o'qi bilan kesishgan chiziq alohida yordamchi tutash chiziq bo'ladi. Bu ishni bir qancha buyruqlar yordamida amalga oshirish mumkin va har bir usul 0' ziga xos qulaylik, kamchiliklarga ega.

Birinchi usul: shundan iboratki, bunda Draw  $-$  Line buyrug'i yordamida uchburchakning X o'qigacha davom ettiriladigan tomonidan va shu chiziqda yotuvchi qo' shimcha chiziq chizib olinadi so'ngra bu chiziqni kursor orqali belgilab (agar uchburchak tomonlari Line buymg'i yordamida chizilgan bo'lsa, unda Modify - Copy buyrug'i yordamida chiziq nusxalanadi, kesma izi davom etadigan uchiga qo'yiladi) Modify-Move buymg'i yordamida chiziqni kesmaning uchiga olib borib qo'yiladi. Agar kesma (yordamchi tutash chiziq) X 0' qidan pastga tushib ketsa, Modify - Trim buymg'i yordamida ortiqcha qismi qirqib tashlanadi, agar chiziq X o'qiga etmay qolsa u holda Modify  $-$  Extend buyrug'i yordamida X o'qigacha davom ettiriladi.

Ikkinchi usulni qo'llash uchun Chizish panelidagi konstuktiv chiziq yoki ikki tomonga davom etadigan cheksiz chiziqdan foydalanish. Bu usulni qo'llash uchun Draw - Conctrucsion line buyrug'ini yuklang buymqlar oynasida quydagi savol paydo bo'ladi.

Command: xline Specify a point or [Hor/Ver/Ang/Bisect/Offset]: 153,165

Chiziqni birinchi uchini ko'rsating:

Specify through point: 233,220

Chiziqni ikknchi uchini ko'rsating:

Kursor yoki buyruqlar oynasi orqali uchburchak a, b tomonining koordinatalarlarini kiriting. Uchburchakning a va b tomonlaridan o'tgan cheksiz chiziq paydo bo'ladi. Endi kesmaning a uchidan Line buyrug'i yordamida X o'qiga qadar davom etgan kesma chizing. (bu paytda kesishgan chiziqqa bog' lash rejimi yoqilgan bo'lishi kerak. Mazkur rejimni qo'llash uchun Draw - Line buyrug'i yuklanadi va a nuqta ko'rsatiladi, buyruqdan chiqmagan holda kursor orqali Snap - Snap to intersection buymg'i yuklanib, X o'qi va cheksiz chiziq tutashgan nuqta ko'rsatiladi va sichqoncha o'ng tugmasi yordamida buyruq tasdiqlanadi.) Modify erase buyrug' i orqali cheksiz chiziqni o' chiring.

Xuddi shu usul bilan (koordinatalar yoki kursor orqali) uchburchakning gorizontal proekciyasidagi a, b tomonidan ham cheksiz chiziq o' tkazilib, in nuqtadan X o'qiga perependikulyar qilib Draw - Line buyrug'i bilan cheksiz chiziqni kesib o' tuvchi yordamchi lutash chiziq -kesmasini chizish kerak. Modify - Trim buyrug'idan foydalanib, kesmaning cheksiz chizig'igacha bo'lgan ortiqcha qismini qirqib tashlang. Modify - erase buyrug'i orqali cheksiz chiziqni o'chiring va Draw - Line buyrug'i bilan kesma uchi va a nuqtani birlashtiring.

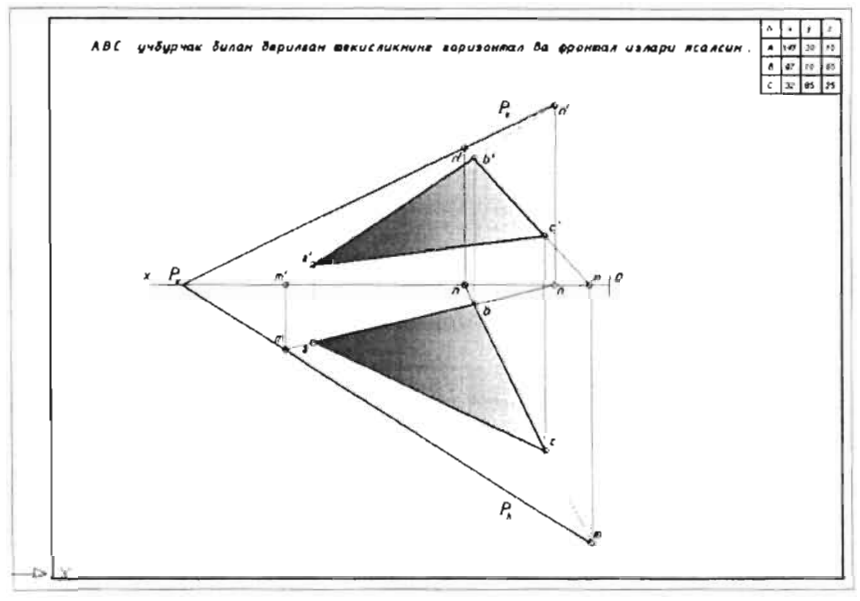

(chizmaning tugallangan xolati).

Uchinchi usul bu - ob' ektga bog'lash rejimidan foydalanish. Bu buyrugni go'llash uchun Draw - Line buyrug'ini yuklang, a nugtani ko'rsating va buyrugdan chiqmagan holda kursor orqali Snap - Snap to extension buyrug'ini yuklang, (shu buyruqni klaviatura orqali SHIFT tugmasini bosib turib, sichgonchani 0 'ng tugmasini bosib chiqarsa ham bo'ladi) chiziqning b uchini ko'rsating (sichqoncha tugmasini bosmasdan!) a va b kesmaning davomi vaqtinchalik paydo bo' ladigan shtrix chiziq bilan belgilanadi. Chiziqni yordamchi tutash chiziq bilan birlashtiring.

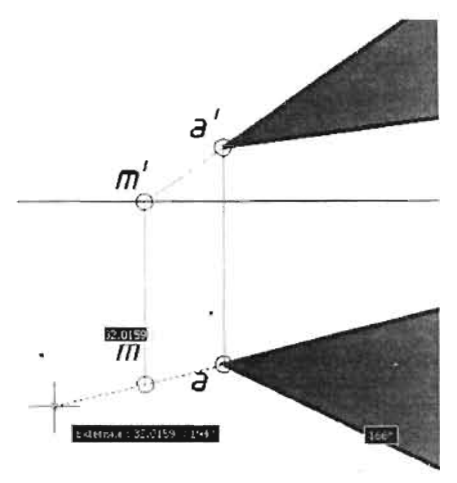

Uchburchakning boshqa tomonlaridan chiqarilgan bog'lovchi chiziqlar ham mana shu tartibda birlashtiriladi. Endi bevosita topilgan gorizontal va frontal nuqtalaridan tekislik izlarini 0 'tkazamiz. Buning uchun Draw -

Line buymg'ini yuklab, bog'lash rejimidan NODE rejimini tanlang. So'ngra ikki frontal nuqtaning izini belgilang. Endi mazkur chiziqni X 0' qigacha uzaytirish talab etiladi. Buning uchun Modify - Extend buymg'ini yuklab sichqonchaning o'ng tugmasini bosing. So 'ngra uzaytiriladigan chiziqning uzaytirish kerak tomonini sichqoncha chap tugmasini bosib ko'rsatiladi.

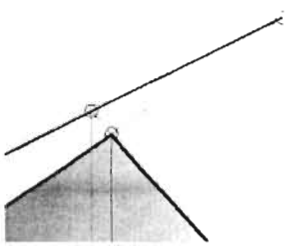

Command: EXTEND

Current settings: Projection=UCS, Edge=None

Select boundary edges ...

Select objects or <select all>: Sichqonchani o`ng tarafini bosing:

Select object to extend or shift-select to trim or

[Fence/Crossing/Project/Edge/Undo]: Chiziqni uzaytiriladigan qismini ko'rsating:

Select object to extend or shift-select to trim or

[Fence/Crossing/Project/Edge/Undo): \*Cancel\* Buymqdan ESC bilan chiqing.

Eslatma! Extend va Trim buymg'lari uzaytiriladigan yoki qirqiladigan yordamchi chiziqlar tugaguncha (ixtiyoriy) davom ettirish mumkin bunda buymq qaytarilaveradi. Buymqdan chiqish uchun ESC bosiladi.

Chiziq X o'qigacha bo'lgan masofagacha uzayadi. (Eslatma: mazkur operaciyani bajarish davomida ekranda X 0 'qi ham ko'rinib turishi darkor, aks holda chiziq o'qqacha uzaymaydi). Shu tartibda uchburchakning ikki gorizontal izini birlashtiring va bu chiziqni ham X 0 'qigacha davom ettiring. Chiziqlar  $R_x$  da kesishadi. Endi hosil bo'lgan chizmaga ishoralarini qo 'yib chiqish kifoya.

*Gorizon(al proekcivalovchi R (ekislik va ABC II chburchak shaklida beriluvchi umumiy vaziyatdagi tekisliklarning kesishuv chizig'i praekciya/ari (api/sin.* (I J *9-rasm)* 

Masala avvalida X o' qining absolyut koordinatalarini kiritamiz. Buning uchun Draw - Line buyrug'ini yuklab, buyruqlar qatoridan quyidagi koordinatalami kiriting:

Command: LINE Specify first point: 90,120

Specify next point or [Undo]: 240,120

Xuddi shu tartibda ABC uchburchakning absolyul koordinatalarini  $Draw - Point$  buyrug'i yordamida nuqtalarini kiriting. Buning uchun kursomi Draw (chizish) panelidagi Point tugmasiga olib borib, buyruqni yuklang va quydagi koordinatalarni buyruqlar qatoridan kiriting. (Agar bir necha nuqta koordinatalari ketma - ket kiritiladigan bo'lsa, u holda menyular qatoridagi Draw - Point - Multiple Point buyrug'ini yuklash maqsadga muvofiq.)

ABC uchburchakning gorizontal proekciyasi koordinatalari : Command: point Current point modes: PDMODE=35 PDSIZE= 10.0000 Specify a point: 120,220 Command: point Current point modes: PDMODE=35 PDSIZE= 10.0000 Specify a point: 230,240 Command: point Current point modes: PDMODE=35 PDSIZE=10.0000 Specify a point: 165,180 ABC uchburchakning frontal proekciyasi koordinatalari: Specify a point: 120,80 Command: POINT Current point modes: PDMODE=35 PDSIZE= 10.0000 Specify a point: 230,95 Command: 165,40 Command:POINT Current point modes: PDMODE=35 PDSIZE= 10.0000

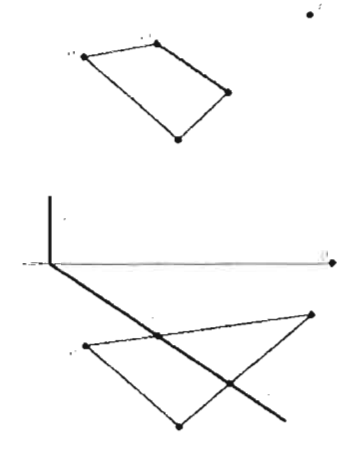

Specify a point: 165,40

Endi ekranda xosil bo'lgan nuqtalami Draw - Line buyrug'ini yuklab avval gorizontal so'ngra frontal uchburchaklarni birlashtirib chiqing. Bunda bog'lash rejimning Snap to node qismidan foydalaning. Eslatma! Agar yuqoridagi ko'rsatilgan koordinatalami Line buyrug'iga qo'llasak bevosita uchburchaklami chiziq yordamida hosil qilish imkoniyatiga ega bo'lamiz. Draw - Line buyrug'ini yuklab hosil bo'lgan uchburchaklaming bir nomli nuqtalarini yordamchi tutash chiziqlar bilan

birlashtirib chiqing. Bu yerda avval hosil qilingan yordamchi tutash chiziq qatlamidan foydalaning. Endi gorizontal proekciyalovchi R tekislik izlarini hosil qilamiz. Draw - Line buyrug'ini yuklang, X o'qidan yuqorisida X o'qiga perependikulyar qilib Qv tekislikning gorizontal izini o·tkazing. (Bu yerda quyida keltirilgan chizmadan yordam sifatida foydalanish mumkin.) va buyruqdan chiqmagan holda klaviaturadan G'8 tugmasini bosib, orto rejimidan chiqing va chizmada ko'rsatilgan shaklda tekislikning Qh izini chizing ENTER yoki probelni bosib buyruqni tasdiqlang.

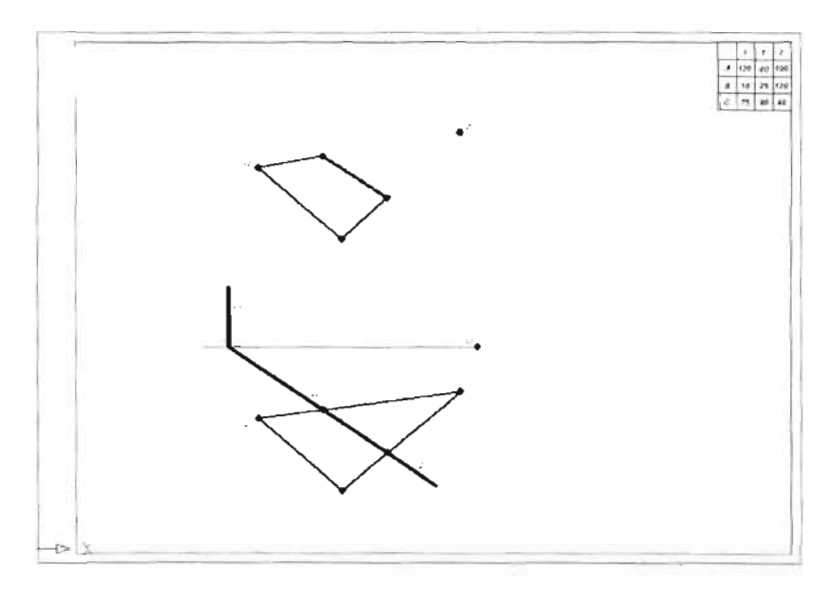

Layer properties manager panelidan yordamchi tulash chiziq qatlamiga o'ting. Draw - Line buyrug'ini yuklang, kursorni uchburchakning gorizontal prockcivasida a, b tomonida yotgan t nuqtaga olib borib, birinchi nuqtasini belgilang. Chiziqni vertikal tarzda ko'tarib uchburchakning frontal proekciyasidagi  $a^1$ , b<sup>1</sup> tomonini kesib o tgunicha davom ettiring. Modify - Trim buyrug' idan foydalanib chiziqning ortiqcha qismini qirqib tashlang. Xuddi shu ketma - ketlikda N nuqtaning proekciyalarini ham toping. Uchburchakning gorizontal proekciyasida oskeryalami ham toping. Oshburshakining gorizolitat proeksriyasida<br>osil bo'lgan n<sup>i</sup> t<sup>i</sup> nuqtalami Line buyrug'i yordamida birlashtiring. Natijani ko'rsatish uchun qatlam yaratish menejeridan maxsus qatlam yarating va hosil qilingan chiziqni shu qatlamga o'tkazing. Chizmada kerak bo'lgan nuqtaning ishoralarini, masala shartini va A, B, C nuqtalaming koordinatalarini kiritib chizmani tugaltang.

# 4.10. **Ikki** tekislikning kesishish chizig'ini yasash

ABC va DEF uchburchaklar bilan berilgan ikki tekislikning o'zaro kesishish chizig'i yasalsin va ulaming ko'rinar- ko'rinmas qismlari aniqlansin. Mazkur ikki kesishuvchi uchburchaklaming koordinatalari quyidagicha: A (132,25,20), B (25,10,75), C (0,105,20), D (91,80,10), E  $(5,25,50)$ , F $(105,15,100)$ . Bu uchburchakning shakllarini bevosita absolyut yoki nisbiy koordinatalar orqali kiritamiz. Buning uchun Draw - Line buyrug'ini yuklab X o'qining AlltoCAD ekranidagi absolyut koordinatalarini kiritamiz:

Command: LINE Specify first point: 240,150

Specify next poinl or [Undo]: 90,150 ENTER ni bosing.

Menyular satridan Draw - Point - Multipli Point buyrug'ini yuklab, quydagi koordinatalami ketma - ket kiriting:

ABC uchburchakning gorizontal proekciyalari nuqlalarini absolyut koordinatalar orqali kiritamiz:

Command: point

Current point modes: PDMODE=35 PDSIZE=5.0000

Specify a point: 240,170

Command: point

Current point modes: PDMODE=35 PDSIZE=5.0000

Specify a point:  $108,170$ 

Command: point

Current point modes: PDMODE=35 PDSIZE=5.0000

Specify a point: 215,225

ENTER ni bosib so'ng ESC ni bosing.

Eslatma! Mazkur nuqta koordinatalarini bevosita Line buyrug'iga ham bersa bo'ladi. Bunda ekranda bevosita uchburchak tasviri paydo bo'ladi.

Draw - Line buyrug'ini yuklab SHIFT klavishasini bosib turib, sichqoncha o'ng tugmasini bosing va hosil bo'lgan bog'lash rejimlaridan NODE (nuqtalarga bog'lash) qismini tanlang. Chiziqni nuqtalarga birinketin bog'lab chiqing. (Kursomi nuqtaga olib borganda tegishli bog'lash belgisi paydo bo'ladi. So'ng sichqoncha chap tugmasini bosib chiziq nuqtalarga bog' lanadi)

DEF uchburchakning gorizontal proekciyalari nuqtalarini absolyut koordinatalar orqali kiritamiz:

Command: point

Current point modes: PDMODE=35 PDSIZE=5.0000

Specify a point: 149,160

Command: point

Current point modes: PDMODE=35 PDSIZE=5.0000

Specify a point: 135,250

Command: point

Current point modes: PDMODE=35 PDSIZE=5.0000

Specify a point: 235,200

ABC uchburchakning frontal proekciyalari nuqtalarini absolyut koordinatalar orqali kiritamiz:

Command: point

Current point modes: PDMODE=35 PDSIZE=5 .0000

Specify a point: 108,125

Command: point

Current point modes: PDMODE=35 PDSIZE=5.0000

Specify a point: 215,140

Command: point

Current point modes: PDMODE=35 PDSIZE=5.0000

Specify a point: 240,45 (ENTER ni bosing)

DEF uchburchakning frontal proekciyalari nuqtalarini absolyut koordinatalar orqali kiritamiz:

Command: point

Current point modes: PDMODE=35 PDSIZE=5.0000

Specify a point: 149,70

Command: point

Current point modes: PDMODE=35 PDSIZE=5.0000

Specify a point: 235,125

Command: point

Current point modes: PDMODE=35 PDSIZE=5.0000

Specify a point: 135,135 (ENTER ni bosing)

Eslatma! Har bir uchburchaklaming koordinatalari kiritilgandan so'ng uning nuqtalarini chiziq bilan bog'lab chiqish, ishoralarini qo'yib chiqish talab etiladi.

Yuqorida ko'rsatilgani kabi chiziqni nuqtaga qo' yish (bog'lash) orqali bog'lovchi chiziqlami chizib chiqing. Bunda qatlam yaratish menejerida hosil qilingan Yordamchi tutash chizig'i qatlamidan foydalaning! Bosil bo'lgan uchburchak proekciyalarini kursor yordamida belgilab, Asosiy chiziq qatlamiga 0' tkazing.

Endi bevosita masala shartida ko'rsatilgandek uchburchaklaming xohlagan tomonilari va proekciyalaridan proekciya tekisliklariga perependikulyar tekisliklar o'tkazib

M, N nuqtalami belgilash kerak. Masala sharti qulay yechilishi uchun M va N nuqtalami topish chizma sathidan 0 'tib ketmasligi darkor.

Mazkur masalada bu yordamchi tekisliklar DEF uchburchakning d, e hamda f, e tomonlaridan o'tkazildi.

Buning uchun Draw  $-$  Line buyrug'ini yuklab chiziqni birinchi

uchini uchburchakning d nuqtasiga bog'lang. Bog' lash rejimidan Snap to extension qismini tanlang buyruqni tasdiqlamasdan turib d, e chiziqni kursor orqali ko'rsating. Chiziq davomi yordamchi shtrix chiziq bilan belgilanadi chiziqni ma'lum bir uzunlikda belgilang. Bu chiziq proekciyalovchi tekislikning gorizontal izi bo'ldi. Buyruqni tasdiqlab chiqing, so'ng yana qayta chiziqni belgilab hosil bo'lgan chiziq ruchkalaridan (yuqorisidagi ruchkasidan) tortib chiziqni tekislikning gorizontal izi shaklini olgunicha kerakli qismigacha qisqattiring. Asboblar panelidan Draw - Point buyrug'ini yuklab, ob 'ektga bog'lash panelidan Snap to intersection rejimini tanlang a, s va d, e chiziqlarning o'zaro kesishuv chizig' jga kursomi olib boring. Kursor ortida tegishli bog'lash markeri hosil bo'ladi. Nuqtani dastur kursori orqali shu joyga joylashtiring. Buyruqdan chiqing. Draw  $-$  Line buyrug'ini yuklab, kursor orqali chiziqning birinchi uchini hosil bo'lgan 1 nuqtaga qo'ying. (Bunda bog'lash rejimida Node qismidan foydalaning.) Chiziqning ikkinchi uchini yuqoriga peripendikulyar ko'tarib a | , s | tomonlarini kesib o'tguncha davom ettiring. Modify - Trim buyrug' idan foydalanib chiziqning ortiqcha qismini kesib tashlang. 1 'nuqtaning o'rnini Draw - Point buyrug'i orqali nuqtasini qo 'ying. Endi mazkur amalni b, s va d, e tomonlarida ham

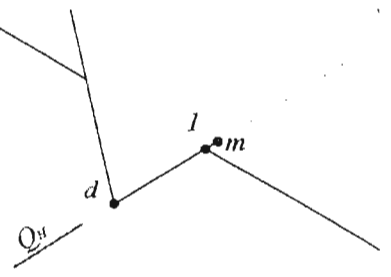

takrorlang va 2 nuqtani belgilang. Yuqorida ko'rsatilgandek bog'lovchi chiziqni endi b  $\frac{1}{2}$ , s tomonlarini kesib o'tgunicha yuqoriga davom ettirib,  $2<sup>i</sup>$  nuqtani toping. Masalani yechishda chalkashib ketmaslik uchun kesishgan chiziq ishoralarini qo'yib chiqing. Frontal proekciyadagi  $1^4$ ,  $2^1$ nuqtalami to' g'ri chiziq bilan birlashtiring. Bunda ham bog' lash rejimidagi Node qismidan foydalaning. Hosil bo'lgan  $1^1$ ,  $2^1$  to'g' ri chiziq d',  $e^1$ ,  $f^1$ uchburchak proekciyalarning  $d^1$ ,  $e^1$  tomonini t<sup>1</sup> nuqtada kesib o'tadi. Mazkur kesishgan chiziqqa Draw - Point buyrug'idan foydalanib nuqta qo' ying. Kesma buyrug' ini yuklab, to'g' ri chiziqning birinchi uchini t <sup>1</sup> nuqtaga qo'ying va chiziqning d, e tomonini kesib o'tguncha davom ettiring. Chiziqning ortiqcha qismini Modify - Trim buyrug'idan foyda lanib kesib tashlang. Topilgan nuqtani Point bUYnlg'i orqali nuqtasini va uning ishorasi t ni qo'ying. Shu amal ketma-ketligini p 'va p nuqtalami topishda ham qo' liang. Endi proekciyalovchi Ph tekislikni d, e, f uchburchakning f, e tomonlaridan o'tkazib, 1 va 2 nuqtalar qanday yo'nalishda topilgan bo'lsa, shu yo'sinda 3 va 4 nuqtalar ham topiladi. Har ikki uchburchakda M va N nuqtalar topilgandan so'ng ulaming xar ikki proekciyalarini ham kesma buynug'i yordamida birlashtirib chiqiladi, so'ngra mazkur chiziq uchun yaratilgan qatlamga o'tkaziladi. Bu ikki uchburchakning kesishuv chizig' i topilgandan so'ng, endi uning ko'rinar ko'rinmas qismlarini belgilash kifoya, Buning uchun a,b,c uchburchakning a,b tomoni va ikkinchi uchburchak kesib o'tgan oraliq qismini Modify -Trim buyrug'idan foydalanib chiziqning o'rta qismini kesib tashlang. Kesmaning kesilgan qismiga Draw - Line buyrug'ini yuklab, kesma chizing. (Bunda bog'lash rejimida Node qismidan foydalaning.) Kesmani shtrix chiziq qatlamiga 0 'tkazing. Endi xuddi shu uchburchakning ikkinchi uchburchak bilan kesishgan a, c tomoni oralig'ini ham kesib tashlang va kesib tashlangan oraliq qismiga shtrix chiziq qatlamidagi chiziqdan foydalanib to'g'ri chiziq chizing. Eslatma! (AutoCAD dasturida to'g'ri chiziqni qanday chizish, chiziqlaming ortiqcha qismini qanday qirqish,

bog'lash rejimlariga qanday o'tish, undan foydalanish usullari va h.k. qaytariluvchi amallarni takrorlashni qo ' llanmada qaytarmaslikni lozim topdik.)

Endi d, e, f uchburchakning d, e tomonida yotgan t va 2 oralig'i hamda e, f tomonida yotgan p va 4 chiziq oraliqlarini ham qirqib tashlang. Kesib tashlangan chiziqlaming

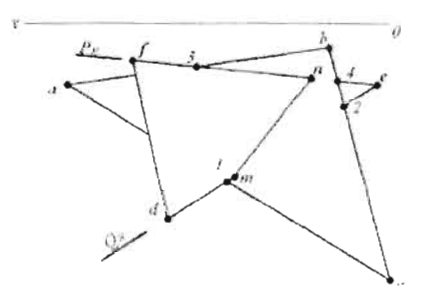

oraliq qismiga shtrix chiziq qatlamidagi chiziqdan foydalanib to'g'ri chiziq chizing. Kerakli ishoralami joyiga qo 'ying. Chizmaning gorizontal proekciyasi nihoyasiga yetdi.

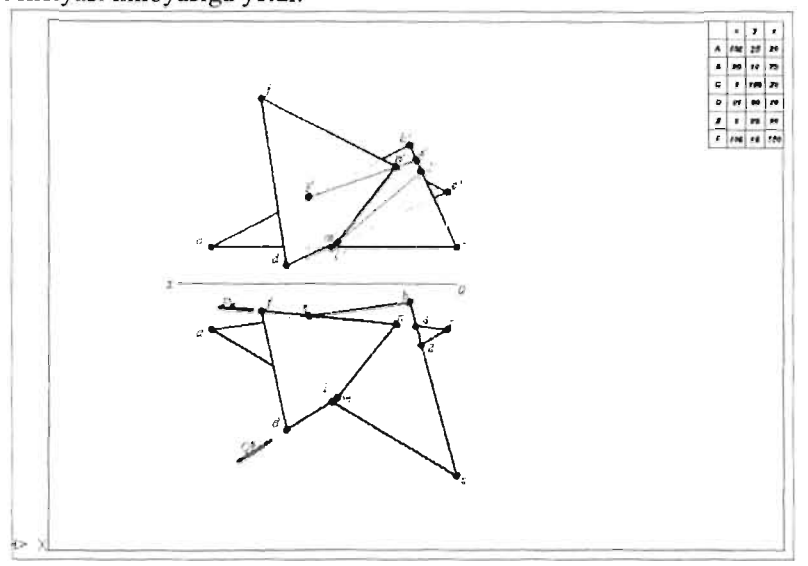

Huddi shu tartibni saqlagan holda ikkita kesishgan uchburchaklami frontal proekciyalarining ko'rinar - ko'rinmas toping, kerakli ishoralarini qo'ying. Format ichiga ko'p qatorli matn buyrug'idan foydalanib, masala sharti va uning koordinatalarini kiriting.

## **Takrorlash uchun savollar**

- 1. AutoCAD dasturi interfeysidan o'rin olgan buyruqlar panelining vazifasi nimalardan iborat?
- 2. Ob' ektlami begilashning qanday turlarini bilasiz?
- 3. AutoCAD dasturidagi barcha chizilgan ob' ektlarni ekranga to'liq joylasbtirish ucbun nima qilish kerak va bu qaysi buyruq bilan amalga oshiriladi?
- 4. Matn stilini yaratish uchun qaysi oyna sozlashlaridan foydalaniladi?
- 5. Layers properties Manager oynasida qatlam yaratish ketma-ketligini ayting?
- 6. Draw panelidagi Point shaklini o' zgartirish uchun nimalar qilinadi?
- 7. Odatda dastur buyruqlarini tasdiqlash va ilgarigi buyruqqa qayta murojat etish uchun qanday klavishlardan foydalaniladi?

#### V-BOB

### 5.1. Ikki tekislik va tekislik bilan to'g'ri chiziqning o'zaro joylashuvi

Fazoda ikki tekislik o'zaro parallel va kesishgan bo'lishi mumkun.

To'g'ri chiziq tekislikka tegishli, parallel va tekislik bilan kesishgan vaziyatlarda bo'ladi.Tekislikka tegishli to'g'ri chiziqlar 4.5. da berildi. Bu bobda qolgan ikki vaziyat ko'riladi.

#### 5.2. Parallel tekisliklar

Biror P tekislikdagi ikki kesishuvchi to'g'ri chiziqlar Q tekislikdagi ikki kesishuvchi to'g'ri chiziqlarga mos ravishda parallel bo'lsa, bu tekisliklar o'zaro parallel bo'ladi (lil-rasm, a).

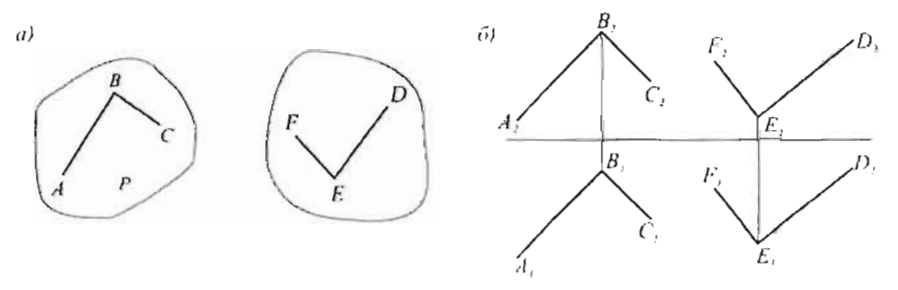

1 l1-rasm

pyurda (J II-rasim,b) P tekislikdagi kesishuvchi AS va BC to'g'ri chiziqlar Q tekislikdagi kesishuvchi DE va EF to'g'ri chiziqlaming bir nomli proyeksiyalari o'zaro parallel:  $A_2B_2 \parallel E_2D_2$ ;  $A_1B_1 \parallel E_1D_1$  va  $B_2C_2$  $\parallel$  E<sub>2</sub>F<sub>2</sub>; B<sub>1</sub>C<sub>3</sub>  $\parallel$  E<sub>1</sub>F<sub>1</sub>.<br>Agar ikki tekislik fazoda o'zaro parallel bo'lsa, ulaming bir nomli

izlari yoki satx chiziqlari (gorizontal va frontal) ham o'zaro parallel bo'ladi.

Misol: K nuqta orqali berilgan P tekislikka parallel Q tekislik o'tkazilsin (l12-rasm).

K nuqta orqali P tekislikka parallel qilib izlanayotgan tekislikning gorizontali o'tkazildi.

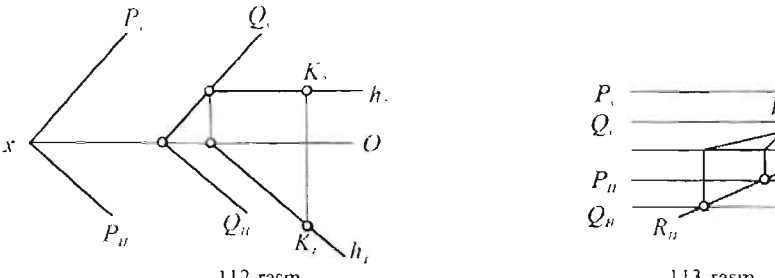

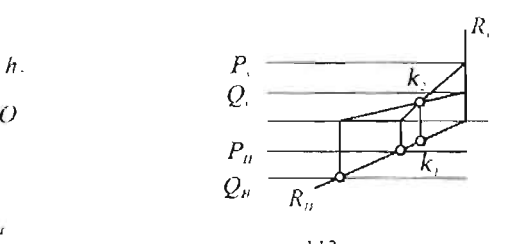

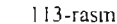

112-rasm<br>H<sub>1</sub> P<sub>H</sub>.Gorizontalning izidan tekislikning frontal izi  $Q_v$  P<sub>v</sub> o'tkaziladi. Gorizontal iz  $Q_H$  P tekislikning gorizontal izi P $_H$  ga parallel bo'ladi.

Profil proyeksiyalovchi tekisliklarning 0 'zaro vaziyatini aniqlash uchun yordamchi proyeksiyalovchi P tekislikdan foydalaniladi. P va Q tekisliklarning P tekislik bilan kesishgan chiziqlari K nuqtada kesishadi (113-rasm). Demak, P va Q tekisliklar o'zaro parallel emas.

Nuqtalar va to'g'ri chiziqlar orqali berilgan Δ ABC va Δ DEF tekisliklaming o'zaro paralleligini aniqlash uchun (l14-rasm), DEF tekislikning E nuqtasidan  $\Delta$  ABC ga parallel qilib E12 tekislik o'tkaziladi. E12 tekisligining EDF tekislikda yotmasligi 3 va 4 nuqtalarining proyeksiyalaridan ko'rinib turibdi. Demak, A ABC va A DEF tekisliklari rej enerjemeram - ne.<br>'zaro parallel emas.

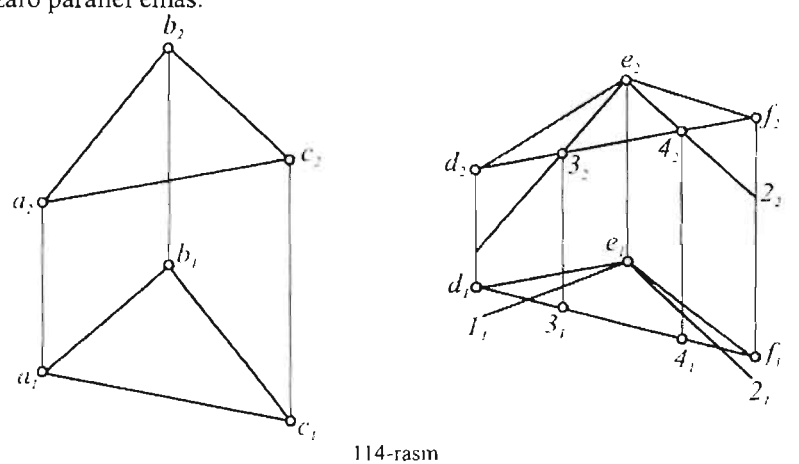

Umuman ikki tekislikning o'zaro vaziyatini aniqlash uchun ularning gorizontal va frontallaridan foydalanish juda qulay.

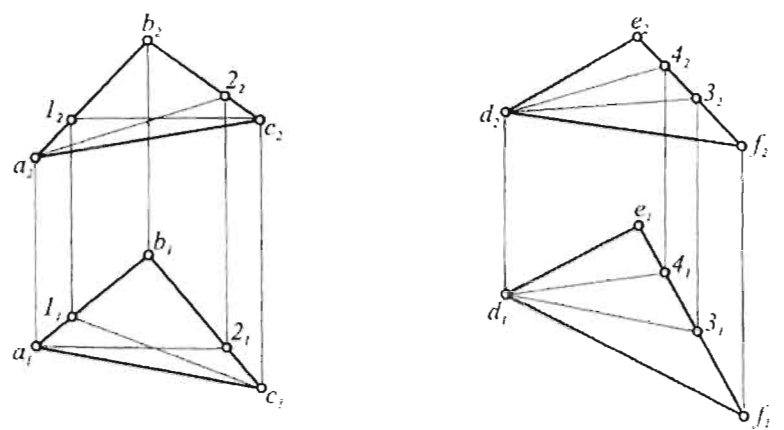

115-rasm

115-rasmdagi  $\Delta$  ABC va  $\Delta$  DEF tekisliklarining tomonlari o'zaro parallel emas, lekin ulaming gorizontallari CI, D3', hamda frontallari A2, Tanci chias, tekin utanning gorizontarian CT, D3, handa fromatian<br>4 o'zaro parallel bo'lganligi uchun, bu tekisliklar o'zaro paralleldir:<br>CL || D3, A2 || D4, =>A ABC || A DEF.

## 5.3. **(kki tekisliirning kesishish chizig'i**

Chizma geometriyaning asosiy masaialarini yechishga kirishishdan oldin 1Ilami yechishda ishlatiJadigan yordamchi masaialami ko'rib chiqish um ma<br>..... zarur.<br>Ikki tekislikning kesishish chizig'ini yasash uchun yordamchi masala,

ya'i proveksiya lovchi tekislik bilan umumiy vaziyatdagi tekislik bilan umumiy vaziyatdagi to'giri chiziqning ke ishish nuqtasini topish masalasini yechish kerak. chiziqning kesishish nuqtasini topish masalasini yechish kerak.<br>Proyeksiyalovchi tekislikning xossasiga ko'ra gorizontal proyeksiya-

lovchi Q tekislikning a tog'ri chiziq bilan kesishish nuqtasi QH chiziqda bo'Jadi (II6-rasm).

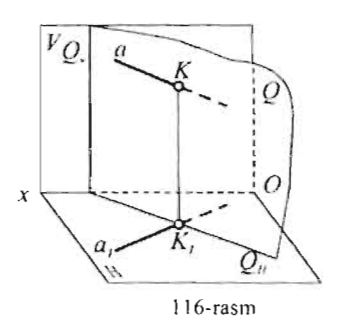

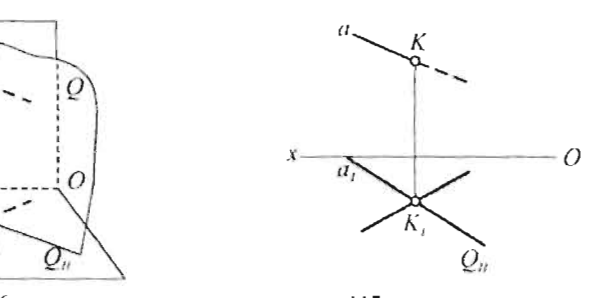

 $E(x) = \frac{1}{2\pi}$ chiziga nuqtaning from the china pro  $\frac{1}{2}$  rasmda proveksiyasi  $\frac{1}{2}$  tophadi.

abc tasinda Q proyeksiyalovchi lekislik bilan umumiy v

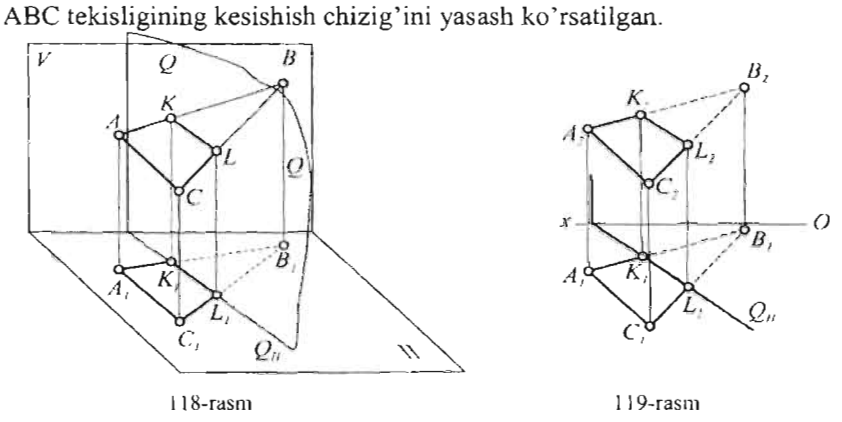

 $B = \frac{1}{2}$  $\frac{1}{2}$  building uchun yuqorluagi (117-rashi) yordanichi inasalam 2 marta yechish kifoya, chunki A ABC tekisligini 2 ta AB va BC to'g'ri chiziq sifatida qarash mumkun (119-rasm). Hosil bo'lgan K, L nuqtalarni tutashtirib ikki tekislikka kesishish chizig'i yasaladi.  $\frac{1}{2}$ shunday qilib berilgan tekisliklaming kesishish chizig'i yasaladi.

shunday qillo berligan tekisliklarning kesislikni chizig hiling gorizontal proveksiyasi  $K_1 L_1$ , gorizontal proveksiyalovchi Q tekislikning gorizontal izi  $Q_H$  ustma-ust tushadi.<br>Umumiy usul.

 $\frac{1}{2}$  ikkita umumiy usufi.  $\frac{1}{20}$ (120-rasm). Ularning kesishish chizig'ini yasash uchun umumiy bo'lgan ikkita nuqta topish kerak.  $B$ uqta topish kerak

bu nuqtalami topish uchun berilgan tekisliklarni ikkita yordamchi tekisliklar bilan kesish kerak. Buntekisliklar bilan kesish kerak. Bunday tekisliklar sifatida proveksiyalovchi tekisliklarni, xususan satx<br>tekisliklariniolish

120-rasmda birinchi yordamchi  $120$ -rasmua binnem yordanicm  $\begin{bmatrix} 1 & 0 & 0 & 0 \\ 0 & 1 & 1 & 0 \\ 0 & 0 & 0 & 0 \end{bmatrix}$ tekisliklarini 12 va 34 gorizontallar bilan kesadi. 12 va 34 gorizontallar ozaro kesishib M nuqtani hosil<br>qiladi. Ikkinchi yordamchi satx 120-rasm

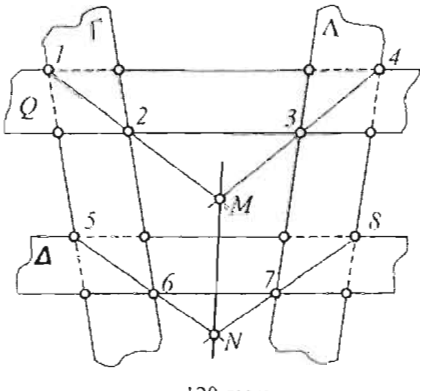

tekisligi  $\triangle$  56 va 78 gorizontallari yordamida berilgan tekisliklar uchun umumiy bo'igan ikkinchi nuqta N ni hosil qiladi.

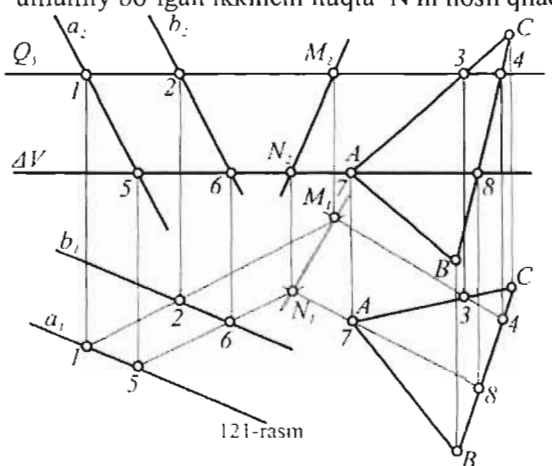

monlari orqali o'tqazilsa, masala bir muncha soddalashadi. 122-rasmda  $\Delta$ ABC va  $\triangle$  DEF tekisliklaming kesishish chizig'ini yasash ko'rsatilgan.

FD tomondan o'tkazilgan yordamchi frontal proyeksiyalovchi Q tekislik berilgan.

ABC tekislikni 12 chiziq bo'yicha, EDF tekislikni DF chiziq bo'yicha kesadi. 12 va DF chiziqlar o'zaro kesishib M nuqtani hosil qiladi. Xuddi shunday qilib, FE tomondan  $o'$ tkazilgan  $\Delta$  tekislik ABC tekislikni 34 chiziq, DEF tekislikni EF chiziq bO 'yicha kesadi. 34 va EF chiziqlar N nuqtada kesishadi. MN chiziq berilgan t..DEF tekisliklaming kesishish ΔDEF tekisliklaming<br>chizig'i bo'ladi.

Bu yerda M, N nuqtalar DF va EF tomonlaming AABC tekisligi bilan kesishish nuqtalaridir.

121-rasmda shu masalani epyurda yechish ko'rsatilgan. Tekisliklardan biri ikkita a **II** b chiziqlar, ikkinchisi ABC nuqtalar orqali berilgan. Yordamchi Q tekislik vositasida 12 va 34 gorizontallar kesishib M nuqtani hosil qiladi. Huddi shu asnoda  $\Delta$  tekis-Iik yordamida N nuqta topilgan.

Agar yordamchi proyeksiyalovchi tekisliklami, berilgan tekisliklaming to-

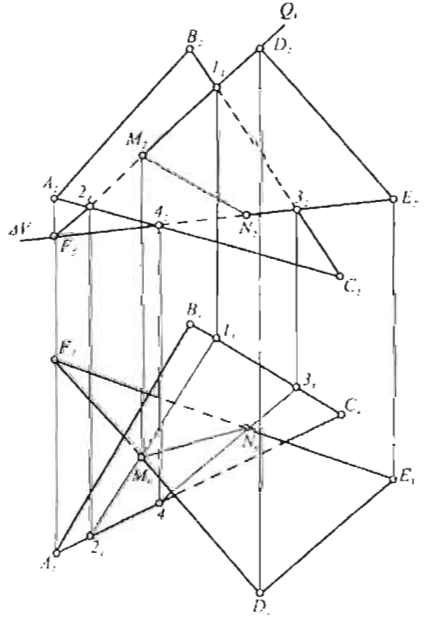

I 22-rasm

#### **5.4. To'g'ri chiziqning tekislik bilan kesishish nuqtasi**

Bu masala chizma geometriyaning eng asosiy masalalaridan biridir. Uning yordamida to 'g'ri chiziqning ko'pyoqlik bilan kesishish nuqtalarini, ko'pyoqIik, konus, siIindr va har qanday chiziqIi sirtning tekislik bilan,

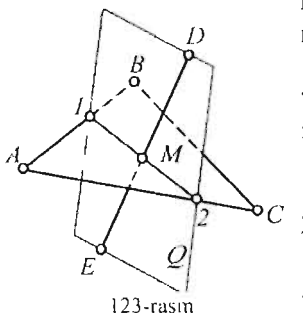

ko'pyoqlik o' zaro kesishish chiziqlarini yasash mumkin.

123-rasmda DE to'g'ri chiziqning  $\triangle$  ABC tekisligi bilan kesishish nuqtasini topish masalasi uch epyurdan iborat:

- I) DE to' g'ri chiziq orqali yordamchi proyeksiyalovchi Q tekislik o'tkaziladi;
- 2) Q tekislik bilan berilgan  $\triangle$  ABC tekisligining kesishish chizig'i 12 yasaladi;
- $\frac{1}{123\text{-rasm}}$  3) 12 chiziq bilan berilgan DE chiziqning kesishish nuqtasi M topiladi.

124-rasmda bu masalani epyurda yechish ko' rsatilgan. Berilgan EF to'g'ri chiziq orqali gorizontal proyeksiyalovchi Q tekislik o'tkazilsa  $(Q<sub>V</sub>)$ , oldin kesishish nuqtasining frontal proyeksiyasi  $M<sub>2</sub>$  aniqlanib keyin u orqali proeksion bog'lanish chizig'i yordamida  $M_1$  nuqta aniqlanadi. Agar EF orqali frontal proyeksiyalovchi

tekislik  $(Q_v)$  o'tkazilsa, oldin M<sub>1</sub> keyin M<sub>2</sub> nuqta topiladi.

125-rasmda berilgan to'g'ri chiziqning vaziyatiga qarab, u orqali proyeksiyalovchi tekislikni qulay qilib o'tkazish hollari  $A^{\sigma}$ keltirilgan. To'g'ri chiziq umumiy vaziyatda bo'lsa, u orqali ixtiyoriy, frontal proyeksiyalovchi (Qv) yoki gorizontal proyeksiyalovchi  $(Q_H)$  tekislik o'tkazish mumkun.

Agar to 'g'ri chiziq frontal yoki gorizontal proyeksiyalovchi vaziyatda bo'lsa frontal satx tekisligi  $(A_H)$ , gorizontal yoki frontal proyeksiyalovchi vaziyatda bo'lsa, gorizontal A, satx tekisligi  $(\Gamma_{\nu})$  o'tkaziladi.

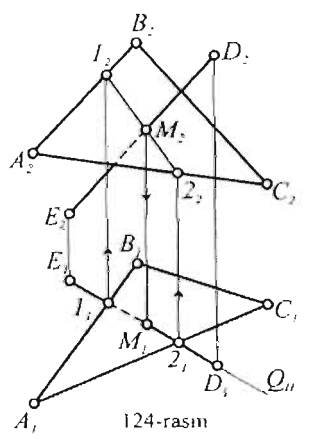

Berilgan tekislikning tomonlari frontal yoki gorizontal vaziyatda bo'lib qolganda, berilgan proyeksiyalovchi to'g'ri chiziq orqali yordamchi satx tekisligi o'miga yordamchi proyeksiyalovchi tekislik o'tkazish qulay.

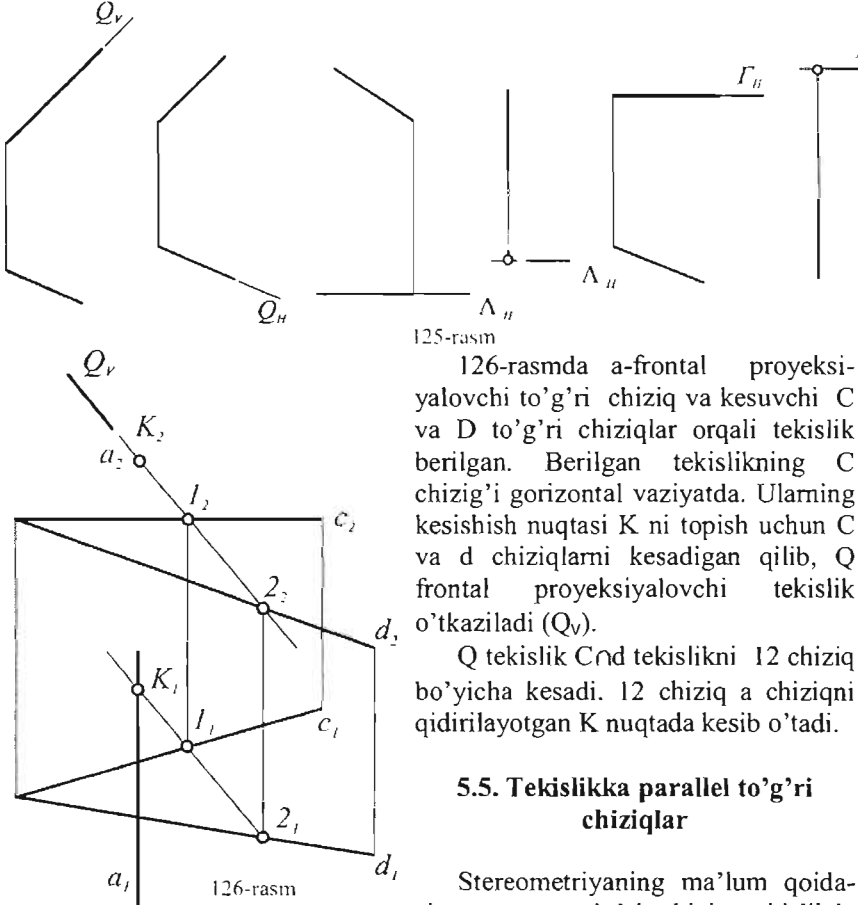

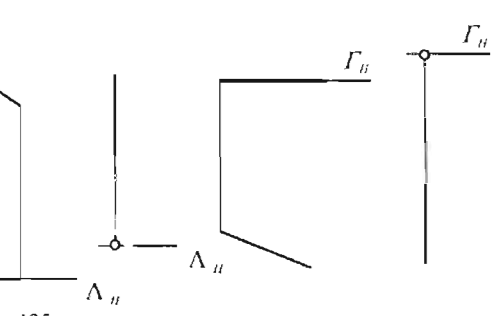

125-rasm

126-rasmda a-frontal proyeksiyalovchi to'g'ri chiziq va kesuvchi C va D to'g'ri chiziqlar orqali tekislik berilgan. Berilgan tekislikning C chizig'i gorizontal vaziyatda. Ulaming kesishish nuqtasi K ni topish uchun C va d chiziqlami kesadigan qilib, Q frontal proyeksiyalovchi tekislik o'tkaziladi (Qv).

Q tekislik Cod tekislikni 12 chiziq bo'yicha kesadi. 12 chiziq a chiziqni qidirilayotgan K nuqtada kesib o'tadi.

## 5.5. **Tekislikka parallel to'g'ri chiziqlar**

siga asosan to'g'ri chiziq tekislikda

yotuvchi chiziqlaming birortasiga parallel bo'lsa, u tekislikka parallel bo'ladi.

127-rasmda berilgan a to'g'ri chiziqning berilgan  $\Delta$  ABC tekisligiga parallelligi aniqlansin.

a chiziq orqali gorizontal proyeksiyalovchi Q tekislik o'tkaziladi  $(Q_H)$ .  $\Delta$  ABC tekisligida yotuvchi 12 chiziqning va a chiziqning frontal proyeksiyalari parallel emas. Demak, to'g'ri chiziq tekislikka parallel emas.

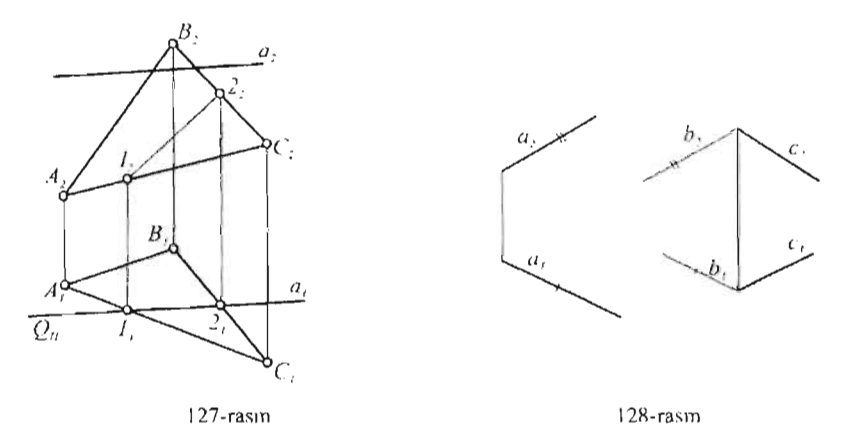

128-rasmda berilgan c chiziq orqali berilgan a to'g'ri chiziqqa parallel qilib tekislik o'tkazilsin.

Buning uchun c chiziqning ixtiyoriy nuqtasidan a chiziqqa parallel qilib b chiziq o'tkaziladi b $\alpha$ c || a.

## 5.6. Tekislikka perpendikulyar to'g'ri chiziqlar

Stereometriyadan ma'lumki agar to'g'ri chiziq tekislikning ikkita kesishuvchi chizig'iga perpendikulyar bo'lsa, u tekislik perpendikulyar

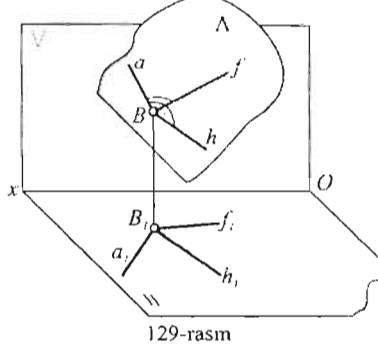

bo'ladi.

Demak 129-rasmda A tekislikning B nuqtasidan chiquvchi gorizontal (h) va frontalga (f) perpen dikulyar qilib o'tkazilgan. a chiziq tekislikka perpendikulyar bo' ladi.

Epyurda (130-rasm), to'g'ri burchakning proyeksiyalari haqidagi teoremaga asosan (3 .2), a chiziqning gorizontal proyeksiyasi gorizontalning gorizontal proyeksiyasiga, frontal proyeksiyasi esa frontalning frontal

proyeksiyasiga perpendikulyar bo'ladi.

131-rasmda A nuqtadan  $\triangle$  ABC tekisligiga perpendikulyar tushirish ko'rsatilgan. Buning uchun  $\triangle$  BCD tekisligida B<sub>1</sub> gorizontal va B<sub>2</sub> frontal o'tkaziladi. Endi A nuqtadan perpendikulyaming gorizontal proyeksiyasi  $B_1$  gorizontalning gorizontal proveksiyasiga, frontal proveksiyasi  $B_2$ frontalning frontal proyeksiyasiga perpendikulyar qilib o'tkaziladi.

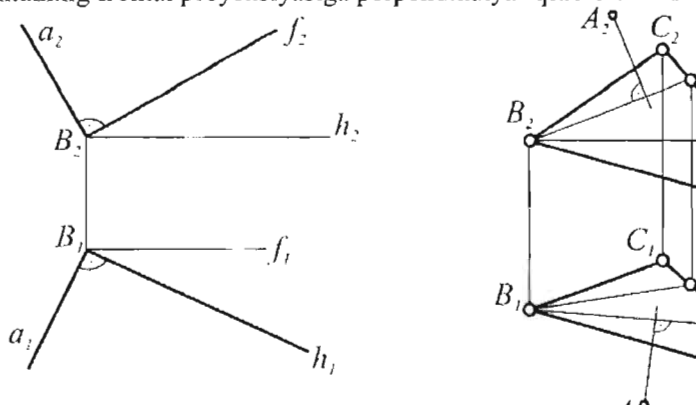

 $130$ -rasm

Ko'pincha teskari masalani, ya'ni berilgan nuqtadan berilgan to'g'ri chiziqqa perpendikulyar tekislik o'tkazishga to'g'ri keladi.

132-rasmda A nuqtadan berilgan I chiziqqa perpendikulyar tekislik o'tkazish ko'rsartilgan.

Berilgan *I* to'g'ri chiziqning vaziyati ma'lum bo'lgani uchun, o'tkaziladigan tekislikning bosh chiziqlari ham ma'iumdur.

A nuqta orqali tekislikni ikkita kesishuvchi chizig'i, ya'ni gorizontali va frontali orqali o'tkazish qulay:  $h_1 \perp l_1$ ,  $f_2 \perp l_2$ 

Shunday qilib, A nuqtadan o'tuvchi ikkita kesishuvchi ( $h \cap f$ ) to'g'ri chiziq bilan ifodalanan tekislik I to'g'ri chiziqqa perpendikulyardir.

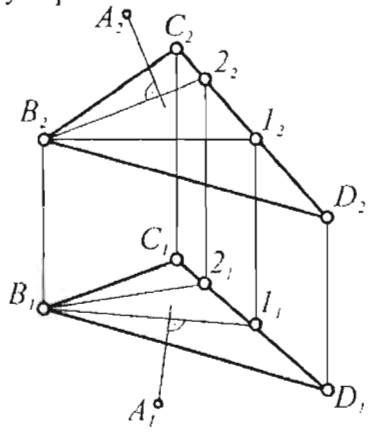

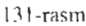

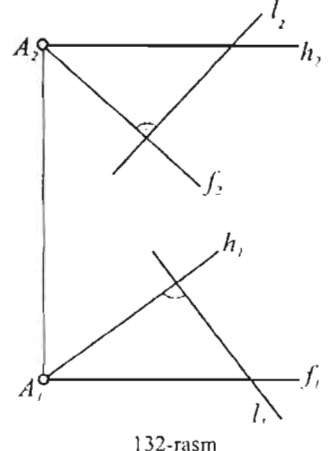

# **5.7.0'zaro perpendikulyar tekisliklar**

Stereometriyadan ma'lumki, agar ikki tekislik o'zaro perpendikulyar bo'lsa, ulardan biri ikkinchisiga perpendikulyar bo'igan to'g'ri chiziqlar o'tadi.

Berilgan A nuqta orqali P tekislikka perpendikulyar qilib cheksiz ko'p tekisliklar (G, A, Q, ...) o'tkazish mumkin (133-rasm). Masalaning yechimi bitta bo'lishi uchun qo'shimcha shart bo'lishi kerak.

Misol: berilgan AC chiziq orqali P tekislikka perpendikulyar tekislik o'tkazilsin (1 34-rasm}.

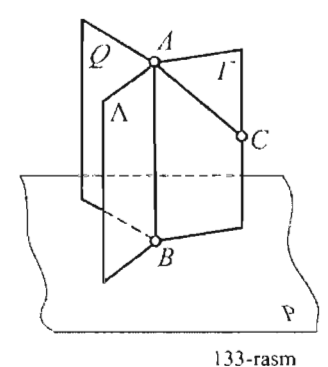

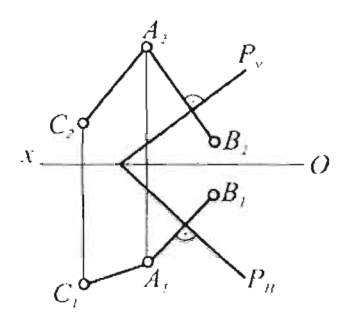

134-rasm

*Bo'* goriz ontal va 34

Oidin A nuqtadan P tekislikka perpendikulyar o'tkaziladi.

Buning uchun A nuqtadan P tekislikning gorizontali  $(P_H)$  va frontali  $q$ . (Pv) ga AB perpendikulyar tushiriladi. Hosil bo'lgan AC va AB kesuvchi chiziqlar P tekislikka perpendikulyar bo'lgan  $\Gamma$  tekislikni ifodalaydi (133-rasm).

135-rasmda a chiziq orqali m $\|n\|$ tekislikka perpendikulyar tekislik  $a_i$ o'tkazish ko'rsatilgan.

Bu holga oldin m||n tekislikda 12

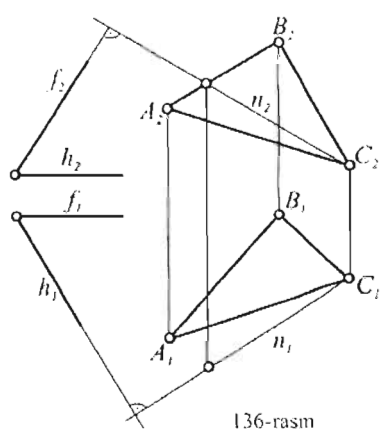

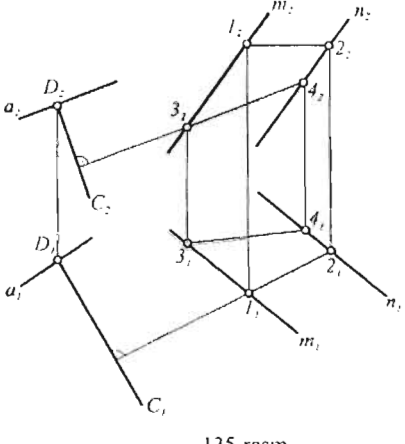

135-rasm

frontal o'tkazib olinadi. Endi a chiziqning ixtiyoriy D nuqtasidan gorizontal 12 va frontal 34 ga perpendikulyar qilib C chiziq o'tkaziladi. Natijada hosil bol' gan kesuvchi anc chiziqlar **mil** n tekislikka perpendikulyar bo'lgan tekislikni ifodalaydi.

136-rasmda ikki tekislikning birbiriga perpendikulyar yoki perpendikulyar emasligini aniqlash masalasi keltirilgan. Gorizontali va frontali orgali berilgan  $h \cap f$  tekislik bilan ABC tekislikning o'zaro vaziyatini aniqlash uchun ABC tekislikning ixtiyoriy C uchidan h $\bigcap f$  tekislikka perpendikulyar qilib n chiziq o'tkaziladi: n<sub>1</sub> L  $h_i$ ; n2 *fz* endi n chiziqning ABC tekislikda yotishi yoki yotmasligini aniqlash kerak. N chiziqning ABC tekislikda yotmasligi chizmadan ko'rinib turibdi. Demak, h∩*f* va ABC tekisliklar o'zaro perpendikulyar emas.

# 5.8. Umumiy vaziyatdagi o'zaro perpendikulyar chiziqlar

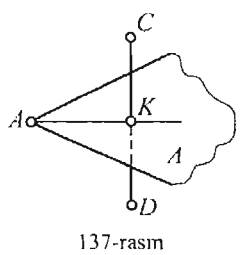

C Biridan ikkinchisiga perpendikulyar tekislik o'tkazish mumkin bo'lgan to'g'ri chiziqlar o'zaro perpendikulyar bo'ladi.

 $K \longrightarrow 137$ -rasmda A nuqta berilgan CD chiziqqa perpendikulyar qilib o'tkazilgan A tekislikning CD bilan kesishish nuqtasi Kni topib, A nuqta bilan tutashtirilsa, hosil bo'lgan AK chiziq CD chiziqqa 137-rasm perpendikulyar bo'ladi. Bu masala epyurda (138-

rasm) quyidagicha yechiladi:

- 1) A nuqta orqali CD chiziqqa perpendikulyar qilib  $\Lambda(h,f)$  tekislik o'tkaziladi.
- 2) CD chiziq orqali G frontal proyeksiyalovchi (Gv) tekislik o'tkazib, uning (h,f) bilan kesishish chizig'i 12 aniqlanadi.
- 3) 12 chiziq CD bilan kesishib K nuqtani hosil qiladi.
- 4) KA chiziq CD ga perpendikulyar bo'ladi.

139-rasmdagi fazoviy chizmada ikki ayqash AB va CD chiziqlarga umumiy bo'lgan perpendikulyarning shu chiziqlardagi asoslari M va N nuqtalami toppish sxemasi ko 'rsatilgan.

Epyurda (140-rasm) masala quyidagicha yechiladi:

- I) CD chiziq orqali AB chiziqqa parallel qilib CDE tekislik o'tkaziladi  $(DE||AB);$
- 2) AB chiziqning ixtiyoriy A nuqtasidan CDE tekislikning  $E_1$  gorizontali va  $C_2$  frontaliga perpendikulyar tushiriladi;
- 3) perpendikulyarning CDE tekislikdagi asosi K nuqta topiladi. Buning uchun proyeksiyalovchi Q tekislik bilan CDE tekislikning kesishish chizig'i 34 dan foydalaniladi;
- 4) K nuqtadan AB ga parallel o'tkazilgan chiziq CD bilan kesishib N nuqtani hosil qiladi;
- 5) CDE tekislikning N nuqtasidan ko'tarilgan perpendikulyar AB chiziq bilan kesishib M nuqtani beradi.

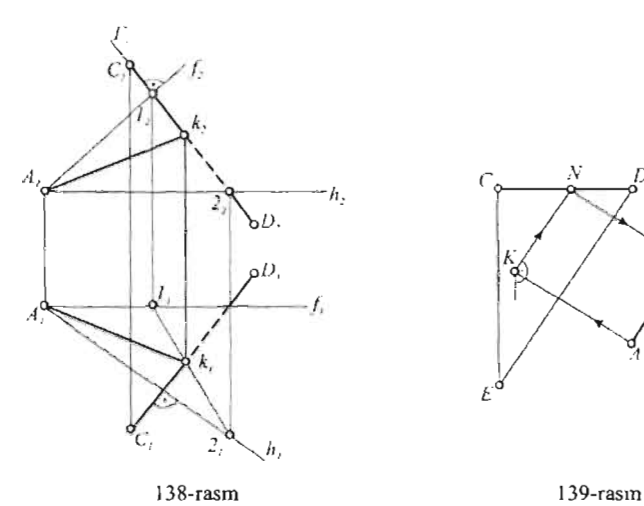

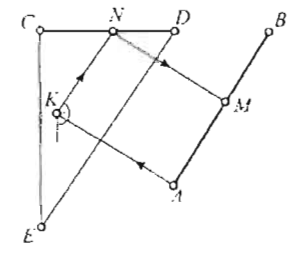

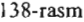

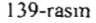

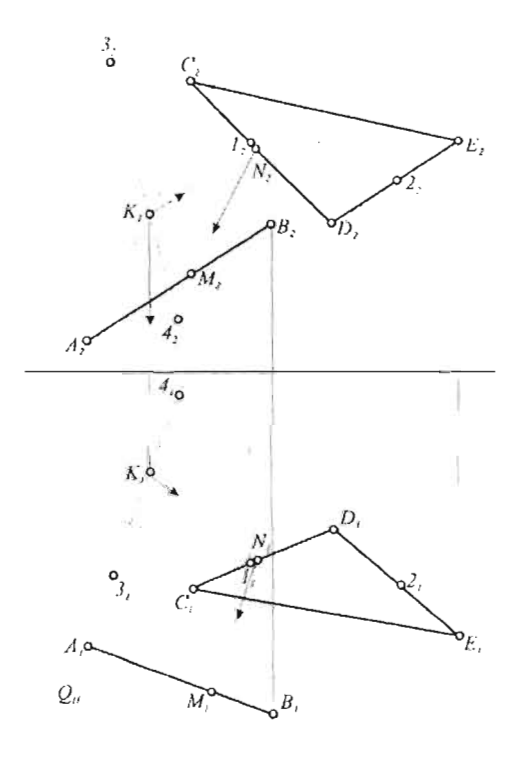

140-rasm

### **5.9. To'g'ri chiziq bilan tekislik va ikki tekislik orasidagi burchak**

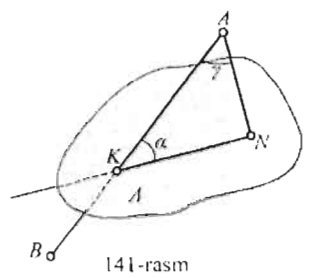

*<sup>A</sup>*To'g'ri chiziq bilan tekislik orasidagi burchak deb, shu to'g'ri chiziq bilan uning berilgan tekisLikdagi proyeksiyasi orasidagi burchakka aytiladi.

141-rasmdagi AB to'g'ri chiziq bilan A tekislik orasidagi burchak uning tekislikdagi proyeksiyasi KN orasidagi  $\varphi$  burchakka teng.

141-rasm Agar  $\varphi$  burchakni 90°ga to'ldiruvchi  $\gamma$ 

burchak topilsa, masala soddalashadi, *D<sub>2</sub> A<sub>2</sub>*<br>chunki to'g'ri chiziqning tekislikdagi *z*, **A** proyeksiyasini yasash kerak bo' lmaydi .

Misol : AB to'g'ri chiziq bilan  $\triangle$  CDE tekisligi orasidigi  $\varphi$  topilsin (142-rasm).

Ychish tartibi:

- I)  $\triangle$  CDE tekisligida E<sub>1</sub> gorizontal va C<sub>2</sub> frontalga perpendikulyar tushiriladi;
- 2) A nuqtadan  $E_3$  gorizontal va  $C_2$ frontalga perpendikulyar tushiriladi;
- 3) AB chiziq bilan tushirilgan perpendikulyar orasidagi burchak  $\gamma$  bo'ladi.
- 4) )' burchakning haqiqiy kattaligini topish lIchun, perpendikulyarda ixtiyo- *E;*  on acaan, perpendi  $\pi$ iy F nuqta topiladi.<br>5)  $\Delta$  ABFning xaqiqiy kattaligini yasab,
- *y* burchakning xaqiqiy kattaligi aniqlanadi.

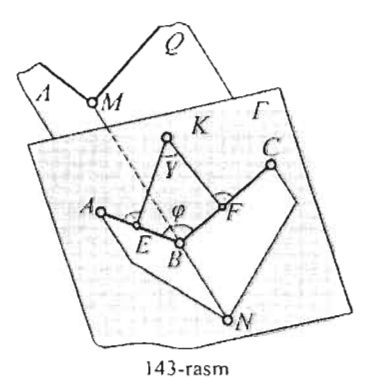

6) 
$$
\varphi = 90^{\circ} - \gamma
$$
.

Ikki tekislik orasidagi burchak. Kesishuvchi ikki tekislik to'rtta ikki yoqli burchak hosil qiladi .

. \ va Q tekisliklar orasidagi chiziqli burchakni hosil qilishi uchun, ularning o'zaro k esishish chizig'i perpendikulyar bolgan G tekislik bilan kesiladi. Natijada hosil bo'igan AB va BC chiziqlar orasidagi chiziqli burchak  $\varphi$  ikki tekislik orasidagi burchakni aniqlaydi (I 43-rasm).

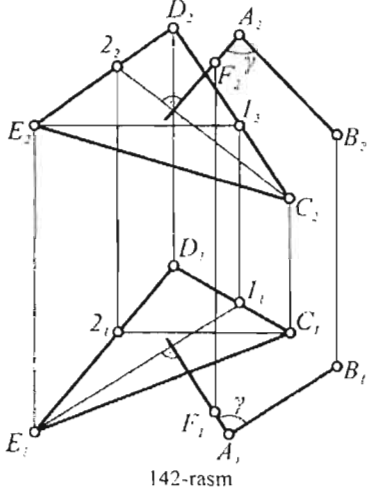

Bu usul ko'p geometrik yasashlami talab qiladi. Masalani quyidagicha soddalashtirish mumkin. G tekislik hamda AB va BC chiziqlardan foydalanmasdan, fazoning ixtiyoriy K nuqtasidan A va G tekisliklarga tushirilgan KE va KF perpendikulyar orasidagi burchak y topiladi.

 $\varphi$  = 180°- y. Epyurda (144-rasm)  $\Delta$  ABC va  $\Delta$  CDE tekisliklari orasidagi y burchak shu usulda topilgan. Buning uchun, K nuqtadan  $\Delta$ ABC va  $\triangle$  CDE tekisliklaming gorizontallar  $(A_1, F_3)$  va fronlallari  $(C_2, D_4)$  $\mathcal{G}$  va  $\Delta$  CDE tektshkiarning gorizontatian  $(A_1, F_3)$  va fromatian  $(C_2, D_4)$ perpendikanyai tusmingan orgali  $\varphi$  burchak aniqlanadi.

$$
\varphi = 180^\circ - \gamma.
$$

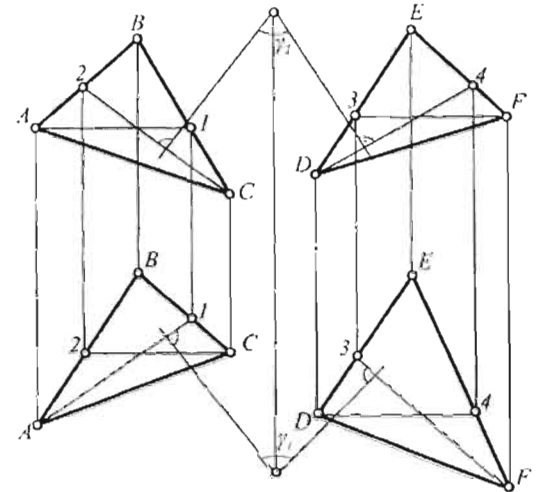

I 44-rasm

#### **Takrorlash uchun savollar**

- 1. lkki tekislik fazoda qanday joylashadi?
- 2. Ikki tekislikning parallellik xossasi nimadan iborat?
- 3. To'g 'ri chiziqui tekislikka parallellik qoidasi nimadan iboral?
- 4. To'g'ri chiziqni tekislikka perpendikulyarlik qoidasi nimadan iborat?
- 5. Ikki tekislikning o'zaro perpendikulyarligini qanday aniqlash mumkin7
- 6, To'g'ri chiziq bilan tekislik ora idagi burchak chizmada qanday aniqlanadi?
- 7. Kesishuvchi ikki chiziq orasidagi burchak chizmada qanday aniqlanadi?

### **VI-BOB**

#### **6. t. Proyeksiyalarni qayta tuzish usullari**

Geometrik jismning ikkita to'g'ri burchakli proyeksiyalari uchun fazodagi o'mini to'liq aniqlaydi. Lekin jismning fazodagi ixtiyoriy vaziyati, ba'zi pozitsion va metrik masalalarni yechish uchun doim ham qulay bo'lavennaydi. Agar geometrik tiguralaming chiziqJari va tekisliklari proyeksiyalovchi holda bo'lsa, ko'pkina masalalami yeehish ancha soddalashadi. Qator pozitsion va metrik masalalami soddalashtirish uchun qo' yiladigan shartlar yangi, qo' shimcha proyeksiyalarni yasashni talab qiladi . QO'shimcha proyeksiyalar jism elementlarining haqiqiy kattaligini hosil qilish imkonini beradi.

Yangi qO'shimcha proyeksiyalami yasash, proyeksiyalami qayta o'zgartirish deyiladi.

Bunday o'zgartirishlar quyidagi usullar orqali amalga oshiriladi:

Proyeksiya tekisliklarini almashtirish usulida ko'rilayotgan jism yoki ulaming elementlari yangi proyeksiya tekisligiga nisbatan hususiy vaziyatga kelib qolishi kerak;

Masalaning shartiga ko 'ra geometrik jismni fazoda shunday siljitish (aylantirish) kerakki, 1I proyeksiya tekisliklariga nisbatan hususiy vaziyatni egallasin;

Proyeksiyalash yo'nalishini o'zgartirishda oldingi proyeksiya tekisliklari sistemasini saqlagan holda yangi proyeksiya tekisligi kiritiladi.

Bu bobda ushbu usullar ko'rib chiqiladi.

### **6.2. Proyeksiya tekisliklarini alrnashtirish**

Proyeksiya tekisliklarini almashtirish usuli orqali geometric tiguraning proyeksiyasini o'zgartirish, shu figura nuqtalarining proyeksiyasini o'zgartirishi bilan bog'liq. Shuning uehun, avvalo alohida nuqtaning pro-

yeksiyalari, bir to'g'ri burchakli proveksiyalar sistemasidan ikkinchisiga o'tishda, qanday o'zgarishi ko'rib chiqiladi.

145-rasmda H/V proyeksiyalar sistemasida berilgan A nuqta ko'rsatilgan. Proyeksiya tekisliklardan birini, masalan Vni, boshqa vertikal tekislik  $v_1$  bilan almashtiriladi

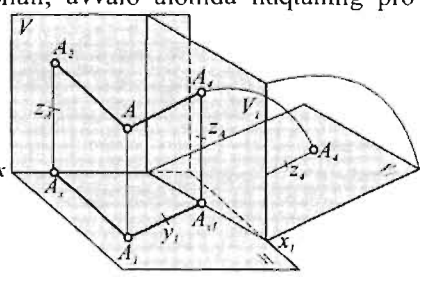

145-rasm
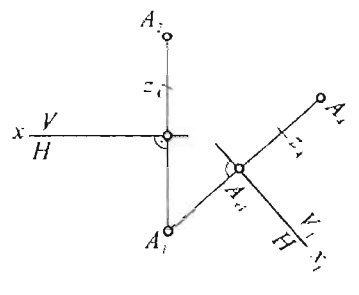

 ${Y_1}$  masofa ixtiyoriy gorizontal proyeksiva A nuqtaning shu tekislikdagi yangi frontal proyeksiyasi A<sub>4</sub> yasaladi, bu yerda yalar tekisligi "eski" va "yangi" sistemada wnumiy bo'lgani uchun A nuqtaning Ya koordinatasi o' garmas bo'ladi.

Demank, yengi frontal proyeksiya A4 dan yangi  $X_1$ o'qqacha bo'lgan masofa eski

146-rasm

teng. Yangi V<sub>1</sub>-tekislik H-tekislikka jipislashtiriladi Epyurda (145-rasm) A<sub>1</sub> proyeksiyadan ixtiyoriy Y<sub>1</sub> masofada yangi X<sub>1</sub> o'q o'tkaziladi.

masofaga

AI nuqtadan o'tkazilgan yangi proeksion bog'lanish chizig'i A<sub>1</sub> A<sub>31</sub> yangi X<sub>1</sub> o'qqa perpendikulyar bo'ladi. A<sub>xl</sub> nuqtadan  $Z_A$  o'zgarmas koordinata qo'yilib,  $A_4$  nuqta yasaladi.

Gorizontal proyeksiyalar tekisligi ham xuddi shu yo'sinda almashtiriladi (147rasm). Yangi  $H_1$  proyeksiyalar tekisligi eski V tekislikka perpendikulyar qilib A<sub>2</sub> nuqtadan ixtiyoriy  $Z_1$  masofada o'matiladi. Frontal proyeksiyalar tekisligi "eski" va "yangi" sistemada umumiy bo'gani uchun A nuqtaning Y koordinatasi o'zgarrnas bo' ladi. Demak, yangi gorizontal proyeksiya *As* dan yangi XI o'qqacha bo'lgan maso[a eski gorizontal proyeksiyadan X o'qqacha bo'lgan masofaga teng. Yangi  $H<sub>1</sub>$  tekislik V tekislikka jipislashliriladi.

Epyurda (148-rasm)  $A_2$  proyeksiyadan ixtiyoriy  $Z_1$  masofada  $X_1$  o'q o'tkaziladi. A2 nuqtadan o'tkazilgan yangi proeksion bog'lanish chizig'i  $A_2$   $A_{x1}$  yangi  $X_1$  o' qqa perpendikulyar bo'ladi.  $A_{x1}$  nuqtadan  $Y_{A}$ o'zgarmas koordinata qO'yilib, *A s* nuqta yasaladi.

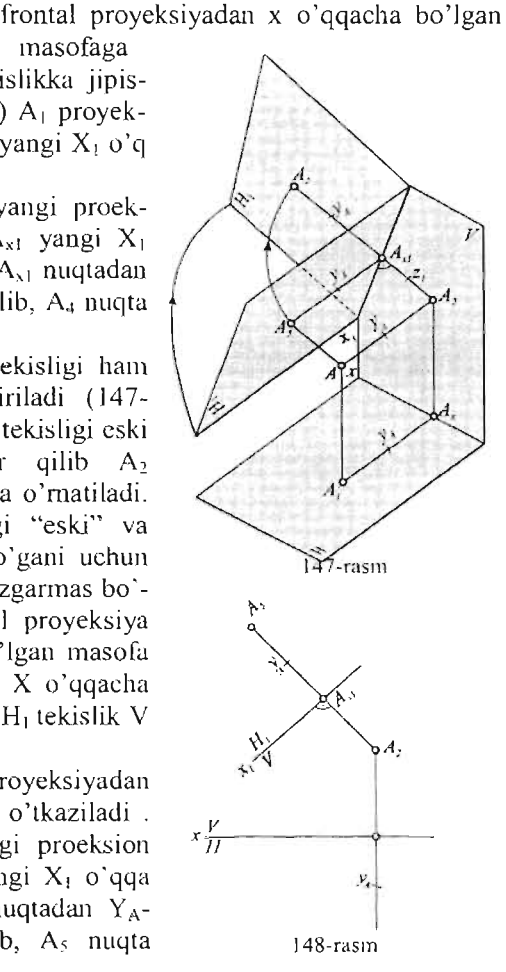

#### 6.3. lkkita proyeksiya tekisligini almashtirish

Muayyan masalalami yechishda faqat bitta proyeksiya tekisligini almashtirish yetarli bo'ladi (149-rasm). Ikkita proyeksiya tekisligini

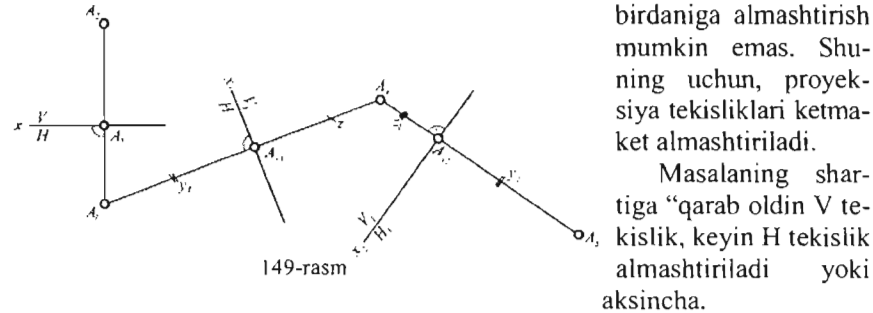

mumkin emas. Shuning uchun, proyeksiya tekisliklari ketma-

Masalaning shartiga "qarab oldin V te-*A,* kislik, keyin H tekislik almashtiriladi yoki aksincha.

V ff proyeksiyalar sistemasida A nuqtaning proyeksiyalari berilgan bo'isin.

Avval masalaning shartiga qarab  $X_1$  o'qi a nuqtadan ixtiyoriy  $Y_1$ masofada chiziladi. Proyeksiya tekisliklaridan biri, masalan, V tekislik yangi V<sub>I</sub> tekislikka almashtiriladi. Va o'zgarmas Z masofada qo'yilib, A nuqtaning  $\frac{v_1}{a}$  sistemasidagi yangi A<sub>4</sub> proyeksiyasi yasaladi keyin A<sub>4</sub> nuqtadan ixtiyoriy Z<sub>1</sub> masofada X<sub>2</sub> o'qi chiziladi va H tekislik H<sub>1</sub> tekislikka almashtiriladi.  $X_2$  o'qqa perpendikulyar qilib  $Y_1$  masofa qo'yiladi. Shunday qilib A nuqtaning  $\frac{v_4}{v_1}$  sistemasidagi yangi gorizontal proyeksiya As topiladi.

## 6.4. Proyeksiya tekislikJarini almashtirish usuli bilan yechiladigan asosiy masalaJar

Proyeksiya tekisliklarini almashtirish usuli bilan yechiladigan barcha pozision va metric masalalar quyidagi to'rtta asosiy masala bilan hal qilinadi.

I-masala. Umumiy vaziyatdagi to'g' ri chiziq yangi proyeksiyalar tekisligiga parallel vaziyatga keltiriladi.

150-rasmda  $\frac{v}{\alpha}$  sistemasida umumiy  $\alpha$  . We have a sixtemation and  $\alpha$  . We have the sixtemation of  $\alpha$  . We have the sixtemation of  $\alpha$  . We have the sixtemation of  $\alpha$  . We have the sixtemation of  $\alpha$  . We h ko'rsantilgan. ISO-rasm

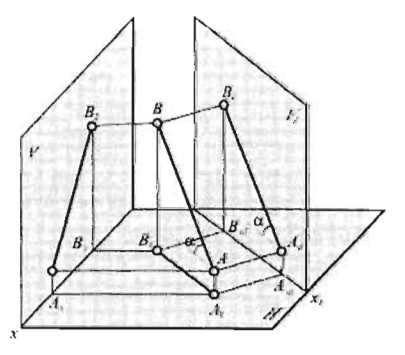

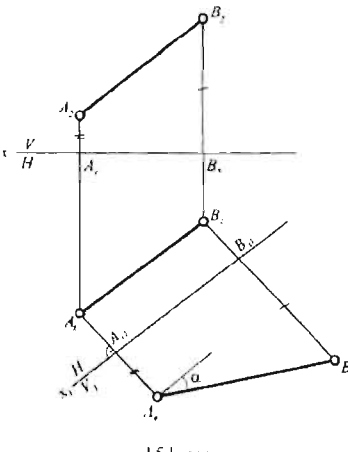

Yangi V<sub>1</sub> proyeksiyalar tekisligi AB to'g'ri chiziqqa parallel va H tekislikka perpendikulyar vaziyatda o'matilgan. AB to'g'ri chiziq yangi  $\frac{v_1}{t}$  sistemasida frontalga aylanib qoldi. Shuning uchun  $\mathbb{R}^1$  A<sub>1</sub> B<sub>i</sub>. V<sub>1</sub> tekislikka AB to'g'ri chiziq  $\alpha$  burchak xaqiqiy kattalikda va  $\alpha$  burchak xaqiqiy kattalikda,<br>o'zgarishsiz proyeksiyalanadi.

Shu masalaning epyurda yechilishi 151-rasmda ko'rsatilgan. V tekislikni  $V_1$ ga almashtirish uchun yangi  $X_1$  o'qi kesmaning gorizontal proyeksiyasi  $A_1B_1$ ga parallel qilib o'tkaziladi.

15 1-rasm

O'zgarmas Z koordinatalar  $A_x$  B<sub>z</sub> =  $A_{x1}$   $A_4$  va  $B_x$   $B_4 = B_{x1}$   $B_4$  proeksion

bog'lanish chiziqlariga qo'yilib, A<sub>4</sub> B<sub>4</sub> kesma yasaladi. Yangi sistemada AB to'g'ri chiziq gorizontalga aylanib qolganligi chizmadan ravshan. Demak,  $A_4B_4 = |AB|$ .  $A_4 B_4$  proyeksiya bilan  $X_1$  o'qi orasidagi - $\alpha$  AB chiziqning H tekislikka og'ish burchagi.

Agar kesmaning V tekislikka og'ish burchagi-  $\beta$  ni aniqlash kerak bo'lsa, avval H tekislikni H<sub>1</sub> tekislikka almashtirish lozim (152-rasm).

Yangi X<sub>1</sub> o'qni A<sub>2</sub> B<sub>2</sub> proyeksiyaga parallel qilib, undan ixtiyoriy masofada o'tkazish mumkin bo'lganligi uchun, joyni yejash maqsadida  $A_2$  $B_2$  bilan ustma-ust joylashgan qilib o'tkaziladi. A nuqtaning Y koordinatasi manfiy bo'lganligi uchun, yangi sistemada ham  $X_1$  o'qdan manfiy tomonga

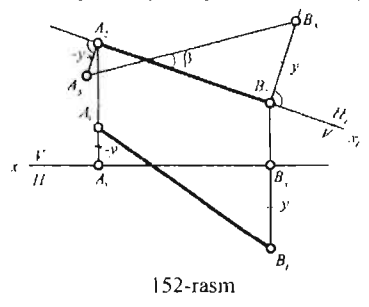

qO 'yilib A5 nuqta aniqlanadi. As 8*s* kesmaning haqiqiy uzunligiga teng *(A<sub>S</sub>B<sub>S</sub>=[ABI).* X<sub>1</sub> o'q bilan A<sub>5</sub> B<sub>5</sub> proyeksiya orasidagi  $\beta$  burchak, kesmaning V tekislikka og'ish burchagiga teng.

**2-masala.** Umwniy vaziyatdagi to'g'r; chiziq yangi proyeksiyalar sistemasida proyeksiyalovchi vaziyatga keltirilsin. Bu holda (152-rasm) yangi proyeksiyalar tekisligini berilgan to'g'ri chiziqqa

tekisligini berilgan to'g'ri chiziqqa<br>birdaniga perpendikulyar o'rnatib bo'lmaydi, chunki u ham umumiy vaziyatda bo'lib qoladi, yangi V,H tekisliklaming hech biriga perpendikulyar bo'lmaydi. Shuning uchun yangi proyeksiyalar tekisligini oldin AB ga parallel vaziyatga, ikkinchi almasbtirishda esa perpendikulyar qilib o'rnatiladi.

Demak, 2-masala 1-masalani o'z ichiga olar ekan. 153-rasmda oldin  $X_1$ o'gi  $A_1$  B<sub>1</sub> proveksiyaga parallel gilib chiziladi. Keyin  $X_2$  o'gi  $A_4$  B<sub>4</sub> proyeksiyaga perpendikulyar qilib o'tkaziladi.  $A_4$   $B_4$  kesma yangi H<sub>1</sub>

tekislikka perpendikulyar bo'lgani uchun,  $A_2$ kesma uchlarining yangi  $A_5$   $B_5$  proyeksiyalari bir nuqtada ustma-ust tushadi, siyalari bir nuqtada ustma-ust tushadi,<br>yangi A<sub>5</sub>= B<sub>5</sub>. Bu yerda joyi tejash uchun  $x \frac{V}{H}$ X<sub>2</sub>- o'gi A<sub>4</sub> nuqta orqali o'tkazilgan. Xuddi shu taxlitda AB to'g'ri chiziqni yangi V<sub>1</sub> tekislikka proyeksiyalovchi vaziyatga ham keltirish mumkin.

3-masala. Umumiy vaziyatdagi tekislik yangi proyeksiya tekisliklari sistemas ida proyeksiyalovchi vaziyatga keltirilsin.

Umumiy vaziyatdagi tekislik uchta A,B,C nuqtalar orgali berilgan (154 rasm).

Bu masalani yechish uchun yangi proyeksiyalar tekisligini bir paytda ABC 153-rasm

uchburchakka, hamda proyeksiya tekisliklaridan biriga perpendikulyar vaziyatga keltirish kerak.

Demak, yangi tekislik, berilgan tekislik bilan proyeksiya tekisliklaridan

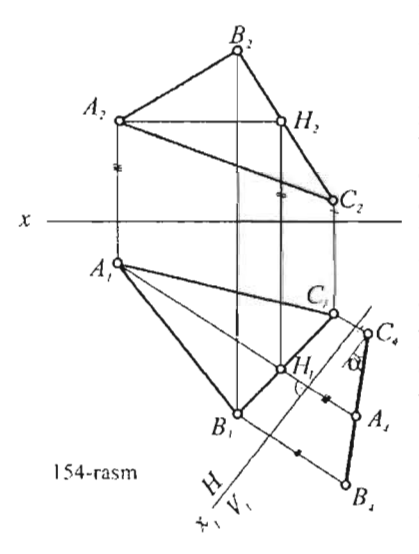

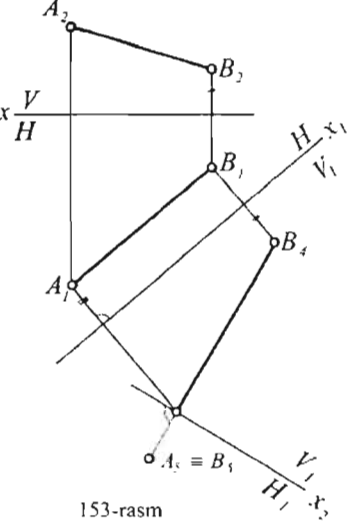

birining kesishgan chizig'iga perpendikulyar bo'lishi kerak. Buning uchun ulaming kesishish chizig'ini yasab o'tirishga hojat yo'q, chunki uning yo'nalishini tekislikning sath chiziqlari, ya'ni gorizontali va frontali orqali aniqlash mumkin. Shuning uchun berilgan tekislikda sath chiziqlaridan birini, masaian, AH gorizontalini o'tkazish kerak. Bu gorizontal yangi  $C_{\epsilon}$  proyeksiya tekisligi V<sub>1</sub> ning vaziyatini aniqlaydi.  $X_1$  o'q  $A_1$  H<sub>1</sub> ga perpendikulyar qilib o'matilsa bir yo'la  $A_i$  ikki shart bajariladi: yangi V<sub>1</sub> tekislik ham H tekislikka, ham ABC uchburchakka perpendikulyar bo'ladi. Uchburchakning gorizontal uchlaridan yangi  $X_1$  o'qqa perpendikulyar qilib proeksion bog'lanish chiziqlari o'tkaziladi. Bu chiziqlarga XI o'qidan  $Z_2$  va  $Z_3$  kesmalar qo'yilib

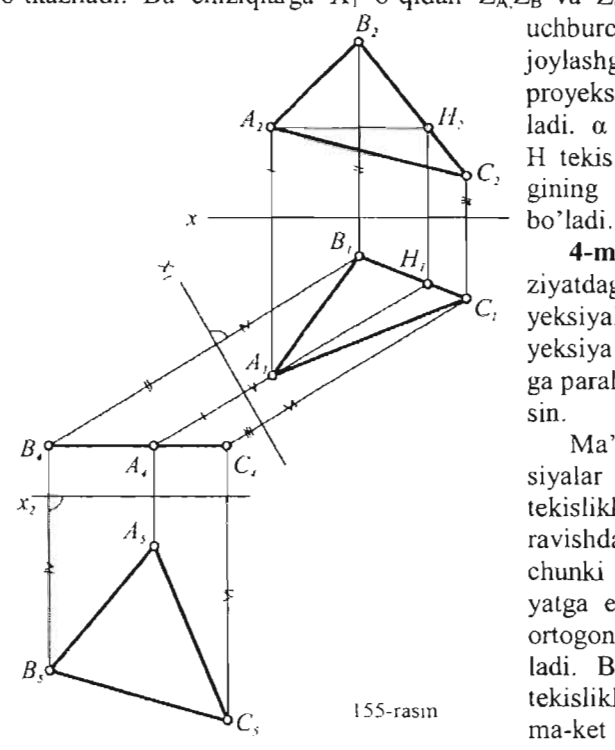

uchburchakning bir chiziqda joylashgan yangi frontal proyeksiyasi  $A_4 B_4 C_4$  yasaladi. a ABC uburchakning H tekislikka og'ish burcha- $C_2$  gining haqiqiy kattaligi

> **4-masala.** Umumiy vaziyatdagi tekislik yangi proyeksiyalar sistemasida proyeksiya tekisliklaridan biriga parallel vaziyatga keltirilsin.

> Ma'lumki yangi proyeksiyalar tekisligini berilgan tekislikka birdaniga parallel ravishda o'tkazib bo'lmaydi, chunki y ham umimiy vaziyatga ega bo'lib qoladi va ortogonallik hususiyati buziladi. Bu yerda proyeksiya tekisliklarini ikki marta ketma-ket almashtirish kerak

bo'ladi.

Birinchi almashtirishda berilgan ABC uchburchak tekisligi (155-rasm) proyeksiyalovchi vaziyatga keltirib olinadi, ya'ni 3-masala yechiladi. Keyin  $X_2$  - o'qi B<sub>4</sub> A<sub>4</sub> C<sub>4</sub> proyeksiyaga parallel qilib chiziladi va shu nuqtalardan  $X_2$  o'qiga perpendikulyar ravishda proeksion bog'lanish chiziqlari o'tkaziladi. Proeksion bog'lanish chiziqlariga A<sub>I</sub> B<sub>I</sub> C<sub>1</sub> uchlaridan X<sub>1</sub> o'qqacha bo'lgan masofalar qo'yilib, A<sub>5</sub> B<sub>5</sub> C<sub>5</sub> proyeksiya yasaladi. A<sub>5</sub>  $B_5 C_5$  uchburchakning haqiqiy kattaligiga teng bo'ladi.

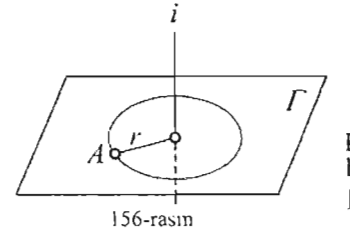

# 6.5. **Aylantirish usuli**

A nuqta I o'q atrofida aylanib, I ga perpendikulyar bo'lgan  $\Gamma$  tekislikda aylana hosil qiladi. Aylanish markazi 0 aylanish o'qi I bilan nuqtaning aylanish tekisligi  $\Gamma$  ning

kesishish nuqtasida joylashgan. Aylanish radiusi r A nuqtadan aylanish o'qigacha bo'lgan masofa bilan aniqlanadi (156-rasm). Agar proyeksiya tekisligi I o'qqa parallel bo'lsa nuqtaning aylanish chizig'ining shu tekislikdan proyeksiyasi to'g'ri chiziq bo'lib tasvirlanadi va u I o'qning proyeksiyasiga perpendikulyar bo'ladi.

## 6.6. Proyeksiya tekisligiga perpendikulyar o'q atrofida aylantirish

157-rasmda H tekislikka perpendikulyar bo'lgan I o'q atrofida aylanayotgan A nuqtaning yaqqol tasviri berilgan bu holda A nuqta H ga parallel  $\Gamma$  tekisligda aylana bo'ylab harakatlanadi.

Bu aylana H tekislikka o'zgarmasdan (aylana bo'Jib), V tekislikka esa X o'qiga parallel va proeksion bog'lanish chiziqlariga perpendikulyar ravishda to'g'ri chiziq ko'rinishida proyeksiyalanadi (158-rasm).

Agar aylanish o'qi V tekislikka perpendikulyar bo' lsa, aksincha, J 59-rasm ya 'ni nuqtaning gorizontal proyeksiyasi proeksion bog'lanish chiziqlariga perpendikulyar to'g' ri chiziq bo'ylab, frontal proyeksiyasi aylana bO'ylab harakatlanadi.

J 58 va 159-rasmlarda A nllqtaning *qJ* bur- 157-rasl11 chakka burilgandan keying holati A' orqali *r*  $\frac{1}{2}$ belgilar putukan kejang nomit  $N$  order  $A_2 = \begin{bmatrix} 0 & A_1 \\ 0 & -4 \end{bmatrix}$ 

## 6.7. Aylantirish usuli bilan yechiladigan asosiy to'rtta masala

I-masala. Umumiy vaziyatdagi to 'g'ri chiziq proyeksiyalar tekisligiga parallel vaziyatga keltirilsin.

Agar to'g'ri chiziq proyeksiyasi tekisliklaridan biriga parallel bo'lsa, uning proyeksiyalaridan biri X o'qiga parallel bo'ladi. Mobodo epyurda shu o'q ko'rsatilmagan bo'lsa, u holda to'g'ri chizqning proyeksiyalaridan biri proeksion bog' - --;6---"P--<>;--- rfl • lanish chiziqlariga perpendikulyar bo'lishi kerak.  $A_i = A_i - I_i$ 

Demak, to'g'ri chiziqni V tekislikga pa-rallel keltirish uchun uning gorizontal pro-yeksiyasini

shunday burish kerakki, u pro-eksion bog'lanish chiziqlariga perpendiku-

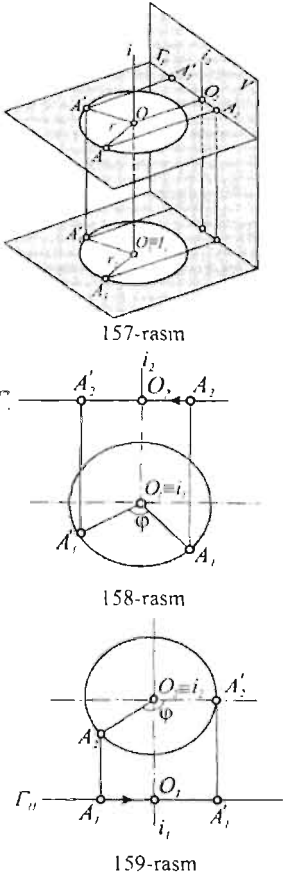

lyar bo'lib qolishi kerak. Bunday burilishni amalga oshirish ushun i aylanish o'qini H tekislikka perpendikulyar qilib olish kerak. 160 va  $161$  rasmlarda i o'q, aylanish davomida qO'zg'almas qoluvchi B nuqta orqali o'tkazilgan. Boshqa har qanday A nuqta va uning gorizontal proyeksiyasi proeksion bog'lanish chiziqlariga perpendikulyar holatga kelgancha aylana bO'ylab harakatlanadi.

Bunday aylanish natijasida AB kesma va uning H tekislikka og'ish burchagi  $\alpha$ tekislikka o'zgarishsiz proyeksiyalanadi. Shu tarzda AB to'g'ri chiziqni V tekislikka perpendikulyar o'q atrofida aylantirib H tekislikka parallel vaziyatga kelgancha aylantirish mumkin (I 62-rasm). Bu holda to'g'ri chiziqning burilgandan

keying frontal proyeksiyasi proeksion bog'lanish chiziqlariga keying frontal proyeksiyasi proeksion bog'lanish chiziqlariga<br>perpendikulyar bo'lishi kerak. Natijada AB to'g'ri chiziq va uning V tekislika og'ish bo'lishi kerak. Natijada AB to'g'ri chiziq va uning V:<br>kislikka og'ish burchagi R H tekislikka o'zgarishsiz proveksiyalanadi A/  $t_i$ slikka og'ish burchagi  $\beta$  H tekislikka o'zgarishsiz proyeksiyalanadi A<sub>2</sub>'<br> $\beta$ . A, A<sup>2</sup> B'<sub>4</sub> = B<sub>2</sub>=[AB]. Bu yerda

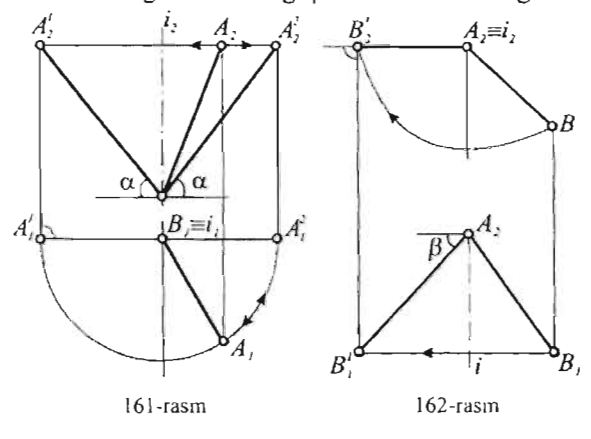

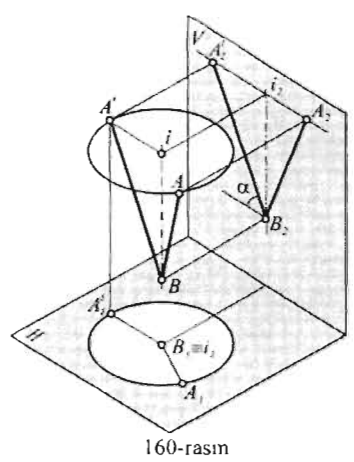

 $B'_1$   $A_i \equiv i$ ,  $B_2 = [AB]$ . Bu yerda orqali 0 'tkazilganligi  $u_{\text{min}}$  under  $\frac{1}{2}$ bitum u qo'eg annas bo'ladi. Nuqtaning<br>aylanish yo'nalishi ahamiyatga ega emas. alaifuiga ega emas.<br>U rasmda B A 2 va  $A^2$  **proveksiyalar**  $B_2A_2^2$  proyeksiyalar<br>masalasining ikkinchi yechilishi bo'ladi. Bu hoi chizmaning bo'sh or chikmaning oo su jianuan rojuanansii<br>ekonomi

Demak, umimiy vaziyatdagi to'g'ri chiziqni proyeksiya tekisligiga parallel vaziyatga keltirish uchun uni bir karra aylantirish kifoya ekan.

**2-masala.** Umumiy vaziyatdagi to'g'ri chiziq proyeksiyalovchi vaziyatga keltirilsin.

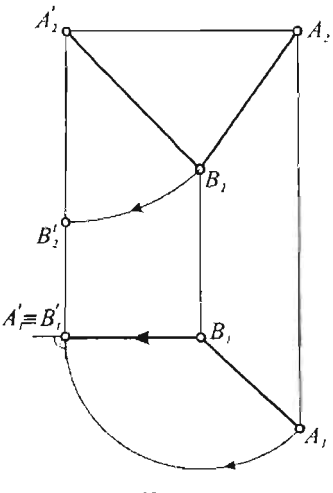

I 63-rasm

chizig'i bilan ustma-ust tushadigan holatga keltiriladi  $(A_2^T B_2^T)$ . AB to'g'ri chiziq H tekislikka proyeksiyalovchi vaziyatga keldi.

kislik proyeksiyalovchi vaziyatga keltirilsin.

 $164$ -rasmda  $\triangle$  ABC tekisligini frontal proyeksiyalovchi vaziyatga keltirish ko'rsatilgan. Frontal proyeksiyalovchi tekislikning hususiyati shundaki uning gorizontalining gorizontal proyeksiyasi proeksion bog'lanish chiziqlariga parallel bo'lsa, o'zining frontal proyeksiyasi bir to'g'ri chiziqqa tasvirlanadi.

Huddi shuning uchun, avvalo  $\triangle$  ABC tekisligida Cl gorizontal o'tkazilgan va proeksion bog'lanish chiziqlariga

Bu masala AB to'g'ri chiziqni i o'q atrofida ikki marta aylantirish orqali yechiladi. Endi aylantirish o'qlarini ko'rsatmasa ham bo'ladi, chunki ular kesmaning uchlaridan o'tganligi uchun qaysi proyeksiya tekisligiga perpendikulyar ekanligini tassavur qilish qiyin emas.

Oldin birinchi masala, ya 'ni 161 rasmdagi masala yechiladi. Birinchi aylantirishda I nuqtadan H ga perpendikulyar o'q atrofida A nuqta aylantirilib proeksion bog'lanish chiziqlariga perpendikulyar holatga keltiriladi  $(B_1 A_1)$  (163-rasim).

Ikkinchi aylantirishda A<sub>2</sub><sup>1</sup> nuqtadan V tekislikka perpendikulyar o'q atrofida 1 nuqta aylantirilib proeksion bog'lanish

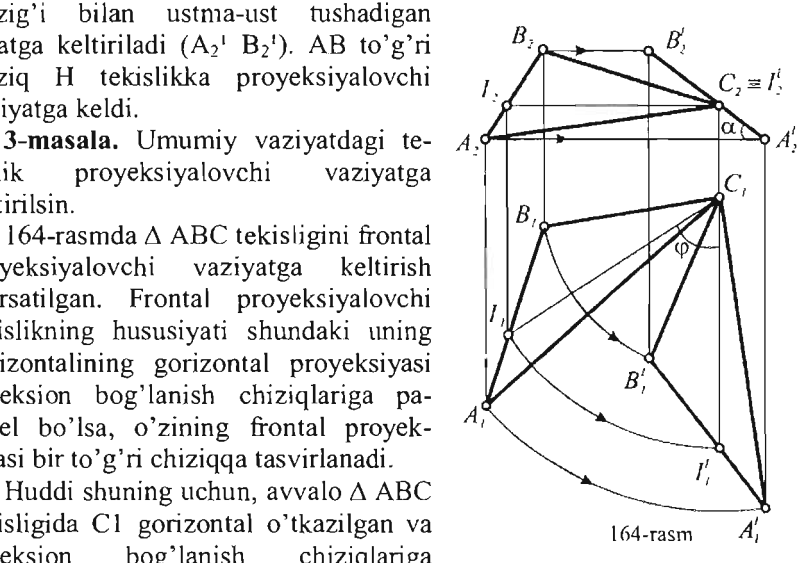

parallel vaziyatga kelguncha, C nuqtadan o'tuvchi  $I \perp H$  o'q atrofida  $\varphi$ burchakka aylantirilgan  $(C_1 \mid_1^1 \perp V)$ . Uchburchakning A va B uchlari ham shu burchakka burilgan.

 $\alpha$  –  $\triangle$ ABC tekisligining H tekislikka og'ish burchagi.

**4-masala.** Umumiy vaziyatdagi tekislik proyekvaziyatga keltirilsin.<br>Bu masala ikki marta

aylantirish orqali yechiladi. Birinchi aylantirishda berylgan tekislik proyeksiya tekisligiga proveksivalovchi vaziyatga keltiriladi, ya 'ni 164-rasmda kO'rsatilgan 3 masala aynan qayta yechiladi. Natijada ∆ ABC tekisligi frontal proyeksiyalovchi vaziyatga keltirildi (165 rasm). Endi ikkinchi aylan-

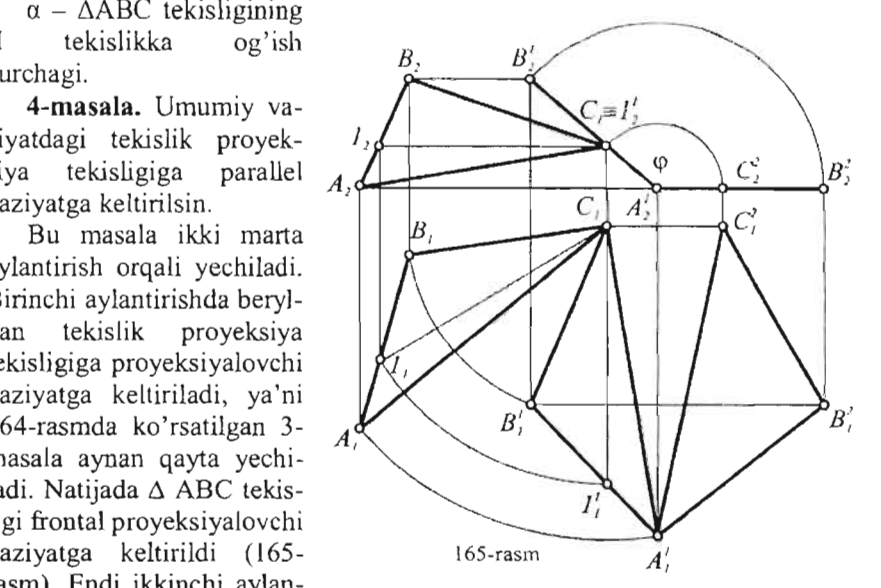

tirishda uchburchak ABC tekisligi At nuqtadan o'tuvchi frontal proyeksiyalovchi o'q atrofida *'V* burchakka burilib, H proyeksiyalar tekisligiga parallel vaziyatga, ya'ni proeksion bog'lanish chiziqlariga perpendikulyar holatga keltiriladi. Uchburchak uchlarining frontal proyeksiyalari markazi AI 2 nuqLada bo' lgan koosenLrik yoylar bO'yicha, gorizontal proyeksiyalari esa proeksion bog' lanish chiziqlariga gorizontal proyeksiyalari esa proeksion<br>perpendikulyar yo'nalishda harakatlanadi.

Uchburchak tekisligi  $\psi$  burchak burilgandan so'ng H tekislikka pallel bo'lib qoldi. Demak, uchburchakning gorizontal proyeksiyasi  $A^1$ <sub>1</sub>  $B^2$ <sub>1</sub> C<sup>1</sup><sub>1</sub> uning haqiqiy kattaligiga teng.

# **6.8. Proyeksiya tekisligiga parallel o'q atrofida aylantirish**

Tekis shaklning haqiqiy kattaligini ko'rib o'tilgan usullarga ko'ra birmuncha ixchamroq usulda faqat bir o'q atrofida aylantirish orqali toppish mumkin. Agar aylantirish o'qi tekis shaklda joylashgan bo'lib, proyeksiya tekisligiga parallel bo'lsa, uni bir marta aylantirish kifoya.

Shuning uchun, aylantirish o'qi atrofida tekis shaklning gorizontali yoki frontalidan foydalanish kerak bo'ladi.

166-rasmda ABC uchburchakni o'z gorizontali atrofida aylantirib haqiqiy kattaligini topish ko'rsatilgan. Uchburchakning birorta C A: uchidan gorizontal C1 o'tkazib, uni aylantirish o'qi sifatida qabul qilinadi . Aylanan ing o'qi H tekislikka parallel bo'lganligi uchun A va B nuqtalarning aylanish tekisliklari H ga *A*<sup>2</sup> perpendikulyar bo'ladi.

Uchburchak H tekislikka parallel vaziyatga kelganda, A va B uchlarining ikki aylanish radiuslari gorizontal tekisligiga haqiqiy kattaligida

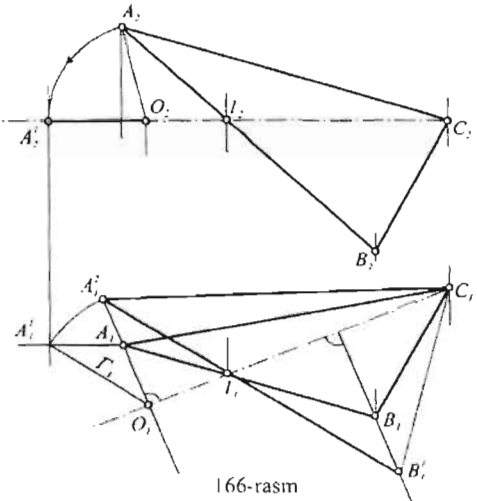

proyeksiyalanadi. Demak, A yoki B uchlarining aylanish radiusining haqiqiy kattaligini topish kerak. Masalan, A nuqtaning aylanish radiusi OA ning haqiqiy kattaligini, uning ikkita proyeksiyasi  $A_1O_1$  va  $A_2O_2$  orqali toppish mumkin. OA kesmani O nuqtadan V terkislikka perpendikulyar

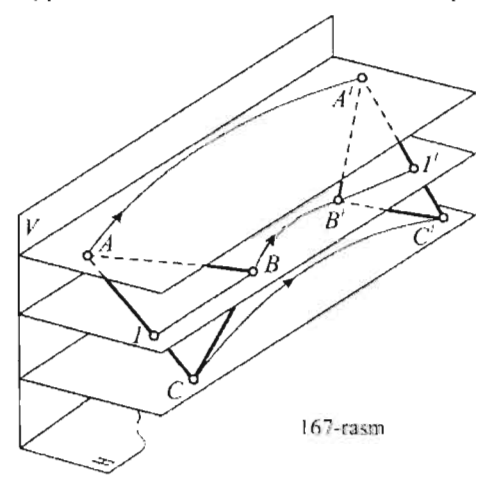

vaziyatga o'tuvchi o'q atrofida aylantirib radiusning haqiqiy kattaligi  $\Gamma_A$  topiladi.  $A_1^2$  va qo'zg'alrnas II nuqtalardan o'tuvchi chiziq, I nuqtaninig gorizontal proyeksiyasi siljiydigan chiziq bilan kesishguncha davom ettirilib  $B_1$ <sup>1</sup> nuqta tashiladi. Topilgan  $A_1^2$ ,  $B_1^1$  va qo'zg'almas  $C_1$  nuqtalar o'zaro tutashtirilib, uburchakning yangi gorizontal proyeksiyasi hosil qilinadi. Bu  $A_1^2$  B<sub>1</sub><sup>1</sup> C<sub>1</sub> proyeksiya  $\triangle$  ABC ning haqiqiy kattaligi bo'ladi.

Uchburchakning frontal proyeksiyasi  $C<sub>1</sub>l<sub>1</sub>$  bilan ustma-ust tushuvchi to'g'ri chiziq tarzida tasvirlanadi.

Geometrik figuraning har bir nuqtasining biror tekislikka parallel ravishua harakatlanishi tekis-parallel harakat deyiladi. Aylantirish usuli tekis-parallel harakat usulining hususiy xolidir. Jism nuqtalari harakatlanayotgan tekisliklarga parallel tekislik parallelizm tekisligi deyiladi. 167 -rasmda uchunchakning A,B,C uchladising har biri H (parallelizm) tekisligiga parallel bo'lgan alohida tekisliklarda (parallelizm) tekisligiga<br>harakatlanadi

Uchburchak  $A^T$   $B^T$  C<sup>1</sup> vaziyatini olgandan so'ng tomonlarining uzunliklari va II tekislikka og'ish burchaklari  $\alpha$  o'zgannaydi. Demak, uchburchakning H tckislikdagi yangi proyeksiyasi eski proyeksiyasiga kongruent bo'ladi.

Agar uchburchakning gorizontali  $B<sup>T</sup>$  frontal proyeksiyalar tekisligiga perpendikulyar vaziyatga keltirilsa, u frontal proyeksiyalovchi bo'lib qoladi.

Epyurda (168-ras111) ABC uchburchak lekislikning H lekislikka og'ish

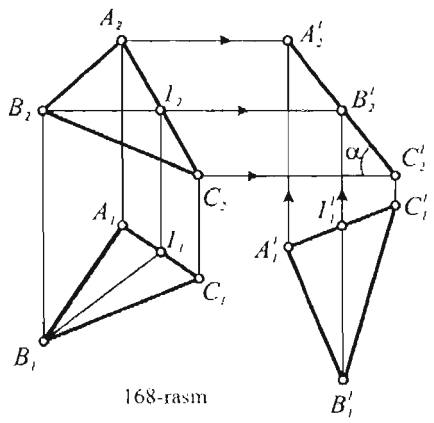

a, *postasili, nde* achoiichar terishring it terishrina og ish burchagi  $\alpha$  topish ko'rsatilgan. Buning uchun, uchburchakning B<sub>1</sub> gorizontalini chizmani bo'sh joyiga proeksion bog' lanish chiziqlariga parallel vaziyatda o'matib, uchbur-----t--f--l-~ chakning yangi gorizontal proyek-c: siyasi A11B \C<sup>1</sup> 1 hosil qili.nadi . siyasi  $A^T B^T C^T$ , hosil qilinadi.<br>Uning yangi frontal proyeksiyasi H  $\frac{1}{100}$  kislikka parallel bo'lgan harkat-<br>nich traektoriyalari A $A^1$  B. B<sup>1</sup> lanish traektoriyalari  $A_2A_2^1$ ,  $B_2B_2^1$ ,  $C_2C_2^1$ , yordamida yasaladi.

> Bu usul proyeksiyalarni ustmaust tushirmasdan chizmaning bo'sh joylaridan foydalanish imkonini

beradi.

### **6.10. Qo'shimcha proyeksiyalash usuli**

Bu usulda pozltsiOn masalalami yechish uchun ortoganal proyeksiyalash jarayoni, eski proyeksiyalar tekisligiga (V,H) yoki biror yangi proyeksiyalash tekisligiga qiyshiq burchakli yoki markaziy proyeksiyaJash bilan almashtiriladi.

Bundan maqsad, murakkab geometrik figuralami oddiy figuraga aylantiradigan, o'zgartirilgan proyeksiyalashni hosil qilishdan iborat.

Maslan, I 69-rasmda piramida va konus sirtlarining uchlarida olingan S-proyeksiyalar markazidan H tekislikka proyeksiyalashda piramidaning vangi proveksiyasi  $\Delta A_1 B_1 C_1$  ga, konusniki esa K<sub>1</sub> chiziqqa, ya'ni oddiy figuraga o'zgartiriladi.

170-rasmda esa proyeksiyalar markazi cheksiz uzoqlashganda piramida va konus sirti prizma va silindr sirtiga aylanadi. Bu holda proyeksiyalash yo'nalishi S prizma qirralari va silindr yasovchilariga parallel qilib olinadi va sirtlarining qo'shimcha proyeksiyalari  $l_1$ -siniq chiziq va m<sub>1</sub>-egri

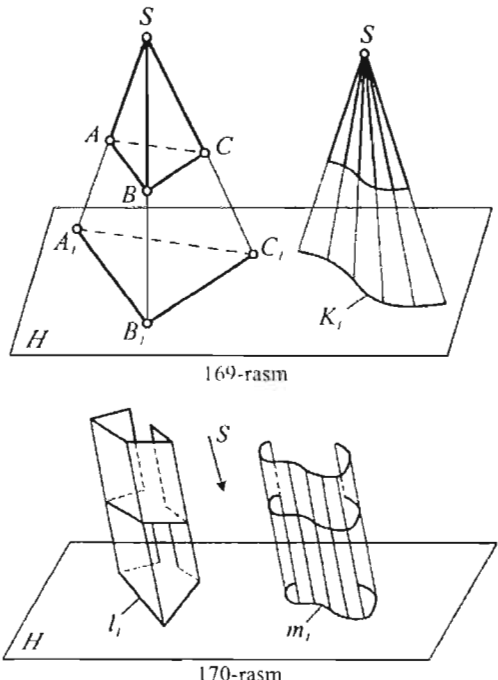

mumkin.

I-misol. Konus sirtining AB to' g'ri chiziq bilan kesishish nuqtalari  $top$ ilsin  $(171 - rasm)$ .

AB to'g'ri chiziq, ko'nus uchida joylashgan S-proyeksiyalar markazidan konus asosi (H)ga proyeksiyalanadi. To'g'ri chiziqning o'zgargan qo'shimcha proyeksiyasi, ko'nusning proyeksiyasi (aylana)ni  $K_1$ <sup>1</sup> L<sub>1</sub> nuqtalarda kesib o'tadi. Bu nuqtalar S-markaz tomon qayta proveksiyalanib  $K_1L_1$  va  $K_2L_2$  qidirilgan nuqtalar aniqlanadi.

chiziqqa ozgartiriladi.

169, 170-rasmlarda ko'rsatilgan o'zgargan proyeksiyalarni, geometrik figuralaming 'yorug'lik manbai S berilgan holati yoki parallel yoritish nurlari yo'nalishi S bo'yicha hosil qilingan soyasi deb qarash mumkin.

QO'shimcha proyeksiyalash usulini qo'llash, geometrik obyektlaridan biri to'g'ri chiziq, tekislik yoki yuqorida ko'rsatilgan sirtlar bo'lgan positsion va konstruktiv masalalami yechishda, ya'ni berilgan yoki qidirilayotgan figuralaming o'zgartirilgan proyeksiyalarini hosil qilish imkoni mavjud hollerda, maqsadga muvofiq bo'ladi,

Bu usulning qulayligini quyidagi misollarda ko'rish

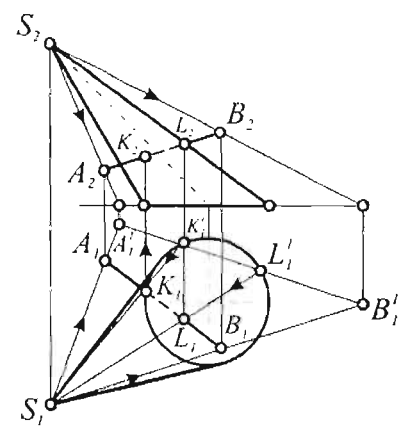

qidirilgan nuqtalar yasaladi.

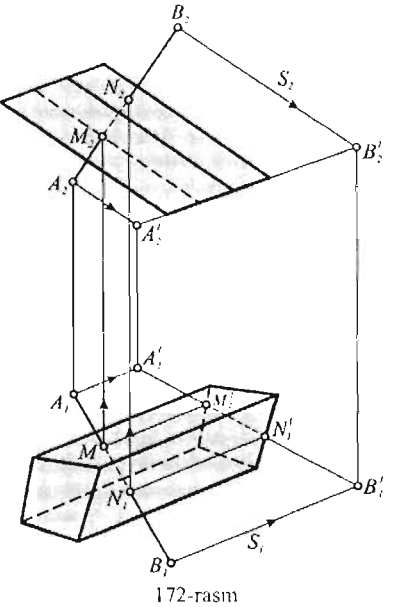

2-misol. Prizma sirtining AB to'g'ri chiziq bilan kesishish nuqtalari yasalsin (I 72-rasm).

AB to'g'ri chiziq prizma qirralariga parallel proyeksiyalash yo'nalishi S bo'yicha prizma asosiga proyeksiyalanadi. To'g'ri cbiziqning o'zgargan qo' shimcha proyeksiyasi  $A^T + B^T$ ; prizma-<br> $B^T$  ning qo'shimcha proyeksiyasi (prizmaning qo'shimcha proyeksiyasi (prizma-<br>ning asosi) bilan kesishib  $M^{\dagger}$  l nuqtalarni hosil qiladi. Bu nuqtalar Sproyeksiyalash yo' nalishi bo'yicba qayta proyeksiyalanib  $M_1N_1$  va  $M_2N_2$ 

Chizma geometriya noqulay proyeksiyalar bo'yicha yangi qulay proyeksiyalarni bosil qiIuvcbi ko'plab har xiI usullami qo'llash *B:* imkoniyatiga ega.

> Keyingi yillarda qo'shimcha proyeksiyalash usullarining yangilarini yaratish va oldingi taklif qilinganlarini takomillashtirishga atalgan bir qancha ish lar majmuasi yuzaga keldi.

## **6.11. Proyeksiyalarni qayta tuzish usullarini metrik masalalarni yechishda qo'llash**

## **6.11.1. Masofalarni aniqlash**

a) ikki nuqta orasidagi masofa ikki nuqta orasidagi masofani aniqlash nuqta orasidagi masofani aniqlash  $B'_i$  masalasi to'g'ri chiziq kesmasining haqiqiy uzunligini topish masalasi bilan bir xii (l51-rasmga qarang).

b) nuqtadan to'g'ri chiziqqacha bo' lgan masofa A nuqtadan berilgan

CD to'g'ri chiziq kesmasigacha bo'lgan masofani topish uchun (173-rasm) proyeksiya tekisliklarini ketma-ket ikki marta aylantirish orqali kesma proyeksiyalovcbi vaziyatga keltiriladi. Birinchi almasbtirisbda kesma yangi V<sub>1</sub> tekislikka parallel vaziyatga keltiriladi  $X_1 \parallel C_1 D_1$ . Ikkinchi

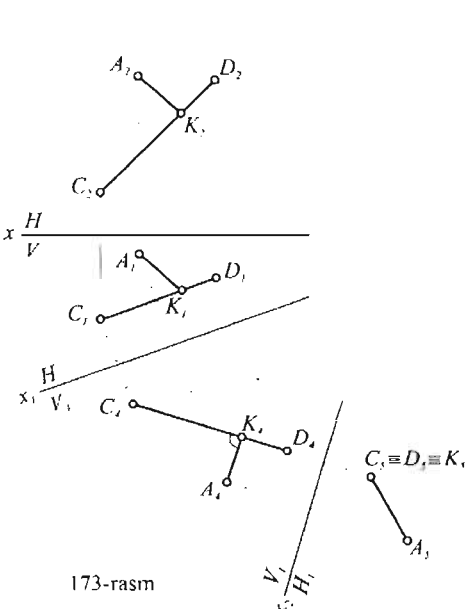

almashtirishda kesma ya ngi  $H<sub>1</sub>$  tekislikka perpendikulyar vaziyatga keltiriladi  $X_2$ <sub>1</sub> C<sub>4</sub>D<sub>4</sub>.

A nuqta va CD kesmaning yangi proyeksiyalari orasidagi masofa  $A_5C_5=D_5$  qidirilgan masofa bo'ladi. Chizmada AK masofani yangi V/H. masofani yangi  $V_1/H_1$ <br>sistemadan eski V/H sistemaga o'tkazuchi teskari jarayon ham ko'rsatilgan. AK masofaning  $V_1$  tekislikdagi proyeksiyasi X<sub>2</sub> oqqa parallel o'tkazilgan  $A_4K_4||X_2$ , chunki AK masofa H<sub>1</sub> tekislikka parallel.

c) lkki parallel to'g'ri chiziqlar orasidagi masofa

174-rasmda umumiy vaziyatdagi a va b to'g'ri chiziqlaming proyeksiyalari proyeksiya tekisliklarini

ikki marta aylantirish yo'li bilan nuqtalarga aylantirilgan. Ular orasidagi as bs masofa qidirilgan masofa bo' ladi, haqiqadan ham, proyeksiya tekislik-larini ikkinchi marta almashtirishda H, tekislik berilgan to'g'ri chiziqlarga to'g'ri burchak ostida joylashgan.

Chunki, to'g'ri chiziqlardan birining birorta nuqtasidan ikkinchisiga tushirilgan perpendiku-Iyar H, tekislikka parallel

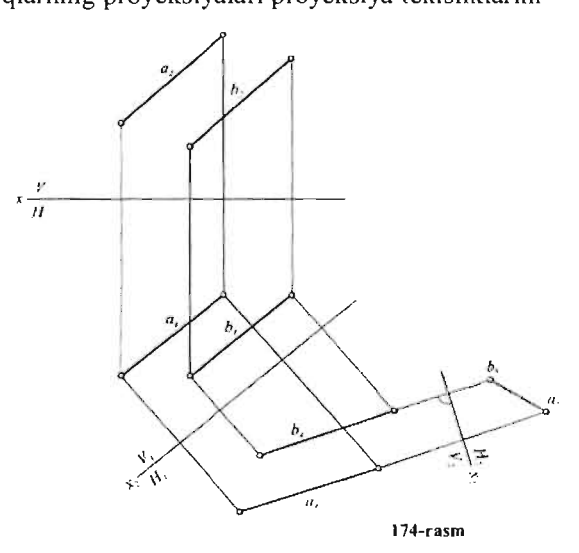

va unga qisqarmasdan proyeksiyalanadi a<sub>s</sub> b<sub>5</sub>=|AB|.

Ayqash to'g'ri chiziqlar orasidagi masofa.

Bu masofa ikkala chiziqqa ham umumiy bo'lgan perpendikulyarning uzunligi bilan o'lchanadi (l75-rasm).

Chiziqlarning biri a proyeksiya tekisligiga proyeksiyalovchi holatda bo'isa. umumiy perpendikuJyar CD shu teki likka parallel holatda bo'ladi. Demak, epyurda (176-rasm) perpendiklllyar bilan ikkinchi b chiziq orasidagi to'g'ri burcbak proyeksiya tekisligiga qisqarmasdan orasidagi to'g'ri<br>proyeksiyalandi.

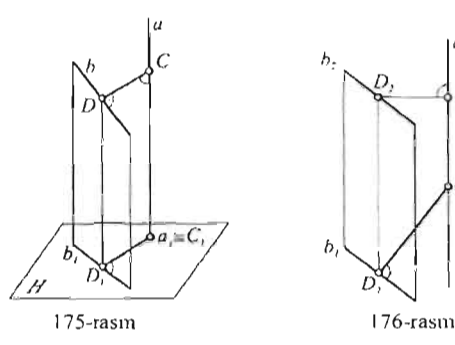

Umumiy vaziyatdagi a va b ayqash to'g'ri chiziqlar orasidagi masofani topish<br>uchun(177-rasm), proyeksiya tekisliklarini ketma-ket ikki marta aylantirish yo'li bilan c, chia-ket ikki idata aylantiisit yo ti bhan<br>iolalardan hirini proyeksiyalovchi h, h, vaziyatga keltirish kerak ekan. a to'g'ri *v*  chiziq yangi H<sub>1</sub> proyeksiya tekisligiga  $\frac{F_H}{H}$ proyeksiya vaziyatiga kelganda, a va b chiziqlarga umumiy bolgan CD chiziq esa, unga parallel vaziyatga keladi:

 $C_5D_5 = |CD|$ . Bu masofani  $V_1/H_1$  yangi sistemadan eski V/H sistema o'tkazuvchi teskari yo'l bam kO'rsatilganligi chizmadan ravshan.

b) nuqtadan tekislikkacha bo'lgan masofa. Bu masofa nuqtadan tekislikka tusburilgan perpendikulyarning uzunligi bilan o' lchanadi. Agar tekislik proyeksiyalovchi vaziyatda bo'lsa, unga tushurilgan perpendikulyar proyeksiya tekisligiga parallel bo'ladi va haqiqiy kattalikda proyeksiyalanadi. Demak, tekislikni proyeksiyalovchi vaxiyatga keltirish uchun 3-asosiy vaziyatga keltirish uchun 3-asosiy<br>masalani (154-rasm) yechish-kerak.

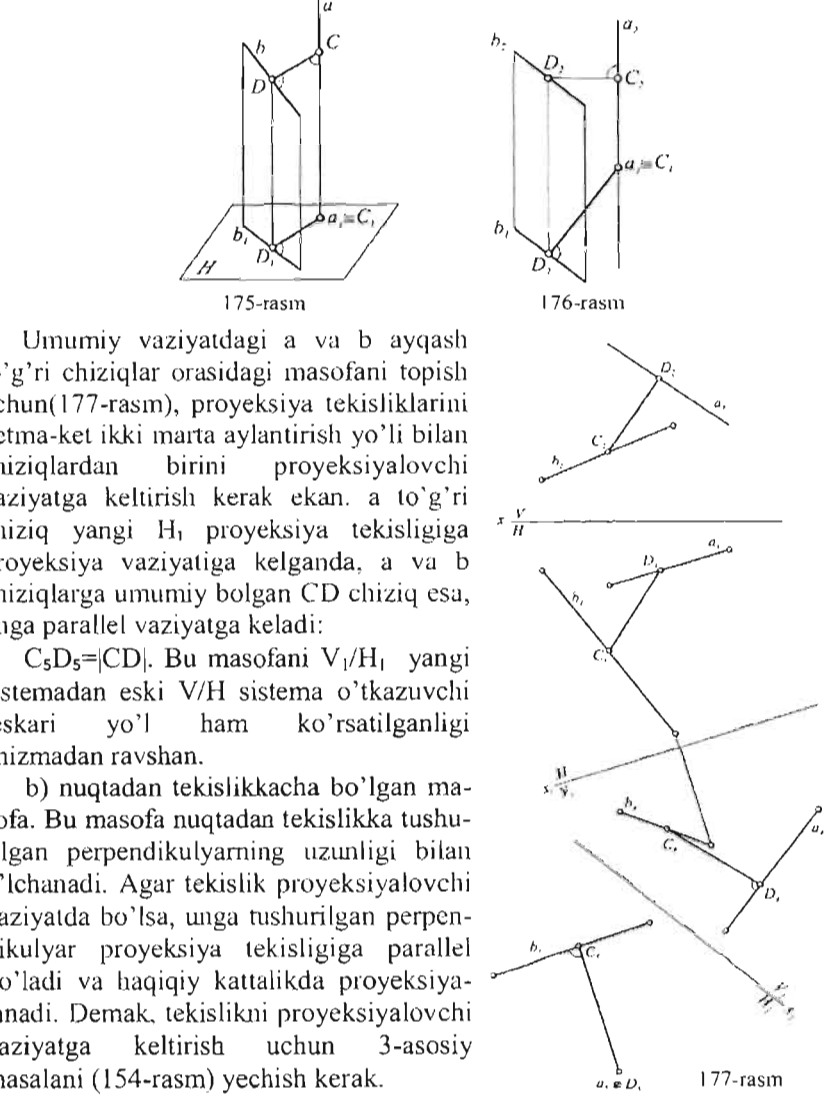

178-rasmda ABC uchburchakdan V nuqtagacha bo'lgan masofani top ish Al gorizontal o'tkazilgan. zontalga perpendikulyar qilib o'matiladi.

ABC uchburchak proyeksiyalovchi vaziyatini olgani uchun, DK masofa VI tekislikka parallel bo'lib qoldi:  $D_4K_4 = |DK|$ . 178-rasm

Perpendikulyaming <sup>~</sup>

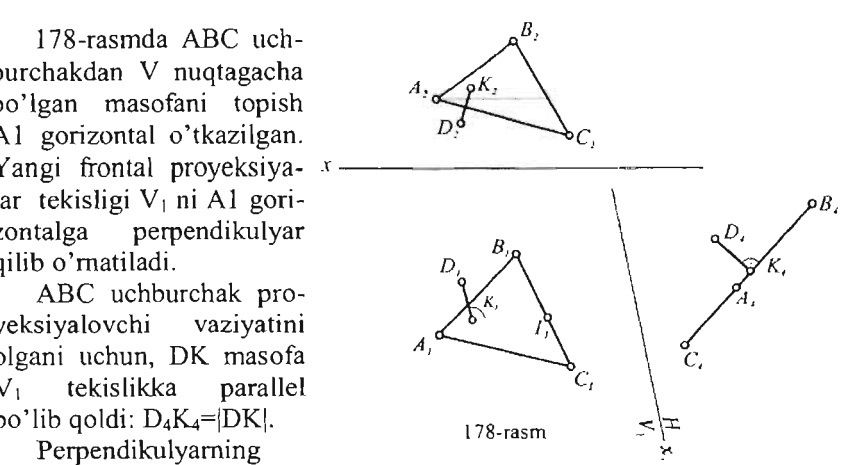

asosi K nuqtaning eski proyeksiyalarini toppish chizmadan tushunarli.

### **6.11.2. Burchaklarni aniqlash**

a)ikki kesuvchi to'g'ri chiziqlar orasidagi burchak. 179-rasmda A nuqtadan chiquvchi chiziqlar orasidagi burchakni aylantirish usuli bilan toppish ko'rsatilgan.

Buning uchun burchak tekisligini 12 gorizontali atrofida aylantirib, H tekislikka parallel vaziyatga keltirish kifoya. Shu paytda A nuqtaning aylanish radiusi R=OA kesma haqiqiy kattalikda bo'lib qoladi  $(R=O<sub>1</sub>A<sup>2</sup><sub>1</sub>)$ . A nuqta eski  $(A<sub>1</sub>)$ vaziyatdan yangi  $(A<sup>2</sup><sub>1</sub>)$  vaziyatga 12-o'qqa perpendikulyar bo'lgan G-tekislik bO'ylab siljidi. A nuqtaning yangi- $A<sup>2</sup>$ proyeksiyasi aylanish o'qidagi 12 qO'zg'almas nuqtalar bilan

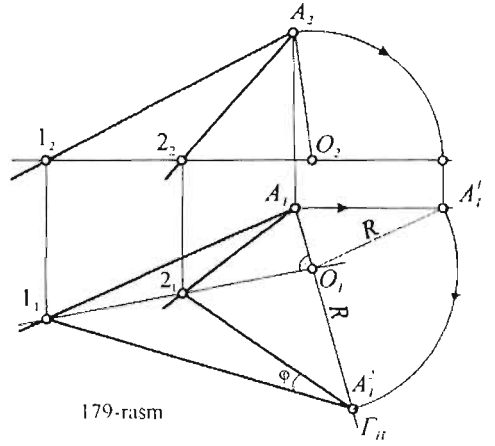

tutashtirilib qidirilayotgan  $\varphi$  burchakning haqiqiy kattaligi aniqlanadi.

b) Ayqash to'g'ri chiziq1ar orasidagi burchak. Bu burchak kattaligi ayqash to'g'ri chiziqlarga parallel qilib o'tkazilgan kesishuvchi to'g'ri chiziqlar orasidagi burchak bilan o'lchanadi.

c) to'g'ri chiziq va tekislik orasidagi burchak. Bu masalani yechish yo'llari 5.§32 da yoritilgan (141,142 rasmga qarang).

d) ikki tekislik orasidagi burchak. Agar ikki tekislikning kesishish chizig'i ma 'lum bo'lsa, burchakni proyeksiya tekisliklarini almashtirish usuli bilan aniqlash oson. Buning uchun tekisliklarning kesishish chizig'ini proyeksiya tekisliklardan biriga

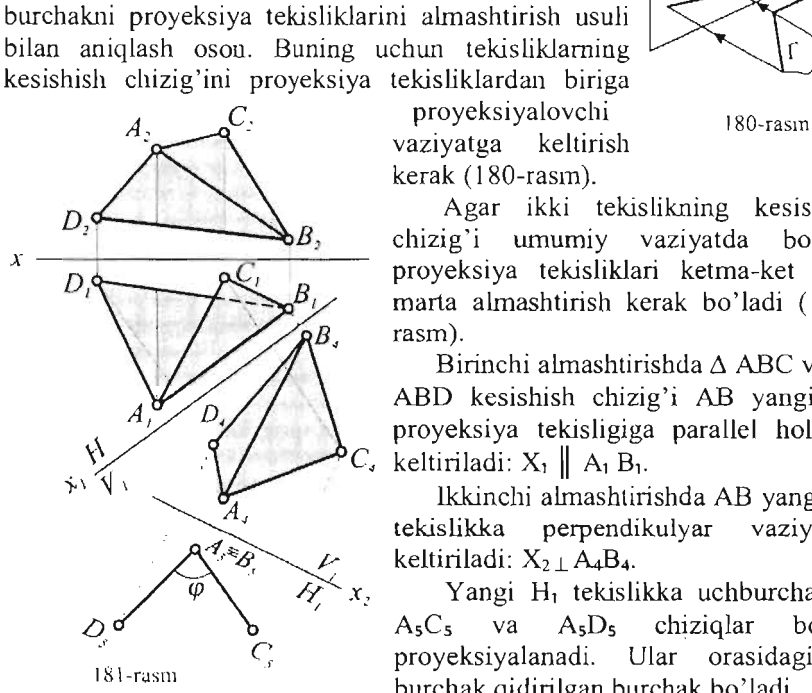

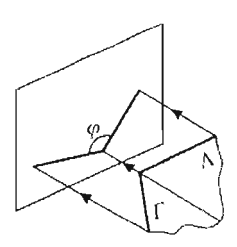

*D,* . . .A~ar ikki . tekisli~ing kesis?ish . B, clUZlg 1 umumlY vazlyatda bo lsa, proyeksiya tekisliklari ketma-ket ikki  $\beta$ <sub>1</sub> marta almashtirish kerak bo'ladi (181rasm).

Birinchi almashtirishda  $\triangle$  ABC va  $\triangle$ ABO kesishish chizig'i AB yangi V, proyeksiya tekisligiga parallel holatga keltiriladi:  $X_1 \parallel A_1 B_1$ .

lkkinchi almashtirishda AB yangi H, tekislikka perpendikulyar vaziyatga keltiriladi:  $X_2 + A_4B_4$ .

Yangi H, tekisJikka uchburchaklar  $A_5C_5$  va  $A_5D_5$  chiziqlar bo'lib proyeksiyalanadi. Ular orasidagi  $\varphi$ burchak qidirilgan burchak bo'ladi.

## **6.11.3. Tekis shaklning proekciyalarini berilgan**  shartlar bo'yicha yasash

f(h,t) tekislikda joylashgan, markazi 0 nuqtada, ikki tomoni N tekislikka parallel va tomonlari 40mm bo'lgan ABCD kvadratning proekciyalari yasalsin.

Masalani echish 182 - rasmda quyidagi ketma - ketlikda bajarilgan:

 $\Gamma(h, f)$  tekislik h – gorizontal atrofida aylantirilib H – tekislikka parallel vaziyatga keltiriladi.  $f_1^1$ ning yangi gorizontal proeksiyasi E<sub>1</sub> va 2<sub>1</sub> (E<sub>1</sub> 2<sub>1</sub><sup>1</sup> = E2 22) nuqtalar orqali yasaladi.

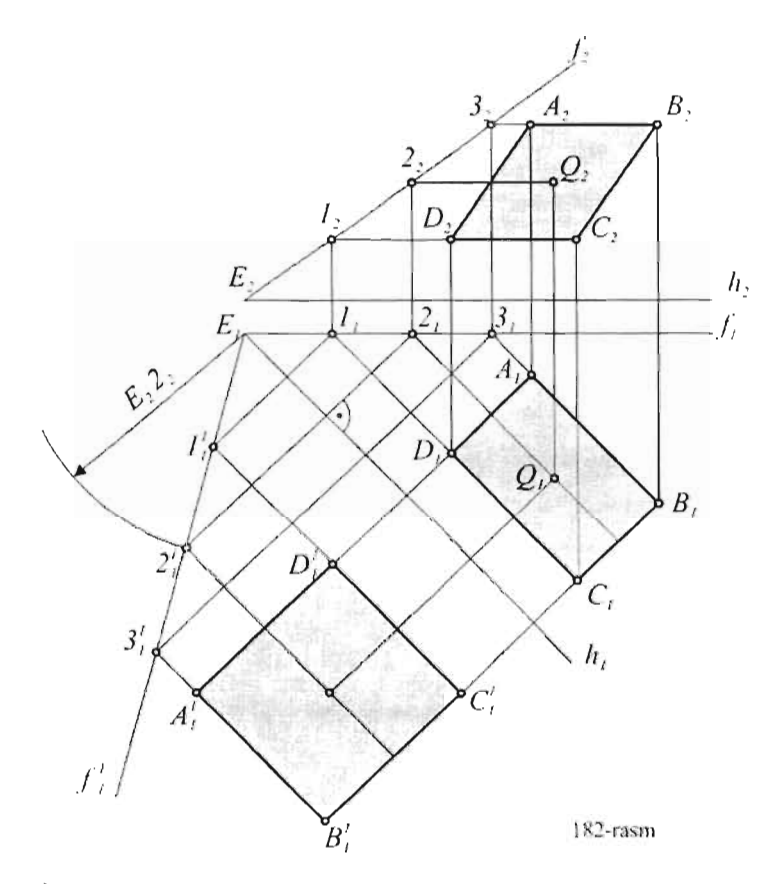

- 1.  $2_1$ <sup>1</sup> nuqta orqali h<sub>1</sub> ga parallel qilib, O nuqta joylashgan gorizontal o 'tkaziladi.
- 2. Topilgan  $O_1$ <sup>1</sup> markaz yordamida tomonlari h<sub>1</sub> ga parallel bo'lgan  $\overline{ABCD}$  kvadratning xaqiqiy kattaligi  $A_1^{\dagger}B_1^{\dagger}C_1^{\dagger}D_1^{\dagger}$ yasaladi.
- $3.$  endi  $\Gamma(h, f)$  tekislik teskari aylantirilib berilgan vaziyatiga keltiriladi.  $3<sub>1</sub>$ <sup>1</sup> va  $I_1$ <sup>1</sup> nuqtalardan o'tgan gorizontallar yordamida kvadratning AV  $(A_1B_1, A_2B_2)$  va DC (D<sub>1</sub>C<sub>1</sub>, D<sub>2</sub>C<sub>2</sub>) uchlari topiladi.

### **Takrorlash uchun savollar**

- I. Proeksiyalami qayta tuzish (o'zgartirish)ning qanday asosiy usullari bor?
- 2. Proeksiya tekisliklarini almashtirish usuliga ta'rif bering.
- 3. Aylatirish usuli chizmada qanday bajariladi?
- 4. Qanday xollarda proeksiya tekisliklari ikki marta almashtiriladi?
- 5. Aylantirish o'qini, aylanish tekisligiga nisbatan vaziyati qanday bo'ladi?
- 6. Gorizontal proeksiyalar tekisligiga perpendikulyar o'q atrofida aylantirilgan nuqta, qanday tekislik bo'ylab va qanday chiziq xosil qilib aylanadi')
- 7. Proekciya tekisliklaridan biriga parallel o' q atrofida fazoviy jismlami aylantirish mumkinmi?
- 8. Qanday usul tekis parallel harakat usuli deyiladi?
- 9. Oo' shimcha proekciyalash usulining asosiy qoidasi nimadan iborat?
- 10. Ayqash to'g'ri chiziqlar orasidagi masofa nimaning uzunligi bilan 0' lchanadi ')
- 11. Nuqtadan tekislikkacha bo' Igan masofa uzunligi qanday 0' lchanadi?
- 12. Ayqash to'g'ri chiziqlar orasidagi burchak kattaligi qanday o'lchanadi?

### **6.12. Proekciya tekisliklarini almashtirish usulini dasturda bajarish**

Masalaning mohiyati nuqtaning yangi ya'ni almashtirilgan proekciyalar tekisligidagi o'rnini aniqlashdan iborat. 147-rasmda A nuqtaning proekciya tekisliklami almashtirish yo'li bilan uning haqiqiy o'rni topilgan. Bu masalani dasturda ishlashning bir necha usullari mavjud, ya'ni bunda nuqtaning aniq koordinatalarini berish shart emas. (Nuqta va chiziqlar orasidagi masofa quyida ko'rsatilgan shaklni olsa kifoya qiladi.) Draw - Line buyrug'ini yuklang va AutoCAD ishchi ekranining o'rta qismidan kursor qo'ying. Kursor orqali avval X o'qinig birinchi nuqtasini ko'rsatib, so'ngra 100 ni

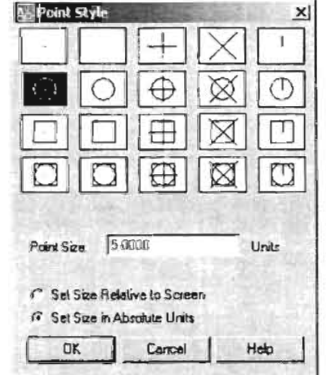

kiriting va ENTER bilan buyruqni tasdiqlang. Bunda ORTO rejimi yoqilgan holda bo'lishi kerak (G'8). Chizish panelidan Draw - Point buyrug'ini yuklang, (Bu amaldan oldin nuqtaning shakJi va uning o'lchamlarini aniqlang. Buning uchun menyu satridan Point Style qismini tanlang va nuqtaning 0 'lchamlarini kiriting) Kursor orqali A nuqtaning avval frontal proekciyasini qo'ying (belgilang). ESC yordamida buyruqdan chiqing. Draw - Line buyrug'ini yuklab, kursorni nuqtaga bog'lang, kursomi vertikal tarzda pastga tortib uning gorizontal proekciyasi o'migacha olib borib chiziqning ikkinchi nuqtasini go 'ying. Hosil bo' 19an gorizontal proekciya o'rniga Draw - Point buyrug'idan foydalanib nuqta qo 'ying. Draw - Line buyrug'ini yuklang, kursomi A nuqtaning frontal proekciyasiga bog'lab, chiziqning ikkinchi nuqtasini qiya tarzda yuqoriga .<br>ko`taring. Chiziqni ikkinchi nuqtasini kursor orqali ko`rsating (mazkur chiziq o' lchamlarini ma'lum uzunlikda buyruqlar oynasi orqali kiritsa ham bo'ladi). Endi yana Draw - Line buyrug'ini yuklab, hosil bo'lgan chiziqning pastki tomonidan X o'qining yangi o' mining birinchi nuqtasini belgilaymiz va avval hosil qilingan chiziqqa tahminan perependikulyar tarzda yaqinlashtirib klaviatura orqali SHIFT tugmasini bosamiz va mazkur tugmani qo' yib yubonnagan holcla sichqonchaning o'ng tugmasini bosib, bog'lash rejimlari kontekst menyusidan Perepindicular qismini tanlaymiz. X chizig'ning ikkinchi nuqtasi bog'lovchi chiziqqa peripendikulyar bog' lan ishini kO'rsatganda chiziqni ikkinchi nuqtasini qo yamiz. ESC yordamida buyruqdan chiqib, chiziqni qayta belgilaymiz va hosil bo' lgan chiziq markerining o'rta qismidan tortib, bog'lovchi chiziqning qulay joyiga joylashtiramiz.

Endi A nuqta gorizontal proekciyasining yangi ko`chirilgan nuqta proekciyasi o`rnini topamiz. Buning uchun Modify  $-$  Offset buyrug'ini yuklab, berilgan savolga (bunda buyruqlar oynasida quydagi savol paydo bo' ladi Specify offset distance or, ya'ni parallel tanlanadigan ob' ektning o'lchamlarini kiritgan tarzida) kursor orqali avval A nuqtaning gorizontal nuqtasini so 'ngra uning Ax nuqtasini o'mini ko'rsatamiz. Bu amal bilan biz mazkur j' o'lchamni kursor orqali kiritgan bo'lamiz. Endi <sup>*I*</sup> *I* buyruqdan chiqmagan holda yangi  $X_i$  chiziqni ko'rsatib, so'ngra paralell tashlanadigan yuqori qismini ko'rsatamiz va buyruqni tasdiqlaymiz. Agar paralell tashlangan chiziq bog'lovchi

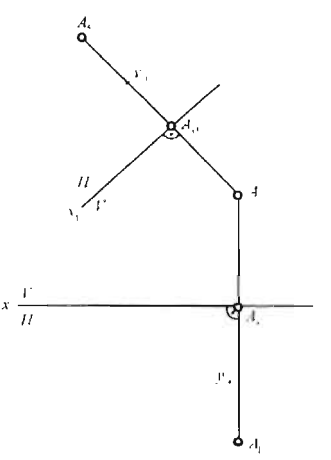

chiziqdan o'tib ketsa, u holda Modify - Trim buyrug'idan foydalanib chiziqning ortiqcha qismini qirqib tashlaymiz, aks holda Modify  $-$  Extend buyrug'idan foydalanib paralell tashlangan chiziqqacha uni uzaytiramiz. Endi yordamchi chiziq vazifasini o'tagan paralell chiziqni belgilab, DELETE tugmasi yordamida o'chirib tashlash mumkin. Bog'lovchi chiziq oxiriga Draw - Point buyrug'idan foydalanib nuqta qo'ying. Endi nuqta ishoralari, X 0 'qi va boshqa tegishli beIgilami belgilab chiqish kifoya.

1-masala. Proekciya tekisliklarini almashtirish usuli bilan umumiy holdagi ABC uchburchakning haqiqiy kattaligi topilsin. Bu masala yugoridagi masala kabi proekciya tekisliklarini almashtirishga asoslangan bo'lib, bu erda fagat proekciya tekisliklari bir martta emas balki ikki martta 0' z holatini 0' zgartiradi. A vval ishlangan mas ala kabi bu masalaning grafik ishianishi bir xiI faqat bu yerda uchburchakning aniq koordinatalari bo'yicha ishlash kerak (l55-rasm). Bu masalada uchburchakning chizma koordinatalari quyidagicha: A (80,60,30), B (50,15,55), C (12,30,12) Buyruqlar oynasidan Line buyrug'ini yuklab X o'qining koordinatalarini kiriting: Command: Line Specify first point: 240,205 Specify next point or [Undo]: 120,205 Endi buyruqlar oynasidan Point buyrug'ini yukianb, uchburchakning gorizontal va frontal proekciyalari nuqtalar koordinatalarini kiriting: Specify a point: 160,235 ENTER ni bosing: Command: point Current point modes: PDMODE=35 PDSIZE=3.0000 Specify a point: 190,260 ENTER ni bosing: Command: point Current point modes: PDMODE=35 PDSIZE=3.0000 Specify a point: 228,217 ENTER ni bosing: Command: point Current point modes: PDMODE=35 PDSIZE=3.0000 Specify a point: 160,145 ENTER ni bosing:  $h'$ Command: point Current point modes: ,,' PDMODE=35 PDSIZE=3.0000 Specify a point: 190,190  $\overbrace{\hspace{2.5cm}}^{c^{\prime}}$ ENTER ni bosing: Command: point Current point modes: PDMODE=35 PDSIZE=3.0000 Specify a point: 228,175 Specify a point: \*Cancel\* ESC bilan buyruqdan chiqing. Asosiy chiziq qatlamiga o'tgan holda Line buyrug'ini yuklab, hosil

bo'igan nuqtalami AutoCAD kursori yordamida to'g'ri chiziqlar bilan birlashtirib chiqing. Tutash chiziq qatlamiga 0 'tib, uchburchakning bir nomli proekciyalarini tutashtiring. Chizish panelidagi Multiline Text buyrug'ini yuklab, uchburchakning tegishli ishoralarini qo 'yib chiqing.

Bizda quyidagi chizma hosil bo'ldi. Keyingi vazifa tekislikning gorizontal yoki frontal chiziqlarini topishdan iborat. Chizma qog'ozda to'g'ri joylashishi llchun biz tekislikning gorizontalini topamiz. Tutash chiziq qatlamiga o'tib, Line buyrug'ini yuklag va kursomi a  $\frac{1}{2}$  qo'yib x o'qiga parallel qilib gorizontal chiziqning frontal proekciyasini chizing. Bu chiziq  $b^{-1}$  c  $\frac{1}{2}$  ni

kesib o'tsin. Shu qatlam chizig'idan foydalangan holda b  $\cdot$  c  $\cdot$  va chizilgan chiziqning kesishgan joyidan uchburchakning b, c tomonini kesib o'tuvchi vertikal chiziq chizib, Modify - Trim buyrug'idan foydalanib chiziqning ortiqcha qismini qirqib tashlaymiz. (Vertikal chiziq uchburchakning b, c

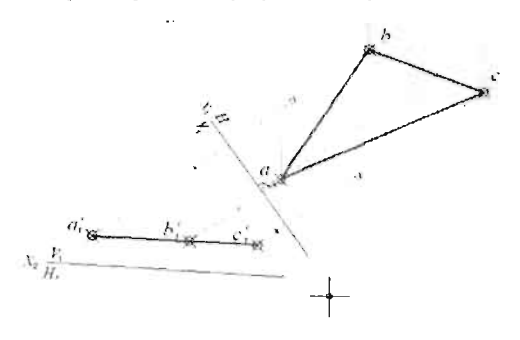

tomonlarini kesib o'tsin!). Yana shu chiziq qatlarnida turib, gorizontal uchburchakning a nuqtasidan tutash chiziq va b, c tornoni kesishgan nuqtagacha to'g'ri chiziq chizing. Keyingi vazifa X o 'qining yangi holatini topishdan iborat. Buning uchun topilgan gorizontal chiziqqa perependikulyar ma'lum

uzunlikdagi to'g'ri chiziq chizish kifoya. Asboblar panelidan Draw - Line buyrug' ini yuklang va topilgan gorizontal chiziqning yuqorisida mazkur chiziqqa perependikulyar to'g'ri chiziq tushiring (bunda bog'lash rejimidan Snap to perpendicular tugmasidan foydalaning). Gorizontal chiziqqa perpendikulyar to'g'ri chiziqni belgilab, chiziq markerining o'rta qismidan ushlab tortib,  $X_1$  o'qining tahmin etilgan joyiga olib boring qo' ying. Agar ch izig'imiz kich ik chizi lgan bo' lsa, 1I holda shu chiziqning ikki yonidan yordamchi chiziq chizib ulami shu chiziqqacha Modify  $-$ Extend buyrug'idan foydalanib cho'zib qo'yish mumkin.

Endi gorizontal chiziqni Modify - Extend buyrug'idan foydalanib,  $X_1$ o'qigacha tutashtirib qo'ying. Keyingi vazifa b va c nuqtalardan  $X_i$  o'qiga tushirilgan bog'lovchi chiziqlarni chizish.

Buning uchun Draw - Line buymg'ini yuklang, va b nuqtaga chiziqning birinchi nuqtasini kursor orqali qo 'yib, chiziqning ikkinchi nuqtasini  $X_1$  o'qiga perpendikulyar yo'naltirgan holda SHIFT tugmasini

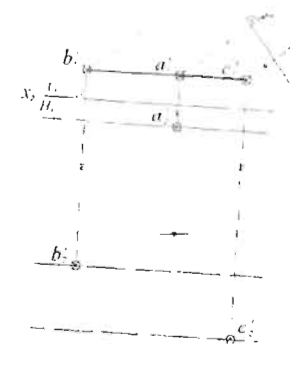

bosing va bog' lash rejimidan Snap to perpendicular tugmasini bosib chiziqni bog'lang. Shu tartibda s nuqtadan chiqqan bog'lovchi chiziqni ham chizing. Keyingi vazifa uchbur $chaking$  V<sub>1</sub> proekciyasidagi nuqtalarining o'mini aniqlashdan iborat. Buning uchun Modify - Offset buyrug'ini yuklab, berilgan savo1ga (bunda buyruqlar oynasida quydagi savol paydo bo' ladi Specify offset distance or, ya'ni parallel tanlanadigan ob ektning o'lcham1arini kiriting tarzida) kursor orqali avva1 A nuqtaning gorizontal nuqtasini so' ngra uning

Ax nuqtasining o'mini ko'rsatamiz va  $X_1$  o'qini paralell tarzda pastga tashlaymiz. Modify - Extend buyrug'idan foydalanib, a nuqtadan chiqqan bog' lovchi chiziqni paralell tashlangan chiziqqacha uzaytiramiz. Yordam-

chi paralell chizilgan chiziqni belgilab, DELETE yordamida o'chiring. Hosil qilingan bog' lovchi chiziq uchiga  $Draw - Point$  buyrug'i yordamida nuqta qo'ying. Qolgan nuqtalarni ham shu tarzda hosil qiling. Qatlam panelidagi asosiy chiziq qatlarnidan foydalanib, uchburchakning proekciyalovchi holatini chizing. Chizish panelidagi Multi line Text buyrug'ini yuklab, kerakli ishoralami qo'ying. Proekciyalovchi holda turgan uchburchak chizig'idan foydalanib, X<sub>2</sub> ni chizib olamiz. Buning uchun Modify - Offset buyrug'ini yuklab, ma'lum masofani kiriting (masofa chizmaning holatiga qarab belgilanadi) va a<sup>1</sup>,b<sup>1</sup>,c<sup>1</sup> chiziqni paralell qilib pastga tashlang.

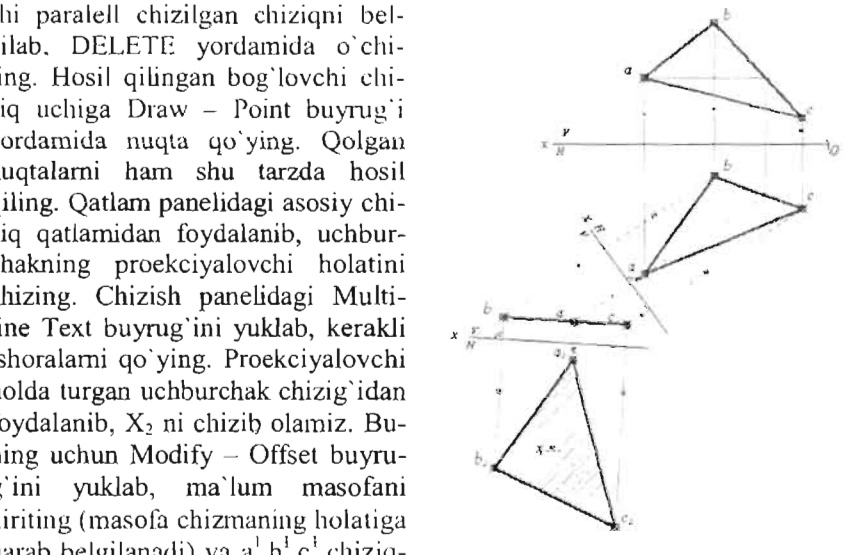

Endi a<sup>1</sup>,b<sup>1</sup>,c<sup>1</sup> nuqtalardan chiqqan bog'lovchi chiziqlarni yuqorida ko'rsatilgandek  $X_2$ o'qiga perpendikulyar tarzda bog'lang. Uchburchakning haqiqiy kattaligini hosil qilish uchun Modify - Offset buyrug'ini yuklab, uchburchakning gorizontal proekciyasi nuqtalaridan  $X_i$  o'qigacha masofalarni kursor orgali ko'rsatish lozim va X<sub>2</sub> o'qini paralell tarzda pastga tashlab, bog'lovchi chiziqlarni Modify - Extend buyrug'idan foydalanib bog' lovc hi chiziqlami o'z nuqtalari o'migacha bog' lab qo' yish  $kifova. Asosiv, chizia, catalamiga o'tine ya Draw - Line buruig'ini vuklab.$ uchburchakning hosil bo'lgan nuqtalarini ketma - ket bog'lab chiqing. Hosil qilingan yordamchi parallel chiziqlami belgilab, Delete tugmasi yordamida o chiring. Chizish panelidagi Multiline Text buyrug'ini yuklab, kerakli ishoralarni qo 'ying.

# 6.13. To'g'ri **chiziq va tekislik orasidagi burchak**

*Misol: AB to g ri chiziq bilan* Δ *CDE tekisligi orasidagi φ burchak topi/sin.* (J *42-rasrn)* 

Masala AB to'g'ri chiziq va  $\Delta$  CDE uchburchak koordinatalarini kiritishdan boshlanadi. Aks holda mazkur chizmani grafik ko'rinishini saqlagan holda kursor orqali interaktiv tarzda kiritish mumkin. Draw-Point buyrug' inni yuklab, AB to'g'ri chiziq proekciya koordinatalarini kiriting: (eslatma: har bir nuqtaning X,U koordinatalari kiritilganidan so'ng ENTER bilan tasdiqlab turish zarur)

Command: point Current point modes: PDMODE=35 PDSIZE=3.0000 Specify a point: 215,225 Command: point Current point modes: PDMODE=35 PDSIZE=3.0000 Specify a point:  $255,190$ Command: Command: point Current point modes:  $PDMODE=35$   $PDSIZE=3.0000$ Specify a point: 215,90 Command: X. Command: point Current point modes:  $PDMODE=35$   $PDSIZE=3.0000$ Specify a point:  $255,115$  $\frac{d}{dt}$  $\triangle$  CDE uchburchak proekciyalari koordinatalarini kiriting: Command: point Current point modes: /' PDMODE=35 PDSIZE=3.0000 Specify a point: 150,200 Command: point  $\mathfrak{c}^{\prime}$ 

Current point modes: PDMODE=35 PDSIZE=3.0000 Specify a point: 200,230 Command: point Current point modes: PDMODE=35 PDSIZE=3.0000 Specify a point: 230,165 Command: point Current point modes: PDMODE=35 PDSIZE=3.0000 Specify a point: 150,90 Command: point Current point modes: PDMODE=35 PDSIZE=3.0000 Specify a point: 200,155 Command: point Current point modes: PDMODE=35 PDSIZE=3.0000 Specify a point: 230,125

Draw-Line buyrug'ini yuklab, AB to'g'ri chiziq, uchburchak  $\Delta$  CDE va bog'lovchi chiziqlami kursor yordamida ketma-ketlikda to' g'ri chiziq bilan tutashtirib chiqing. Draw - Multiline text buyrug' ini yuklab, kursomi A nuqtaning oldiga qo'yib, uning ishorasini kiriting. Draw- Copy buyrug' i yordamida mazkur kiritilgan nuqtaning oldiga ishorani nusxalab

hizmaning xar bir ishorasini  $\frac{d}{dx}$ qo`yib chiqing. Mazkur<br>ishoraga (yoki yozilgan matnga) kursomi ikki qayta bosib, uni qayta tahrirlash yoki ishorasini 0 'zgartirish murnkin.

Keyingi vazifa  $\triangle$  CDE tekislikning gorizontal va frontal chiziqlarini belgilashdan iborat. Buning uchun Draw-Line buyrug'ini yuklab, kursomi e<sup>l</sup> olib borib qo 'ying va d,c chiziqni kesib 0 'tuvchi gorizontal chiziq chizing va SHIFT tugmasini bosib ushlab turgan holda undan Snap to Intersection rejimini tanlab chiziqni CD chiziqqa bog'lang. Draw  $-$ Point buyrug'i yordamida ikki  $\frac{c}{c}$ kesishgan joyga nuqta qo 'ying

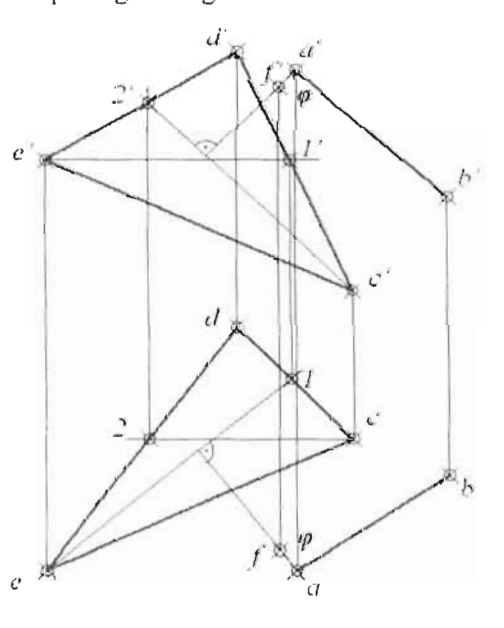

va 1<sup>1</sup> nuqtani belgilang. Bog'lovchi chiziq yordamida nuqtaning gorizontal

proekciyasini topib, uning ishorasini qo 'ying. Xuddi shu ketma - ketlikni tekislikning frontal chizig'iga ham qo'J1ang.

Endigi vazifa to'g'ri chiziqdan mazkur tekislikning bosh chiziqlariga perpendikulyar tushirish zarur. Draw - Line buyrug'ini yuklab, to'g'ri chiziqning birinchi nuqtasini a nuqtaga bog'lang. Kursomi  $c^2$ , chiziqqa yo' naltirgan holda SHIFT tugmasini bosib ushlab turib, kontekst menyudan Snap to Perpendikular qismini tanlang. Chiziqning ikkinchi uchini hosil bo' ladigan tegishli marker ustiga bog'lang. Endi shu amalni to' g'ri chiziqning gorizontal proekciyasida bajaring. *cp* burchakni belgilab, Draw - Point buyrug'ini yuklang. Tushirilgan peripendikulyar chiziqning ixtiyoriy joyiga F nuqtani joyashtiring hamda uning yetishmagan proekciyasini bog'lovchi chiziq yordamida toping. Hosil bo'lgan  $\Delta$ ABFning xaqiyqiy kattaligi yasaladi.( To' g 'ri chiziqning haqiqiy kattaligni yasash qismiga qarang) To'g'ri chiziq va tekislik orasidagi burchak  $\varphi$ *=90°- y* yordamida topiladi.

#### **6.14. Aylantirish usuli**

### *Misol: umumiv vazivardagi* 10 *'g 'ri chiziq proekciva rekisligiga para/ell vaziyatga keltirilsin. (162-rasm)*

Bu masalani echish uchun umumiy vaziyatda berilgan to'g'ri chiziq proekciyalaridan foydalanamiz. Draw - Line buyrug'ini yuklang va rasmda ko'rsatilgandek interaktiv tarzda kursor orqali AB to'g'ri chiziq proekciyalari hamda uning bog'lovchi chiziqlarini chizing. Draw - Point buyrug'ini yuklang. Chizilgan chiziq proekciyalarining uchlariga nuqtalar qo'ying. Draw - Multiline text buyrug'ini yuklab, nuqtalar ishoralarini kiriting. Endigi vazifa AB to'g'ri chiziqni gorizontal tarzga keltirish talab etiladi. Buning uchun AB to'g'ri chiziqning frontal proekciyasi chizig'idan foydalanamiz.  $a^{\dagger}, b^{\dagger}$  to'g'ri chizig'i ustidan yana ustiga shunday to'g'ri chiziq chizing. Ikki to'g'ri chiziq bu yerda ustma-ust tushdi. Modify - Rotate aylantirish buyrug'ini yuklab,  $a^1,b^1$  chiziqni ko'rsating. Sichqonchaning o'ng tugmasini bosib, kontekst menyusidan Reference buynig'ini yuklang va avval  $a^1,b^1$ chiziqning a<sup>1</sup>, keyin b<sup>1</sup> uchini ketma - ket kursor orqali ko'rsating. **Bu** chiziqni soat strelkasi yo 'nalishi bo 'yicha burib, 180ni kiriting. Chiziq gorizontal tarzda joylashdi. Bu hosil bo'lgan to'g'ri chiziq uchiga ham nuqta va uning

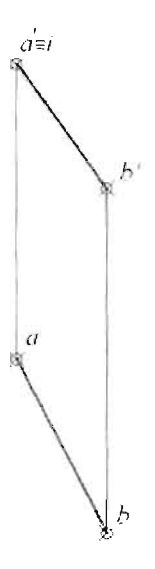

shoralarini joylab, b $_2^1$ uchidan pastga vertikal chiziq chizing. B uchidan ham gorizontal chiziq chizib ulaming kesishuv nuqtasini belgilang.

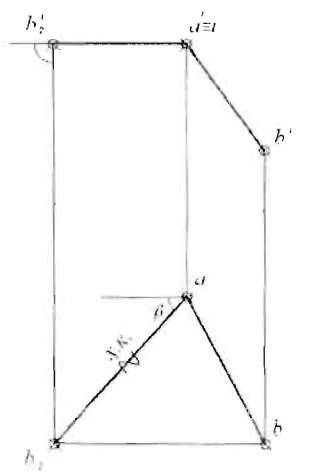

 $h'_1$  ,  $h'_2$  A nuqta va b<sub>2</sub> nuqtalarini birlashtirib kerakli ishora va yozuvlami qo 'ying.

> Misol: umwniy vaziyatdagi tekislik proekciya tekisligiga paralell vaziyatga keltiril sin 165-rasm (Tekislik ABC uchburchak shaklda berildi).

Yuqoridagi usulni endi uchburchak bilan berilgan tekislikka qo 'Hash kerak. Buning uchun Draw - Point buyrug'ini yuklab buyruqlar oynasidan uchburchakning quyidagi absolyut koordinatalarini kiriting:

A nuqta proekciyasi koordinatalari: 140,115 va 140,175;

B nuqta koordinatasi: 155,150 va 155,210;

C nuqta koordinatasi: 220,160 va 220,195 (Bu masalada bevosita nuqta koordinatalarining o'zi berildi).

Draw - Line buyrug'ini yuklab, endi uchburchak va uning bog'lovchi chiziqlarini kursor yordamida birlashtirib chiqing. Chizish panelidagi Multiline Text buyrug'ini yuklab, uchburchakning tegishli ishoralarini qo' yib chiqing.

Keyingi vazifada uchburchakning gorizontalini belgilash kerak. Buning uchun qayta Draw - Line buyrug'ini yuklab, uchburchakning frontal proekciyasidagi c nuqtadan a va b tomonlarini kesib 0 'tuvchi gorizonta1 chiziq chizing va buyruqni qayta yuklab, chiziqni ab va gorizontal chiziq kesishgan nuqtaga qo 'yib (bunda bog'lash rnarkeri tegishli ko'rinish oladi) gorizontal a va b ni kesib o'tuvchi vertikal to'g'ri chiziq chizib, chiziqning keraksiz qismini Modify -Trim buyrug'i yordamida kesib tashlang. Line buyrug'ini yuklab tekislikning gorizontalini 0 'tkazing. Draw - Polyline buyrug'ini yuklab, ABC uchburchakning gorizontal proekciyasi ustidan qayta kursor yordarnida uchburchak chizing va Line buyrug'iga qaytib gorizontal chiziq ustidan ham chiziq chizing. Bizda uchburchakning gorizontal proekciyasida ikkitadan ustma - ust chiziqlar tushdi. Endi shu chizilgan uchburchak va gorizontal chiziqni ma'lum, gorizontal chizig'i vertikal holatga kegunicha aylantirish lozim. Modify - Rotate buyrug'ini yuklang va aylantirilish kerak bo'lgan chiziq sifatida uchburchak harnda gorizontal chiziqni ko'rsating. Sichqoncha o'ng tugmasini bosib, aylantirish markazi sifatida s nuqtani kursor orqali ko'rsating. So'ng mazkur tugmani qayta bosib, paydo bo'lgan kontekst menyusidan Referece qismini belgilab, avval s nuqta so`ng 1 nuqtani ketma  $-$  ket ko`rsatib gorizontal chiziq vertikal holatga kelgunicha aylantiring. Bunda ORTO rejimi yoqilgan bo' lishi zarur. Bizning chizma quydagi shaklni oldi:

Draw - Line buyrug'ini yuklang bog'lovchi chiziqlar bilan tutashtirib  $a_1$ ,  $b_1$ ,  $c_1$  ni toping. Mazkur buyruqni qayta yuklab,  $a_1$ ,  $b_1$ ,  $c_1$  ni tutashtiring va yana qayta ustidan chiziq, nuqtalar qo 'yib chiqing. Bizda yuqoridagi kabi holat, ya 'ni chiziq va nuqtalami ustma - ust qo 'yildi. Endi ana shu ustiga qo'yilgan chiziq va nuqtalami a al'aylantirish markazi atrofida aylantirib, gorizontal holatga keltirish kerak. Modify - Rotate buyrug'ini yuklang va  $a_1$ ,  $b_1$ ,  $c_1$ 'chiziq hamda nuqtalarini kursor orqali birin - ketin ko'rsating. Aylantirish markazi sifatida  $a_1$ <sup>1</sup> ni ko'rsatib, sichqoncha o'ng tugmasini bosing va Referece qismini belgilab, avval  $a_1$ <sup>1</sup>ni so 'ng,  $c_1$ <sup>1</sup> ni kursor orqali ko'rsating.

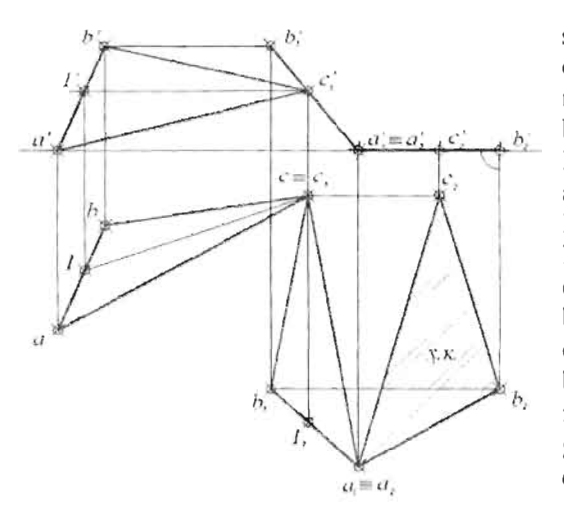

Chiziq va nuqtalami kursor orqali aylantirib,  $a_2$ <sup>1</sup>,  $b_2$ <sup>1</sup>,  $c<sup>1</sup>$  ni toping, uning ishorala $rini$  belgilang. Draw  $-$  Line buyrug'ini yuklang va bog' lovchi chiziqlar yordamida  $a_2$ ,  $b_2$ ,  $c_2$  nuqtalarini toping. Draw - Point buyrug'ini yuklab  $a_2$ ,  $b_2$ ,  $c_2$  o'miga nuqtalar qo 'ying. Draw - Polyline buyrug'ini yuklab, uchburchak nuqtalarini kursor orqali birlashtiring. Kontur chiziqlami belgilab, o' zingiz yaratgan maxsus kontur chiziq qatlamiga o'tkazing.

### 6.15. Ikki parallel to'g'ri chiziqlar orasidagi masofa

*Umumiv holatdagi A va B paralell kesmalar orasidagi maso(a proekdya tekisliklarini almashtirish usuli Wan lOpilsin.* (J *74-rasm)* 

Draw - Line buyrug'ini yuklab kursor yordamida X o'qi va a $\cdot$ chiziqni rasmdagi kabi joylashtiring.  $(174$ -rasm) Modify - Offset buyrug'ini yuklang, Specify offset distance or [Through/Erase/Layer] <Through>: degan savolga chiziq paralell tashlanadigan masofa nuqtasini kursor orqali avval birinchisi so 'ng ikkinchisini ko'rsating va chiziqni belgilab, paralell tashlaydigan tomoniniga chiziqni tashlang. Chiziq ko'rsatilgan masofaga paralell  $ko'chi b'$  chiziqni hosil qiladi. Draw - Line buyrug'ini yuklab, gorizontal proekciyada hosil qilingan a<sup>2</sup>, b<sup>2</sup> chiziq uchlaridan frontal proekciyaga bog'lovchi chiziqlar tushiring. (Bu chiziqlar biroz uzunroq bo'lgani ma' qul, chunki  $a^1$ ,  $b<sup>i</sup>$ chiziqlar chizilgandan so'ng bu bog' lovchi chiziqlarning ortiqcha qismini Trim buyrug' i yordamida kesib tashlash mumkin.) Shu buyruqni qayta vuklab  $a^1$ ,  $b^1$  chiziqlami chizing (Masalan: kursor

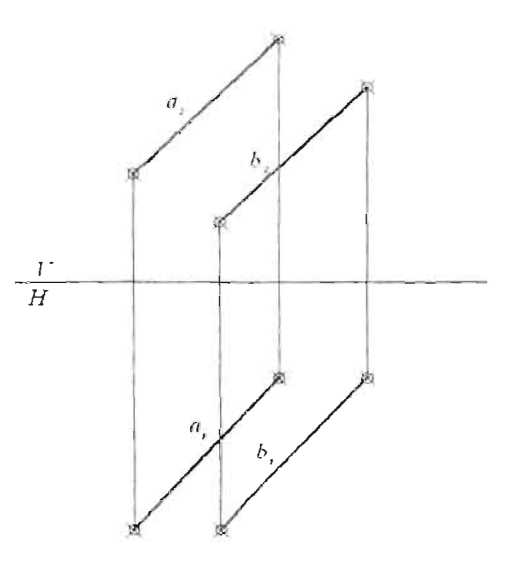

yordamida a<sup>I</sup> chiziqni chizgandan so'ng shu chiziqni Modify - Copy buyrug'i yordamida b<sup>2</sup> chiziqdan tushgan boglovchi  $h$  chiziqlar o'rniga b<sup>1</sup> chiziq sifatida nusxalash kifoya). Endi X o'qining yangi holatini chizamiz. Buning uchun Draw - Line buyrug'ini yuklab,  $a^1$ , b<sup>1</sup> chiziqlarining pastki qismidan to'g'ri chiziqning birinchi nuqtasini belgilab, SHIFT tugmasini bosib turib, sichqoncha o'ng tugmasi bosiladi. Kontekst menyudagi bog'lash rejimidan Paralell qisrnini tanlayrniz. Kursor orqali b<sup>1</sup>chiziqning har ikki nuqtasini ko'rsatib, chiziqni a<sup>t</sup>, b<sup>1</sup>chiziqlarga paralell yo 'naltiramiz. Chiziq shu chiziqlarga paralell yo 'nalib, paralell

yo 'naltiruvchi chiziqqa bog'langanda chiziqni kerakli uzunlikda uning ikinchi nuqtasini belgilanadi. Draw - Line buyrug'ini yuklab, bog'lovchi chiziqlami  $X_1$ o'qiga peripendikulyar yo 'naltiramiz. Kursor tegishli bog'lasbni ko'rsatganda uning ikkinchi nuqtasini  $X_1$ ga bog'laymiz. Boshqa bog'lovchilar ham

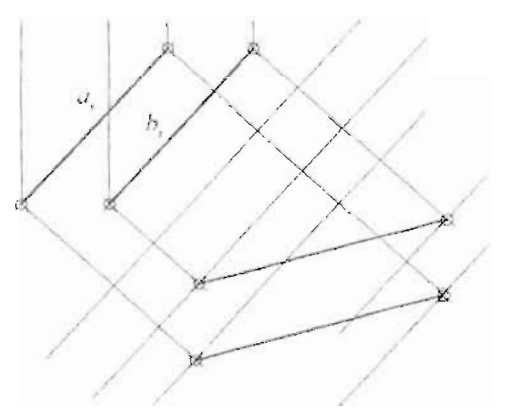

shu tarzda  $X_1$  o'qigacha uzaytiriladi.

rzda A<sub>1</sub>0 qigacna uzayimiladi.<br>1940. — Offset buyonc'ini yolklang va kursor orqali a<sup>2</sup> chiziqning. birinchi nuqtasi va X o'qigacha masofani kursor orqali ko'rsating. (Biz bu rinchi nuqtasi va  $\lambda$  o qigacha masotani kursor orqan ko rsating. (Biz bu<br>lan a<sup>2</sup>chiziqning birinchi nuqtasini X o`qigacha bo`lgan masofasini kur a chiziqining ormani haqasini A v qigacha too igan masolashii bog' lovchi chizig'ini (masofasi olingan qismini) paralell tashlangan qismigacha Modify - Trim buyrug'i yordamida uzaytiring. Ikki kesishgan chiziqqa Draw - Point buyrug'i yordamida nuqta qo'ying. Paralell tashlangan yordamchi cbiziqni belgilab, DELETE yo damida o'chiring. shiangan yordamchi chiziqni belgjilab, DELETE yo damida oʻchiring.<br><sup>2</sup>chiziqning ikkinchi nuqtasi va b<sup>2</sup> chiziqning ikkita nuqtasi ham shu chiziqning ikkinchi. nuqtasi va b. chiziqning ikkita nuqtasi nam shu chizig'i sifatida chiziq chizib olish kerak. Draw - Line buyrug'ini  $\frac{1}{2}$ ukukukuka chiziq chiziq olish kerak. Draw  $\sim$  Line buyrug ini davomi sifatida yo'naltiring va SHIFT tugmasini bosib turib, sichqoncha o'ng tugmasi bosiladi. Kontekst menyudagi bog' lash rejimidan Extension qismini tanlaymiz. Chiziq yo' naltimvehiga bog'langanda chiziqni uzunroq qilib, ikkinchi nuqtasioi belgilaymiz. Shu chiziqni Modify - Copy buyrug'i yordamida nusxalab b<sup>3</sup>chiziqqa qo`yish mumkin. Chizilgan bog`lovchi

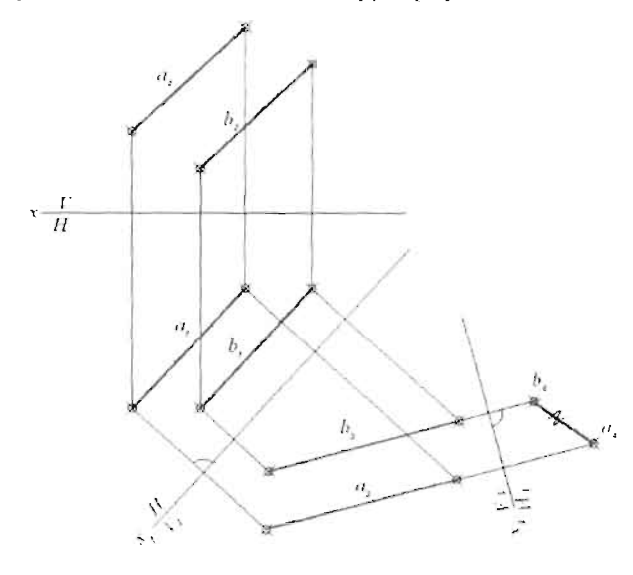

chiziqlaming yuqori yoki pastki qismidan Draw - Line<br>Line Draw - Line  $\sum_{i=1}^n \sum_{j=1}^n a_{ij}$ buyrug'ini yuklab<br>chiziq tushiring bunda bog'lash rejimida perpendikulyar qismini tanlab, ar qishinin tannav,<br>boʻlovchi chizixxa z<sub>3</sub> novem emziqqa  $X_3$  ni tushiring.<br>Chiziqning a<sup>4</sup>, b<sup>4</sup>  $\frac{1}{2}$  a, b iqtalari a4,0 kabi<br>-{t=4} = <del>C</del>==+ + + + rophaan laqat a<br>hamda b<sup>4</sup>nuqtalari faqat unaa omaqanan<br>buu bitta maaaha kun bina masola<br>Carrille - Letti chunki ular proek-<br>Chunki ular proekcialovchi vazi-

yatga keldi. Chizma so 'nggida uning ishoralarini belgilab chiqish kifoya.

# **Takrorlash uchun savollar**

- I. Multiline Text buyrug'ining asosiy vazifasi nimadan iborat va bu buyruqqa altemativ qanday buyruqni ko'rsata olasiz.
- <sup>2</sup> Umrluq and that was under the china to to gate the china kiri china kiritish usulini buyuruqlar oynasidan kiri numy.<br>.. 3. AutoCAD dasttuida qanday koordinatalar sistemasi mavjud va ular bir
- aloc AD dasumaa qanday koordin  $\sim$  biridan nimasi bilan farqlanadi?<br>4. Chizmalarga chiziqli o'leham qo'yish uchun qanday buyruqdan
- foydalan iladi?
- 5. lkki kesishgan chiziqning birini ikkinchi chiziqqacha qisqartirish yoki kesib tashlash uchun qanday buyruq yukJanadi?  $\frac{6.6}{100}$  casinash uchun qanday buyruq yuklanadi.
- bjekt shap panendan tuydalarini asdall turle 00g iashining yana qanday turlarini bilasiz.<br>Ke
- $\epsilon$ sinam kerakli ciriziqqacha 8. Bog' lash rejimidagi NODE buyrug'i nima uchun ishlatiladi?
- 
- bog lash rejimidagi boʻlib buyrug i nima uchun ishlamadi. iziqui ina<br>Diametro 10. Polyline buyrug'ining Line buyrug'idan afzalligi va kamchilini
- nimada deb o'ylaysiz?

## **Adabiyotlar**

- 1. Булатов М.С. Мавзолей Соманидов жемчужина архитектуры Средней Азии. Ташкент, 1976, 128с.
- 2. Булатов М.С. Геометрическая гармонизация в архитектуре Средней Азии IX-XV вв. М., "Наука", 1978, 380с.
- 3. Бубенников А.В., Громов М.Я. Начертательная геометрия. М., "Высшая школа", 1973, 416с.
- 4. Владимирский Г.А. Перспектива. М., "Просвещение", 1969, 128с.
- 5. Гордон В.О., Семенцов-Огиевский М.А. Курс начертательной геометрии. М., "Наука", 1988, 272с.
- 6. Гильберт Д., Кон-Фоссен С. Наглялная геометрия. М., "Наука", 1981,344c.
- 7. Гилой В. Интерактивная машинная графика. М., "Мир", 1981, 392c.
- 8. Колотов С.М., Евстифеев М.Ф., Михайленко В.Е., Подгорный А.Л., Пономарев А.М. Начертательная геометрия. Киев, "Вища lllKOJIa", 1975, 262c.
- 9. Колотов С.М. Вопросы теории изображений. Киев, 1972
- 10. Котов И.И., Полозов В.С., Широкова Л.В. Алгоритмы машинной графики. М., "Мащиностроение", 1977, 231с.
- 11. Михайленко В.Е. Пономарев А.М. Инженерная графика. Киев, "Вища школа", 1980, 280с.
- 12. Посвянский А.Д. Краткий курс начертательной геометрии. М., "Высшая школа" 1974, 191с.
- 13. Соломонов К. Н., Бусыгина Е.Б., Чиченева О. Н. Начертательная геометрия. М., МИСИС, 2003, 160с.
- 14. Уокер Б.С., Гурд Дж. Р., Дроник Е.А. Интерактивная машинная графика. М., "Машиностроение", 1980, 171с.
- 15. Fucke R., Kirch K., Nickel H. Darstellende Geometrie. Leipzig, "Vep Fachbuchverlag", 1970, 292c.
- 16. Хорунов Р. Чизма геометрия курси. Тошкент, "Ўкитувчи", 1974, 4316.

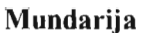

 $\bar{0}$ 

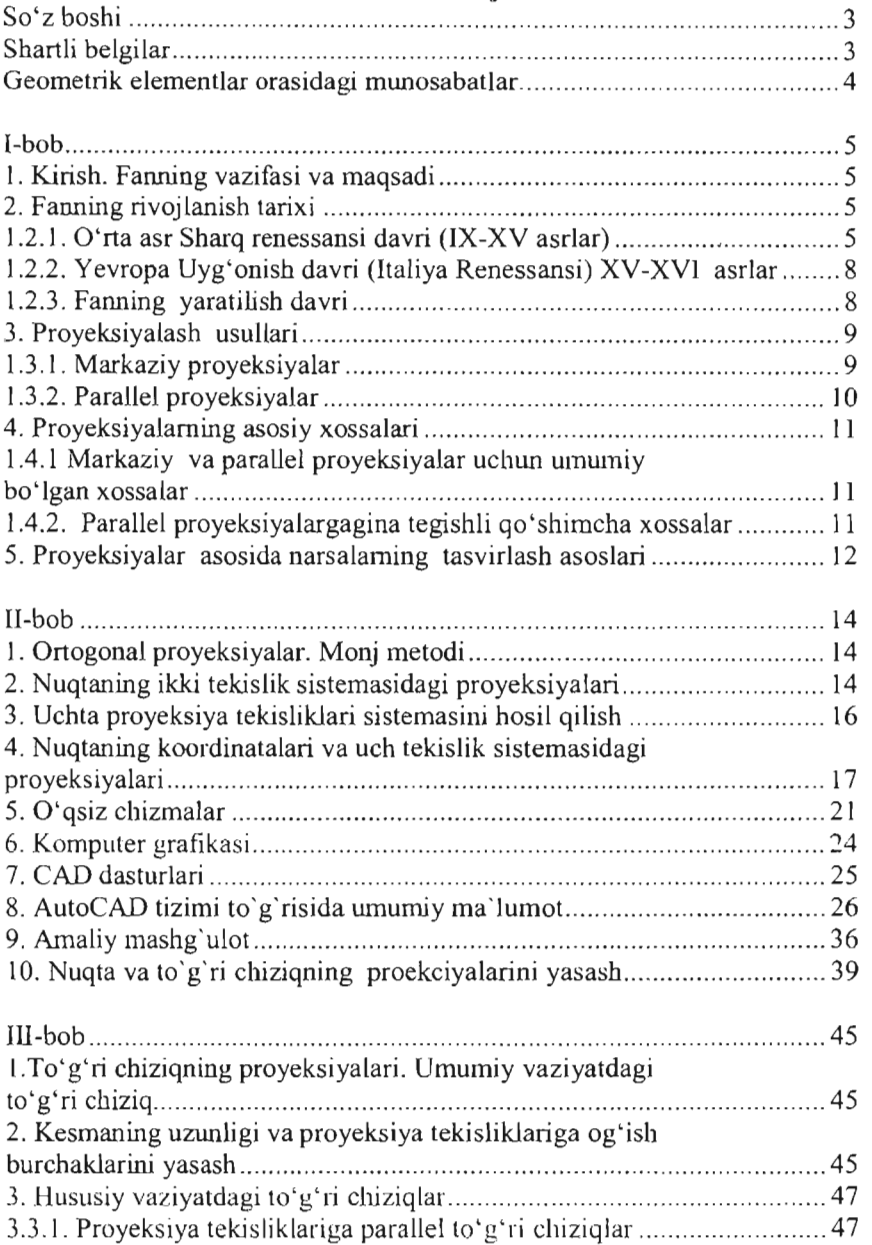

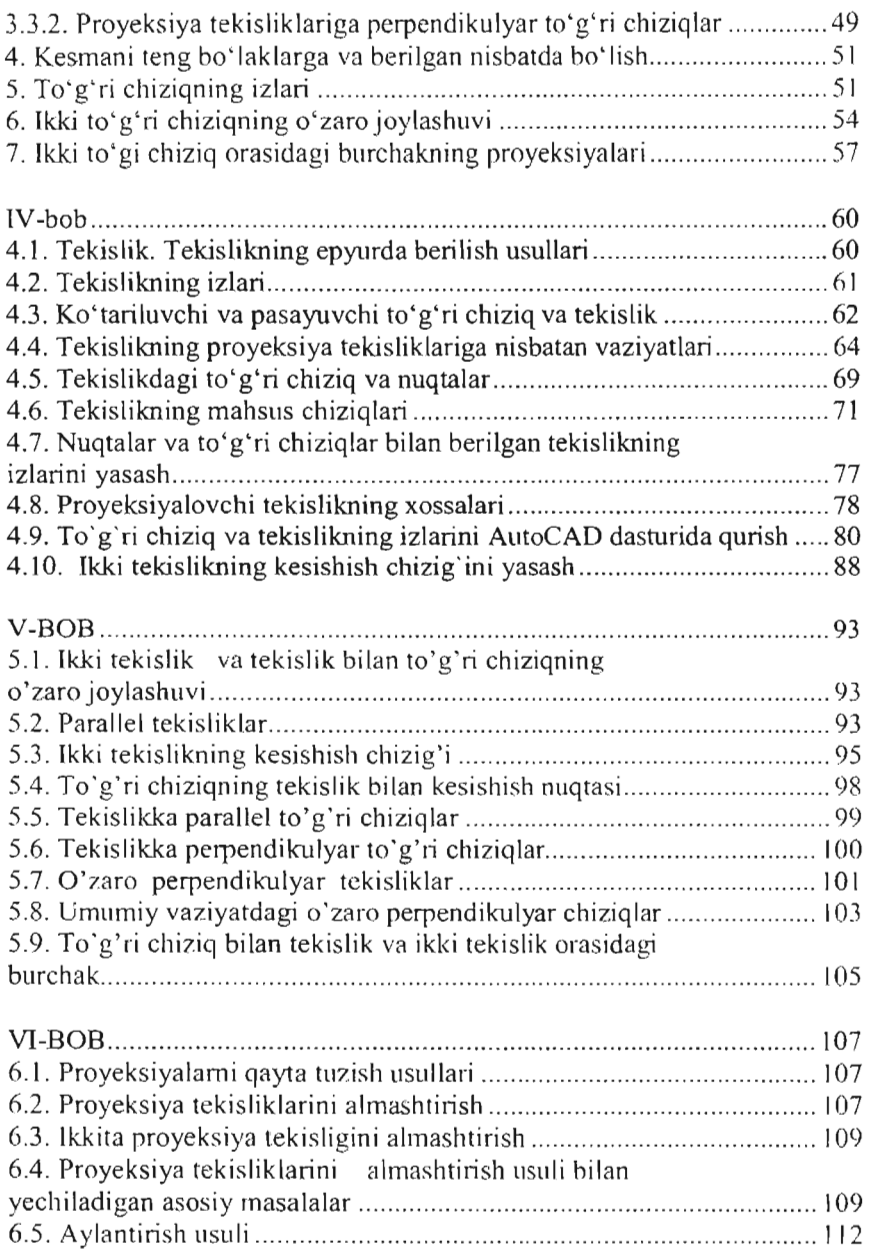

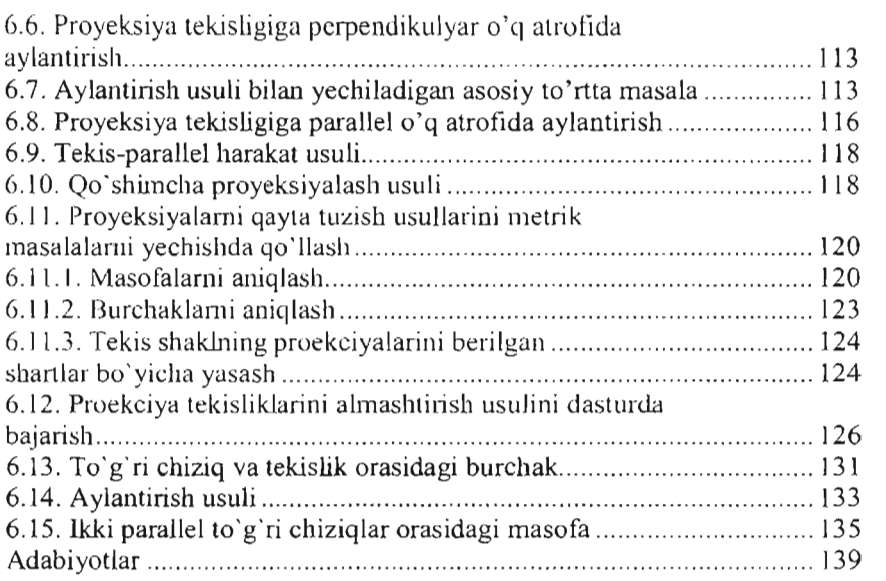

 $Aldulleyev$   $20$ 

#### **Yuldash - Ali Askarov**

### **Anvar Egamovich Jabborov**

#### **Abdukodir Abduraxmonovich Ibragimov**

### **CHIZMA GEOMETRIYA** VA **KOMPYUTER GRAFIKASI**

## **O'quv qo'llanma**

**(I - qism )** 

Muharrir: Yunusova Z.K. Texnik muharrir: Tashbaeva M.x. Sahifalovchi: Tashbaeva M.x.

Nashrga ruxsat etildi 22.11.2011 y. Qog`oz bichimi 60×84/16. Hajmi 9 b.t. Adadi 50 nusxa. Buyurtma *N26!2*  ToshTYMI bosmaxonasida chop etildi Toshkent sh., Odilxo'jaev ko'chasi,luy

Toshkent temir yo'l muhandislari instituti, 2011y.
$\overline{\phantom{a}}$ 

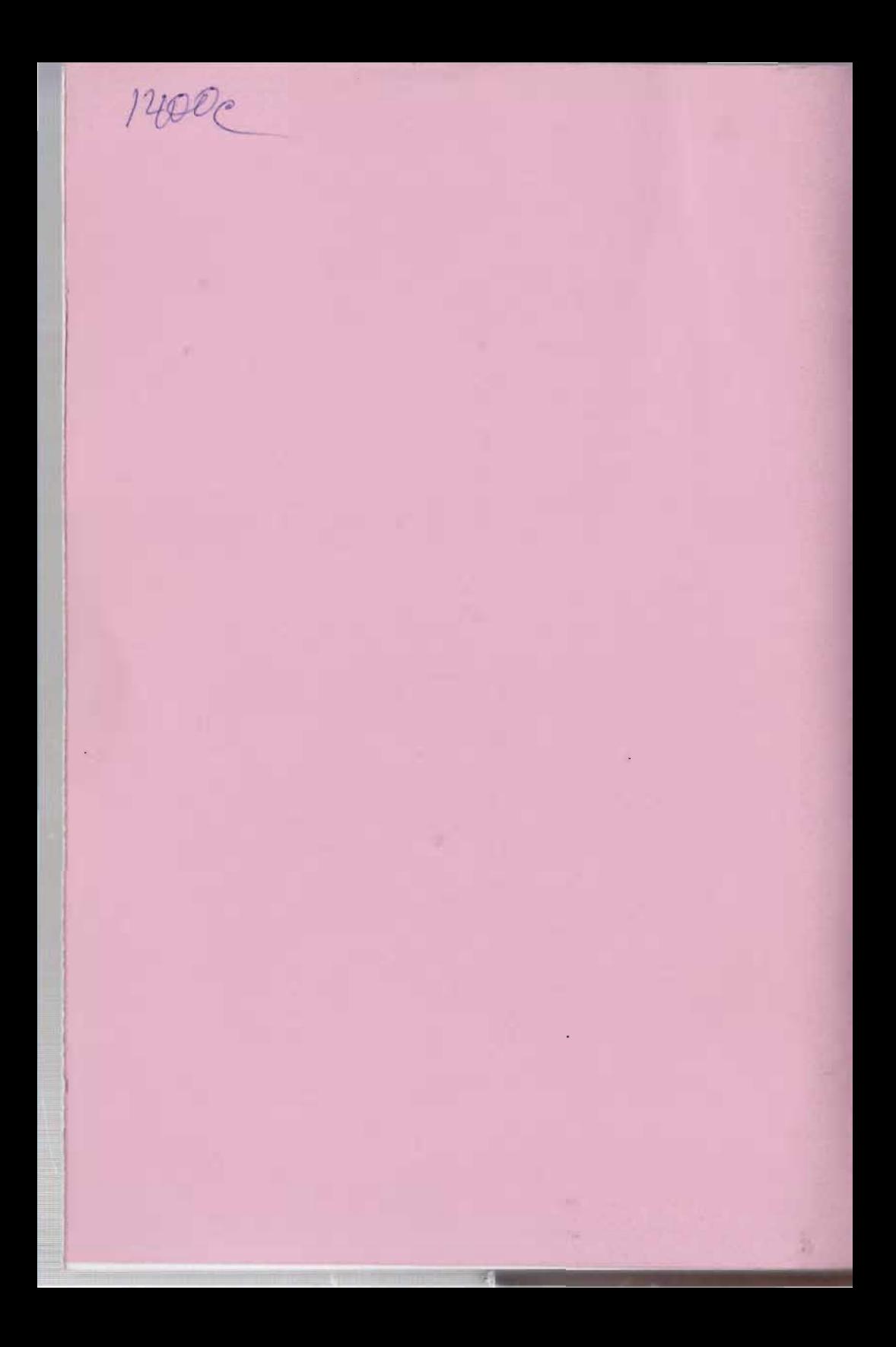